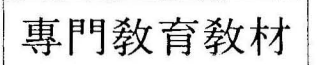

 $\lambda / \sigma$ ,  $\beta$ ,  $E''$ 

e 1.9

# SAS 初 級 課 程

# 1996.

統 計 廳 統計研修院

 $f$ 

#### 총 목 차

1. SAS 기본운용법(전백근 : 통계청 통계분석과) ............................... 3

2. 가설검정(이정진 : 숭실대학교 교수) .......................................... 51

 $\sim$  10  $-$  3

3. 회귀분석(이장택 : 단국대학교 교수) ................ …… .............. … 131

4. SAS 기술통계(송일성 : 성신여자대학교 교수) ........................... 299

# SAS 기 본 운 영 법

 $\hat{\mathbf{A}}$ 

 $\sim$ 

 $\frac{1}{2}$ 

차

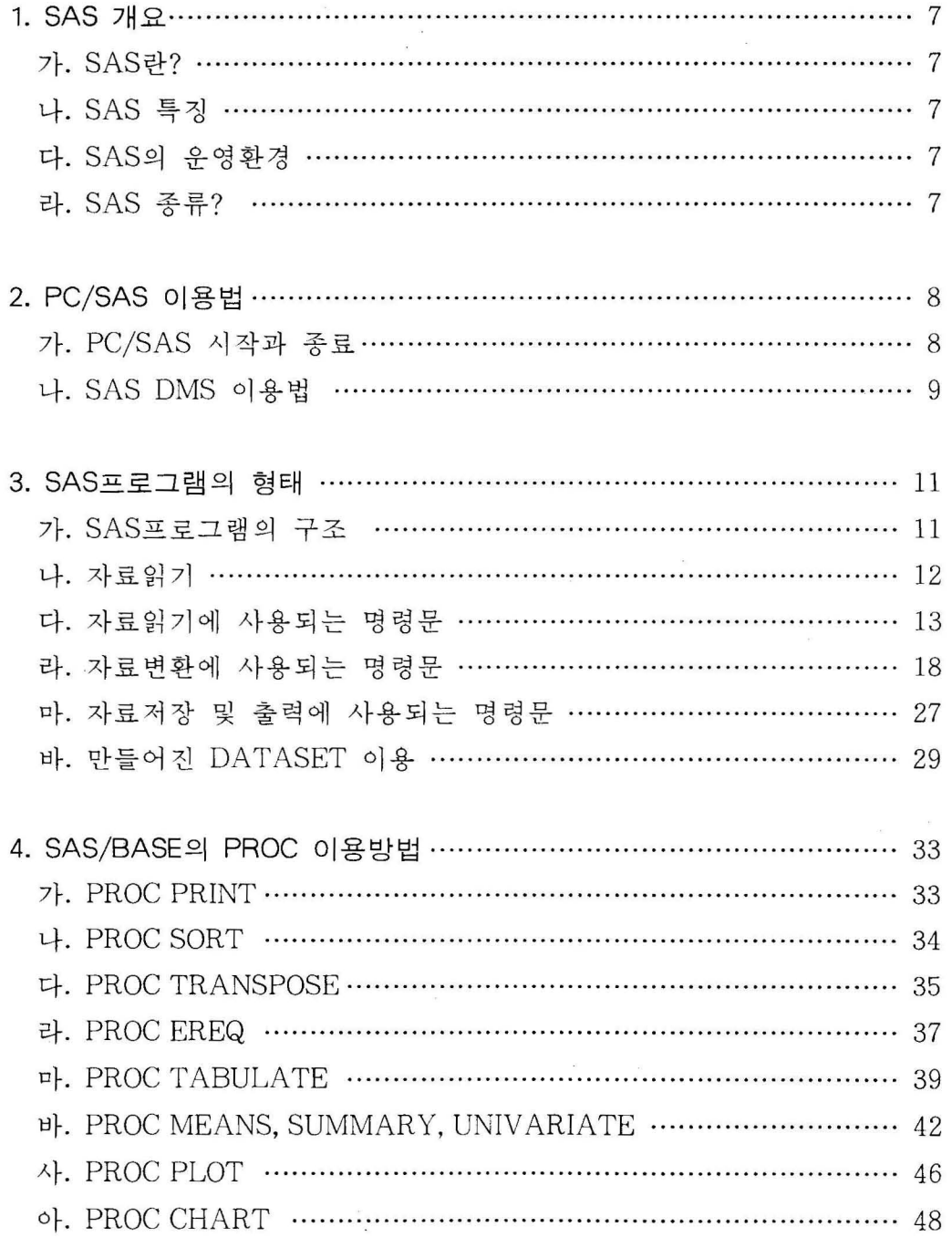

 $\frac{1}{2}$ 

 $-5-$ 

# 1. SAS 개요

가. SAS 란 ?

SAS(STRATEGIC APPLICATION SOFTWARE 또는 STATISTICAL ANALYSIS SYSTEM) 의 약어로서 미국 North Carolina에 있는 SAS연구소에 의해 개발된 통계분석 Package 이다.

### 나. SAS 특징

- (1) 자료이용(DATA ACCESS)
	- 직접적으로 DATABASE의 자료를 이용
	- 원자료를 직접이용하고, 여러 가지 형태로 변환 또는 처리가 용이합.
- (2) 자료관리 (DATA MANAGE)
	- 자료의 정렬, 결합, 분류,수정, 검색, 입력둥이 편리함.
- (3) 자료분석 (DATA ANALYSIS)
	- 통계분석,의사결정,모형설정 및 예측 퉁
- (4) 자료표현 (DATA PRESENT)
	- 보고서 작성을 위한 여러가지 그래프(차트, 지도, 차원그래프)
	- 여러가지 통계표 작성

## 다. SAS의 운영환경

SAS 는 MVA(Multi-Vendor- Architectur) 개발 철학에 근거하여 개발되었다. 따 라서 사용자의 H/W환경과 운영체계 (OS)와 상관없이 동일한 개발환경을 지원하며 사용되는 문장이나 명령어도 어느환경이나 동일하다.

- 대형컴퓨터, 미니컴퓨터, 워크스테이션, 개인용컴퓨터 둥

## ; SAS 종류

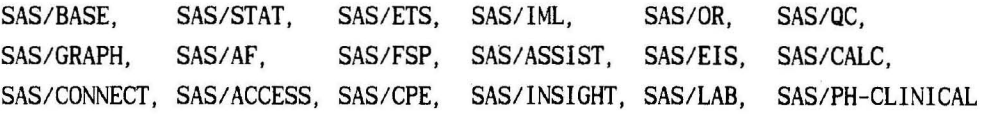

# 2. PC/SAS 이 용법

PC/SAS 를 가동시키려면 CONFlG. SYS 화일에 FILES 와 BUFFERS 를 지정해야 하는 데 최소값은 다음과 같다.

> FlLES=50 BUFFERS=20

가. PC/SAS 시 작과 종료

PC에서 SAS를 시작하려면 프로그램이 하드디스크의 C DRIVE에 있고 SAS라는 이름의 DIRECTORY에 있을 때

 $C: \triangle$ CD SAS  $\Box$ 

C: \SAS>SAS eag 하면

다음과같이 세가지 창(WINDOW)으로 나뉘어져 화면관리시스템 (DMS, Display Manager System) 상태로 나타난다.

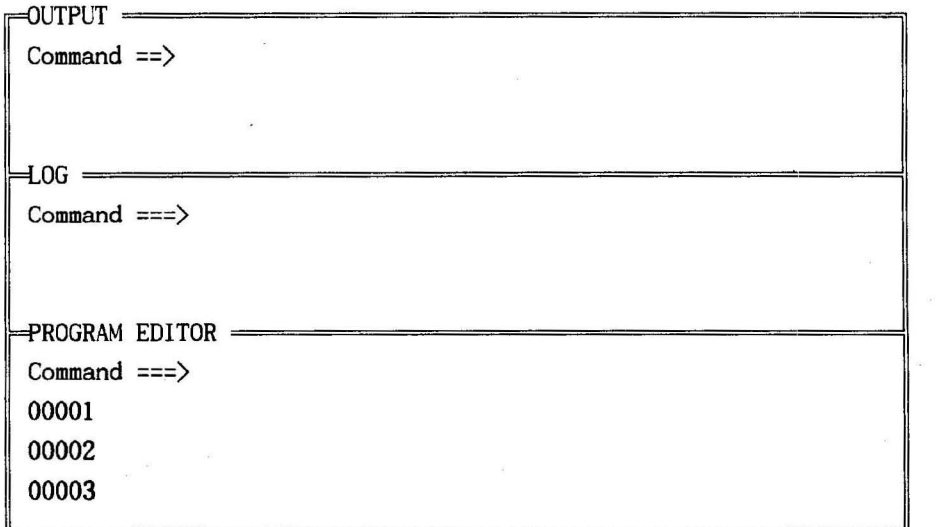

PC/SAS의 주화면

SAS의 모든 작업은 이 윈도우를 통하여 이루어진다. DATA를 입력하고 SAS프 로그램을 만들고, 실행(SUBMIT)하고, 에러 발생시 프로그램을 수정하고 또한 분 석결과를 보고, 프린트하는 둥 모든 작업이 이 윈도우를 통하여 이루어진다.

PC/SAS를 종료하려면 PROGRAM EDI TOR <sup>의</sup>Command 1 i ne 에서 BYE 하면 된다. 또는 1행에 endsas;를 치고 Command line에서 SUBMIT 되하면 된다.

나. SAS DMS 이용법

(I) DMS 기본 WINDOW 사용자가 임의로 열고 닫을 수 없는 기본윈도우.

- OUTPUT WINOOW 프로그램의 실행 결과 출력.

- LOG WINDOW : 프로그램실행메시지, 오류발생메시지 출력.

- PROGRAM EDITOR WINDOW : 실제 SAS프로그램의 작성과 실행하는 곳.

(2) 기타 DMS WINDOW : 필요에 따라 사용자가 열고 닫을수 있는 위도우

- KEYS WINDOW : 기능키에 지정된 DMS명령어의 조회 및 변경.

- OPTIONS WINDOW : 시스템의 전반적인 초기옵션의 조회 및 변경.

- HELP WINDOW : SAS 프로그램 전반에 걸친 도움말을 보는 곳.

(3) 각각의 윈도우를 열고 닫는 방법.

 $\sim$ 

- 윈도우 열기 : Command line에서 해당윈도우의 이름을 입력한다. 즉, OUTPUT, LOG, PGM, KEYS등을 치거나 KEYS WINDOW 에 지 정된 기능키 (FUNCTION KEY)를 사용하면 된다.

- 윈도우 닫기 Command li ne 에서 END 를 입력한다.

 $-9-$ 

# (4) SAS DMS 명 령 어

 $\bar{\lambda}$ 

# 표1) COMMAND LINE 명령어

 $\alpha$ 

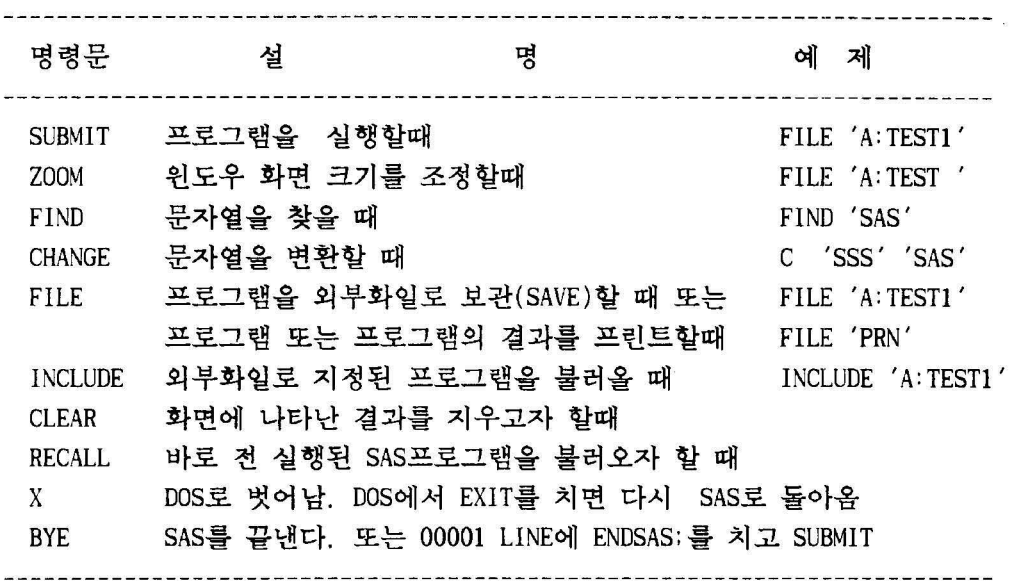

2) LlNE COMMAND 명 령 어 (TEXT EDlTOR 명 령 어 )

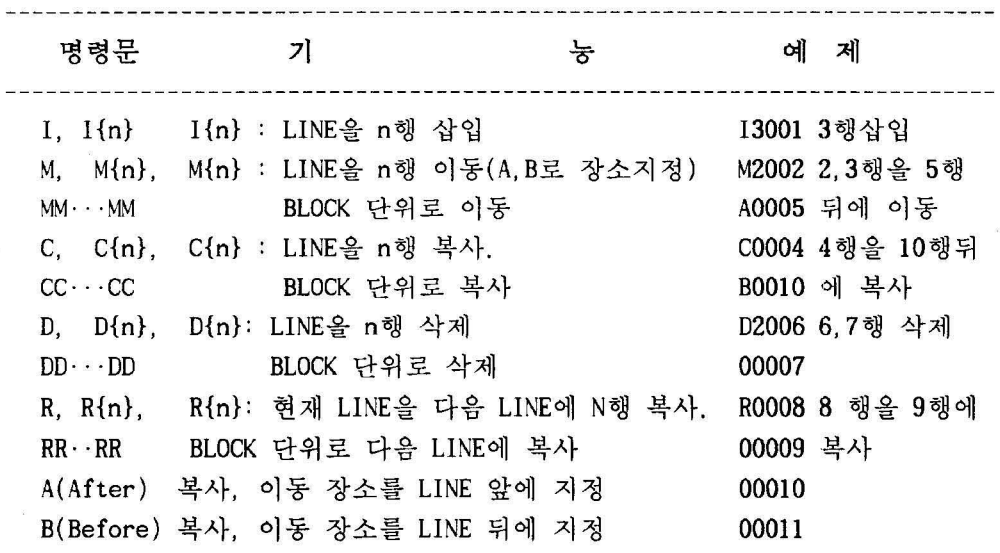

 $\mathbb R$ 

 $\mu$ 

# 3. SAS 프로그램의 형태

SAS는 SAS의 자체 문장으로 구성되는 명령어에 의해 운영되며, SAS 자신만에 언어 (SAS LANGUAGE) 를 가지고 있다. 각 문장은 다음과 같은 SAS 언어의 규칙에 따른다.

- SAS DATASET이름으로 8자내의 임의의 영문자과 숫자를 사용한다. 영문자는 대, 소문자에 구애받지 않는다. #, \$, @ 둥 특수문자를 사용할 수 없다.
- SAS DATASET을 구성하는 변수이름은 8자이내이고, 변수명 첫자는 숫자로 시작 하면 안된다. 중간에 공백, -(하이픈)은 사용할 수 없다.
- SAS 문장은 세미콜론(;)으로 구분한다.
- SAS 문장은 어떤 열(Column)에서도 시작할 수 있고 여러 행에 걸쳐서 써도 된다.
- 한 행(Line)에 여러 문장을 쓸 수 있다.단, 문장마다 세미콜론으로 구분해야 한다.
- 한문장을 주석으로 사용하고자 하는 경우에는 \* 으로 시작하여 ;로 닫는다.
- 여러문장을 주석으로 사용하고자 하는 경우에는 /\* 으로 시작하여 \*/로 닫는 다.
	- 단 /\*

/\* 전달문 \*/

#### \*/ 인 경우는 안된다.

가. SAS 프로그램의 구조

SAS는 자료입력부분(DATA STEP)과 자료분석부분(PROC STEP)으로 되어있다.

(I) DATA STEP

- SAS DATASET의 생성 및 수정, 변경

예) DATA ONE ;

INPUT X Y @@; 입 력 자료 변수명 -, DESCRIPTION PORTION SUM = X+Y : 새로운변수생성 | DATASET에 대한 일반적인 정보수록 CARDS 직접입력지시문 22 23 25 22 23 25 - DATA PORTION 26 27 28 26 27 28 실 제 자료 입 력 30 40 50 30 40 50 RUN ;

(2) PROC STEP

- 생성된 SAS DATASET를 대상으로 자료처리 및 분석작업 수행 예) PROC PRINT 입력자료를 출력하라는 명령어 VAR SUM X Y Z : 출력할 자료 변수명 RUN;

나. 자료읽기

SAS로 자료를 읽는 방법은 프로그램내에서 자료를 직접읽는 방법과, 외부화 일에 있는 화일을 불러들여 읽는 방법이 있다.

(1) 프로그랭 내에서의 자료 읽기

DATA 데이터세트 명 ;

INPUT 변수명 [변수타입] 변수명 [변수타입] ...

CARDS ; 데이터입력시작

DATA LlNE

```
\cdot . . . .
RUN DATA STEP 종료 ;
```
예) DATA ONE : ONE

INPUT REGION \$ SÀLES

CARDS ;

SEOUL 9664

BUSAN 22969

DAEGU 18941

RUN :

(2) 외부화일에서의 자료읽기

DATA 데이터세트 명 ;

INFILE 외부데이타화일의 위치와 명칭 [OPTION] : INPUT 변수명 [변수타입] 변수명 [변수타입] ... RUN : DATA STEP 종료 ; 예) DATA ONE ; 결과) ----+----+----+----INFILE 'C:\CITY. DAT ' 123456 SEOUL INPUT REGION \$ 1-8 SALES 11-20 ; 67543 RUN ;

다. 자료읽기에 사용되는 명령문

(1) DATA 문 : DATA [SAS dataset [(옵션들)]

SAS 데이타셋이름으로 자내의 임의의 영문자와 숫자를 사용한다. 단 #, \$, @ 등 특수문자를 사용할 수 없다. SAS Dataset 사용법의 웅용형태로 \_NULL\_ 이 사용된 형태, Dataset 이름이 생략된 형태, Dataset 이름이 여러 개 있는 경우 둥이 있다.

- DATA 문의 전형적인 형태 : DATA ONE ;

DATA ONE : INPUT A B CARDS ; 11 21 31 41

- DATA NULL 의 형태 : DATA \_NULL\_;

- DATA 셋 이름이 없는 경우 : DATA : Dataset 명이 없을 때, SAS를 실행하는 동안 생겨나는 SAS Dataset 순서에 따라 DATAl , DATA2, ... 이름의 SAS Dataset 이 생긴다.

- DATA 셋 이름을 여러 개 지정하는 경우 : DATA A1 A2 A3 ; DATA 문에서 Dataset을 경우에 따라서는 여러 개를 사용할 수 있다. 예) DATA A1 A2 A3; IF  $X=1$  THEN OUTPUT A1; ELSE IF X=2 THEN OUTPUT A2; ELSE OUTPUT A3;

- DATA 셋 이름이 두 단어로 되는 경우 : DATA ONE.Al ;

- DATA 문에 사용되는 선택적 명령 DROP= 변수명 : 불필요한 변수제거명령, DATA ONE(DROP=REG) FIRSTOBS=N 첫 번 째 RECODE 의 시 작위 치 OBS=N : RECORD의 개수를 지정함.

DATA ONE ; SET A1(FIRSTOBS=100 OBS=20); KEEP= 변수명 : 필요한변수만 지정할 때, DATA ONE(KEEP=REG) RENAME=(OLD 변수명 =NEW 변수명): 변수의이름올 바꾸고자 할 때 (2) INPUT 문

INPUT 문은 읽어 들이고자 하는 DATA의 변수의 이름과 입력형식를 나타내는 문장(statement) 이 다.

- 자유 형 식 (Free Format)

데이타가 칸 또는 그 이상의 빈칸으로 분리되어 있는 경우 사용하며 그 형식은 다음과 같다. 문자형변수인 경우에는 변수명 다음에 \$를 붙인다. INPUT variable [ \$ ];

예) DATA ONE INPUT REGION \$ SALES :

> CARDS ; SEOUL 123456 28292 BUSAN 67543 8499

- 변수의 위치를 지정하는 방법 (column input) 자유형식의 데이타는 사이에 한칸 이상 빈칸을 넣어야 하므로 데이타 가 많은 장소를 차지하게 된다. 연속되어 입력된 경우에는 변수가 입력된 위치를 지정하는 방법올 이용한다. INPUT variable [\$] startcolumn-endcolumn [.decimals];

예) INPUT SALES 7-12 .2 :

입력 결과 2314 23.14 2 0.02 400 4.00  $-140 -1.40$ 12.234 12.234 12.2 12.2

- 변수가 차지하는 열의 크기를 지정하는 방법(formatted input) : 변수의 차지하는 열의 위치를 지정하지 않고 크기만올 지정하는 방법이다. 이 방법은 변수명을 X1, X2, .., X10와 같이 연속적인 변수명을 사용하는 경 우에 상당히 편리하다.

INP따 (변수명, 변수명, .. ) (변수특성 열길이);

예1) DATA ONE : INPUT (REGION SALES INVENT)  $(\$5, +1, 6, +1, 5, )$ : CARDS; SEOUL 123456 28292 BUSAN 67543 8499 RUN ; 여기서 (REGION SALES INVENT) (\$5. +1 6. +1 5.) : 변수 REGION는 문자 5 칸(\$5. 또는 \$CHAR5.), 다음 1칸 띄고(+1), SALES 6칸(6.), 1칸 띄고(+1). INVENT 5카(5.)을 차지한다.  $\alpha$  2) DATA A1 : INPUT A1 1-3 A2 4-6 A3 7-10  $\cdots$  :  $\Rightarrow$  DATA A1 : INPUT (A1-A3)(2\*3. 4.); 여기서 A1. A2 두 개의 변수는 3칸을 차지하고 (2\*3.). 변수 A3은 4칸을 차지한다. - 변수의 위치를 지정하는 방법(pointer input) : lnput {pointcontrol}valiable={\$}{informat} ... ; (가) COLUMN 위치지정(@) 예) DATA ONE ; lNPUT @1 REGION \$5. @7 SALES 6. @12 INVENT 5. CARDS; SEOUL 123456 28292 BUSAN 67543 8499 RUN : 여기서, @1 REGION \$5. : 문자변수로 1번째 열부터 시작하여 5열을 차지 @7 SALES 6. : 숫자변수로 7번째 열부터 시작하여 6열을 차지. @12 INVENT 5. : 숫자변수로 12번째 열부터 시작하여 5열을 차지. · (나) LlNE 위치지정(#,1) 입력하고자 하는 변수의 갯수가 많아서 1줄에 입력할 수없는 경우가 있다. 이 때에는 "#"이나 ";"를 이용하여 다음 행이라는 것을 지정해 야 한다. 예1) DATA ONE ; INPUT  $(x1-x3)(3*2)$ , #2  $(y1-y4)(4*6)$ ; 2) DATA ONE ; INPUT xl 1-2 x2 3-4 x3 5-6 ; yl 1-6 y2 7-12 y3 13-18 y4 19-24;

(다) LINE holding(@, @@)

· 변수 format 뒤에 @ 하나 사용 : 계속하여 같은라인올 read 하고자 할 경우

- 예) DATA ONE ; INPUT type \$ 1 @ ;
	- if type='c' then input @1 course \$1. @4 rof 3. :

else if type='d' then input  $@2$  name  $$2, @8$  id  $$1$ .;

- · 변수 format 뒤에 @@ 하나 사용 : 계속하여 라인에 구애없이 data를 read 하고자 할 경우
	- <sup>예</sup>) DATA ONE INPUT name \$ age @@;

CARDS ;

jone 33 chun 13 kim 20 tom 10 lee 20

- INPUT 문의 DATA 읽기형식

표1) 숫자변수 읽는 형식

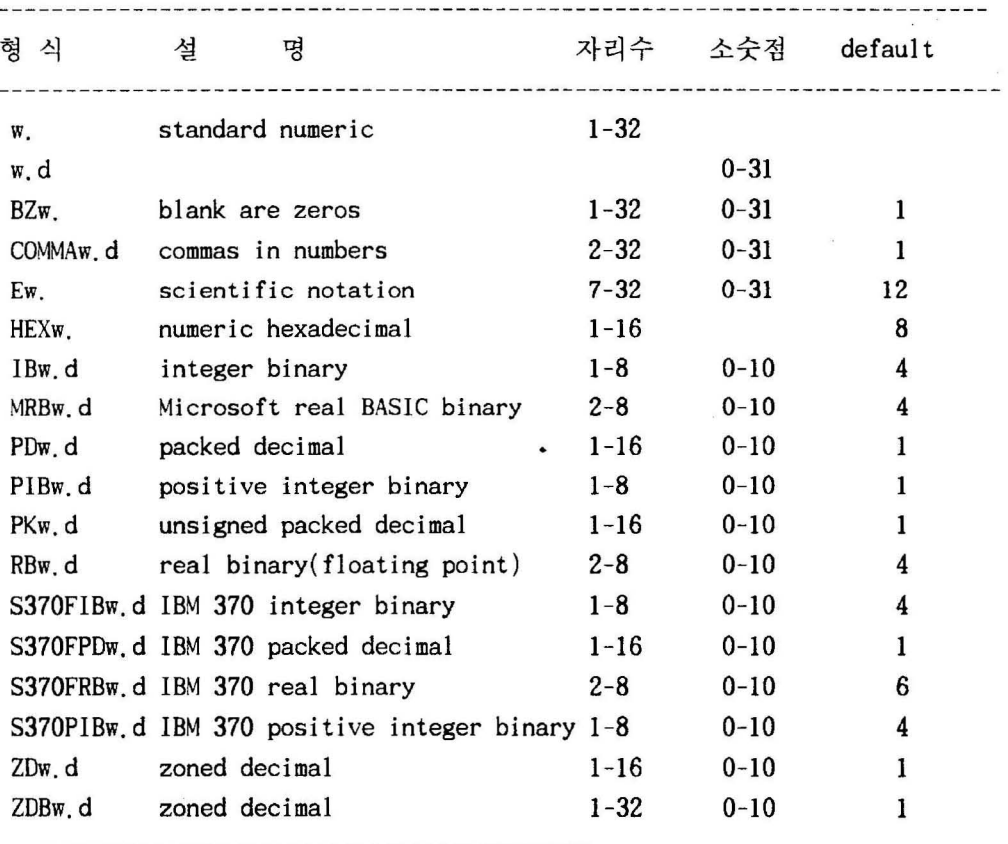

주) w data 자리수, d : 소숫점 자리수

2) 문자변수 읽는 형식

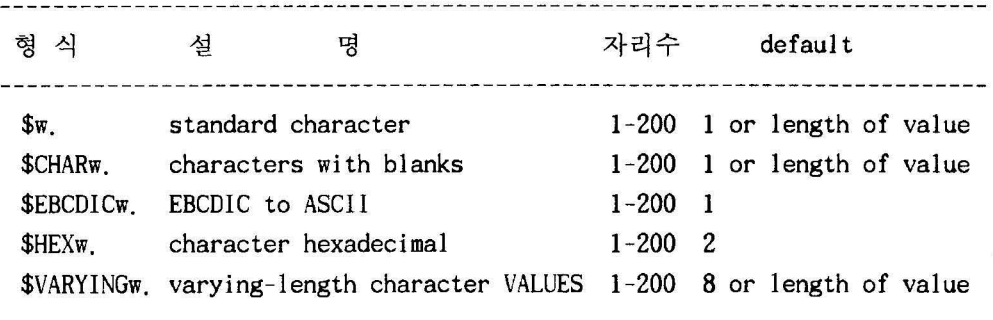

3) 날짜변수 읽는 형식

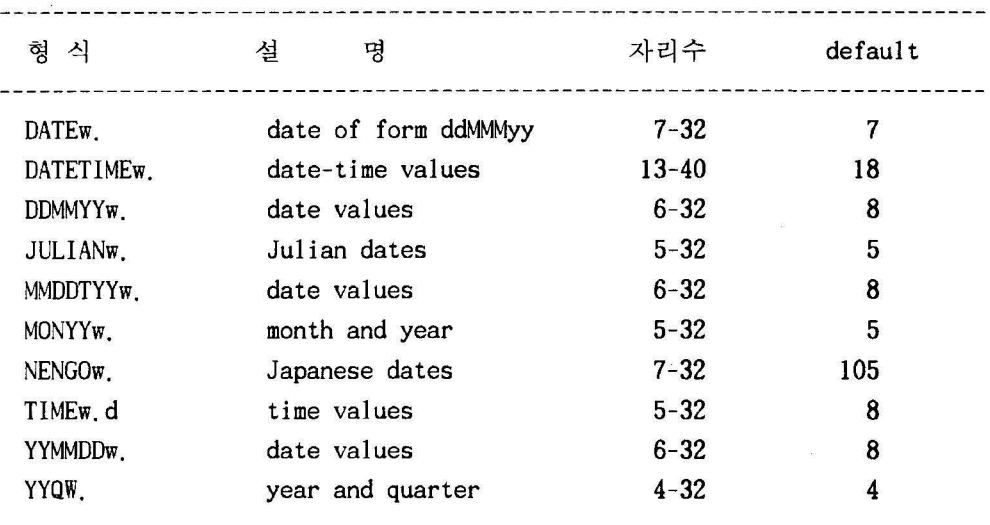

(3) INFILE 문

SAS 프로그램내에서 DATA를 직접입력하려면 CARDS : 문을 사용하고 디스크에 보관되어 있는 외부자료를 SAS 프로그랩 안으로 불러올 때 INFILE문올 사용한다.

- OPTIONS 외부화일명 : 'C: \SAMPLE.SDAT ' FIRSTOBS=라인수 : INFILE 'C: \SAMPLE.DAT' FIRSTOBS=100 ; 0BS=라인수 : LRECL=N : 읽고자하는 RECORD 길이(1~32767)를 지정. PAD : 가변길이 RECORD를 읽을 때. LRECL= 과 함께 사용.

MISSOVER : READ하는 RECORD에 MISSING VALUE가 있으면 변수에 '. '을 SET 하고 다음 LINE으로 READ POINTER를 옮김. STOPOVER : READ하는 RECORD에 MISSING이 있으면 READ 명령이 중단됨. TRUNCOVER 비정상적인 화일을 정상적으로 읽을 때.

라. 자료변환에 사용되는 명령문

(1) KEEP 문

KEEP 변수명 ; 변수명은 SAS Dataset에 보관하고자 하는 변수명들이다.

(2) DROP 문

DROP 변수명 , 변수명은 SAS Dataset 에서 제외하고자 하는 변수명들이다.

(3) RENAME 문

RENAME 원래 변수명= 바꾸고자 하는 새로운 변수명 ···;

(4) IF-THEN, IF-THEN/ELSE

- THEN을 사용하는 경우 : IF expression THEN statement ; IF 뒤의 조건에 만족하는 경우의 관측치에만 적용된다. 여기에 ELSE 문을 첨 가하여 IF 에서 지정하지 않은 관측치에 대해서도 자료처리를 할 수 있다.
- THEN을 사용하지 않는 경우 : IF expression ; THEN 문올 사용하지 않는 경우에는 IF 조건에 맞는 관측치의 경우에만 자료 처리를 적용하여 Dataset을 만든다.

 $(5)$  DELETE

DELETE는 어떤 조건식에 맞는 관측치를 삭제하는 경우에 사용한다. DELETE가 DROP 과 다른 점은 DROP은 관측치를 삭제하는것이 아니라 관측치는 그대로 두고 변수를 삭제한다.

IF 조건식 THEN DELETE:

(6) STOP 문

STOP 문은 SAS DATA STEP을 중지하고자 할 때 사용한다. STOP 문을 실행하게 되는 관측치는 SAS Dataset에 포함되지 않는다. 수만 개의 자료를 분석하는 SAS 프로그램을 만드는 경우 우선 몇 개의 생플만 이용한 SAS 프로그램올 만들어 실 행하여 프로그랩에 이상이 있는지를 먼저 체크한 후에 전 데이타를 실행하는 것 이 훨씬 효율적이다. 이 때 효과적으로 사용할 수 있는것이 STOP 문이다.

IF  $N = 100$  THEN STOP;

(7) OlITPUT 문

INPUT 문에 의한 자료를 읽어 들이지 않고 DATASET를 만들거나 조건문에 의해 여러개 의 DATASET를 만들 때 사용한다.

예1) DATA ONE ;

DO  $I=1$  TO  $10$  ; OUTPUT ; END ; PROC PRINT DATA=ONE ; OBS 1 1 1 2 2  $\ddots$  $\cdot$  . 10 10

예2) DATA ONE TWO :

lNPUT 00 \$ X Y Z ; lF ID= 'A' THEN OUTPUT ONE ; ELSE IF ID='B' THEN OUTPUT TWO : CARDS : A 254 B 789 RUN : PROC PRINT DATA=ONE; PROC PRINT DATA=TWO ; 결과) OBS ID X Y Z 결과) OBS ID X Y Z 1 A 2 5 4 1 B 789  $\sim$ 

(8) DO 문

DO 문은 END 문이 나올 때까지 사이에 있는 여러 개의 명령문들을 실행하고 자 할 때 사용한다. DO 문에는 단순 DO 문, 반복을 표시하는 DO 문, DO WHILE 그 리고 00 UNTIL 문이 있다.

- 다수 DO 뮤

단순 DO 문은 'DO; ··· END; , 사이의 명령문을 실행하고자 할 때 사용하는 것으로 보통 IF ... THEN/ELSE 문과 같이 사용된다.

 $DO:$ 

SAS 문장들;

ENO;

DO  $I=2, 3, 5, 7, 9$  ;

DO MONTH='JAN', 'FEB', 'MAR';

- 반복 00 문

반복 DO 문은 DO 문 안에 색인을 나타내는 색인(index) 변수를 지정하여 색 인변수의 크기에 선돼적으로 반복회수를 지정한다.

DO 색인변수=시작 [TO 끝 [BY 증가분] [WHILE 또는 UNTIL(표현식)] ]; SAS 문장들;

END;

DO 1=1 TO 8 BY 2, 12, 14, 17;

DO 1=1 TO 20 BY 5;

- DO WHILE 문

DO WHILE 문은 WHILE 다음의 조건이 맞는 한 계속해서 실행된다.

00 WHILE (표현식) ;

SAS 문장들

END;

DO I=1 TO 10 WHILE(X $\langle Y \rangle$ ; DO I=10 TO 0 BY -1 WHILE(MONTH='JAN');

- DO UNTIL 문

DO UNTIL 문은 UNTIL 다음의 조건이 맞올 때 실행올 중지한다. 조건은 처음 부터 체크하는 것이 아니고 SAS 문장을 실행한 후에 체크를 한다. 그러므 로 어떠한 경우에도 적어도 1번은 DO-END 문사이의 SAS명령을 실행한다. DO UNTIL (표현식) ;

SAS 문장들

ENO;

DO I=2 TO 20 BY 2 UNTIL  $((X/3))Y$ ;

(9) ARRAY 문(배열문)

여러 변수에 동일한 명령올 적용시키고자 하는 경우에 이 변수군올 배열문 으로 지정하여 각 변수를 배열문의 원소로 지정할 수 있다. 일종의 dimension 개 념이다. 이 ARRAY 문의 사용은 시스랩마다(극히) 조금씩 다를 수있다.

ARRAY array명[{n}] [\$] [length] [변수들 이름];

(9) TlTLE 문

TlTLE 문은 SAS 결과를 프린트할 때 프린트 윗부분에 프린트하는 기능으로 <sup>10</sup> 줄까지 지정할 수 있다.

TITLE[n] ['title '] :

( 10) FOOTNOTE 문

FOOTNOTE 문은 SAS 결과를 인쇄하고자 할 때 프린트용지 제일 아래 부분에 프린트하는 기능으로 10줄까지 지정할 수 있다. 프린트용지의 제일 아래에서 몇 줄 위에 text 를 프린트할 것인지를 지정한다.

FOOTNOTE[n] ['text '] :

 $(11)$  LABEL 문

변수에 특정이름을 주고자 할 때 사용한다.

LABEL variable=  $'$ label'  $\cdots$ ;

variable Label 을 지정하고자 하는 변수명

label : 빈칸을 포함하여 40 자까지 가능하며 인용부호가 앞뒤에 있어야 한다.

 $(12)$  FORMAT  $E$ 

데이타스랩에서 변수가 가지는 값의 크기에 따라 특정이름올 주고자 할 때 사용한다.

FORMAT variables [format] ...;

variable : 특정이름을 지정하고자 하는 변수명

format : 변수의 값에 따라 프린트하고자 하는 양식(foramt)

SAS에는 다른 소프터웨어처럼 여러가지 기능을 가진 내장함수를 갖고 있어서 이를 알아두면 상당히 편리하게 사용된다. 또한 이를 모르면 Data 처리가 불가 - SAS에는 다른 소프리웨이지님 시어기지 기용을 가난 :<br>이를 알아두면 상당히 편리하게 사용된다. 또한 이를 모<br>능한 것도 많다.

<sup>1</sup>) 통계에 관한 함수

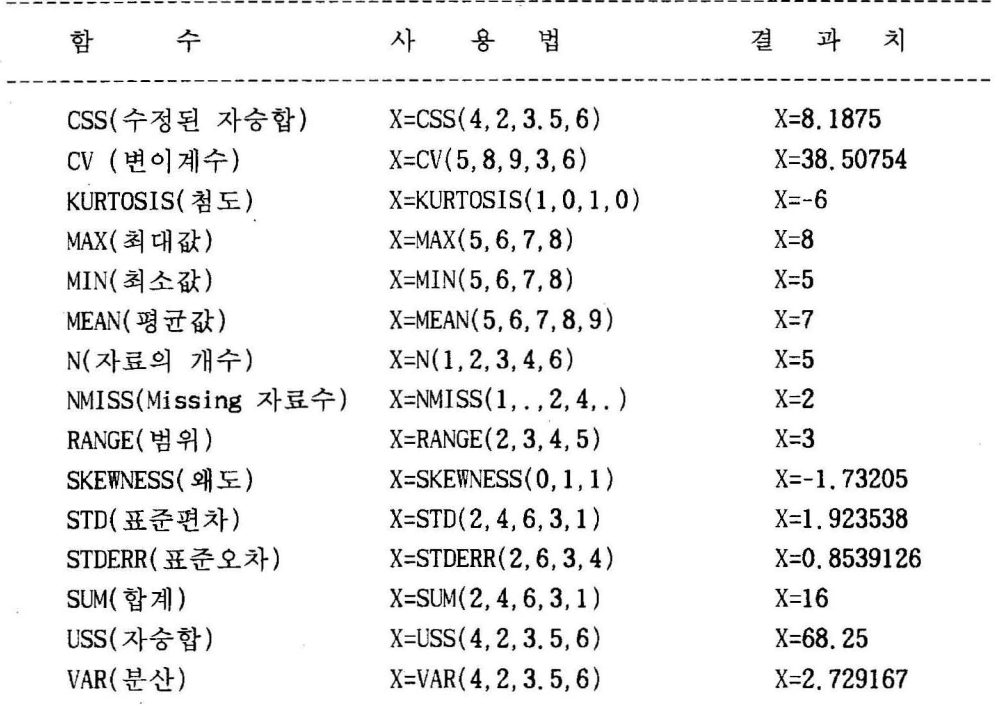

2) 연산(Arithematic) 기능을 가진 함수

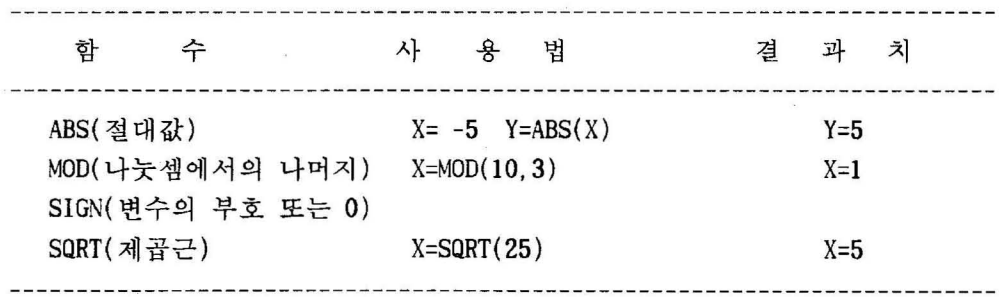

3) Truncation 함수

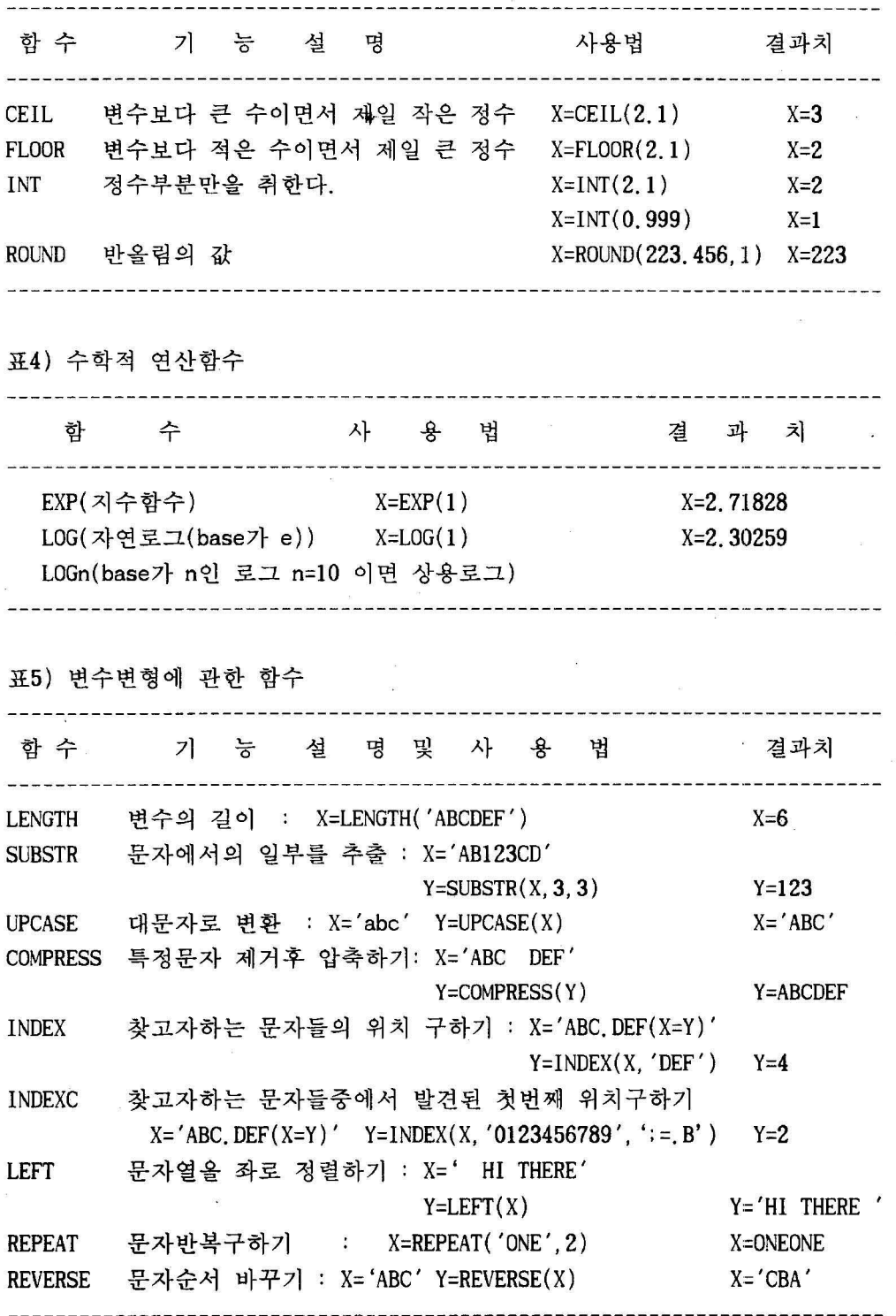

5) 변수변형에 관한 함수(계속)

함 수 기 능 설 명 및 사 용 법 \_ \_ \_ 결과치 RIGHT 문자열을 우로 정열하기 : X='HI THERE Y= ' HI THERE '  $Y=RIGHT(X)$ TRANSLATE 문자열중 명시된 문자로 바꾸기 : X='XYZW'  $Y=TRANSLATE(X, 'AB', 'VW')$   $Y= 'XYZB'$ VERIFY 문자열 탐색하기 : X='XYZ' Y='12345' Z=VERIFY(Y.X) Z=0 Y문자열 중에서 X문자중 XYZ을 찾아보고 첫 번째위치를 찾는다. Y문자열 중에서 X문자열 XYZ가 없으므로 Z=0가 된다. TRIM 문자열 뒷 공백 없애기 x= 'HONG ' Y=KIL-DONG'  $Z=$   $TRIM(X)$  : : '  $'$  : :  $TRIM(B)'$   $Z=$  'HONG KIL-DONG' 6) 특수기능함수 \_\_\_\_\_\_\_\_\_\_\_\_\_\_\_\_\_\_\_ 함수 기 설 명 결과치 DIFn n-th LAG 차이를 계산한다. OBS X Y=DIF(X) Z=DIF2(X)  $\mathbf{1}$ l  $\dddot{\bullet}$ 2 2  $\mathbf{1}$ 3 6 4 5  $4 \t -2 \t 2$ LAGn n-th Lagged 값을 계 산한다. OBS X Y=LAG(X) Z=LAG2(X)  $\mathbf{1}$ 1  $\ddot{\phantom{a}}$ 2 2  $\mathbf{1}$ 3 6 2 l 4 4 6 2 SYMGET 마이크로값 치환하기 %LET SYM1=AAA %LET SYM2=BBB %LET SYM3=CCC ; DATA ONE : INPUT CODE \$ : X=SYMGET(CODE) 결과) OBS CODE X CARDS : 1 SYM2 BBB SYM2 2 SYM3 CCC SYM3 3 SYMl AAA SYMl PROC PRINT :

 $-25-$ 

(19) SAS 연산자(Operators)

SAS 연산자는 자료의 산술계산, 비교 및 논리식의 비교 둥을 행하는데 필요 한 기호이다.

- 산술연산자 : + , - , \*, /,\*\*  $\alpha$  )  $Y = X^3 + 3 \times X - 3 =$   $\Rightarrow$   $Y = X**3 + 3*X - 3$ ; - 비교연산자 : =(EQ), ^=(NE), >(GT), <(LT),  $\langle = (LE), \rangle = (GE), \hat{\rangle}$ (NG),  $\hat{\rangle}$  (NL) 예1} 1F AGE < 10 IF 10  $\leq$  AGE  $\leq$  30 THEN AGEG=2; THEN AGEG=1; IF  $X \leq Y$  THEN C=5; ELSE C=12; 1F SEX= 'M' THEN DELETE;  $C=5*(X\langle Y\rangle + 12*(X)\langle Y\rangle);$ 여기서 (X<Y)는 X가 Y보다 크면 0, X가 Y보다 작으면 1의 값을 가진다. 그 러므로 X=6, Y=8인 경우에는 C=5\*(1) + 12\*(0)=5가 된다. 예2) IF REG ='11' OR REG='21' OR REG='31' 또는 IF REG IN  $('11', '21', '31')$ 여기서 IN은 변수 state가 가지는 값중에 'ny', 'pa', 'la' 중 어느 하나의 문자를가지는 자료를 추출한다. 3) 1F NAME ) 'S'; IF NAME > 'S ': 변수 NAME 을 'S 」와 비교한다. IF NAME >:'S'; 변수 NAME 의 첫 글자를 S와 비교한다. 변수 NAME 을 'S」와 비교한다. - 논리연산자 : & (AND), ¦ (OR), ^ (NOT)  $q(1)$  IF REG='11' AND SEX='F' THEN : NOT(A=B & C)D} 또는 A NE B OR C LE D - 기타 연산자 : ><(MIN) , <> (MAX), :: ( Concatenation ) • A>< B : A와 B 중 작은 값을 가진다. 예) K = A  $\times$  B : A=5이고 B=4인 경우 K=4의 값을 가지게 된다. • SI||GUSIGUN : SI 와 GUSIGUN의(문자) 값을 옆으로 붙인다. <sup>예</sup>) REG=SI¦¦GUSIGUN; 여기서 SI='11' 이고 GUSIGUN='050'인 경우 REG는 '11050'

#### 마. 자료저장 및 출력에 사용되는 명령문

작업의 최종결과 또는 중간결과의 데이타를 외부화일로 보관하여 놓으면 이 자료를 이용하는 다음 작업시 처음부터 새로 작업하지 않아도 된다. SAS 데이타 셋은 SAS 작업중에는 WORK.xxx 이라는 의 화일이 임시로 생겼다가 SAS 작업 이 끝나면 WORK xxx 화일이 없어진다.

FILE 문과 PUT 문을 사용하여 외부화일올 만들면 된다. 외부화일올 읽어 들 이는 경우 INFILE 문과 INPUT 문과 비교하여 보면 'IN,만 생략된 형태이다. 작 업이 끝나면 변수를 보관하는 외부화일 (DOS) 이 생긴다.

(I) FILE 문 FILE file-spec [옵션들]

FILE 문은 현재 DATA STEP에서 PUT 문에 의해 생긴 OUTPUT 화일을 지정하는 명령이다. INFILE 문의 반대개념으로 이해하면 된다.

- OPTlONS

```
LINESIZE(LS)=line-size : 1행에 프린트할 수 있는 문자의 수
PAGESIZE(PS)=value : 한 페이지에 인쇄하고자 하는 행의 수
NOTITLES : 이미 사용된 타이틀을 인쇄하지 않을 때 사용
예) TITLE 'TEST PROGRAM TITLE' ;
     DATA NULL ; SET ONE :
       FILE PRINT NOTITLE :
     PUT @1 REGION $5.
        @!O SALES 6. 
     RUN :
격과) ----+----+----+
     SEOUL 12456 
LINESLEFT=VARIABLE : 사용 가능한 LINE 수가 변수에 저장됨
예) DATA _NULL : SET ONE :
    FILE PRINT LINESLEFT=L :
   PUT @1 REGION $5.
      @!O SALES 6. 
   IF L < 7 THEN PAGE @: RUN :
```
LRECL~logical-record-length

```
HEADER=label 각 page 마다 타이틀을 작성하는데 사용 
예) DATA _ NULL : SET ONE :
    FILE PRINT HEADER=HTITLE :
    PUT @1 REGION $5.
       @10 SALES 6. RUN : 
LINE=variable : PRINT한 현재의 LINE위치가 변수에 저장
COLUMN=variable PRINT 한 현재의 COLUMN 위치가 변수에 저장
```
N=PS(N=PAGESIZE, N=VALUE) : PRINT할 PAGE크기를 지정함. <sup>예</sup>) OPTIONS PS=50 :

DATA NULL : SET ONE : FILE PRINT N=PS : PUT @1 REGION \$5.

@10 SALES 6. RUN:

(2) PUT 문 PUT 변수명 과 출력양식

PUT 문은 SAS log. OUTPUT 화일, 또는 FILE 문에 의해 지정된 외부화일에 내 용올 기록하고자 할 때 사용한다. PUT 문 앞에 FILE 문이 없으면 결과는 SAS log 에 기록된다. INPUT 문의 반대개념으로 이해하면 된다. 형식은 INPUT 문과 꼭 같 다.

예1) DATA NULL : X=11: Y=15: PUT X 10-19 .1 Y 20-29 .1: RUN: 결과) ----+----1----+----2----+----3----+-- 11.0 15.0

예2) DATA ONE;

INPUT name & \$15. scorel score2: PUT name \$15. +3 scorel 5. score2 5. : CARDS: bill perkins 102 115 roger 87 91 RUN :

3) DATA ONE : INPUT X Y: 결과) ----+----1----+----2- PUT x y: CARDS: 102 115 87 91 102 115 89 91

# 바. 만들어진 DATASET 이용

이미 만들어진 하나 또는 여러개의 데이터세트를 읽어 새로운 SAS 데이타세트 를 생성하고자 하는 경우에 SET/MERGE/UPDATE 문올 사용한다.

(I) SET 문

SET 문은 이미 만들어진 하나 또는 여러 개의 SAS Dataset로 새로운 SAS Dataset을 만들고자 하는 경우에 사용한다.

DATA 새로운 Dataset이름; SET 기폰 Dataset 이름(들); 자료변환둥 SAS 프로그램문장들

예) DATA ALL ;

 $\sim$ 

SET A1 A2 ; Dataset A1 , A2를 아래위로 합한다.

DATA ONE :

SET ALL

IF REG='11'; : Dataset ALL 중에서 지역이 11인 경우를 ONE으로 DATA ALL;

MERGE A1 A2 ;

BY REG; : Dataset A1, A2를 지역별(REG)로 옆으로 합친다.

- 데이타 셋의 합침(아래위로 합침)

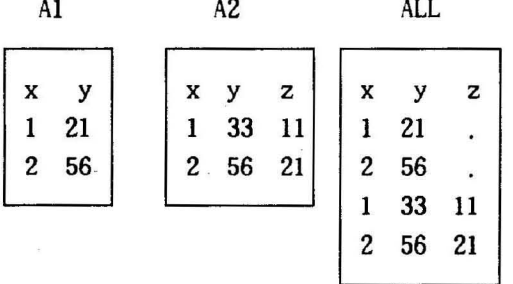

- BY 문을 이용한 SET 문

Al A2

ALL

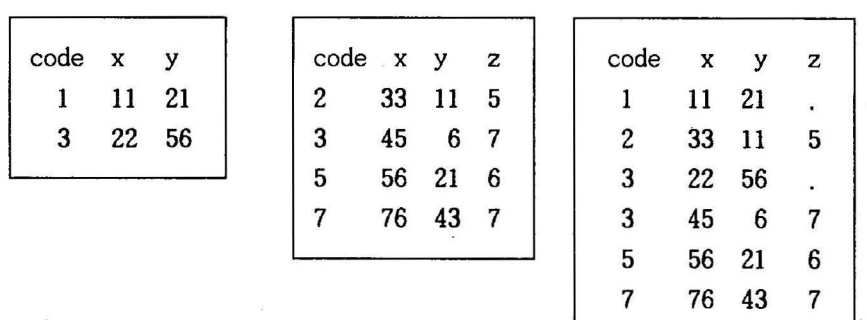

(2) MERGE 문

앞에서 설명한 SET 문은 단순히 SAS Dataset을 아래위로 합하는 것에 지나지 않으나 MERGE 문은 옆으로 합치는 기능으로 변수를 추가하는 기능으로 생각하면 된다.

DATA 새로운이름; MERGE 기존이름들; (BY 변수명; )

- 동일변수가 없는 경우

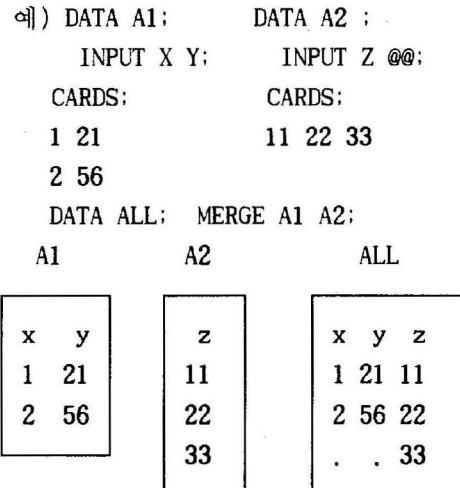

- 동일 변수(Y)가 있는 경우 예 ) DATA Al; DATA A2; INPUT X Y @@ INPUT Y Z@@; CARDS; CARDS; 1 21 2 56 11 5 22 6 33 9 DATA ALL : MERGE A1 A2; Al A2 ALL  $y z$  x  $y z$  $\mathbf x$ y  $1$  21  $11 \quad 5 \quad | \quad 1 \quad 11 \quad 5$ 2 56 2 2 2 2 6  $33 \t9 \t33 \t33$ 

- BY 문을 이 용한 MERGE

MERGE를 이용하는 경우 가장 유용하면서 강력한 기능을 발휘하는 것이 바로 이 BY를 이용하는 MERGE 문의 경우이다. 예를들면 데이타의 분류코드체계가 서로 다른 경우 새로운 코드 또는 하나의 일관성있는 코드로 조정할 필요가 있는데 이 때 유용하게 사용될 수 있다. 예) DATA Al DATA A2;

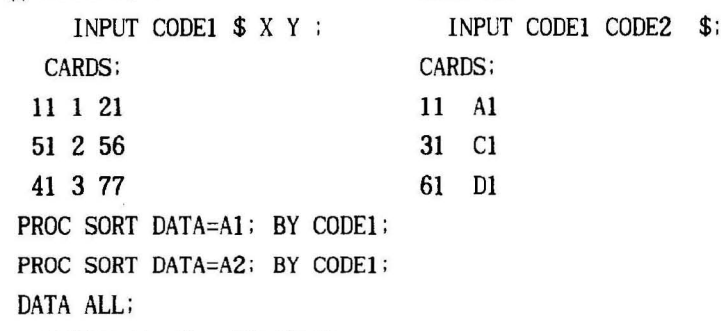

MERGE A1 A2; BY CODE1 ;

Al A2

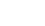

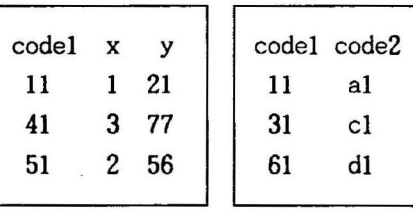

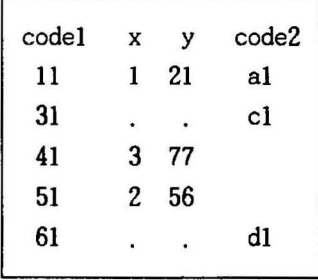

ALL

(3) UPDATE 문

UPDATE 는 MERGE의 경우와 거의 유사하나 UPDATE는 반드시 BY 문을 사용해 야 한다. Missing 데이타를 처리하는데 있어 앞 Dataset의 변수가 Missing이 아 니고 뒤에 오는 Dataset의 변수가 Missing인 경우, MERGE를 쓰면 Missing이 되나 UPDATE 는 원래의 데이타 값올 가진다.

DATA 새로운이름;

UPDATE 기존이름들; BY 변수명;

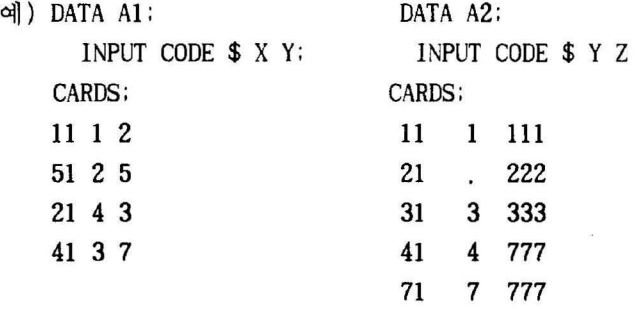

PROC SORT DATA=A1 ; BY CODE ; PROC SORT DATA=A2 : BY CODE : DATA ALL :

```
UPDATE Al A2; BY CODE ;
```

```
Al A2
```
ALL

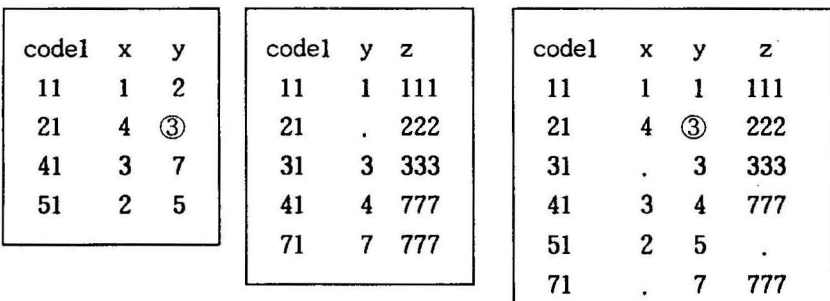

# 4. PROC 의 종류 (SAS/BASE)

#### 가. PROC PRINT

PROC PRINT; 는 단순히 SAS Dataset에 있는 DATA를 프린트하는 PROC이다.

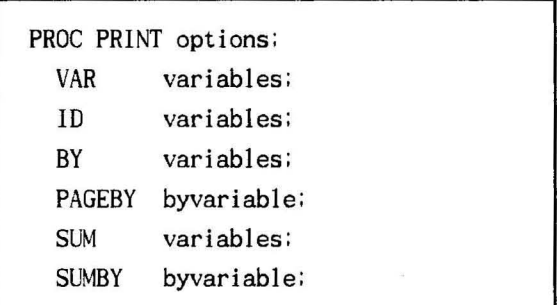

- OPTIONS

DATA=SAS-dataset : 실행될 SAS-dataset 이름, 생략시는 가장 최근에 생성된 SAS-dataset 를 사용.

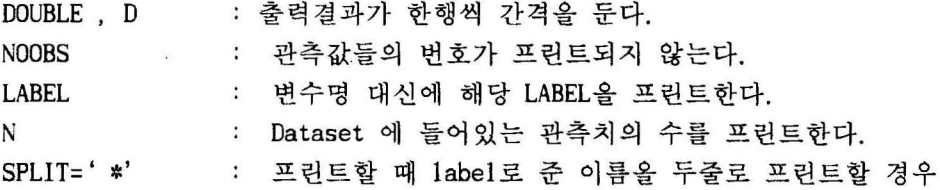

- <sup>예</sup>) PROC PRINT split='\* ' ; 결과) this is label  $x='this is * a name'$ : a name
- VAR variables; 프린트될 변수명을 지정한다. 이 VAR문이 사용하지 않으면 Dataset에 들어있는 모든 변수들이 프린트된다.
- 10 variable; 제시된 변수들의 값들을 출력결과에서 관찰값들을 구분하기 위해 관찰값들의 순서 대신에 사용한다. 하나의 표본 관찰값 들이 너무 길어 한행에 인쇄할 수 없을 때 ID 변수들의 값들 올 관찰값에 대한 자료값을 포함하는 모든행의 처음에 프린 트한다.
- BY variables; BY 변수들에 의해 분류된 집단(GROUP) 마다 관찰값들이 분리 되어 프린트된다. BY 문장을 사용할 경우에는 분석될 변수명 으로 정렬 (SORT) 되어 있어야 한다. 정렬되어 있지 않으면 PROC SORT 를 이용하여 먼저 정렬하여야 한다.
- PAGEBY byvariable; BY에서 지정된 변수의 값이 바뀔 때 새로운 page에 프린 트된다.

- SUM variable; 지정한 변수의 합계를 프련트한다.

- SUMBY byvariable; BY에서 지정된 변수의 값이 바뀔 때마다 합계을 출력하고 자 할 때 사용한다.

나. PROC SORT

PROC SORT 는 SAS Dataset 올 한개이상의 변수를 크기순으로 정렬하여 새로운 SAS Dataset을 만드는데 사용한다. SAS의 모든 PROC에서 BY 문을 사용하는 경우 BY 뒤의 변수명으로 정렬되어 있어야 하는데 이 때 PROC SORT를 이용하여 미리 정렬해야 한다.

정렬하고자 하는 변수가 숫자인 경우에는 missing, 음수, 영, 양수의 순으로 정렬된다. 문자인 경우에는 다음과 같은 순서로 정렬된다. 이 순서는 다음의 OPTIONS에 『REVERSE』를 사용하든지 『DESCENDING』을 사용하여 역으로 정렬할 수 있다.

> 빈칸!"#\$%&' ()\*+-, /0123456789: ; <=>?@ ABCDEFGHIJKLMNOPQRSTUVWXYZ[\L abcdefghijklmnopqrstuvwxyz{:}~

PROC SORT options; BY option variable option variable  $\cdots$ :

- OPTlONS

DATA=SAS-dataset

OUT=SAS Dataset 실행된 결과를 보관할 Dataset 명올 지정, 생략시에는 정 렬된 자료가 원래 Dataset 이름으로 저장된다.

NODUPKEY : Output Dataset을 만들 때 BY 뒤에 있는 변수의 값이 중복되는 관측치는 제외한다.

NODUPREC 또는 NODUP : Output Dataset 을 만들 때 중복된 관측치는 제외한 다. 이는 관측치의 모든 변수의 값들이 정확하게 일 치하는 경우에만 제외한다는 것을 의미한다.

- BY option variable option variable ···; option에는 DESCENDING(내림차순) 올 사용할 수 있으며 생략시에는 ASCENDING 옵션이 사용된다.

예) PROC SORT DATA=one ; BY DESCENDING size age; 변수 size는 내림차순으로 정렬하고, 변수 age는 올림차순으로 정렬한다.

다. PROC TRANSPOSE

PROC TRANSPOSE 는 SAS Dataset 올 전치 (Transpose) 하는 기능으로 변수를 관측 치로, 관측치를 변수로 전치한다. 즉 행을 열로, 열을 행으로 바꾼다. 일반적인 DATABASE 관리하는데 편리하게 사용된다.

> PROC TRANSPOSE OPT10NS; VAR variable-list; 1D variable; 1DLABEL variable; COPY variable-list; BY variable-list;

- OPTlONS

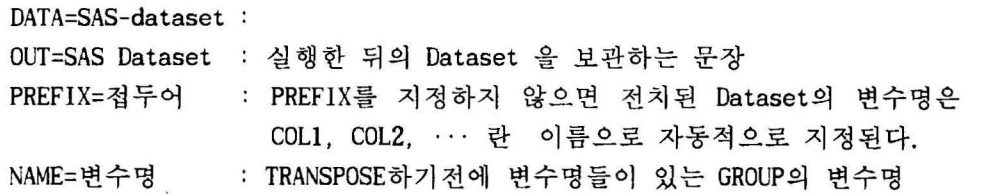

- VAR variables; 열과 행을 바꾸고자 하는 변수올 지정한다.

- lD vari able; 변수값으로 변수명을 사용하고자 할 때, 지정하지 않으면 변 수명 이 COLl COL2 ... COLn 이 된다. - BY variables; BY 변수들에 의해 분류된 집단(GROUP)별로 열과 행을 바꾸고 자 할 때 사용한다. - PROC TRANSPOSE 의 예 예) DATA al; lNPUT a b c; CARDS; 123 456 789 10 11 12 PROC TRANSPOSE DATA=A1 OUT=A2 ; PROC TRANSPOSE DATA=A2 OUT=A3 ; PROC PRINT DATA=Al; PROC PRINT DATA=A2; PROC PRINT DATA=A3; 결과 A1) 결과 A2) OBS A B C OBS NAME COL1 COL2 COL3 COL4 1 2 3 1 A  $1$ I 4 7 11 2 4 5 6 2 B 2 5 8 22 3 7 8 9 3 C 3 6 9 33 4 10 11 12 결과 A3) OBS NAME A B C  $1$ COLl 1 2 3 2 COL2 4 5 6 3 COL3 7 8 9 4 COL4 10 11 12

#### 라. PROC FREO

PROC FREQ 는 빈도 및 누적빈도를 알아보는 데 사용되는데, 일반적인 설문지 분석에서 가장 많이 사용되고 있다.

PROC FREQ OPTIONS1: TABLES requests/OPRIONS2: WEIGHT variable: BY variables:

- OPTIONSl

DATA=SAS-dataset

ORDER=FREQ.DATA.INTERNAL.FORMATTED

ORDER=FREQ 계급에 해당하는 값의 관측치가 많은 순서대로 ORDER=DATA : 데이타셋에 나타나는 계급값의 순서대로 ORDER=INTERNAL : 계급변수가 갖는 값 순서대로 ORDER=FORMATTED : 계급변수가 가지는 여러 값에 지정한 이름순서대로

#### - TABLE requests/OPTIONS2:

하나의 PROC FREQ 문에 여러 개의 TABLES 문을 사용할 수 있다. TABLES 문 ·이 없으면 Dataset에 들어있는 모든 변수에 대해서 1차원(Oneway) 빈도분포 를 프린트한다. 차원 도수분포표에서는 기본적으로 빈도수, 누적빈도수, 구 성비, 누적구성비를 프린트하고 2차원 도수분포표에서는 Cell빈도, Cell 퍼 센트, 행 퍼센트, 열 퍼센트를 프린트한다.

Missing 데이타는 제외되고 각 도수분포표 아래에 Missing 데이타의 갯수를 별도로 프린트한다. TABLE 형식을 지정하는 rrequests 문」은 프린트하고자 하는 변수의 분할표 형태를 지정한다.

- OPTIONS2

MISSING : Missing 값을 의미있는 수준(level)으로 간주하여 별도의 그룹을 형성하게 한다. 생략하면 고려대상에서 제외된다.

FORMAT=formatname : 각 테이블셀(Table cell)의 형식을 지정하는데 사용한 다. Default 는 12.2 이다.

EXPECTED : 각 CELL의 기대빈도를 프린트한다.

DEVIATION : 각 CELL의 실제 빈도- 기대빈도를 프린트하다.

CELLCHI2 : 각 CELL 마다 (실제빈도-기대빈도)\*\*2/기대빈도를 프린트하며, 이는 자유도 1인  $\chi$  2분포를 따르며, 모든 CELL에 대한 합이  $\chi$ 값이다.

CUMCOL : 각 CELL의 누적행 퍼센트를 프린트한다.

CHISQ : 독립성검정을 하는데 필요한 x2의 결과를 프린트 한다.

ALL · · 모든 통계치를 프린트한다.

NOFREQ 분할표에서 실제 빈도를 프린트하지 않는다.

NOPERCENT : 분할표에서 CELL 빈도 / 전체 빈도 를 프린트하지 않는다

- NOROW : 분할표에서 CELL빈도 / 행빈도 를 프린트하지 않는다
- NOCOL : 분할표에서 CELL 빈도 / 열빈도 를 프린트하지 않는다

MISSING : 빈도계산에서 missing 값을 포함하여 계산한다.

- OUT=SAS-dataset 변수이름과 해당빈도를 SAS Dataset 으로 보관하고자 할 때 사용한다. 각 수준에 해당하는 관측치 수를 TABLES 뒤의 형식에 따라 COUNT" 란 변수명으로 저장된다. 이 옵션은 일반사용자들이 잘 모르는 것으로 자료 처리에 상당히 유용하게 사용될 수 있다.
- NOPRINT : 이는 PROC FREQ의 결과를 프린트하지 않을 때 사용하는 것으로 OUT=SAS-dataset 올 사용할 때와 같이 SAS Dataset 만올 만들고자 하는 경우 사용한다.

표1) 분할표의 여러가지 형태

표현 밤 법 정보 설 며 TABLE A A의 단순빈도표를 프린트한다. TABLE A\*B A, 의 2 차원 빈도표를 프린트한다. TABLE A\*B\*C A, B, 의 3 차원 빈도표를 프린트하는데 의 각 값에 따라 B\*C 의 2 차원 분할표를 프린트한다. TABLE A\*(B C) TABLES A\*B A\*C 와 동일 TABLES (A B)\*(C D) TABLES A\*C B\*C A\*D B\*D와 동 일 TABLES A--C TABLES A B C와 동일 TABLES (A--C)\*D TABLES A\*D B\*D C\*D와 동일 TABLES A--C\*D 에 러

- WEIGHT variable; 각 관측값에 가중치를 적용하여 분석하고자할 때 사용.

- BY variables; BY 변수들로 구분된 각 수준(level)별로 분석하고자 할 때 사 용.

#### 마. PROC TABULATE

PROC TABULATE는 통계보고서를 작성할 때 사용되는 과정이다.

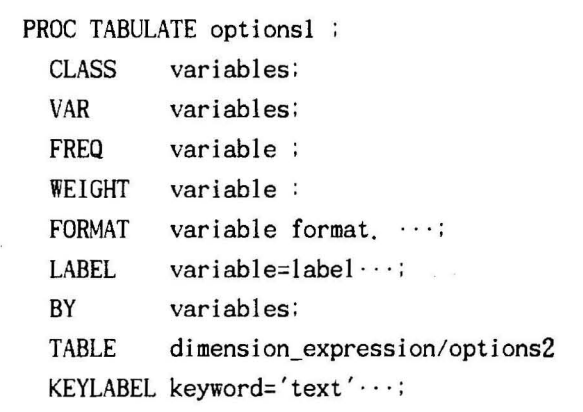

- OPTIONSl

DATA=SAS-dataset

MISSING : Missing값을 의미있는 수준으로 간주하여 별도의 그룹을 형성하게 끔 한다. 생략하면 고려대상에서 제외된다.

FORMAT=format-name: format=w.d.commaw. default(f=12.2)

ORDER=FREQ, DATA, INTERNAL, 또는 FORMATTED :

ORDER=FREQ 계급에 해당하는 값의 관측치가 많은 순서대로 ORDER=DATA : 데이타셋에 나타나는 계급값의 순서대로

ORDER=INTERNAL : 계급변수가 갖는 값 순서대로

ORDER=FORMATTED 계급변수가 가지는 여러값에 지정한 이름순서대로

- CLASS variables; 변수명들은 문자, 숫자에 관계없이 GROUP화 할 수 있는 변수.

- VAR variables: 분석될 변수(NUMERIC) 를 지정.

- FORMAT variable format. CLASS 에서 적용된 GROUP 변수를 PROC FORMAT 에서 정의된 변수명으로 대치시켜 줄 경우.

예) PROC FORMAT :

VALUE SEXFMT 1= '남자' 2= '여자' PROC TABULATE : CLASS SEX : TABLE SEX : FORMAT SEX \$SEXFMT :
- LABEL variable=label ···; 변수명을 다른 text로 바꿀 때. 예) LABEL REG='지역' ;

- BY variables; BY 변수들로 구분된 각 수준(level)별로 분석하고자 할 때.  $\texttt{LogMax}$ .  $\texttt{1}$  '  $\texttt{Index}$  almension-expression? options  $\texttt{1}$ ;

TABLE 문은 차원까지 사용가능하고 컴마로 구분하며 각각 차원에 대해 옵션 을 지정하게 된다. 차원인 경우 가장 왼쪽의 차원은 페이지를 지정하고 두 번째 차원은 행, 가장 오른 쪽의 차원은 열을 가리키게 된다. 1차원만 지정 된 경우에는 열올 의미한다.

TABLE의 표현방식은 X\*(Y Z)와 같이 하나 이상의 Operand와 연산자 (Operator) 로 구성된다.

- 통계량을 지정하는 Operand Operand는 분석하고자 하는 변수에 SUM, STD과 같이 통계량을 지정하는 것과 퍼센트를 나타내는 PCTN( 빈도율), PCTSUM(합의비율), 그외에 N, NMISS, MEAN, MIN, MAX, RANGE, VAR , USS, CSS, STDERR CV, T, PRT, SUMWGT 퉁이 었다. 단, Cf 는 빈도(N) 의 퍼센트를, CfSUM은 합계 (SUM) 의 퍼센트를 지정 한다.

예) TABLE X,  $Y * Z * SUM$ ;

구하고자 하는 통계량 합계(sum)을 구한다.<br>통계량을 구하고자 하는 분석변수 열방향의 분류변수 행방향의 분류변수

표1) 연산자의 표현방법

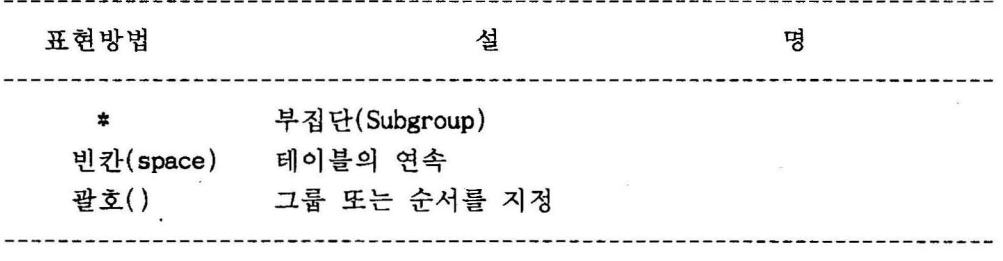

 $\mu_{\rm{eff}}$  .

예) 분류변수 A.B.C.D이고 통계량을 구하고자 하는 변수가 X인 유효한 표현들

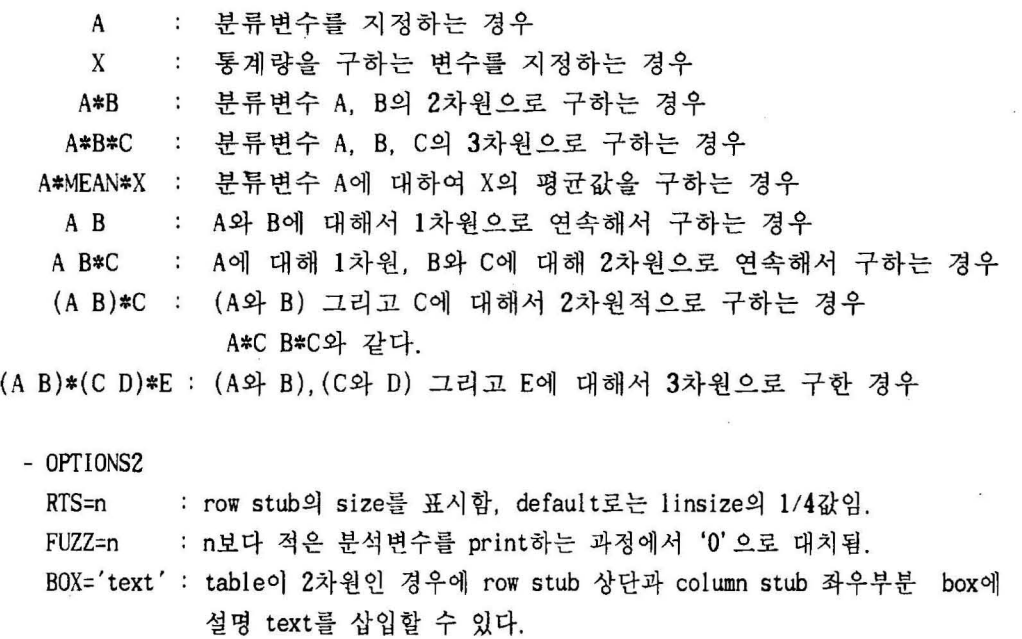

CONDENSE 가능한 한페이지에 표가 나타나도록 한다.

(9) KEYLABEL

TABLE 문에 주어진 분석변수를 rename시킬 경우

예) keylabel all='전국' sum='합계' mean='평균' ;

## 바. PROC MEANS, SUMMARY, UNIVARIATE

각 변수들의 기술통계량올 구하는 과정이다. 즉 평균, 분산, 표준편차, 최 대값, 최소값, 범위, 자승합, 표준오차 등을 구할 수 있다.

(1) PROC MEA 의 형 태

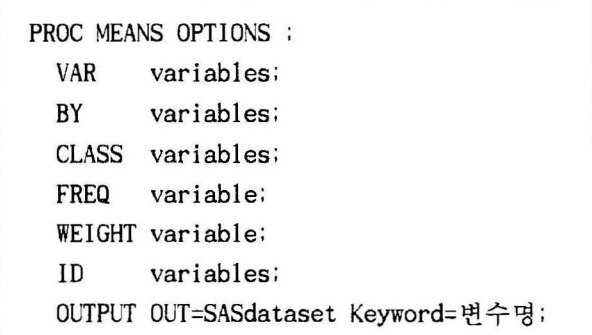

- OPTIONS DATA=SAS DATASET NOPRINT MAXDEC=N VARDEF=DF, WGT, N, WDF(DEFULT=DF)

- OUTPUT OUT=SASDATASET

keyword= 변수명 : 구하고자하는 통계치 지정

N( 관측치수), MEAN (평균), STD( 표준편차), MIN( 최소값), MAX( 최 대값), RANGE( 범위 ), SUM( 합계 ), VAR( 분산), USS( 수정안된 자숭합) , CSS( 수정된 자숭합), STDERR( 표준오차), CV(변이계수), T(t통계량), PRT(t통계량 유의확률), SUMWGT( 가중치 합), NMISS(missing value 의 개수) ,

- CLASS variables; 부그룹별로 기술통계량을 구하고자 할 때 부그룹을 지정 한다. CLASS 문은 BY 문과 그 기능이 거의 같으나 출력 양식이 조금 다르고, BY 문은 정렬(Sort)이 되어 있어야 사용가능하다.

(2) PROC UNIVARIATE의 형태

PROC UN1VAR1ATE options: VAR variables: BY variables: FREO variables: WE1GHT variables: 10 variables: OUTPUT OUT=SASdataset keyword= 변수명 ;

- OPTIONS

DATA=SAS-dataset :

NOPRINT : 프린트하지 않을 경우

PLOT : stem-and-leaf 그림, box-plot, 정규분포 plot를 그린다.

FREQ : 도수분포, 빈도, 퍼센트, 누적퍼센트를 구한다.

NORMAL 입력자료가 정규분포를 따르는지에 대한 검정통계량을 구한다.

- OUTPUT OUT=SASdataset Keyword= 변수명 ;

OUT=SAS-dataset

Keyword= 변수명 : 구하고자 하는 통계치 지정

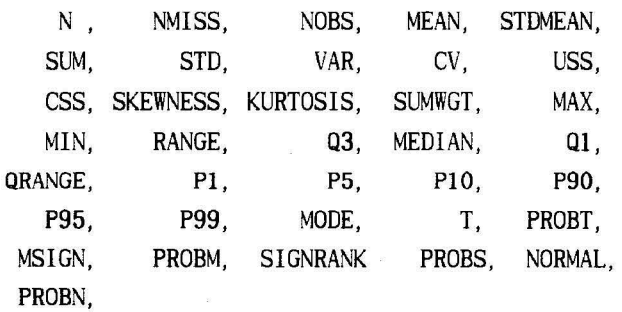

(3) PROC UMMARY 의 형 태

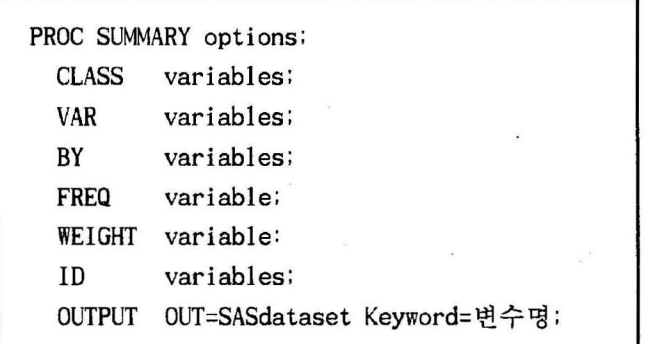

- OPT!ONS

DATA=SAS-dataset

- PRINT 기술통계량올 프린트할 경우에 사용한다.
- MAXDEC=n 통계치를 프린트할 때 소수 몇자리까지 할 것인가?
- FW=n 통계치를 프린트할 때 각 통계치의 필드의 폭을 지정한다.

MISSING CLASS variables 에서 지정한 변수가 Missing 인 경우에도 별도의 그룹을 형성하게 끔 한다.

NWAY : 가장 높은 \_TYPE\_ 값을 가진 통계량만을 OUTPUT으로 한다.

- OUTPUT OUT=SASdataset Keyword= 변수명 ;

OUT=SAS-dataset

keyword= 변수명 : 구하고자하는 통계치 지정

N( 관측치수), NM1SS(missing value 의 개수), MEAN( 평균), STD(표준편차), MIN(최소값), MAX(최대값), RANGE(범위), SUM(합계), VAR(분산), USS(수정안된 자승합), CSS(수정된 자승합), STDERR(표준오차), CV(변이계수), T(t통계량), PRT(t통계량의유의확률), SUMWGT(가중치의 합)

- CLASS variables; 부그룹별로 기술통계량을 구하고자 할 때 부그룹을 지정 한다. CLASS 문은 BY 문과 그 기능이 거의 같으나 출력 양식이 조금 다르고, BY 문은 정렬(Sort)이 되어 있어야 사용가능하다.

- CLASS에 기술된 GROUP 변수에 따른 type 형태 예1) CLASS x 인 경우 \_type\_ o 총괄적인 통계치들 1 : x의 각 group별 통계치들 2) CLASS x y: 인 경우  $_t$ type o 총괄적인 통계치들 1 : y의 각 group별 통계치들 2 : x의 각 group별 통계치들 3 의 각 group 에 따른 의 group 별 통계치들(x\*y) 3) CLASS x y z: 인 경우 \_type\_ o 총팔적인 통계치들 1 : z의 각 group별 통계치들 2 : v의 각 group별 통계치들 3 : y의 각 group에 따른 z의 group별 통계치들(y\*z) 4 의 각 group 별 통계치들 5 의 각 group 에 따른 의 group 별 통계치들(x\*z) 6 : 의 각 group 에 따른 의 group 별 통계치들(x\*y) 7 : x의 각 group에 따르고 y의 group에따른 z의 group별 통계치들 (x\*y\*z)

VAR variables; 구하고자 하는 변수를 지정.

- FREQ variable; VAR변수들의 각 관측값들의 빈도수는 대응하는 FREQ변수의 값으로 나타난다. FREQ 뒤의 변수의 값이 Missing이거나 1 보다 적으면 계산에서 제외되고 정수가 아닌 경우에는 정수 부분만을 고려한다.

- WEIGHT variable; 각 관측값에 가중치를 적용하여 분석하고자할 때 사용.

- BY variables: BY 변수들로 구분된 각 수준(level) 별로 분석할 때 사용.

- ID variable: 프린트에는 관측치의 번호가 프린트되는데 이 관측치의 일련 번호대신 ID 뒤에 지정한 변수값이 프린트된다.

## 사. PROC PLOT

PLOT 는 차원의 그래프를 그리는 PROC으로 자료분포, 자료에러체크, 상관분 석, 회귀분석 둥에 많이 사용된다.

PROC PLOT OPTIONSl;

BY variables;

PLOT request-list/OPTIONS2;

- OPTIONSl

DATA=SAS-dataset

- VPERCENT 또는 VPCT=value : 한 페이지 수직크기를 지정하는 것으로 지정된 값은 % 를 나타내며 해당하는 크기만큼 한 페 이지에 축소하여 그림을 그린다.
	- 예) VPERCENT=33 수직으로 한 페이지에 개의 그림을 그릴 수 있는 크기 만큼 축소한다.

VPERCENT=50 25 25 : 한 페이지에 3개의 그림을 그리는데 첫 번째 그림 은 다른 것의 두배이다.

- HPERCENT 또는 HPCT =value : 한 페이지 수평크기를 지정하는 것으로 지정된 값은 % 를 나타내며 해당하는 크기만큼 한 페 이지에 축소하여 그림올 그린다.
- UNIFORM : PLOT 문에서 BY 문을 사용하면 BY 뒤의 변수수준마다 그래프를 그 리는데 각 그래프마다 Scale이 다르게 프린트된다. 이를 균등한 Scale로 하는 경우에 사용한다.
- NOMISS 가로, 세로축올 고려할 때 Missing 데이타를 고려대상에서 제외시 킨다.

- PLOT request-list/OPTIONS2;

• VERTICAL \* HORIZONTAL : 수직축과 수평축에 나타내고자 하는 변수명을 지정한다.

예 ) PROC PLOT ; PLOT Y\*X:

Y는 수직축. X는 수평축에 그린다.

• VERTICAL \* HORIZONTAL='CHARACTER' : 그래프상에 한개 이상의 관측치를 표시할 때 지정된 문자로 위치를 나타낸다.

예) PROC PLOT; PLOT Y\*X='+';

Y는 수직축. X는 수평축에 그리는데 단 그 위치는 + 로 표시된다.

• VERTICAL \* HORIZONTAL=VARIABLE : 그래프상에 한개 이상의 관측치를 표 시할 때 지정된 변수의 첫 글자로 위 치를 나타낸다.

예 ) PROC PLOT;PLOT HEIGHT\*WEIGHT=SEX;

- OPTlONS2

VAXIS=숫자 : Y축에 등간격으로 표시하고자 하는 수 예 ) PROC PLOT;PLOT y\*x/VAXIS=O TO 12 BY 2;

PROC PLOT; PLOT y\*x='+'/VAXIS= 0 TO 12 BY 2;

HAXIS=숫자 : X축에 둥간격으로 표시하고자 하는 수

- VREF =숫자 : Y축에 그리고자 하는 값의 범위
- HREF =숫자 : X축에 그리고자 하는 값의 범위

BOX 그래프주위에 경계선을 그리고자 할 때

예 ) PROC PLOT;PLOT y\*x=z/HAXIS= 0 TO 12 BY 2 BOX;

PROC PLOT; PLOT y\*x=z/HAXIS= 0 TO 12 BY 2 HREF=4 8;

OVERLAY 한 페이지에 두가지 이상의 그래프를 그리고자 할 때 예 ) PROC PLOT;PLOT y\*x=z a\*b/OVERLAY;

## 아. PROC CHART

수평, 수직의 히스토그래프, 블럭차트(Block Chart), 파이차트(Pie chart)등 올 그리는 데 사용한다.

> PROC CHART OPTIONS1 ; BY variables; VBAR variables/ OPTIONS2; HBAR variables/OPTIONS2; BLOCK variables/OPTIONS2 ; PIE variables/OPTIONS2: STAR variables/OPTIONS2;

- OPTIONS옵션 1

DATA=SAS-dataset

LPI =p 결과를 프린트할 때 그래프의 간격올 조정한다. p는 (1인치당 라인수/1인치당 열수)\*10 이다. (Default=6) 예) 1인치당 8행, 12열을 인쇄하는 프린터의 경우에는

LPI=6.6667 (8 *1* 12 \* 10) 이다.

- BY variables; 분류된 GROUP 별로 그립표를 그릴 때.

- VBAR variables/OPTIONS2; 수직 막대그림 표.

- HBAR variables/OPTIONS2; 수평 막대그림표

- BLOCK variables/OPTIONS2; 3차원으로 구성분포

- PIE variables/OPTIONS2; 원형의 구성분포.

- STAR variables/OPTIONS2; 별모양의 구성 분포.

- VBAR, HBAR, BLOCK, STAR에 사용되는 OPTIONS2

DlSCRETE 숫자차트변수가 연속적이기 보다는 이산적인 경우에 사용한다. 생략되면 PROC CHART는 모든 변수가 연속적인 것으로 간주한다. TYPE=FREQ : 도수, DEFAULT.

-48-

TYPE=PERCENT 또는 PCT : 백분율. TYPE=CFREO 누적 도수. TYPE=CPERCENT 또는 CPCT 누적 백분율. TYPE=SUM SUMVAR= 에서 지 정된 변수의 합계. TYPE=MEAN SUMVAR= 에서 지정된 변수의 평균. SUMVAR= 변수명 예 ) VBAR dept/ TYPE=MEAN SUMVAR=sales; 각 dept 의 값에 대하여 변수 sales 의 평균값. MIDPOINT=값 : 차트에 사용되는 변수의 중앙값 지정. 예) VBAR x / MIDPOINTS= 10 20 30 40 50; 5개의 막대를 그릴 수 있는데 첫 번째 막대는 중앙값 10을 가진다. FREQ=variable : 관찰값에 대한 도수를 나타낼 때. AXIS=value : 축을 만드는데 사용하는 최대값을 지정 LEVELS=n : 막대그림표의 수준수를 명시 - VBAR, HBAR, BLOCK에 사용되는 추가 OPTIONS2 GROUP= 변수명 : 병렬도표를 만들 때. 변수는 문자나 숫자 일 수 있고 이산형 이다. 예 ) VBAR sex/ GROUP=dept: 각 dept 별로 남녀 의 빈도차트를 그린다. SUBGROUP= 변수명 : 한 막대를 변수명의 각 값에 따라 분리·표시하여 그린다. SYMBOL='char ' : 그림표의 구조에 사용되는 기호를 명시. NOSYMBOL 도표밑에 인쇄된 기호에 관한 설명을 삭제. NOPZEROS : ZERO값을 가진 그림표를 삭제. - VBAR과 HBAR에 사용되는 추가 OPTIONS2 ASCENDING 그래프를 그리는데 그룹내에서 오륨차순으로 그래프와 관련통계 량올 프린트한다. DESCENDING 그래프를 그리는데 그룹내에서 내림차순으로 그래프와 관련통 계량을 프련트한다. - HBAR 에 사용되는 추가옵션 2 NOSTAT FREO CFREQ. PERCENT CPERCENT 누적백분율을 인쇄할 때. SUM : 통계량들을 프린트하지 않을 때. 수평막대그림표에서 도수가 도표옆에 인쇄할 때. 누적도수가 인쇄되도록 할 때. 관측값들의 백분율을 프린트할 때. 관찰값의 총합을 명시.

MEAN 관찰값의 평균올 명시.

-49-

# 가 설 겸 정

목 차

................

..

..........................

......

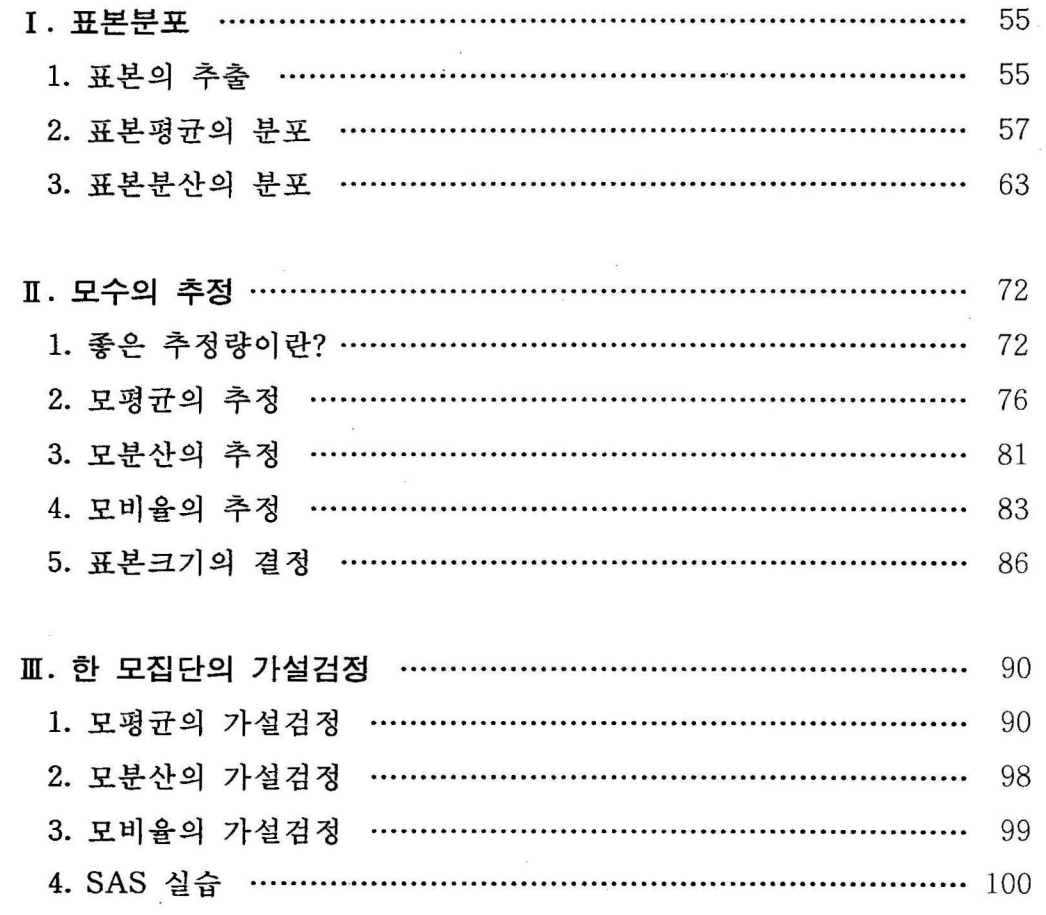

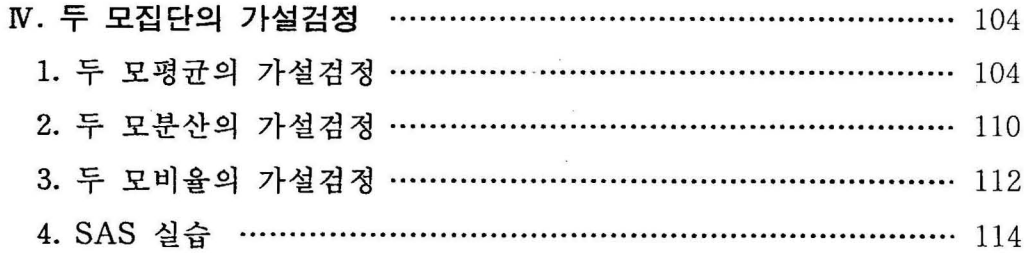

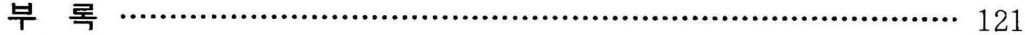

I. 표본분포

1. 표본의 추출

통계조사의 대상이 되는 집단 측 모집단은 일반척으로 아주 크다. 그러므로, 천쩨 모집단율 모두 초사하는 것은 업청난 비용과 시간융 필요로 한다. 이 때 모 집단에셔 일부률 추출한 표본올 이용하여 견쩨 모집단의 속성옳 예측하는 것울 추혹통체 (inferential statistics) 라 한다. 그러나, 모집단의 조사결과와 표본의 조사결과는 차이가 있기 마련이다. 이러한 차이률 줄이기 위해 여러 가지 표본의 추출방법이 연구되어 왔는데, 이 중 통계학에서 많이 사용되는 추출법운 단순확 률추출법 (simple random sampling) 이다.

#### 단순확률추훌법

모집단의 모든 원소가 표본으로 뽑힐 확률이 갚도륙 표본올 추출하는 방법

단순확률 표본추출시 한번 추출한 원소툴 다시 모집단에 포함시키는 복원추출 (with replacement) 이나, 추출된 원소률 다시 모집단에 넣지 않는 비륙원추출 (without replacement) 모두 가능하나 질쩨 거의 모든 표본추출은 버북원추출로 이루어진다.

실쩨 표본추출시 모집단의 각 원소가 표본으로 뽑힐 확훌륭이 같도록 하려면 어떠한 수단이 필요한데, 대개 난수표(random number table) 를 많이 사용한다. 난수표란 0 에서 까지의 숫자를 특별한 규칙성이나 면충성이 없이 흩어 놓은 표 이다. <표 5. 1>은 부륙에 실은 난수표의 일부분이다.

〈표 5. 1> 난수표

85967 73152 14511 85285 36009 95892 36962 67835 in Sin 07483 51453 11649 86348 76431 81594 95848 36738  $\sim$   $\sim$ 96283 01898 61414 83525 04231 13604 75339 11730  $\sim$   $\sim$ 

이러한 난수표를 이용한 다융의 단순확률 표본추훌 예쩨훌 살펴보자.

[예 5. 1) 어느 공장에 50 명의 생산직 근로자의 주당 제품 생산량이 아래와 같다. 이 모집단에서 10 명의 표본을 비북원으로 단순확률 추출하라.

| 생산량 | 생산량 | 번호  | 생산량 | 번호  |
|-----|-----|-----|-----|-----|
| 번호  | 번호  | 생산량 | 번호  | 생산량 |
| 30  | 49  | 58  | 48  | 59  |
| 01. | 11. | 21. | 31. | 41. |
| 38  | 12. | 22. | 32. | 42. |
| 02. | 64  | 38  | 35  | 56  |
| 33  | 13. | 23. | 33. | 43. |
| 03. | 62  | 71  | 26  | 65  |
| 49  | 37  | 47  | 34. | 50  |
| 04. | 14. | 24. | 62  | 44. |
| 05. | 25  | 25. | 35. | 54  |
| 33  | 15. | 65  | 51  | 45. |
| 06. | 32  | 26. | 36. | 46. |
| 43  | 16. | 54  | 67  | 61  |
| 07. | 65  | 27. | 37. | 57  |
| 60  | 17. | 74  | 30  | 47. |
| 08. | 18. | 28. | 38. | 55  |
| 31  | 56  | 36  | 57  | 48. |
| 09. | 19. | 29. | 39. | 26  |
| 34  | 55  | 62  | 50  | 49. |
| 10. | 20. | 30. | 62  | 50. |
| 61  | 43  | 31  | 40. | 41  |

(실제로는 50 명의 작은 모집단에서 표본을 추출할 필요가 없지만 설명을 위한 예이다. )

〈풀이〉

<sup>50</sup> 명중 10 명의 표본율 추출하기 위해서는 난수표의 아무데서나 시작해서 두 자리 숫자(모집단의 크기 50이 두 자리 수이기 때문)률 밑으로 읽어 내려 깐다. 만일에 왼쭉 상단부터 밑으로 두 자리 수를 읽어 척어보면 다음과 같 다.

85 07 96 49 97 90 28 25 28 84 41 67 72 92 29 74 03 75 09 75

21 65 84 46 59 31 82 01 32 59

여기서 차례로 근로자 번호를 추출하면 되는데, 만일에 난수가 01에서 50 사이를 벗어나연 버린다. 또 같은 숫자가 나오연 비북원추출이므로 뒤에 나온 숫자는 버린다. 그러면 10명의 단순확률 추출된 표본은

근로자 번호 07 49 28 25 41 29 03 09 21 46 이고, 각 근로자의 생산량은

생산 량 : 60 26 36 65 59 62 33 34 58 61 이러한 난수표 이용법은 너무 많은 난수를 버리게 되므로 난수를 모집단의 크기로 나눈 나머지 수(modulo)를 사용하기도 한다. 즉, 처음 10개의 두 자 리 난수를 모칩단의 크기 50으로 나눈 나머지 수

35 07 46 49 47 40 28 25 28 34

률 추출할 근로자 번호로 정하는 것이다. 나머지가 0 이 되면 번호 50의 표 본을 추출한다. 같은 숫자가 나올 경우는 버리고, 다음 난수률 이용한다.

난수률 만드는 방법은 여러 가지가 있는데 최근에는 컴퓨터률 이용하여 난수 를 많이 만든다. CATS를 이용하여 필요한 난수를 추출할 수도 있는데 5절에서 살 펴보기로 하자.

2. 표본평권의 분포

통계척 실험이나 조사의 폭객은 모집단에· 대한 청보를 알아보려고 하는 것이 다. 모집단의 정보란 대개 모명균, 모분산, 모비율 풍과 갑운 모집단의 륙생값을 말한다. 이러한 모집단의 륙성값율 모수(parameter) 라고 한다. 모칩단 천체를 조 사하는 것은 불가농하거나 시간, 경비가 많이 들기 때문에, 대개 모수는 표본옳 추출하여 표본명균, 표본분산. 표본비옳과 갑은 표본의 특성강율 이용하여 추쩡 하게 된다. 이러한 표본의 륙성값율 통체항(statistic) 이라 부르고, 표본흉계량 의 분포률 표본분포(sampling distribution) 라 한다. 이 표본분포는 표본룡계랑 과 모수 사이의 판계륨 규명해 주기 때문에 모수의 추청과 검청융 가농케 한다. 이 철에서는 먼저 표본명균의 분포를 다융의 예를 이용하여 알아보자.

[예 5.2] 한 회사의 영업사원 10명율 모집단이라 하자. 관심 있는 확훌연수 는 이 회사에서의 근무년수인데 다읍과 갑다.

3, 6, 2, 4, 8, 7, 9, 5, 1, 10

이 모집단의 평균과 분산을 구하고, 여기서 표본의 크기(n)가 2인 모든 가능 한 표본들을 단순확률 복원추출하여 그 표본평균들의 분포를 구하라. (이렇 게 작은 모집단은 실제로는 굳이 표본올 추훌할 필요가 없지만. 여기서는 표 본명균의 분포흘 설명하기 위한 예이다. ) 〈풀이〉

모집단의 모명균은 Jl = 5.5 , 모분산은 *<sup>0</sup> <sup>2</sup>*= 8.25 이다. 모든 가농한 표본 의 개수는 10 x 10 = <sup>10078</sup> 인데. 이률 각각의 표본률과 그 표본명균 모두률 척어보면 〈표 5.2)와 갈고 〈표 5.3)은 표본평균들의 도수분포표다. 이러한 표본평균의 도수분포표(<표 5.3>)를 n = 2 일 때의 표본평균의 분포 (sampling distribution of sample means) 라고 한다. <그럼 5.1)운 모집단의 분포와 표본명균의 분포를 막대그래프로 나타낸 것이다. 표애셔 보듯이 각각 의 표본명균과 모명균은 서로 다르다. 하지만 이 표본평균률은 모병균 5.5 주위에 많이 몰려 있음율 〈표 5.3)을 살펴보면 알 수 있다. 또 100개의 모든 표본명균틀의 명균은 5.5 이고 분산은 4.125 이다.

이 표본명균의 분포와 모집단의 분포를 자세히 실펴보면 다옵의 째 가지 충요한 사질율 관찰할 수 있다.

<표 5.2> 모집단에서 추출 가능한 n=2인 모든 표본들과 표본평균

| 표둘                                                                                                | 표본                                                                                               | 표돈                                                                                                   | 표본                                                                                                | 표독                                                                                                    |
|---------------------------------------------------------------------------------------------------|--------------------------------------------------------------------------------------------------|----------------------------------------------------------------------------------------------------|---------------------------------------------------------------------------------------------------|----------------------------------------------------------------------------------------------------|
| $\overline{\mathbf{x}}$                                                                           | X                                                                                                | $\overline{\mathbf{x}}$                                                                              | $\overline{\mathbf{x}}$                                                                           | $\mathbf x$                                                                                             |
| 1.0                                                                                               | 3,1                                                                                              | 3.0                                                                                                  | 7,1                                                                                               | 5,0                                                                                                    |
| 1,1                                                                                               | 2.0                                                                                              | 5,1                                                                                                  | 4.0                                                                                               | 9,1                                                                                                    |
| 1,2                                                                                               | 3, 2                                                                                             | 3.5                                                                                                  | 4.5                                                                                               | 9,2                                                                                                    |
| 1.5                                                                                               | 2.5                                                                                              | 5, 2                                                                                                 | 7,2                                                                                               | 5, 5                                                                                                    |
| 1,3                                                                                               | 3,3                                                                                              | 4.0                                                                                                  | 5.0                                                                                               | 6.0                                                                                                    |
| 2.0                                                                                               | 3.0                                                                                              | 5, 3                                                                                                 | 7,3                                                                                               | 9,3                                                                                                    |
| 1,4                                                                                               | 3, 4                                                                                             | 5, 4                                                                                                 | 5, 5                                                                                              | 6.5                                                                                                    |
| 2.5                                                                                               | 3.5                                                                                              | 4.5                                                                                                  | 7,4                                                                                               | 9,4                                                                                                    |
| 1,5                                                                                               | 3, 5                                                                                             | 5.0                                                                                                  | 6.0                                                                                               | 7.0                                                                                                    |
| 3.0                                                                                               | 4.0                                                                                              | 5, 5                                                                                                 | 7,5                                                                                               | 9,5                                                                                                    |
| 1,6                                                                                               | 3,6                                                                                              | 5, 5                                                                                                 | 7,6                                                                                               | 9,6                                                                                                    |
| 3, 5                                                                                              | 4.5                                                                                              | 5, 6                                                                                                 | 6, 5                                                                                              | 7.5                                                                                                    |
| 1,7                                                                                               | 3,7                                                                                              | 6.0                                                                                                  | 7.0                                                                                               | 8,0                                                                                                    |
| 4.0                                                                                               | 5.0                                                                                              | 5, 7                                                                                                 | 7,7                                                                                               | 9, 7                                                                                                    |
| 1,8                                                                                               | 3,8                                                                                              | 5,8                                                                                                  | 7.5                                                                                               | 8.5                                                                                                    |
| 4.5                                                                                               | 5, 5                                                                                             | 6.5                                                                                                  | 7,8                                                                                               | 9,8                                                                                                    |
| 1,9                                                                                               | 3, 9                                                                                             | 7.0                                                                                                  | 7,9                                                                                               | 9, 9                                                                                                    |
| 5,0                                                                                               | 6.0                                                                                              | 5, 9                                                                                                 | 8.0                                                                                               | 9.0                                                                                                    |
| 1,10                                                                                              | 6.5                                                                                              | 5,10                                                                                                 | 7,10                                                                                              | 9.5                                                                                                    |
| 5, 5                                                                                              | 3,10                                                                                             | 7.5                                                                                                  | 8.5                                                                                               | 9,10                                                                                                    |
| 2,1                                                                                               | 2.5                                                                                              | 6,1                                                                                                  | 8,1                                                                                               | 5.5                                                                                                    |
| 1.5                                                                                               | 4, 1                                                                                             | 3.5                                                                                                  | 4.5                                                                                               | 10,1                                                                                                    |
| 2, 2                                                                                              | 3.0                                                                                              | 6, 2                                                                                                 | 8, 2                                                                                              | 10,2                                                                                                    |
| 2,0                                                                                               | 4, 2                                                                                             | 4.0                                                                                                  | 5.0                                                                                               | 6, 0                                                                                                    |
| 2,3                                                                                               | 4,3                                                                                              | 6, 3                                                                                                 | 8,3                                                                                               | 10, 3                                                                                                   |
| 2.5                                                                                               | 3.5                                                                                              | 4.5                                                                                                  | 5.5                                                                                               | 6, 5                                                                                                    |
| 2, 4<br>3.0<br>2, 5<br>3.5<br>2,6<br>4.0<br>2,7<br>4.5<br>2,8<br>5.0<br>2,9<br>5.5<br>2,10<br>6.0 | 4.0<br>4,4<br>4,5<br>4.5<br>5.0<br>4,6<br>4,7<br>5.5<br>6.0<br>4,8<br>4,9<br>6, 5<br>4,10<br>7,0 | 6, 4<br>5.0<br>6, 5<br>5, 5<br>6.0<br>6,6<br>6,7<br>6, 5<br>7.0<br>6, 8<br>6,9<br>7.5<br>6,10<br>8.0 | 6.0<br>8,4<br>8,5<br>6, 5<br>8,6<br>7.0<br>8, 7<br>7.5<br>8,8<br>8,0<br>8,9<br>8.5<br>9.0<br>8,10 | 10, 4<br>7.0<br>7.5<br>10,5<br>8.0<br>10,6<br>8.5<br>10, 7<br>9.0<br>10,8<br>9.5<br>10,9<br>10, 10 10.0 |

0) 모든 가능한 표본명균들의 명균(JlJ( 로 표시)은 모명균과 갑다. 측 위의 <표 5.1>에 계산된 100개 표본평균들의 평균은 모평균과 같은 5.5 가 된다.

$$
\mu_{\mathbf{X}} = \frac{1 + 1.5 + \ldots + 10}{100} = 5.5
$$

 $\Box$ 

(2) 모든 가능한 표본명균들의 분산(OR 2 로 표시)은 모분산올 표본의 크기 로 나눈 값이다. 측

$$
\sigma_{\overline{x}}^2 = \frac{(1-5.5)^2 + (1.5-5.5)^2 + \ldots + (10-5.5)^2}{100} = 4.125
$$

는 모분산  $o^2$  = 8.25 을 표본의 크기 2로 나눈 값이다. 따라서 표본의 크기가 커질수륙 OR2 운 첨점 작아져 표본명균의 분포가 모평균에 점 차로 밀집되어진다.

(3) 모든 가능한 표본평균들의 분포는 µg = 5.5를 중심으로 대칭형이며 청규분포와 유사한 형태를 띄운다.

| X           | 도수               | 상대도수      |  |  |
|-------------|------------------|-----------|--|--|
| 1           | 1                | 0.01      |  |  |
| 1.5         | $\boldsymbol{2}$ | 0.02      |  |  |
| $\mathbf 2$ | 3                | 0.03      |  |  |
| 2.5         | 4                | 0.04      |  |  |
| 3           | 5                | 0.05      |  |  |
| 3.5         | 6                | 0.06      |  |  |
| 4           | 7                | 0.07      |  |  |
| 4.5         | 8                | 0.08      |  |  |
| 5           | 9                | 0.09      |  |  |
| 5.5         | 10               | 0.10      |  |  |
| 6           | 9                | 0.09      |  |  |
| 6, 5        | 8                | 0.08      |  |  |
| 7           | 7                | 0.07      |  |  |
| 7.5         | 6                | 0.06      |  |  |
| 8           | 5                | 0.05      |  |  |
| 8.5         | 4                | 0.04      |  |  |
| 9           | 3                | 0.03      |  |  |
| 9,5         | $\boldsymbol{2}$ | 0.02      |  |  |
| 10          | ı                | 0.01      |  |  |
|             | 100              | 100/100=1 |  |  |

〈표 5.3) 표본명균의 도수분포(표본분포)

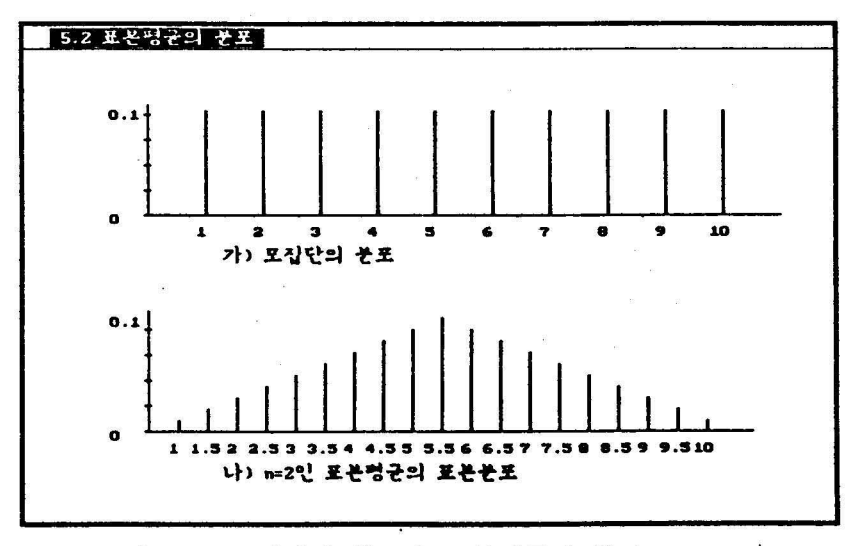

## 〈그럽 5.1) 모집단의 분포와 표본명균의 분포

 $-59-$ 

만일 모집단이 매우 크연 위의 예와 같이 모든 가능한 표본둘율 모두 찾아서 그 표본평균의 분포률 찾는 것은 불가능하다. 하지만 외에서 관찰한 사실률은 이 예제에만 국한되지 않고 모집단이 크거나 다른 분포형태를 가져도 관찰되고, 또 수학척으로 증명힐 수 있는 사실률이다. 륙히 모집단이 정큐분포라면 표본명균의 분포는 역시 정큐분포(모명균 주위에 분산이 객은)이다.

표본명균의 분포 (북원추출) --- 모집단이 정큐분포인 경우 모집단이 모명균 U 모분산 *0 2* 인 정규분포를 따률 때 크기가 n 인 표본율 단순확률 복원추출하면 (1) 모든 가능한 표본평균들의 평균( $\mu_{\mathbf{S}}$ )은 모평균과 같다. ( $\mu_{\mathbf{S}} = \mu$ ) (2) 모든 가능한 표본평균들의 분산(σg2)은 모분산을 n으로 나눈 값이다.  $(\sigma_{\rm g}^2 = \sigma^2 / n)$ (3) 모든 가능한 표본명균들의 분포는 정규분포이다. 위의 사실율 간단히  $\mathbf{x} \sim \mathbf{N}(\mu, \sigma^2/n)$ 로 척기도 한다.

만일에 모집단이 무한모집단이고 표본의 크기(n)가 충분히 크면 모집단이 정 큐분포가 아니라도 표본평균의 분포는 근사척으로 청규분포임을 보일 수 있다. 이률 충심극한청리 (Central Limit Theorem) 라고 하는데 구체척으로 요약하면 다 음과 같다.

[중심극한정리] 표본명균의 분포 (북원추출) --- 모집단이 정큐분포가 아닌 경우 모집단이 평균 μ 분산 *0 2* 이고 정규분포가 아닐 경우 무한모집단이면 표본명균의 분포는 n 이 충분히 클 때 근사척으로 정규분포 *N{* Jl. 02/n) 를 따른다.

〈그럼 5.2)는 모집단이 명균에서 왼쭉으로 연충된 분포일 때 서로 다른 표본의 크기에 대한 표본명균의 분포률이 표본의 크기가 커짐에 따라 정규분포에 가까워 짐옳 보여 추고 있다.

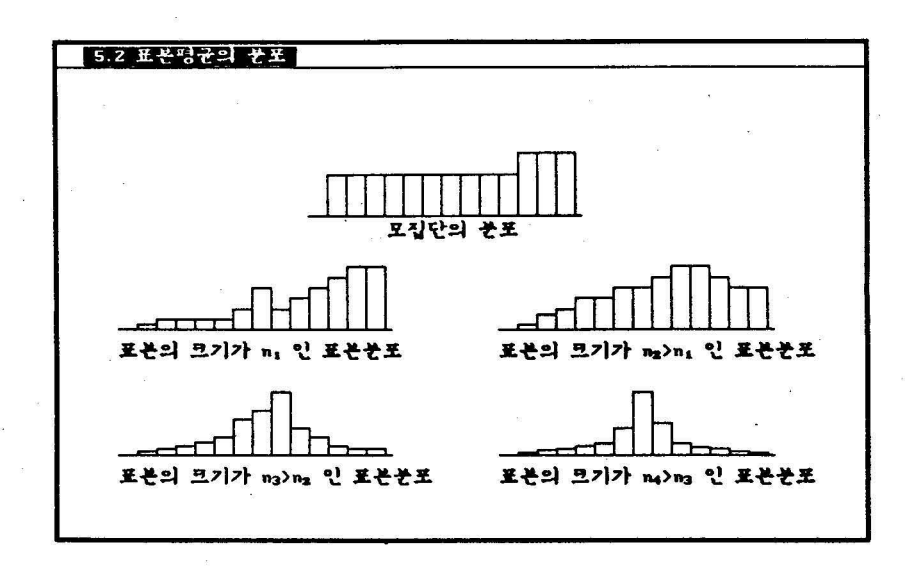

〈그럼 5.2) 표본명균의 분포 ---모집단이 정규분포가 아닌 경우

비북원으로 표본추출을 하는 경우에 무한모집단이라면 위의 충심극한정리가 그대로 척용된다. 하지만 비북원추출시 유한모집단이라면 주의하여야 한다. 이 경우 모든 표본평균의 분산 (σg2)은

 $\sigma_{\mathbf{z}}^2 = \frac{\sigma^2}{n} \frac{N-n}{N-1}$ 

가 된다. 위 식의 우측에 나타나는 항 (N-n)/(N-1)을 유한모집단 수정계수 (fini te pφulation correction factor) 라고 하는데. N 이 n 보다 충분히 크면 이 계수는 1 에 가까워져 σ<sub>x</sub><sup>2</sup> = σ<sup>2</sup> / n 으로 근사된다. 대개 n/N 이 0.02 보다 작으면 수정계수는 무시한다.

$$
\frac{1}{2} \times 10^2 = 10^2
$$
\n
$$
\frac{1}{2} \times 10^2 = 10^2
$$
\n
$$
\frac{1}{2} \times 10^2 = 10^2
$$
\n
$$
\frac{1}{2} \times 10^2 = 10^2
$$
\n
$$
\frac{1}{2} \times 10^2 = 10^2
$$
\n
$$
\frac{1}{2} \times 10^2 = 10^2
$$
\n
$$
\frac{1}{2} \times 10^2 = 10^2
$$
\n
$$
\frac{1}{2} \times 10^2 = 10^2
$$
\n
$$
\frac{1}{2} \times 10^2 = 10^2
$$
\n
$$
\frac{1}{2} \times 10^2 = 10^2
$$
\n
$$
\frac{1}{2} \times 10^2 = 10^2
$$
\n
$$
\frac{1}{2} \times 10^2 = 10^2
$$
\n
$$
\frac{1}{2} \times 10^2 = 10^2
$$
\n
$$
\frac{1}{2} \times 10^2 = 10^2
$$
\n
$$
\frac{1}{2} \times 10^2 = 10^2
$$
\n
$$
\frac{1}{2} \times 10^2 = 10^2
$$
\n
$$
\frac{1}{2} \times 10^2 = 10^2
$$
\n
$$
\frac{1}{2} \times 10^2 = 10^2
$$
\n
$$
\frac{1}{2} \times 10^2 = 10^2
$$
\n
$$
\frac{1}{2} \times 10^2 = 10^2
$$
\n
$$
\frac{1}{2} \times 10^2 = 10^2
$$
\n
$$
\frac{1}{2} \times 10^2 = 10^2
$$
\n
$$
\frac{1}{2} \times 10^2 = 10^2
$$
\n
$$
\frac{1}{2} \times 10^2 = 10^2
$$
\n
$$
\frac{1}{2} \times 10^2 = 10^2
$$
\n
$$
\frac{1}{2} \times 10^2 = 10^2
$$
\n
$$
\frac{1
$$

비복원추훌시 유한모집단이면서 정큐분포가 아넌 청우에도 N 과 n 이 충분히 크 다면, 근사척으로 위의 정규분포률 사용하여 만촉힐만한 결과를 얻을 수 있다. 앞애서 연구한 사실율 종합하면, 모집단의 크기가 표본의 크기보다 아주 크

 $-61-$ 

고 또 표본의 크기도 충분히 크다면 (대개 30이상). 표본평균의 분포는 모집단의 분포나 추출방법에 관계없이 개략척으로 다음과 갈이 척올 수 있다.

 $\mathbf{x} \sim \mathbf{N}(\mu, \sigma^2/n)$ 

이러한 표본명균의 분포률 이용하는 예제률 살펴보자.

[예 5.3] 어느 회사에서 나오는 전구의 수명은 평균이 2000시간, 표준편차가 50시간이라 알려져 있다. 만일 100개의 전구를 단순확률 추출하였을 때 표본 형균이 1990시간 이었다면 이 표본명균값이 모든 가농한 표본명균충에서 어 디에 위치하는지 알아보고 설다. 표본명균이 1990시간 미만이 될 확률은? 〈풀이〉

천구가 계숙 생산된다고 할 때 무한모집단으로 가정할 수 있으므로 중심극 한정리에 의해 표본평균은 평균이 µg = 2000, 분산이 σg<sup>2</sup> = 50<sup>2</sup>/100 = 25 인 정규분포이다. 측,

 $x \sim N(2000, 25)$ .

따라서 표본명균이 199시간 미만이 될 확률은

 $P( x < 1990) = P( Z < (1990-2000)/5 )$  $= P( Z \le -2 ) = 0.0228$ 

이다. 즉 모든 가능한 표본평균 중 추출된 표본평균은 아래서 2.28\* 지점에 있으므로 드문 경우에 속한다고 불 수 있다.

[예 5.4] 위의 예제에서 어느날 생산된 500개의 제품중 100개를 비복원추출 하여 얻은 표본명균이 1990시간이었다고 하자. 표본명균이 1990시간 미만일 확률올 구하라.

〈풀이〉

N = 500 인 유한모칩단에서 비북원추출하였으므로 유한모집단 수정계수률 고려하여야 한다. 즉 표본평균은 개략적으로 평균이 µg = 2000, 분산이

 $\sigma^2$  N-n 2500 500-100  $\sigma_{\rm g}$ 2 =  $\frac{\sigma^2}{n}$   $\frac{N-n}{N-1}$  =  $\frac{2500}{100}$   $\frac{500-100}{500-1}$  = 20.04

인 정규분포이다. 즉, x ~ N(2000, 20.04). 따라서 표본평균이 199시간 미만이 될 확률은 x의 표준편차가 √20.04 = 4.477 이므로

 $P(x \le 1990) = P(Z \le (1990-2000)/4, 477) = P(Z \le -2, 23) = 0.0129$ 이다. 즉, 모든 가능한 표본평균 중 추출된 표본평균은 아래서 1.29% 지점에 있으므로 더육 드문 경우에 속한다고 불 수 있다.

3. 표본분산의 분포

모집단의 모분산과 표본에서 얻어지는 표본분산 사이의 관계를 알 수 있다면 역시 미지의 모분산올 추정하는데 많은 도용이 된다. 아래의 예를 가지고 표본분 산의 분포(sampling distribution of sample variances)를 알아보자.

[예 5.5] 앞 철의 [예 5.2] 에서 사용한 영업사원 10 명의 근무년수 모집단율 다시 생각하자.

3, 6, 2, 4, 8, 7, 9, 5, 1, 10

여기서 표본의 크기(n)가 2인 모든 가능한 표본들을 단순확률 복원추출하여 그 표본분산틀의 분포를 구하라. (역시 이렇게 작은 모집단은 굳이 표본을 추출힐 필요가 없지만, 여기서눈 표본분산의 분포률 설명하기 위한 예이다. ) 〈풀이〉

표본의 크기 2로 복원추출한 모든 가능한 표본분산들을 적어보면 <표 5.4> 와같다.

| 표본   | $s^2$ | 표본   | $s^2$ | 표본   | $s^2$ | 표본   | $s^2$ | 표두    | $s^2$ |
|------|-------|------|-------|------|-------|------|-------|-------|-------|
| 1,1  | 0, 0  | 3,1  | 2.0   | 5,1  | 8.0   | 7,1  | 18.0  | 9,1   | 32.0  |
| 1, 2 | 0.5   | 3, 2 | 0, 5  | 5, 2 | 4.5   | 7,2  | 12.5  | 9, 2  | 24.5  |
| 1, 3 | 2.0   | 3,3  | 0, 0  | 5, 3 | 2.0   | 7,3  | 8.0   | 9,3   | 18.0  |
| 1,4  | 4.5   | 3, 4 | 0.5   | 5.4  | 0.5   | 7,4  | 4.5   | 9,4   | 12.5  |
| 1,5  | 8.0   | 3, 5 | 2.0   | 5, 5 | 0, 0  | 7,5  | 2, 0  | 9,5   | 8.0   |
| 1,6  | 12.5  | 3,6  | 4.5   | 5,6  | 0, 5  | 7,6  | 0.5   | 9,6   | 4.5   |
| 1,7  | 18.0  | 3,7  | 8.0   | 5, 7 | 2.0   | 7,7  | 0.0   | 9,7   | 2, 0  |
| 1,8  | 24.5  | 3,8  | 12.5  | 5, 8 | 4.5   | 7,8  | 0, 5  | 9,8   | 0, 5  |
| 1,9  | 32.0  | 3, 9 | 18.0  | 5, 9 | 8.0   | 7,9  | 2.0   | 9,9   | 0.0   |
| 1,10 | 40.5  | 3,10 | 24.5  | 5,10 | 12.5  | 7,10 | 4.5   | 9,10  | 0.5   |
| 2,1  | 0.5   | 4,1  | 4.5   | 6,1  | 12.5  | 8,1  | 24.5  | 10, 1 | 40.5  |
| 2, 2 | 0, 0  | 4, 2 | 2.0   | 6, 2 | 8.0   | 8, 2 | 18.0  | 10,2  | 32.0  |
| 2, 3 | 0.5   | 4,3  | 0.5   | 6, 3 | 4.5   | 8,3  | 12.5  | 10, 3 | 24.5  |
| 2,4  | 2.0   | 4, 4 | 0, 0  | 6, 4 | 2.0   | 8,4  | 8.0   | 10.4  | 18.0  |
| 2, 5 | 4.5   | 4,5  | 0.5   | 6, 5 | 0, 5  | 8,5  | 4.5   | 10,5  | 12.5  |
| 2,6  | 8.0   | 4,6  | 2.0   | 6, 6 | 0, 0  | 8,6  | 2.0   | 10, 6 | 8,0   |
| 2,7  | 12.5  | 4,7  | 4.5   | 6,7  | 0, 5  | 8,7  | 0, 5  | 10,7  | 4.5   |
| 2,8  | 18.0  | 4,8  | 8.0   | 6, 8 | 2.0   | 8,8  | 0, 0  | 10,8  | 2.0   |
| 2, 9 | 24.5  | 4,9  | 12.5  | 6, 9 | 4.5   | 8,9  | 0, 5  | 10,9  | 0.5   |
| 2,10 | 32.0  | 4,10 | 18.0  | 6,10 | 8.0   | 8,10 | 2,0   | 10,10 | 0.0   |

<표 5.4> N=10인 모집단에서 추출가능한 n=2인 모든 표본들의 표본분산

-63-

〈표 5.5) 는 표본분산들의 도수분포표이고 〈그립 5.3)은 그 막대그래프이다.

| $s^2$ | 도수             | 상대도수         |  |  |
|-------|----------------|--------------|--|--|
| 0     | 10             | 0.10         |  |  |
| 0, 5  | 18             | 0.18         |  |  |
| 2     | 16             | 0.16         |  |  |
| 4.5   | 14             | 0.14         |  |  |
| 8     | 12             | 0.12         |  |  |
| 12.5  | 10             | 0.10         |  |  |
| 18    | 8              | 0.08         |  |  |
| 24.5  | 6              | 0.06         |  |  |
| 32    | 4              | 0.04         |  |  |
| 40.5  | $\overline{c}$ | 0.02         |  |  |
|       | 100            | $1_{\cdot}0$ |  |  |

〈표 5.5) 표본분산의 도수분포표

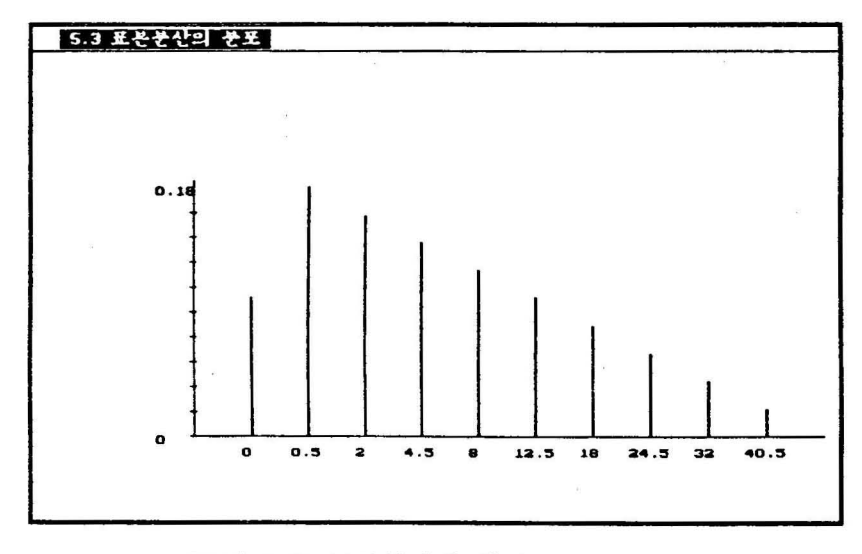

〈그립 5. 3) 표본분산의 분포

이 그럽에서 관찰힐 수 있는 사실은

(1) 작은 표본분산들이 않고 큰 표본분산이 척은 비대칭분포이다. (2) 모든 표본분산들의 평균(μs) 은 모분산(σ<sup>2</sup>=8.25)과 같다. 즉,

 $0.0 + 0.5 + \ldots + 0.0$ 100  $\mu$ s = <del>- - - - - - - - - - - - - -</del> - 8.25 이다. -64-

일반척으로 표본분산의 분포는 모집단이 정큐분포이고 모분산이 일 때. 표 본분산의 상수곱이 카이째곱분포(chi-5qare; *X 2* di5tribution) 률 따른다. 이 카 이제곱분포는 자유도(degree of freedom) 라는 청수에 따라. 자유도 인 카이제곱 분포 ( $x^2$ <sub>1</sub>로 표시), 자유도 2인 카이제곱분포 ( $x^2$ <sub>2</sub>로 표시), ..., 자유도가  $27$ 인 카이제곱분포( $\chi^2$ <sub>27</sub>로 표시). ... 등으로 나누어 지는 분포군이다. 이러한 카이쩨곱분포군은 비대칭분포인데 〈그럼 5.4)는 여러 가지 자유도에 대한 분포함 수 그립이다. 각 자유도에 따른 카이제곱분포의 몇 가지 빽분위수에 대한 값이 부륙에 수륙되어 있다. CATS의 부륙에서는 카이제곱분포의 모든 누척확활과 백 분위수의 값율 즉시 컴퓨터가 알려 준다.

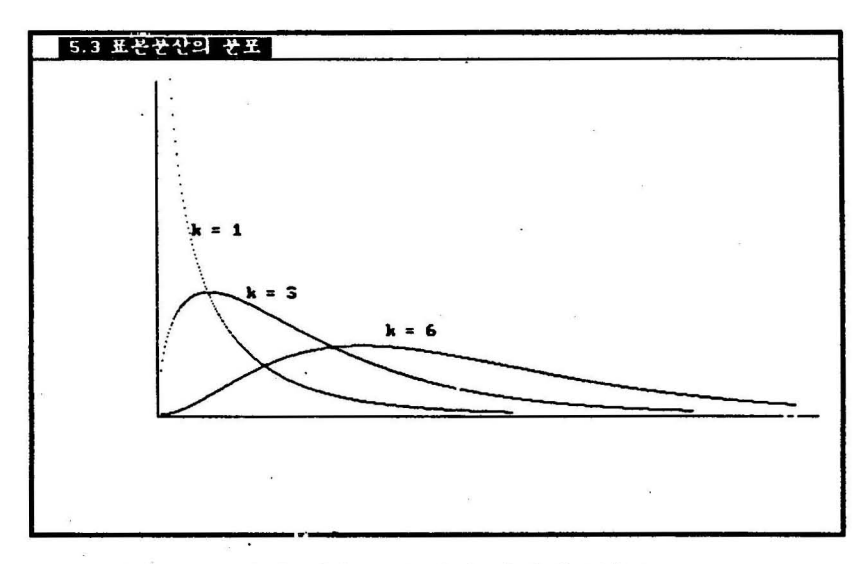

〈그립 5.4) 여러 자유도에 대한 카이쩨곱분포

구체객으로 표본분산의 분포를 요약하면 다융과 갑다.

표본분산의 분포 모집단이 모분산 o2 인 정규분포를 따를 때 크기가 n인 표본을 단순확률 북원추출하면, 표본분산 52 의 특정한 상수품 (n-l}52/02 은 자유도가 (n-l )인 카이제공분포를 따른다. 축,  $(n-1)s^2$  $\frac{1}{\sigma^2}$  ~  $x^2_{n-1}$ 

이 표본분산의 분포률 이용하는 예제률 살펴보자.

[예 5.6] 한 과자의 포장에 표시되어 있는 무게는 200g 이다..이 과자의 무 게가 모분산  $\sigma^2$  = 100인 정규분포를 따를 때 크기가 26인 표본을 단순확률 복원추출하였더니 표본분산 52 이 90 이었다. 이 표본분산이 모든 가능한 표 본분산충에서 어디에 위치하는지 알아보고 싶다.

1) 표본분산이 90미만이 될 확률은?

2) 표본분산이 90에서 110사이 일 확률은?

〈풀이〉

모든 가능한 표본분산의 상수곱 (n-1)s<sup>2</sup>/o<sup>2</sup> 은 자유도가 (n-1)인 카이제곱 분포를 따르므로. 이 문제에서는 (26-1 )52/100, 축 52/4 은 자유도가 (26-1) 인 카이제곱분포를 따른다. 따라서,1) 표본명균이 90시간 미만이 될 확률은  $P($  s<sup>2</sup>  $\langle$  90 ) = P(  $(s^2/4) \langle$  (90/4) )

 $= P(\chi^2_{25} \leq 22.5) = 0.3933$ 

이고 2) 표본명균이 90시간에서 110시간 사이일 확률은

P(  $90 \le s^2 \le 110$  ) = P(  $(90/4) \le (s^2/4) \le (110/4)$  )

 $=$  P( 22.5  $\lt \chi^2_{25} \lt 27.5$  )

 $= P(\chi^2_{25} \leq 27.5) - P(\chi^2_{25} \leq 22.5)$ 

 $= 0.6686 - 0.3933 = 0.2753$ 

이다. 여기서 확률 P(X22S < 27.5 ) 와 *P(X22S* < 22.5 )는 CATS의 부륙율 이용하여 구할 수 있다. □

4. 표본비율의 분포

모집단의 모비율과 표본에서 얻어지는 표본비율 사이의 관계률 알 수 있다면 역시 미지의 모비율율 추정하는데 많은 도움이 된다. 아래의 예률 가지고 모든 가능한 표본비율의 분포(sampling distribution of sample proportions)를 알아 보자.

[예 5. 7] 어느 회사의 사원 10 명을 모집단이라 하자. 사원들의 회사에 대한 만족도를 조사하여 만족을 1로 불만을 0으로 표시하였을 때 다음과 같다.

1011011001

흑 모집단에서 만혹하는 비율(p) 은 p=0.6이다. 여기서 크기가 인 모든 표본 옳 복원추훌하여 그 표본비율의 분포률 구하라. (역시 이렇게 작은 모집단은 굳이 표본옳 추훌힐 필요가 없지만, 여기서는 표본비율의 분포를 설명하기 위한 예이다. )

-66-

〈풀이〉

크기 가 인 모든 가능한 북원추출 표본의 개수는 10xl0xl0xl0xl0 = 100000 개나 된다. 이 충 서로 다른 표본의 종류와 각 경우의 수는 아래와 갚다.

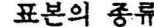

경우의 수

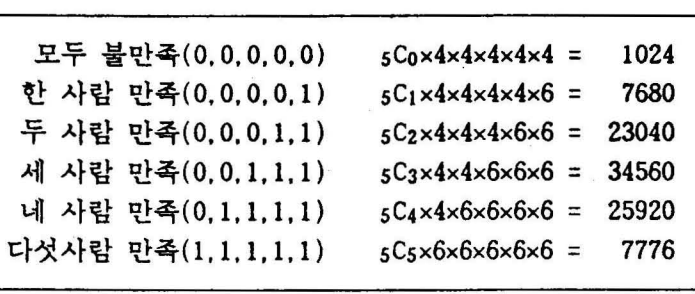

계 100000

따라서 각각의 표본에서 표본비율(p) 올 구해 도수분포표를 만률연 〈표 5.6) 과 같다. 세 사랍이 만축하는 경우(표본비율 0.6) 일 경우가 쩨일 많옴율 알 수 있다. <그립 5.5)는 모집단의 분포와 표본비율의 분포률 비교한 것이다. 이러한 표본비율의 분포는 표본의 크기가 커지면 표본명균의 분포와 유사하 게 모비율 p=0.6율 중심으로 대칭이며. 정규분포와 유사한 형태률 보이는 것 올알수있다.디

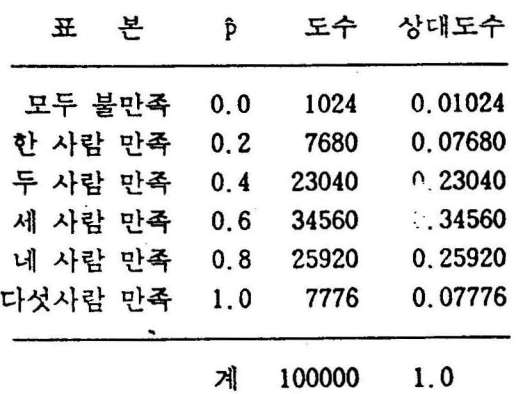

〈표 5.6) 표본비율의 도수분포표

 $-67-$ 

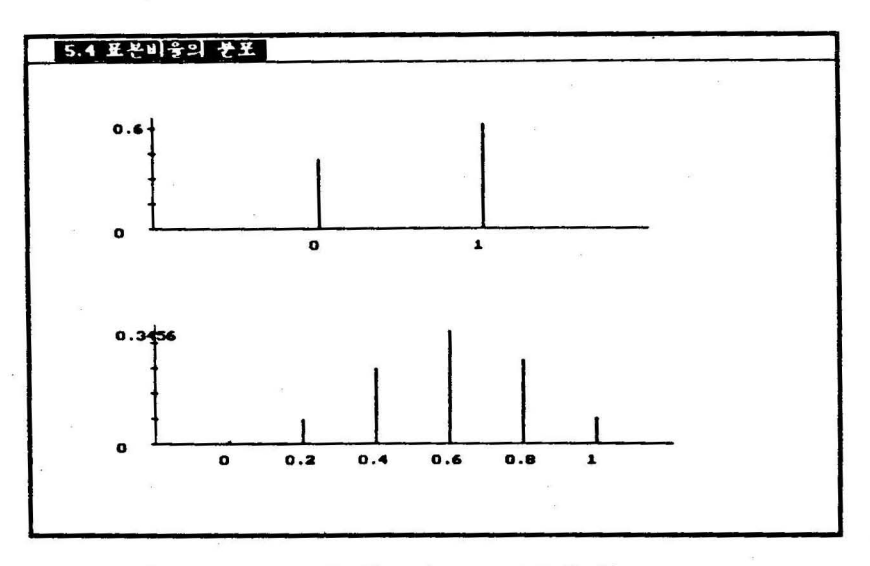

〈그립 5.5) 모집단의 분포와 표본비율의 분포

일반척으로 표본의 크기가 큰 경우 표본비율의 분포는 다음과 같다.

표본비율의 분포 --- 무한모집단의 경우 모칩단의 모비율옳 p t!t 하자. 일반격으로 표본의 크기가 충분히 를 때 표본비율의 분포는 근사척으로 평균이 P. 분산이 (l -p)/n 인 청큐분포다. p(l-p) p '"'- N(p. --- n

유한개의 모집단에서 비복원추출힐 경우에는 분산에 역시 유한모집단 수청계수 (N-n)/(N-1)을 곱하여야 한다.

[예 5.8] 한 반도체 공장에서 만들어내는 반도체의 3\*가 불량품이라고 하자. <sup>30078</sup> 의 표본율 비북원추출하였율 때 불랑품의 표본비율이 2"이었다. 이 표 본비율이 모든 가능한 표본비율 중에서 어디에 위치하는지 알아보고 설다. 표본비율이 2x 이상일 확률은?

〈풀이〉

표본비율의 분포는 근사적으로  $\hat{p} \sim N( 0.03, 0.03(1 - 0.03)/300$  ) 이므로  $P( \hat{p} > 0.02) = P( Z > (0.02-0.03)/0.00985 )$ 

 $= P( Z > -1.02 )$  $= 1 - P(Z \le -1.02)$  $= 1 - 0.1539 = 0.8461$ 

아다.

## 연 습 문 제

5. 1. 1 어느 공장에 70 명의 근로자가 있다. 주당 제품 생산량율 조사하기 위하여 <sup>10</sup> 명의 표본을 단순확률 비복원추출하려고 한다. 부륙의 난수표률 사용하여 표본 추출을 하라.

5. 1. 2 한 대학의 신입생 1.900 명중 10" 인 190 명올 단순확률 비북원 추출하려고 한다. CATS를 사용하여 표본추출을 하라.

5. 1. 3 다섯 사람 A,B,C, D,E 중에서 세 사람올 북원추출하는 모든 경우률 나열하 라.

5.2.1 어느 선의 장력이 평균이 99.8이고 표준편차가 5.48인 정규분포를 따른 다.

- (1) 표본의 크기가 100일 때 표본평균의 분포를 구하여라.
	- (2) 이 모집단으로부터 16개의 값을 단순확률 복원추출했을 때 이 표본의 평균 이 98.8과 100.9사이에 있을 확률율 구하여라.

5.2.2 직업소개소에서는 지원자에 대해 척성검사를 행하는데 요구되는 명균시간 이 24.5분이고 표준연차는 4.5분이 라고 한다.

- (1) 이 모집단으로부터 81개의 표본을 뽑았을 때 이 표본평균의 평균과 표준 편차를 구하여라.
- (2) <sup>81</sup> 명의 지원자 화일을 택해서 이 지원자들의 척성검사 명균시간이 25분 보다 클 확률을 구하여 라.

5.2.3 어느 회사에 1500 명의 사원이 있다. 각 사원당 자션냄비에 기부하는 명균 기부금의 액수는 575 원이고 표준연차는 525원이다. 100 명의 사원율 단순확률 비복원추출하였을 때 표본명균이 500원과 2, 700원사이에 있율 확률율 구하여 라.

5.2.4 <sup>1200</sup> 명의 간부가 있는 어느 집단에서 하후에 점심식사에 쓰는 명균 돈의 -69-

액수가 500원이고 표준연차는 000원이다. 이 집단으로부터 36 명의 간부률 단 순확률 추출했융 때 명균 돈의 액수가 000원과 10 000원 사이에 있을 확률을 구하여라.

5.2.5 모집단이 2, 4, 6, 8, 10 의 다섯 개 숫자로 구성되어 있다고 하자. 비복원추 출로 표본의 크기가 2인 표본을 뽑아서 x의 표본분포를 작성하여라. 모집단과 표 본명균의 명균과 분산율 구하라.

5.2.6 어느 회사 기능공들의 평균 고용기간이 2.5년이고 표준편차는 3년이라고 한다. 40 명율 단순 확률추출로 뽑았율 때 명균 고용기간이 3.5 년 이상일 확률율 구하여라.

5. 3.1 한 알의 강기약에 들어있는 성분 의 함량은 20mg 이어야 하는데 분산이 1 이내이면 정확히 그 성분울 포함하고 있는 것으로 간주한다. 과연 성분 의 함 량이 정확한가 조사하기 위하여 생산라인에서 41 개의 감기약을 단순확률 북원추 출해 성분 를 조사해보니 표본분산이 1.092 이었다. 모집단이 분산이 인 정큐 분포률 따른다고 가정할 때 표본분산이 1.092 미만이 될 확률은?

5.3.2 1년동안 기른 숭어의 길이가 표준편차가 4.35cm인 정규분포를 한다고 한 다. 숭어 25마리률 잡아 표준편차룰 계산하였을 때

- 1) 표본분산이 20미만이 될 확률은?
- 2) 표본분산이 15에서 22사이 일 확률은?

5. 3. 3 한 얼 천도체는 얼융 가해 온도를 재는 상험을 하였을 때 온도의 분산이 <sup>25</sup> 라고 한다. 이 천도체에 실험올 여섯 번 하였융 때

- 1) 표본분산이 30이상이 될 확률은?
- 2) 표본분산이 15에서 25사이 일 확률은?

5.3.4 모집단이 2, 4, 6, 8, 10 의 다섯 개 숫자로 구성되어 있다고 하자. 비북원추 훌로 표본의 크기가 인 표본을 뽑아서 표본분산 S2 의 표본분포를 작성하여라.

5.4.1 어느 금융회사는 고객의 60%가 그들의 계정잔액의 확인을 위한 조사서에 답해준다는 것올 알았다. 24 명의 고객을 단순확훌 추훌해서 계정잔액에 대한 확 인을 위해 조사서를 보냈을 때 50%이상이 응답해 줄 확률은?

5.4.2 어느 타자수에 의해 작성된 문서의 5\*가 적어도 하나의 오자를 포함하고 있다는 것옳 알았다. 475개의 문서를 초사했올 때 척어도 하나의 오자률 포함하 고 있을 문서가 3\*에서 7.5\*사이에 있을 확률을 구하여라.

5.4.3 시청자의 25%가 TV 프로그램에서 너무 많은 폭력적 요소를 포함하고 있다 고 생각한다는 것옳 알았다. 이 집단으로부터 200명올 홉았율 때 이 의견얘 풍의 하는 비율이 0.24와 0.28사이에 있을 확률을 구하여라.

5.4.4 어느 광고 회사에서는 어느 것인 집단의 20\*만이 이 광고 회사에서 만든 션천문구를 귀기옳여 툴지 않는다고 추장한다. 이 집단으로부터 100명의 생인올 추훌했율 때 그 충애셔 24 명이 귀기율여 툴지 않는다고 답했다. 만약 이 회사의 추장이 사실이라면 이 표본에서 얼어진 사람의 수보다 갑거나 많은 사람의 수훌 포함하고 있율 확률운 얼마이겠는가?

5.4.5 여론 조사기관에서 4000명의 주부로부터 250명을 선택하여 조사해본 결과 <sup>143</sup> 명이 대 이상의 TV수상기를 가지고 있다고 답했다. 모비율이 55이라면 이 조사에서 얻은 비율이상의 표본비율옳 얻올 확률운 얼마이겠는가?

5.4.6 어느 회사의 사원 10명의 회사애 대한 만혹도를 조사하여 만촉율 l 로 불 만율 O~로 표시하였을 때 다융과 감다.

101 100 1 000

즉 모집단에서 만족하는 비율(p)은 p=0.4이다. 여기서 크기가 5인 모든 표본을 북원추출하여 그 표본비율의 분포륨 구하라.

## ll. 모수의 추정

1. 좋은 추정량이란?

어느 경째연구소에셔 대졸 신입사원의 명균 초입이 얼마인지 알아보려고 한 다. 이를 위해 금년도 대졸자 전체를 조사하기에는 너무 비용과 시간이 많이 들 어 표본을 추출하였다. 상식적으로 천체 대졸자 초임의 명균에 대한 추정값으로 셔는 표본의 명균이 먼저 머리에 떠오른다. 과연 이 표본명균이 모명균을 잘 예 측하여 줄 수 있율까?

위 질문에 대한 답은 ·맞다'이다. 왜냐하면 장에서 살펴보았듯이 모든 가능 한 표본평균의 분포가 표본의 크기가 충분히 크다연 모명균주위에 분산이 아주 적은 정규분포를 이루기 때문이다(<그림 6.1>). 따라서 표본을 하나 추출하여 구 한 표본명균은 대개 모평균에 아주 가까운 값이 된다.

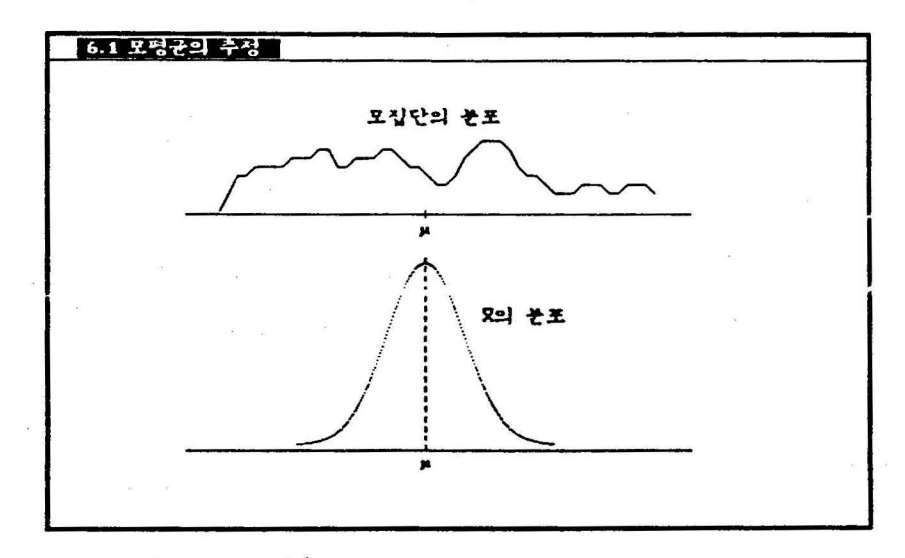

〈그럼 6. 1> 모집단의 분포와 표본명균들의 분포

표본명균과 갈이 모수률 추정하는대 사용되는 표본의 통계량을 추정량 (estimator) 이라 하고. 그 추정량의 관측된 값을 추천값(estimate) 이라 한다. 한 모수의 추정량은 여러 개가 있을 수 있다. 예를 들어 표본명균이나 표본의 중앙 값은 모두 모명균의 추정량이다. 한 모수뛰 추정량이 여러 개인 경우 ·어느 추정 량이 더 좋은가?' 또 ·좋다는 기준은 무엇인가?'.라는 의문율 갖게 된다. 좋은 추 청량이 되는 조건에는 여러 가지가 있는데 이 척에서는 ·불연', '상대척 효율'. ·일치'의 세 가지 조건율 소개한다.

모든 가능한 표본명균(x)들의 기대값이 모명균( $\mu$ )이 되기 때문에 x 를  $\mu$  의 불연추정량(unbiased estimator) 이라고 한다. 불연추정량이란 표본통계장의 관측 된 값들이 추정하려는 모수의 어느 한 쪽에 편중되지 않는다는 뜻으로 일반적으 로 청의하면 다음과 같다.

 $-72-$ 

### 불편추정량

미지 모수 θ의 추정량 ê 가 E(ê) = θ를 만족할 때 ê 를 θ의 불편추정량 이라한다.

[예 6. 1] 지금까지 배운 표본통계량 중에서 어느 것이 불연추정량이고, 어느 것이 아닌지 살펴보아라.

〈풀이〉

아래의 사실은 수학적으로 모두 증명이 가능한데 증명은 이 책의 수준율 넘£므로 설명만 한다.

- 1) 위에서 보았듯이 표본평균(x)은 모명균(µ)의 불편추정량이다. 즉 E(x)=µ.
- 2) 일반적으로 표본의 중앙값(m) 은 모명균(μ) 의 불편추정량이 아니다. 그러 나 모집단의 분포가 대칭인 경우는 표본의 충앙값이 모병균의 불편추정량 이다.
- 3) 무한모집단의 경우 표본분산(s2)은 모분산(σ2)의 불편추정량이다. 즉 E(52) = *<sup>0</sup> <sup>2</sup> .* 표본분산 공식의 분모가 n 대신 n-l 인 이유중의 하나는 바르 프본븐산을 드븐산의 불연추정량으로 만툴기 위합이다.
- 4) 표본표준편차(5) 는 모표준연차(이의 불연추정량이 아니다. 그러나 표본의 크기가 충분히 크면 표본표준편차는 모표준연차에 매우 가까워진다.
- 5) 표본비율(f)은 모비율(p)의 불편추정량이다. 즉, E(f) = p. 이 사실은 장의 표본비율의 분포를 살펴보연 알 수 있다.

만일 모수 6 의 불편추정량이 두 개 이상 있을 때는, 두 추정량의 표본분포 를 비교하여 모수 9 에 더 밀집되어 있는 추정랑융 션택하면 충을 것이다. 측. 추정량의 분산이 더 작운 것이 상대적으로 모수에 근접할 가능성이 놓은 추정량 이다. 이와 같은 추정랑율 상대적인 효율추정랑(relative efficient e5timator) 이라 한다.

상대척 효율추정량

표본통계랑 êl 과 ê2 가 모두 모수 e 의 불연추정량일 때 êl 의 분산이 êz <sup>의</sup> 분산보다 착다연 êl 올 ê2 보다 상대척으로 효율이 높은 추정량이라 한다.  $\hat{\theta}$ l 의 분산이 모수  $\theta$  의 다른 어느 불편추정량의 분산보다 작을 때  $\hat{\theta}$ l 올 효율추정량이라 한다.

위에서 보듯이 어떤 추정량의 분산 또는 표준연차는 그 추정량의 정밀도를 나타 내는 측도가 될 수 있다. 그래셔 이 추정량의 표준연차를 표준오차(standard error)라고 한다. 즉 R 의 표준오차는 (a/ u 이고. ) 8의 표준오차는  $\sqrt{p(1-p)/n}$  이다.

[예 6.2] 타이어의 수명이 명균 u, 분산 o<sup>2</sup> 인 정규분포 모집단이라 가정하 자. 이 모집단에서 크기가 n 인 표본율 추출힐 때 모명균 u 의 추정량으로 표본명균(x)과 표본중앙값(m)중 어느 것이 더 좋은가 살펴보아라. 〈풀이〉

모집단이 정규분포일 때는 X 나 m 모두 모명균 μ 의 불면추정량임을 수학 적으로 보일 수 있다. 5장의 표본평균의 분포에서 x 의 분산은 σ<sup>2</sup>/n 임을 알 았다. 통계이론에서 표본중앙값.m 의 분산은 표본의 크기가 충분히 큰 경우 근사척으로 1. *57{* (J2/n) 임을 보일 수 있다. 따라서 모명균 u 의 추정량으로 는 표본명균(x) 이 표본중앙값(m) 보다 상대척으로 효율이 눔은 추정량이 다. <그림 6.2>가 이를 잘 보여주고 있다. □

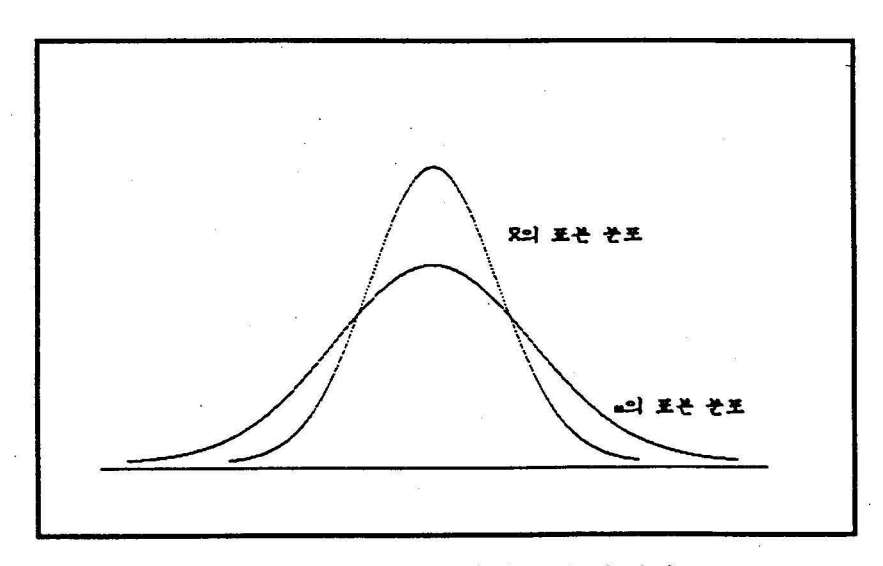

〈그럼 6.2) 상대격으로 효율이 높은 추정량

만일에 한 불면추정량의 분산이 다른 모든 불연추정량의 분산보다 작다면 이 를 단순히 효율추정랑이라 한다. 수학객으로 표본명균 R 는 모명균 μ 의 다른 모 든 불연추정랑보다 분산이 작거나 겉옵융 보일 수 있다. 측 R 는 μ 의 효율추청 량이다.

또 다른 좋은 추정량의 조건은 표본의 크기가 커질수륙 추정량의 값과 모수

가 더 가까워져야 한다는 것이다. 이러한 성질을 갖는 추정량을 일치추정량 (consistent estimator) 이라고 한다. 아래의 정의에서 ·확훌척으로 갈다'는 말율 종 더 자세히 설명하자연 이 잭의 수준율 념는 확률척 수렴옳 청의하여야 하므로 톡자률은 단순한 수렴으로 일단 이해하기 바란다.

일치추정량

표본추정량 8 가 표본의 크기가 커짐에 따라 미지 모수 θ 와 확률적으로 같아질 때 @ 융 e 의 일치추정량이라 한다.

[예 6.3] 표본명균 R 가 모명균 의 일치추정랑인가 쌀펴보아라.

〈풀이〉

5장에서 살펴본 표본평균의 분포에서 x의 평균이 μ. 분산이 σ<sup>2</sup>/n 임을 알 았다. 따라서 표본의 크기 n 이 증가하면 분산 02/n 이 검차로 객어져 0 에 가까워진다. 측. 표본평균의 값이 모명균 u 애 점검 가까워지재 된다(<그림  $6.3$ ). 그러므로 표본평균 x 는 모평균 μ 의 일치추정량이다.

이밖에 표본분산(s2)은 모분산(σ2)의 일치추정량이고, 표본비율(β)도 모비율 (p) 의 일치추정 량이다

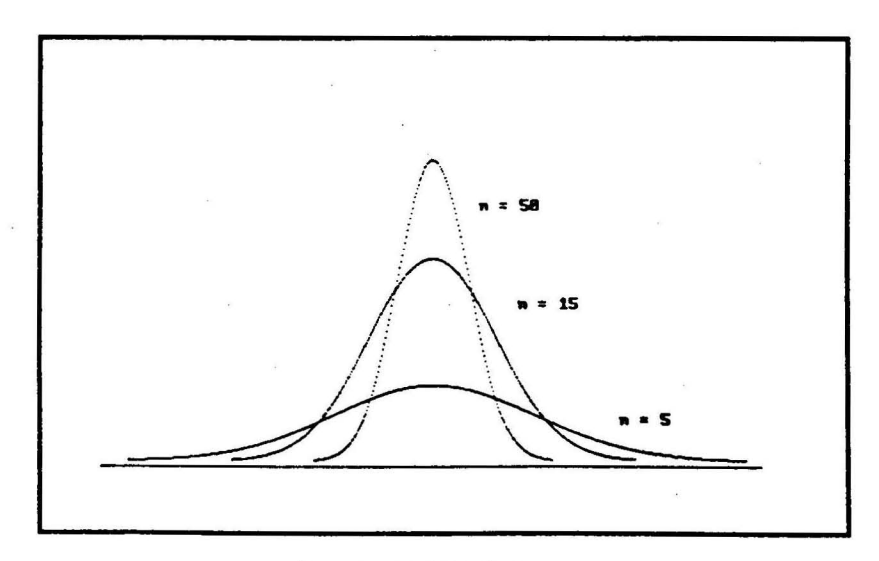

<그림 6.3> 일치추정량 x

## 2. 모명균의 추정

미지인 모집단의 명균율 추정하기 위한 실용객인 예는 우리 주변에 수없이 맙다. 몇 가칙 혜를 들펀

- 1) 최근 창립한 어느 회사가 대출 신입사원의 임금을 결정하기 위해 같은 업종 회사률의 대즐 싣칩사원 일금획 형균율 알아보려고 한다.
- 2) 한국천력획사해서 한 도시핵 사는 천처 가정익 일일 평균 천력소비량을 조사하여 그 도시 전페 진력수요를· 알아흐려고 한다.
- 3) 어느 타이어 회사에서 최근 개발한 새 타이어의 평규수명을 알아보아. 과거의 모형과 비교하려고 한다.

앞 절에서 알아보았듯이 표본명균은 모집단의 명균을 추정하기 위한 좋은 추정량 의 성질을 모두 만혹한다. 따라서 모병균 u 의 추정에는 표본명균 R 를 사용하는 것이 좋다. 이 때 단지 관축된 표본명균의 하나의 값이 모명균의 추정값이라고 하는 것율 모명균의 점추정 (point estimation, 하나의 철(수치)으로 추정한다는 돗)이라 한다.

모평균 $(\mu)$  의 점추정 - 표본평균 $(x)$ 

<sup>R</sup>는 μ 의 불연, 일치추정량~ 의 표준오차 *= a* / ýn

 $\frac{1}{2}$  점추정 이외의 방법에 구간으로서 모평균을 추정하는 구간추정(interval estimation)이 있다. 만일 모집단이 명균이 μ 분산이 σ<sup>2</sup> 인 정규분포라면, 표본 평균 x의 분포는 평균이 μ 분산이 σ2/n인 정규분포이므로, 한 x의 추정값이 구간  $\mu$  ± 1.960/ $\sqrt{n}$  에 포함될 확률은 95% 이다. 즉,

P(  $\mu$  - 1.960/ $\sqrt{n}$   $\leq x \leq \mu + 1.960/\sqrt{n}$ ) = 0.95

이 식율 다시 정리하연

 $P(\bar{x} - 1.96\sigma/\sqrt{n} \leq \mu \leq \bar{x} + 1.96\sigma/\sqrt{n}) = 0.95$ 

로 쓸 수 있다. 이 식의 의미는 모든 가능한 표본평균에 대해 구간공식 *(0* 는 알려져 있다고 가정)

 $[x - 1.96\sigma/\sqrt{n}, x + 1.96\sigma/\sqrt{n}]$ 

을 척용하였율 때 얻어지는 모든 가능한 구간툴 중 95"의 구간률이 모명균 μ 를

포항한다는 것이다. 이 구간공식을 모명균의 95" 신뢰구간이라 한다. <그립 6.4) 는 모평균의 95" 구간추정율 설영한 그립이다. 단, 모든 가능한 표본을 모두 추 출하는 것은 너무 경우의 수가 맙기 때문에 50개의 표본율 북원추출하여 구간추 정을 하였다.

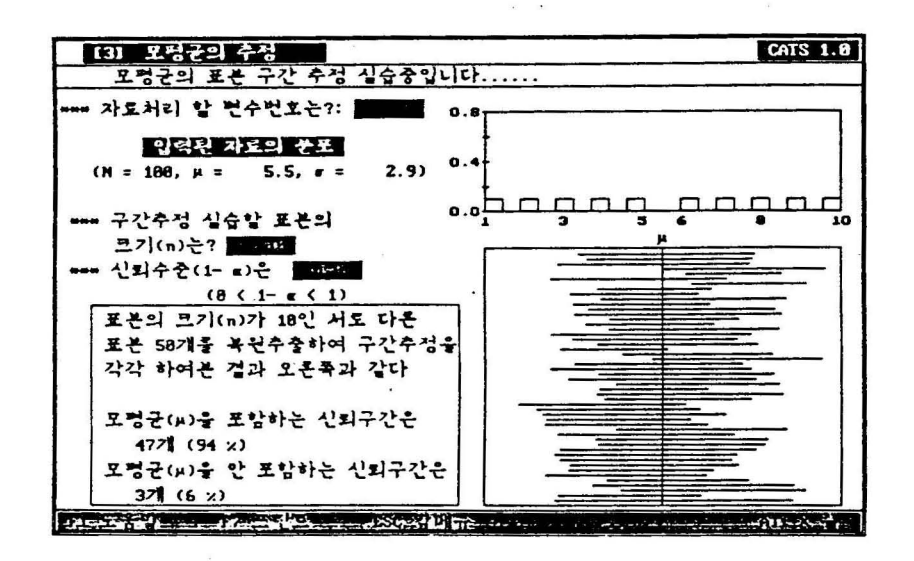

〈그립 6. 4) 모평균의 9~ 구간추정의 의미

일반적으로 모명균 μ 의 신회구간은 a 률 모명균이 포함 안휠 확률이라고 할 때. 모짐단이 청큐분포라면 다음과 갑다.

모평균 μ 의 100(1-α)\* 구간추정 --- 모집단이 정규분포 N(μ,σ2)인 경우  $[x - Z_{1-\alpha/2} (0/\sqrt{n}), x + Z_{1-\alpha/2} (0/\sqrt{n})]$ 

여기서 l-a 는 신뢰도(confidence level) 라고도 하는데. 이 구간공식에 의해 산 출된 모든 구간률 중에서 모명균이 포합되어 있을 구간률의 확률을 뜻한다. 대개 。는 0.01 또는 0.05 를 사용한다. Za 는 표준정규분포의 왼쪽꼬리에서부터의 누적 확률이 α 가 되는 점, 즉 100ax 백분율을 말한다. 예를 들면 Z0.025 = -1.96 - ZO. 95 = 1. 645 이다.

의 구간공식으로 미지 모평균을 추정힐 때의 문페점은 대개 모표준연차 o 를 모른다는 것이다. 하지만 표본의 크기가 충분히 클 경우 X 는 중심극한정리 에 의해 N(μ, σ2/n)에 근사하므로 (x - μ) / (σ/γn) 는 N(0.1)에 근사한다. 이 경우 (표본의 크기가 약 30보다 큰 경우), σ 를 s로 대치하면 (x - μ) / (s/vñ) 도 역시 N( 0.1 )에 근사합율 수학적으로 보일 수 있다. 따라셔 표본의 크기가 충 분히 를 때 모명균 μ 의 신뢰구간은 근사척으로 다음과 같이 구할 수 있다.

모평균 μ 의 100(1-α)\* 구간추정 --- σ 를 모르나 대표본인 경우  $\left[ \bar{x} - \bar{Z}_{1-\alpha/2} \right]$  (s/ $\sqrt{n}$ ),  $\bar{x} + \bar{Z}_{1-\alpha/2} \right]$  (s/ $\sqrt{n}$ )]

표본의 크기가 착다면 위의 근사 신뢰구간 공식을 사용할 수 없다. 그러나 표본의 크기가 작더라도 이률 이용하여 신뢰구간 공식을 유도할 수 있다. 모집 단이 정규분포인 경우는 (x - μ) / (s/yn) 의 정확한 분포는 자유도가 n-1인 t분 포이다. t 분포는 아일랜드의 한 양조회사에서 근무하던 통계학자 W.S.Gosset에 의해 연구되었는데. 회사의 규정상 이름을 밝힐 수 없어 스튜먼트(Student) 라는 가명으로 1907 년에 연구결과를 발표하였다. 그래서 흔히 이 분포률 스튜던트 분 (Student <sup>5</sup>t di5tribution) 라 부른다. 분포는 단 하나의 분포가 아니라, 자 유도라는 모수에 따라 t1. t2. ... . t30. ... 등 무수히 많은 분포군을 뜻한다. t분포의 모양은 표준정규분포와 흡사하다. t분포는 0을 중심으로 좌우대칭이며 표준정규분포보다 두터운 꼬리률 갖는 륙정율 갖고 있다. <그림 6.5)가 표준정 규분포와 자유도가 인 분포률 동시에 보여 주고 있다.

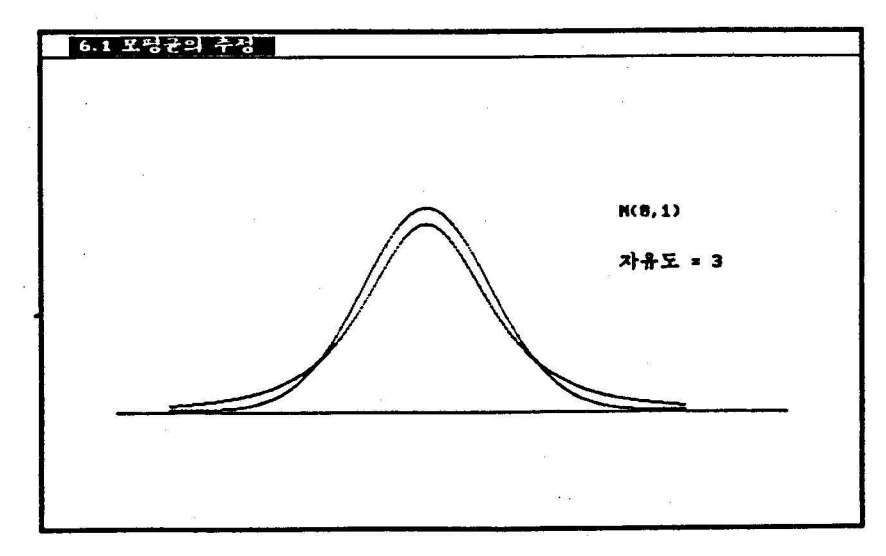

## 〈그럼 6.5) 분포와 청큐분포의 비교

-78-
또 분포는 자유도가 증가힐 수록 표준정뮤분포에 가까워지는데. 대개 자유도가 <sup>30</sup> 이 념으연 비슷하다. 이것이 대표볼일 때 청규분포훌 사용하여 신뢰구간 공식 을 유도한 근거이다. 자유도가 n인 t분포의 왼쪽 꼬리에서부터의 누적확률이 a 가 되는 점율 tn.a 로 표시하자. 예률 률어 t7.0.05 는 t7 분포 〈그립 6.6) 왼쪽 서부터의 누적확률이 0.05가 되는 점을 뜻하는데, 이 값을 컴퓨터를 이용하여 계산하면 -1. 895이다. 표준정규분포에서는 이 값이 -l. 645이었다. 분포는 대칭 이므로 tm 1-g = - tm g 이다. 즉 t7.0.95 = 1.895 가 된다.

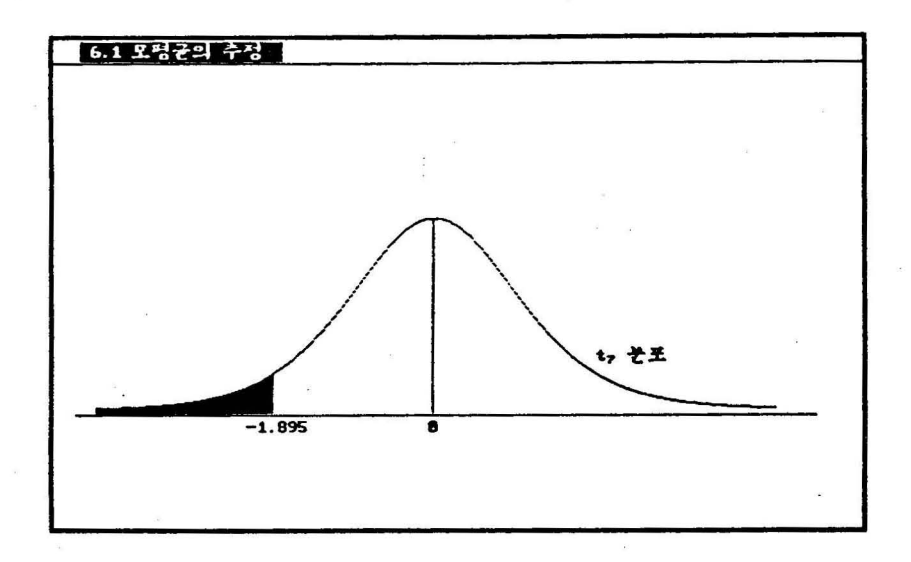

<그림 6.6> t7 분포의 5% 백분을 t7.0.05 의 의미

o 률 s 로 대치하였융 때, 표본의 크기가 작고 모집단이 청규분포인 청우 분포 률 이용한 다음의 신되구간 공식율 사용하여야 한다.

모평균 μ 의 100(1- α)\* 구간추정 --- *a* 를 모르며 소표본이고 모집단이 정규분포인 경우  $[x - t_{n-1, 1-\alpha/2} (s/\sqrt{n}), x + t_{n-1, 1-\alpha/2} (s/\sqrt{n})]$ 

만일 소표본이고 모집단이 정규분포가 아니라연 위의 공식올 사용해셔는 안되고 다른 통계척방법을 고려하여야 한다.

[예 6.4) 금년도 대졸자의 초임을 알아보기 위하여 100 명율 단순확률추출하 여 조사하니 평균이 45만원, 표준편차가 5만원이었다.

- 1) 견체 대졸자 초임의 펑균융 첨추정하라.
- 2) 전체 대졸자 초임의 명균을 95%의 신뢰도로 구간추정하라.
- 3) 전체 대졸자 초임의 평균을 99%의 신뢰도로 구간추정하라. 이 구간의 녀비가 95X 신뢰구간과 비교해 어떠한가?
- 4) 표본의 크기가 400명 이었을 때 전체 대졸자 초임의 95% 신뢰구간을 구하라. 문쩨 2) 와 비교해 구간의 너비가 어떠한가?
- 〈풀이〉
- 1) 전체 대졸자 초임 평균의 점추정은 표본평균이므로 45만원이다.
- 2) 95% 신뢰도의 구간추정은 표본의 크기가 30보다 크므로 대표본 공식을 이용하여도 좋다. 여기서 5%의 신뢰구간은 a = 0.05 률 의미하므로 ZI-a/2 = ZI-0.05/2 = ZO . 975 = 1.96 이다. 따라서 95" 신뢰구간은

 $[x - Z_{1-\frac{\alpha}{2}} (s/\sqrt{n}), x + Z_{1-\frac{\alpha}{2}} (s/\sqrt{n})]$ 

 $[45 - 1.96(5/10), 45 + 1.96(5/10)]$ 

 $[44.02, 45.98]$ 

3) 99%의 신뢰구간은 α = 0.01 를 의미하므로 Z1-α/2 = Z1-o.o1/2 = Zo.ggs = 2.575 이다. 따라서 99% 신뢰구간은

 $[x - Z_{1-\frac{\alpha}{2}} (s/\sqrt{n}), x + Z_{1-\frac{\alpha}{2}} (s/\sqrt{n})]$ 

 $[$  45 - 2.575(5/10)  $[$  45 + 2.575(5/10)  $]$ 

 $[$  43.71  $[$  46.29 ]

그러므로 신뢰도가 증가하연 구간의 너비가 넓어진다.

4) 표본의 크기가 400명이라면 95% 신뢰구간은

-의 크기가 400명이라면 95<mark>% 신뢰구간은</mark><br>[x - Z<sub>1-α/2</sub> (s/γñ), x + Z<sub>1-α/2</sub> (s/γñ)]

 $[45 - 1,96(5/20), 45 + 1,96(5/20)]$ 

[ 44.51 • 45. 49 ] 이다. 그러므로 표본의 크기가 증가하연 구간의 너비 가 좁아진다. 푹 보다 정확한 추정이 된다.

[예 6.5] 위의 예제에서 만일 표본의 크기가 25 명이고 모집단이 정큐분포일 경우 전체 대졸자 초임의 평균을 점추정, 또 95% 닌뢰도로 구간추정하여라. 〈풀이〉

대졸자 초임 명균의 점추정은 역시 표본명균 45 만윈이다. 구간추정은 표본 의 크기가 작으므로 소표본 공식을 사용하여야 한다. 따라서 95% 신뢰구간은  $t_{n-1}$ ,  $1-\alpha/2 = t_{25-1}$ ,  $1-0.05/2 = t_{24}$ ,  $0.975 = 2.0639$  이므로

 $[x - t_{n-1}, t - \frac{\alpha}{2} (s/\sqrt{n}), x + t_{n-1}, t - \frac{\alpha}{2} (s/\sqrt{n})]$ 

 $[$  45 - 2.0639(5/5), 45 + 2.0639(5/5)]

 $[$  42.9361, 47.0639]

표본의 크기가 착아지연 구간의 너비가 넓어짐에 유의하라.

3. 모분산의 추정

미지의 모집단의 분산을 추정하기 위한 몇 가지 실용척인 예률 률어보자.

- 1) 두 불트회사에서 한 자동차회사에 불트률 납품한다. 불트는 직경이 너무 크거나 작아도 불량품이다. 자동차회사에서 각 불트 회사에서 납품하는 불트 직경의 분산율 알아보아 의사결정 자료로 하고자 한다.
- 2) 금년도 대입학력고사의 난이도률 명가하기위해 학력고사 성척의 분산율 알아보고 싶다.

6.1절에서 살펴 보았듯이 무한모집단의 경우 표본분산(s2)은 모분산(o2)의 불편 추정량이다. 따라서 모분산(o2)의 점추정에는 표본분산(s2)이 이용된다. 그리고 모표준펀차 (0) 의 추정에는 표본표준편차(5) 가 ·이용되는데 주의할 것은 표본표준 연차는 모표준연차의 불연추정량이 아니라는 것이다. 그러나, 표본의 크기가 커 지연 률 o 의 추정랑으로 사용해도 큰 오차가 없다.

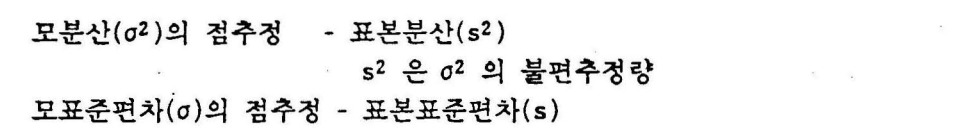

5장에서 우리는 모집단이 정규분포일 때 (n-1)s2/o2 이 자유도가 (n-1)인  $\mathcal{X}^2$ 분포률 따르는 것율 알았다. 이률 이용하여 모분산(02 )과 모표준연차(5) 의 구간 추청은 다음과 같이 힐 수 있다.

모분산( $\sigma^2$ )의 100(1-a)\* 신뢰구간 - 모집단이 정규분포를 따르는 경우  $\frac{(n-1)s^2}{\chi^2_{n-1, 1-\alpha/2}}$ ,  $\frac{(n-1)s^2}{\chi^2_{n-1, \alpha/2}}$  ]  $(n-1)s^2$   $(n-1)s^2$ 모표준면차(σ)의 100(1-α)\* 신뢰구간 - 모집단이 청규분포를 따르는 경우  $(n-1)$ s<sup>2</sup>  $(n-1)s^2$  $\mathbf{I}$  $\cdot$  1  $\chi^2$ n-1.1-a/2  $\chi^2$ n-1. $\pi/2$ 

〈그림 6.7>은 모분산의 95\* 신뢰구간을 실습한 것이다. 단. 모든 가능한 표 본을 모두 추출하는 것은 너무 경우의 수가 많기 때문에 50개의 표본을 복원추출 하여 구간추청을 하였다.

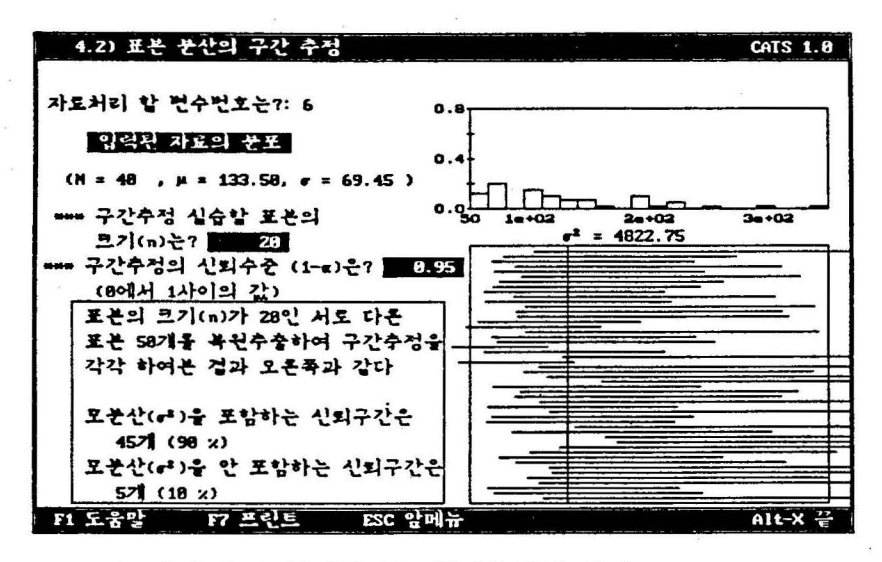

〈그립 6. 7) 모분산의 95" 구간추정의 의 미

[예 6.6] 픔년도 대출차 초임율 조사하기 뷔하여 25 명을 단순확률 복원추훌 하여 조사하였더니 표본표준연차가 만원이다. 모분산. 모표준연차의 검추청 과 95% 신뢰도로 구간추정을 하라. 단. 모집단이 정규분포를 한다고 가정하 자.

〈풀이〉

대출자 초임의 모분산의 첩추정은 표본분산이므로 52 = 52 = 25이다. 그리 고 모표준면차의 검추정은 표본표준면차이므로 s = 5 이다. 모분산의 95\* 신 뢰구간은

> $\left[ \frac{(n-1)s^2}{\chi^2_{25-1.1-0.05/2}} , \frac{(n-1)s^2}{\chi^2_{25-1.0.05/2}} \right]$  $\mathsf{I}$  $\frac{1}{2^{2}25-1.0.05/2}$  $(n-1)s<sup>2</sup>$  $\left(\frac{(25-1)5^2}{25-1}\right)$   $\frac{(25-1)5^2}{25-1}$  $39.364$   $\cdot$   $\frac{12.401}{12.401}$

 $[15.242, 48.383]$ 

이다. 그리고 모표준면차의 95\* 신뢰구간은 [√15.242, √48.383] 즉, [ 3.904 • 6.956 ] 이 된다. -82-

#### 4. 모비율의 추정

미지 모집단의 비율율 추정하기 위한 몇 가지 실용객인 예률 들어보자.

1) 금년도 선거에서 어느 정당의 지지율은 몇 %나 될까?

2) 현재 우리나라의 실업롤은 몇 %나 될까?

3) 자동차 부속품 1만개를 수입하는데 과연 여기에 불량품이 몇 %나 될까?

이렇게 모집단의 한 특성에 대한 비율을 추정하려는 것이 모비율(p)의 추정이다. 절에서 살며 보았듯이 표본비율 (þ) 은 모비율 (p) 추정시 좋은 추정량의 조건을 모두 만축하므로 모비율의 점추정에는 표본비율이 사용된다. 이때 표본비율의 표준오차는 5장의 표본비율의 분포에 의하면 yp(1-p)/n 가 된다. 모비율 p는 미지수이므로  $\sqrt{p}(1-p)/n$ 를 표준오차의 추정량으로 사용한다.

모비율(p)의 점추정 - 표본비율(p)

p 는 p의 불편, 효율, 일치 추정량, p 의 표준오차 = γp(1-p)/n

표본의 크기가 충분히 크면 p 의 분포는 청규분포에 근사하게 된다는 (5장의 표본비율분포 참조) 사실로부터 모비율 의 구간추청은 다읍과 갈이 할 수 있다.

모비율(p) <sup>의</sup>lOO(l-a)" 신뢰구간 - 대표본인 경우 /' p(l-p/ p(l-p) [ p - *Zl-al2* / , P + *Zl-al2 /*  <sup>ý</sup>n ý n 모비율의 구간추정시 표본의 크기 이 충분히 큰 기준은 <sup>n</sup> {l -þ) > 5 일 때이다. nþ ) 5,

〈그럼 6.8>운 모비율의 95" 신뢰구간옳 실습한 것이다. 단. 모든 가능한 표 본을 모두 추출하는 것은 너무 경우의 수가 많기 때문에 50개의 표본을 복원추출 하여 구간추정을 하였다.

-83-

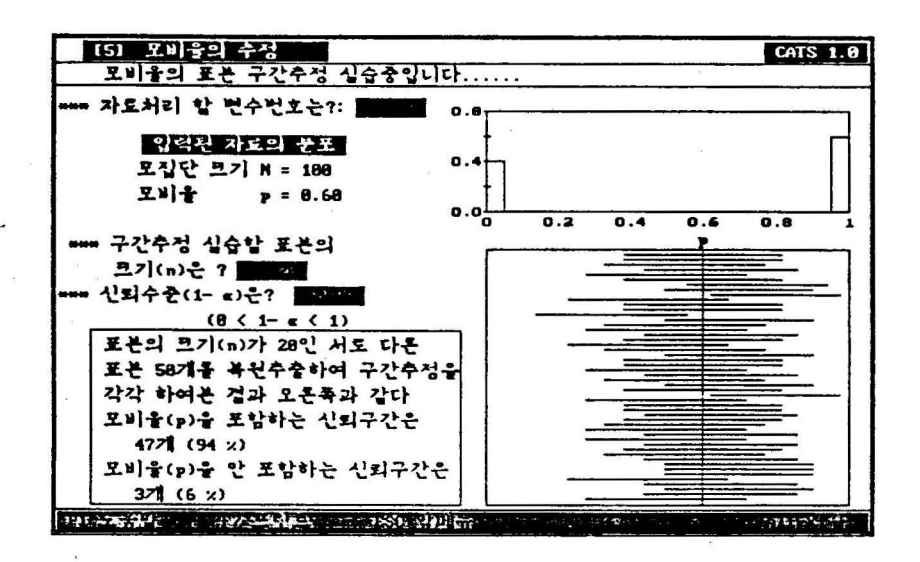

〈그럽 6. 8) 모비율의 95" 구간추정의 의 미

[예 6. 7] 어느 대학의 총 학생회장 선거에 입후보한 학생이 본인의 지지율율 알아 보기 위하여 200 명의 학생율 단순확률 추출하여 질문하였더니 120명 이 지지를 하였다. 모집단의 지지율을 점추정하고, 95%의 신뢰도로 구간 추정율 하라.

〈풀이〉

천체 학생의 지지율의 첩추정은 표본비율이므로

 $\hat{p} = 120/200 = 0.6$ 

이다. 천체 지지율의 95" 신뢰구간은

$$
\left[\begin{array}{cc} \hat{p} - Z_{1-\alpha/2} & \sqrt{\frac{\hat{p}(1-\hat{p})}{n}} \\ n \end{array}\right], \quad \hat{p} + Z_{1-\alpha/2} \sqrt{\frac{\hat{p}(1-\hat{p})}{n}}\end{array} \right]
$$

이므로

$$
\left[\begin{array}{cc} 0.6 - 1.96 \end{array}\right] \left(\frac{0.6(1-0.6)}{200}\right], \quad 0.6 + 1.96 \left(\frac{0.6(1-0.6)}{200}\right)
$$

 $[0.5321, 0.6679]$ 

이 된다.

5. 표본크기의 결정

지금까지는 주어진 표본율 이용하여 모수률 추정하는 것율 다루었다. 그러나 이러한 표본을 얻기 천에 표본의 크기를 얼마로 할 것인가률 먼저 결정해야 할 때가 많이 있다. 이 문제는 추정의 정밀도와 밀컵한 연관이 있다. 우리는 앞절에 서, 일반척으로 표본의 크기가 클수록 모수를 구간추정할 때 구간의 너비가 좁아 질(즉. 정밀도가 높아집)을 알 수 있었다. 하지만 표본을 많이 추출하기 위해서 는 비용이 많이 들기 때문에 대개는 연구자가 만록할만한 정밀도를 설정한 후 이 정밀도를 달성하기 위한 표본의 크기를 결정한다.

6.2절에서 보았듯이 평균이 u 분산이 o<sup>2</sup> 인 모집단에서 모평균 100(1-a)% 신뢰구간은

 $[x - Z_{1-\frac{\pi}{2}} (0/\sqrt{n}), x + Z_{1-\frac{\pi}{2}} (0/\sqrt{n})]$ 

이었다. 이 때 Z1-α/2 (σ/νη) 를 모명균 μ 추정에서의 오차의 한계 (maximum allowable error) 라고 한다. 따라서 오차의 한계를 d 로 하기위한 표본의 크기는 방정식

 $Z_{1-\pi/2}$ .  $(\sigma/\sqrt{n}) = d$ 

율 에 관하여 풀연 된다.

모명균 추정시 표본의 크기 결정

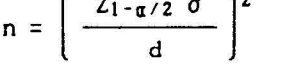

이 식에서 모표준연차 o 는 미지수이므로 과거의 경험자료를 이용하던가. 또는 예비조사를 해 추정하기도 한다.

[예 6.8] 어느 공장에서 생산되는 천구 수명의 표준연차가 대개 100시간 이 라고 한다. 전구의 평균수명을 95% 신뢰도로 추정하려고 하는데 오차의 한계 가 20시간 이내가 되기 위한 표본의 크기률 구하라. 〈풀이〉

$$
n = \left(\frac{Z_{1-\alpha/2} \sigma}{d}\right)^2 = \left(\frac{1.96 \times 100}{20}\right)^2 = 9.8^2 = 96.04
$$
  
-\n
$$
\Box \exists \Box \Xi, \quad \text{20 } \Delta \xi \quad \text{31 } \Delta \xi \quad \text{42 } \xi \quad \text{53 } \Delta \xi \quad \text{64 } \Delta \xi \quad \text{65 } \Delta \xi \quad \text{77 } \Delta \xi \quad \text{87 } \Delta \xi \quad \text{98 } \Delta \xi \quad \text{10 } \Delta \xi \quad \text{11 } \Delta \xi \quad \text{12 } \Delta \xi \quad \text{12 } \Delta \xi \quad \text{13 } \Delta \xi \quad \text{14 } \Delta \xi \quad \text{16 } \Delta \xi \quad \text{17 } \Delta \xi \quad \text{18 } \Delta \xi \quad \text{19 } \Delta \xi \quad \text{10 } \Delta \xi \quad \text{10 } \Delta \xi \quad \text{11 } \Delta \xi \quad \text{12 } \Delta \xi \quad \text{12 } \Delta \xi \quad \text{13 } \Delta \xi \quad \text{14 } \Delta \xi \quad \text{16 } \Delta \xi \quad \text{17 } \Delta \xi \quad \text{18 } \Delta \xi \quad \text{19 } \Delta \xi \quad \text{10 } \Delta \xi \quad \text{10 } \Delta \xi \quad \text{11 } \Delta \xi \quad \text{12 } \Delta \xi \quad \text{12 } \Delta \xi \quad \text{14 } \Delta \xi \quad \text{16 } \Delta \xi \quad \text{16 } \Delta \xi \quad \text{17 } \Delta \xi \quad \text{18 } \Delta \xi \quad \text{19 } \Delta \xi \quad \text{10 } \Delta \xi \quad \text{10 } \Delta \xi \quad \text{11 } \Delta \xi \quad \text{12 } \Delta \xi \quad \text{12 } \Delta \xi \quad \text{14 } \Delta \xi \quad \text{16 } \Delta \xi \quad \text{17 } \Delta \xi \quad \text{18 } \Delta \xi \quad \text{19 } \Delta \xi \quad \text{10 } \Delta \xi \quad \text{11 } \Delta \xi \quad \text{12 } \Delta \xi \quad \text{12 } \Delta \xi \quad \text{14 } \Delta \xi \quad \text{16 }
$$

비슷한 방법으로 모비율 p의 100(1-α) \* 구간추정은

$$
\left[\begin{array}{c|c|c}\n\hat{p} & -2 & -\alpha/2 \\
\hline\n\end{array}\right] \qquad \qquad \frac{\hat{p}(1-\hat{p})}{n}, \quad \hat{p} + Z_{1-\alpha/2} \qquad \qquad \frac{\hat{p}(1-\hat{p})}{n} \qquad \qquad
$$

이므로, 오차의 한계가 d가 되기 위해서는 방정식

$$
Z_{1-\alpha/2}\sqrt{\frac{\hat{p}(1-\hat{p})}{n}}=d
$$

율 에 관하여 풀면 된다.

모비율 추정시 표본의 크기 결정  $n = \hat{p}(1-\hat{p}) \left[ \frac{Z_1-\alpha/2}{d} \right]^2$ 

이 때에 F 는 과거의 경험에 의해 추정된 값을 이용하먼가, 예비조사를 하여 추 정하기도 한다. 하지만 모비율에 대해 천혀 지식이 없울 때는 의 값이 최대가 되는 p = 0.5를 사용하기도 한다.

[예 6.9] 금년도 대통령 선거에 어느 후보의 지지율을 95% 신뢰도로 조사하 려고 한다. 오차의 한계가 2.5\* 이내가 되기 위한 표본의 크기를 구하라. 〈풀이〉

모비율에 대한 지식이 없으므로 0.5 로 가청하면

$$
n = \hat{p}(1-\hat{p}) \left(\frac{Z_1-\alpha/2}{d}\right)^2
$$

이므로

 $n = 0.5(1-0.5)$  1.96<sup>2</sup> / 0.025<sup>2</sup> = 1536.6

이다. 우리나라에서 실시되는 각종 여론조사의 표본의 크기가 종총 1500 명 청도인 것율 보는데 그 이유는 바로 단순확률 표본추출시 오차의 한계를 대 략 2.5  $x$ 로 하기 위한 조사이기 때문이다.

### 연 습 문 제

6.2.1 어면 냉동식품회사가 대량으로 사들인 육수수의 명균 킬이를 알고자 한 다. 옥수수 200개를 단순확률 추출하여 측정을 하여보니 길이의 평균이 20.8cm가 된다는 것율 알 수 있었다. 모집단의 표준연차는 2cm이다. 모명균의 95X 신획구 간을 구하여라.

6.2.2 한 천화 웅답 서비스는 각 천화가 흩날 때마다 통화시간이 기륙된 보고서 률 작성한다. 단순확률 추출로 보고서 개률 뽑아 명균 통화시간이 1. 분임율 알 았고 모집단은 표준면차가 0.6분인 정규분포를 따른다고 알려졌다. 모평균의 99% 신뢰구간을 구하여라.

6.2.3 어떤 큰 제조회사의 품질 관리자는 5500개의 가공하지 않은 재료들의 평 균무케를 알고자 한다. 250 개를 단순확률 추출하여 측정한 결과 명균은 65kg이 다. 모집단의 표준연차는 15kg이다. 미지의 모평균에 대한 95X 신뢰구간율 구하 라.

6.2.4 한 신체 건강연구팀은 17세에서 21세 사이의 남자를 대상으로 일정한 표 준 운동이후의 명균 산소 소모랑율 측정하고자 한다. 연구에 의해 모분산은 0.0512 라고 할 수 있다. 25 명율 단순확률 추출한 결과는 다읍과 같다.

2.87 2.05 2.90 2.41 2.93 2.94 2.26 2.21 2.20 2.88 2. 51 2.51 2.56 2.59 2.52 2.51 2.50 2.58 2.52 2.58 2.44 2.48 2.43 2.46 2.46 (리터 /분)

산소 소모량이 정규분포를 따를 때 모명균의 95% 신뢰구간을 구하라.

6.2.5 한 산업 심리학자가 특정 모집단의 여성근로자의 명균 나이훌 알고자 한 다. 모집단으로부터 60 명의 표본율 단순확률 추출한 나이의 평균이 23.67이었다. 모집단의 나이가 어떠한 분포인지 모르나 표준편차가 15일 때 모평균의 99% 신뢰 구간율 구하라.

6.2.6 어느 기계에 유연성있는 플라스획 호스를 사용힐 수 있는지 결쩡하기 뀌 한 연구에서 기사는 호스가 받는 평균압력을 추정하고자 한다. 기사는 24시간 간 격으로 9번의 압력을 측정하였다. 표본의 평균과 표준편차가 각각 362, 45이고 압력은 근사적으로 정규분포를 따른다. 평균압력에 대한 99% 신뢰구간을 구하라.

6.2.7 30초동안의 삽입팡고에 드는 라디오 방송비용율 추정하기위해 16개의 방 송국을 단순확률 추출하였더니 표본명균이 15.5만원, 표본분산이 8이었다. - 모든

-87-

라디오 방송국의 팡고비용이 정큐분포룰 따른다고 힐 때 모평균에 대한 95% 신뢰 구간올구하라.

6.3.1 한 웃감율 만드는데 쓰이는 실의 장력율 검사하려고 한다. 이 실 한 뭉치 의 10군데률 단순확률 표본추출하여 장력 검사률 했더니 분산은 이다. 분산의 구간추정을 위해 필요한 가정은 무엇인가?  $\sigma^2$ 의 95% 신뢰구간을 구하여라.

6.3.2 어느 생산 판리자는 계품공정에서의 특청작업올 끝내는데 요구되어지는 시간을 알려고 한다. 25개의 판측치의 확률표본이 분석울 위해 사용되었다. 표본 자료률로부터 산된 분산은 0.32 이다.

 $(1)$   $σ²$ 의 95% 신뢰구간을 구하여라.

(2) (\$2 의 99" 신뢰구간율 구하여 라.

(3) (\$2 의 90" 신뢰구간율 구하여라

(4) 타당한 신뢰구간율 구하기 위해 필요한 가청은 무엇인가?

6.3.3 어느 생태학자가 공장지역이 위치한 강으로부터 15개 표본의 물을 구해 그 물이 함유하고 있는 륙정 오염물질의 양율 측정하려 한다. 만일 오염물질의 양이 정규분포를 따르고. Σ (xi-x)<sup>2</sup> = 508.06 일 때 모분산의 95\* 신뢰구간을 구 하라.

6.4.1 노동청운 작업의 단조로옴으로 인해 직업을 바꾸는 사무직 근로자들의 비 율율 알고 실어한다. 최근 직업을 바문 사무직 근로자 400 명을 단순확률 추출하 여 질문하였다. 그 중 200명이 직업의 단조로움 때문에 직업을 바꾸었다고 답했 다. 직업을 바꾼 이들의 모비율에 대한 95% 신뢰구간을 구하라.

6.4.2 어느 회사에서 지난 주 모든 고용인틀에게 배포된 안천관리 인쇄물을 일 어 기억하고 있는 고용인들의 비를 추정하고 싶어 한다. 300 명의 고용인을 단순 확률 추출하여 인쇄물의 내용율 기억하고 있는 정도률 측정하는 시험율 실시했 다. 이 시험에 용한 사랍률중 75 명이 시험에 합격했다. 시험에 합격한 사람틀의 모비율에 대한 95% 신뢰구간을 구하라.

6.4.3 근로자 이직의 원인 연구에서 조사자는 어느 회사에서 총사하였던 고용인 <sup>200</sup> 명을 뽑아 조사하였다. 200 명중 140 명이 그률의 감독관과 화합할 수 없어서 이칙했다고 답했다. 이련 이유 때문에 이직한 사람들에 대한 모비율의 95" 신뢰 구간율 구하여라.

6.4.4 175명의 성인을 대상으로 '현재 우리나라에서 가장 심각하게 생각되어지 는 사회문제가 무엇이냐'는 질문에 79 명이 약물과 알콜의 남용이라고 탑했다. 이 런 의견을 낸 사람들의 전체 집단에 대한 모비율의 95% 신뢰구간을 구하여라.

6.5.1 어느 회사에서 생산펀 플라스틱 제품의 충격에 대한 강도의 명균올 알고 싶어한다. 99% 신뢰도로 오차의 한계가 20psi이내에 있으려면 얼마나 많은 충격 강도의 실험을 해야겠는가? 이전의 경험에 의하면  $\sigma^2$ 의 추정치가 4900이라고 한 다.

6.5.2 <sup>2500</sup> 명의 근로자률 두고 있는 어느 회사에서 근로자들의 롱근에 걸리는 명균시간율 알고 설어한다. 조사자는 99κ 신뢰도를 가지고 오차의 한계가 분이 내인 추청치률 원한다. 예비표본에서 얻은 분산이 252 이었다. 이 때 조사자가 얻어야 ·힐 표본의 크기는 얼마인가?

6.5.3 어느 심리학자는 한 회사 직원들의 평균 1Q의 구간추정율 하려고 한다. 95" 신뢰구간일 때 오차의 한계가 점 이내로 하려고 한다. 천에 경험에 의하면 이러한 집단의 IQ는 근사적으로 분산이 100인 정규분포를 따른다고 한다. 심리학 자는 이 집단으로부터 얼마나 많은 표본율 잭해야 하는가?

6.5.4 한 대학에서 학생률의 요구가 충분히 높다면 토요일 강의를 하려고 한다. 학교에서 토요일 강의를 제공했을 때 이 강의에 등록하는 학생의 비율을 95\* 신 뢰구간으로 추정하려고 한다. 오차의 한계가 0.05이내에 있기 위해 조사해야 할 학생률의 표본의 수는?

6.5.5 산업의학의 한 천문가는 천체 신발공장 충에서 일 이상 영으로 결근할 때 의사의 진단서률 근로자틀로부터 요구하는 공장의 비율융 알고 싶어한다. 95" 신뢰도를 가지고 0.05이내의 오차의 한계로 추정하려면 얼마만큼의 표본의 수가 필요한가? 단, 조사자는 모비율이 0.3율 념지 못한다고 생각한다.

6.5.6 한 시장조사 분석가는 어느 풍내에서 쩍어도 가흑의 한 사람이 신문 왕고 률 보는 가구의 비율이 얼마인지를 알고 싶다. 분석가는 90% 신뢰도를 가지고 모 비율의 오차의 한계가 0.04이내에 있기를 원한다. 20가구의 예비조사에서 웅답가 구의 35" 가 척어도 가축중 한 사람이 신문팡고률 볼다는 것옳 알았다. 이 때 표 본가구의 수는 얼마로 해야 되는가?

-89-

m. 한 모집의 가설검정

1. 모평균의 가셜검정

모집단의 모수가 궁금하여 이흘 장쳐럼 추청하는 문제도 있지만 모수의 값 애 대한 가설이 타당한지에 관심이 있올 수도 있다. 예률 률연.

- 1) 어느 과자쩨품의 곁봉지에 용량이 200g이라 표시되어 있다. 과연 표시된 용량만큼 과자가 들어있을까?
- 2) 어느 천구공장에서 새로 개발한 천구가 과거의 것보다 훨씬 천구 수명이 킬다고 션천한다. 과연 이 션건이 믿융만 할까?

이와갚은 의문(가설)에 대한 탑을 주는것이 가셜검정 (hypothesis testing) 이다. 측 가설검청은 표본율 이용하여 미지의 모집단 모수에 대한 두 가지 가설율 놓고 어느 가설을 선택할 것인지 통계적으로 의사결정을 하는 것이다. 가설검정의 이 론을 다음의 예률 툴어 설명하자.

[예 7.1] 어느 천구 공장에서 기촌의 생산방식으로 만률어진 천구의 명균수 명은 1500시간, 표준면차는 200시간으로 알려져'있다. 최근 이 회사에서 새 로운 생산방식올 도입하려는데, 이 방식으로 생산된 천구는 명균수명이 1600 시간이라고 주장한다. 이와잡은 주장율 확인하기 위해 30 개의 표본올 단순확률 추출하여 표본평균을 구하여 보니 x = 1555 이었다. 과연 새 방식 의 천구수명이 1600시 간이 라고 힐 수 있는가?

〈풀이〉

이 문제의 질문에 대한 답을 통계적으로 접근하는 방법은 먼저 모평균(μ) 에 대한 서로 다른 주장에 대해 두개의 가설을 째운다. 축,

- $H_0: \mu = 1500$
- $H_1: \mu = 1600$

여기서 Ho를 귀무가설(null hypothesis). Hi을 대립가설(alternative hypothesis)이라 부른다. 대개의 경우에 귀무가설 Ho는 기존의 알려져 있는 사실로 청하고. 대립가설은 새로운 사실 또는 현채의 믿옴에 변화가 있는 사 실을 정한다. 그래서 두 가설중 하나를 선택할 때, '확실한 근거가 있기전에 는 대럽가셜(변화된 사실)율 션택하지 않고 뀌무가셜(현재의 사실)을 받아들 인다·는 것이 가셜검정의 기본척인 생각이다. 이러한 가셜검정율 보수객 의 사결정방법 (conservative decision making)이라고 한다.

두 개의 가설중 하나를 선택하는 상식적인 기준은 '표본평균이 어느 가설 애 더 가까운가·일 것이다. 이러한 거리개념률 이용하는 상식척 기준에 의하 연 표본명균 1555이 HI: μ = 1600에 더 가까우므로 대럽가셜을 션택할 것이 다. 통계객 가설검정도 상식척 기준에 근거한 것인데 다만 R 의 표본분포 이

론도 함께 고려한 것이다. 륙, 통계적 가설검정운 x 의 표본분포 이론에 근 거한 기준강 cri tical value) C 률 션정한 후 (다읍 쭉에 설명이 나옵)

'x 가 C보다 작으면 가설 Ho 를 채택하고, 아니면 Ho 를 기각(H1 채택)' 이 라는 션택기준{decision rule} 으로 한 가셜율 션택하게 된다. 이때 x 가 C 보다 작은 영역 ({x < C})을 Ho 채택역 (acceptance region), x가 C 보다 큰 영역 ({~ ~ C}) 율 Ho 기각역 (rejection region) 이라 부른다.

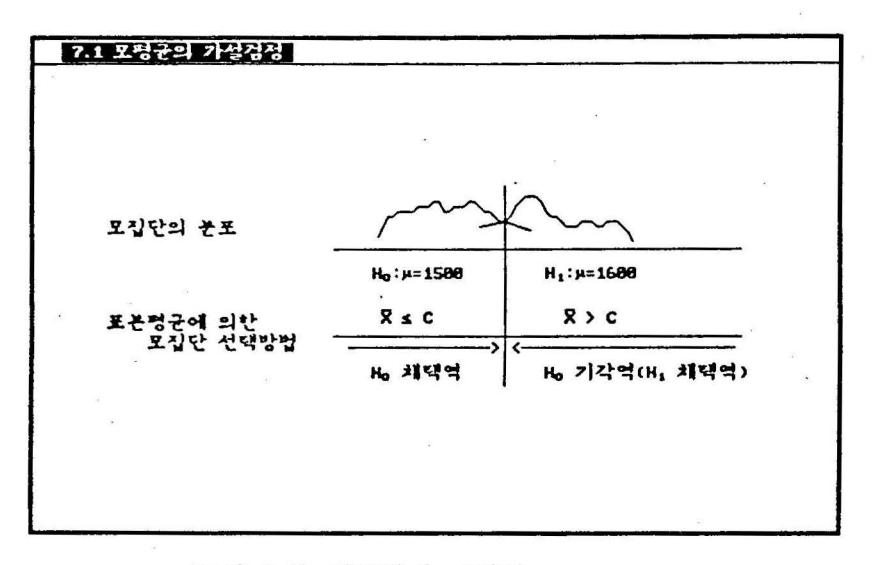

〈그림 7. 1) 채택역과 기각역

이러한 선택망업에 의해 한 가설을 선택하게 되연 반드시 그 결정에는 두 가 지 오류의 가능성이 있다. 즉, Ho 가 참일 때 H1 율 채택하는 제1종오류 (Type I Error)와 Hi이 참일 때 Ho를 채택하는 제2종오류(Type II Error)가 있다. 이률을 표로 요약하연 다음과 같다.

〈표 7. 1) 가설겁청의 오류

|       |                            | 제<br>상<br>실<br>황<br>H1 참<br>Ho 참   |  |
|-------|----------------------------|------------------------------------|--|
| 검정결과: | Ho 채택<br>H <sub>1</sub> 채택 | 옳은 결정<br>2 종 오류<br>1 종 오류<br>옳은 결정 |  |

이 두가지 오류는 표본의 크기가 일정할 때 어느 한 오류률 줄이려고 하면 다른 오류가 커지게 된다. 그래서 뀌무가설 Ho 률 ·과거나 현재의 사실'로 하고 '확실한 근거가 없는 한 귀무가설을 채택'하는 보수적 결정방식을 생각 해 낸 것이다. 이러한 보수척 방식에서는 '귀무가설이 참인데 대립가설을 선 택'하는 제1종오류가 우리에게 더 큰 손실을 가져오므로 이를 가능하면 줄이 려고 노력한다. 즉, 통계적 가설검정에서는 제1종오류가 발생할 확률의 허용 한계(대개 5\*이나. 엄격한 검정에서는 1\*를 사용)를 결정하여, 이 한계를 만 촉시키는 션핵기준율 이용한다. 이 총오휴가 발생할 확률의 허용한계를 유의수준(significance level)이라 하며 흔히 a 로 나타낸다. 제2종오류의 확률은 대개 로 표시한다.

유의수준만 정하연 장의 표본평균의 분포률 이용하여 두 가설에 대한 선 택기준율 마련할 수 있다. <그림 7.2)는 두 개의 가설에 대한 가상적인 모집 단의 분포와, 각 모집단에 대한 모든 가능한 표본명균의 분포를 그런 것이 다.

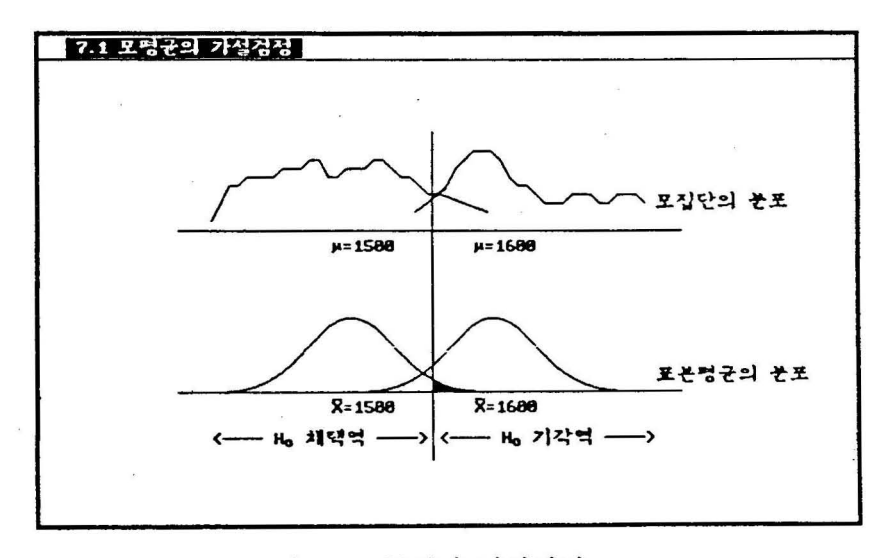

〈그럼 7.2> 통계척 가설검정

표본명균의 분포는 중심극한정리에 의해 근사적으로 Ho: μ = 1500 의 모집단 인 경우 N(1500,200<sup>2</sup>/30)이고, H<sub>1</sub>: μ = 1600 의 모집단인 경우 N(1600, 200<sup>2</sup>/30)이 된다. 여기서 각 모집단의 표준면차는 과거의 자료인 200 으로 가정하였다. 이때

'x 가 C보다 적으면 Ho 를 채택하고, x 가 C보다 크면 Hi 을 채택' 하는 선택기준을 세우면 그림의 빗금친 부분이 제1종오류가 발생할 확률을 나타낸다. 만일에 유의수준, 즉 제1종오류 발생확률의 허용한계를 5\*로 하면 (따라서 P(x < C) = 0.95) C는 정규분포이론에 의해

 $1500 + (1.645)(200/\sqrt{30}) = 1560.06$ 

가 된다. 따라서 선택기준은

 $x < 1500 + (1.645)(200/\sqrt{30}) = 1560.06$  이면 Ho 를 채택하고,

아니면 Ho 를 기각(H1 을 채택)한다.'

이다. 위 문제에셔는 ~ = 1555 이므로 Ho 률 채택한다. 특. Ho : μ = <sup>1500</sup> 인 가설이 맞다고 만정하는 것인데 이는 상식척 기준에 의한 결과와 상반되 는 것이다. 그 이유는 보수척 의사결정 방식이기 때문에 표본의 결과가 궈무 가설을 기각힐 충분한 근거가 되지 못한다는 것이다. 위의 선택기준은 보수 척 결정방식에 의한 결과라는 것을 강조하는 의미로 다음과 같이 쓰기도 한 다.

' x < 1560.06 이연 Ho 률 기각하지 못하고, 아니면 Ho 를 기각한다 또 위의 선택기준은 계산편의상 아래와 같이 쓰기도 한다.

'(x - 1500)/(200/y30) < 1.645 이면 Ho 를 채택, 아니면 Ho 기각.' 이 경우 x = 1555 일때 (1555-1500)/(200/y30) = 1.506 은 1.645보다 작으므 로 Ho 를 채택한다.. □

위의 예에서 보았듯이 보수적 결정방식에 의한 가설검정에서는 제1종오류가 발생힐 확률에 근거한 선택기준을 만툴었기 때문에. 대랍가설 Ht: μ = 1600 <sup>운</sup> 선택기준에 단지 '가설 Ho 의 모명균 (μ= 1500) 보다 크다' 라는 점만 고려되었다. 즉 의 예계에서 대립가셜을 HI: μ > 1500 이라 하여도 폭같은 계산에 의해 Ho 률 기각한다는 결론울 내릴 수 있다.

일반적으로 모명균에 대한 가설검정에서 대립가설의 형태는 크게

1)  $H_1: \mu > \mu_0$  2)  $H_1: \mu < \mu_0$  3)  $H_1: \mu \neq \mu_0$ 

의 세가지이다. 1)은 가설 Ho 오른쪽에 기갈역을 가지므로 우측검정(right-sided test), 2)는 가설 Ho 왼쪽에 기각역을 가지므로 좌측검정(left-sided test). 3) 응 가설 Ho 앙연에 기각역율 가지므로 앙측겁청 (two-sided test) 이라 부른다. 모 표준연차률 알 경우(현실척이지는 못하지만 이론을 천개시키기 위한 것임) 각각 의 형태에 대한 가설의 션택기준은 〈표 2> 와 같다. 여기서 a 는 유의수준이다.

| 가설의 중류                                                     | 택<br>선<br>준<br>기                                                                                |
|------------------------------------------------------------|-------------------------------------------------------------------------------------------------|
| 1) H <sub>0</sub> : $\mu = \mu_0$<br>$H_1: \mu > \mu_0$    | │ x > μo + Zı-q (σ/γ́п) 이면 Ho 기각, 아니면 Ho 채택                                                     |
| 2) H <sub>0</sub> : $\mu = \mu_0$<br>$H_1: \mu \lt \mu_0$  | x < μo - Z1-α (σ/γn̄) 이면 Ho 기각, 아니면 Ho 채택                                                       |
| 3) H <sub>0</sub> : $\mu = \mu_0$<br>$H_1: \mu \neq \mu_0$ | x > μo + Z <sub>1-α/2</sub> (σ/γñ) 또는 x < μo - Z <sub>1-α/2</sub> (σ/γñ) 이면<br>Ho 기각, 아니면 Ho 채택 |

〈표 7.2) 모명균의 가설검정 - 모표준편차 o 률 알 경우

참고: 1)의 경우 Ho:  $\mu$  s  $\mu$ o 로, 2)의 경우 Ho:  $\mu$  ≥  $\mu$ o 로 쓸 수 있다.

위의 선택기준 공식은 간단히

- 1) (x-μ0)/(01써) > ZI-a 이면 Ho 기각, 아니면 Ho 채택
- 2) (~-μ0)/(01써) < -ZI-a 이연 Ho 기각, 아니면 Ho 채택
- 3) |(x-μo)/(σ/γh)| > Z1-α/2 이면 Ho 기각, 아니면 Ho 채택

으로 쓸 수 있다. 여기서 (x-μo *)1 (o* /i*ñ)* 률 검청통계량(test statistic) 이라고 부르기도 한다. 일반척으로 모표준연차 o 는 미지수이다. 그러나 표본의 크기 가 충분히 클 경우(대략 30이상), (x-μo)/(s/γh) 는 정규분포에 근사하게 되므로 앞의 가설검청의 공식에서 대신 표본표준연차 률 이용하여 모병균의 가설검청 을할수있다.

| 가설의 종류                                                     | 택<br>선<br>기<br>준                                       |
|------------------------------------------------------------|--------------------------------------------------------|
| 1) H <sub>0</sub> : $\mu = \mu_0$<br>$H_1: \mu > \mu_0$    | s<br>(x-μo)/(s/yn) > Z1-α 이면 Ho 기각, 아니면 Ho 채택          |
| 2) H <sub>0</sub> : $\mu = \mu_0$<br>$H_1: \mu \lt \mu_0$  | (x-μo)/(s/γn̄) < -Z <sub>1-α</sub> 이면 Ho 기각, 아니면 Ho 채택 |
| 3) H <sub>0</sub> : $\mu = \mu_0$<br>$H_1: \mu \neq \mu_0$ | ](x-μo)/(s/yn̄)] > Z1-g/z 이면 Ho 기각, 아니면 Ho 채택          |

〈표 7.3) 모명균의 가설검정 - <sup>0</sup>률 모르나 대표본인 경우

 $-94-$ 

[예 7.1]에서 x가 1555 일 경우나 1540 일 경우 모두 가설 Ho 는 기각되지 못하지만 기각되지 돗한 근거의 강력한 정도가 다르다. 가설이 기각되지 못한 근거의 정도는 관찰된 표본명균의 값을 기준값으로 하였을 때의 제1종오류 확률 을 계산하연 알 수 있는데 이률 p- (p-value) 이 라 한다. 축. p- 값은 측정된 표 본평균이 모든 가능한 표본평균중에서 어디에 위치하고 있는지를 알려 준다. x가 1540일 경우의 p-값은. x가 1555일 경우의 p-값보다 크다. p-값은 더 클수록 기 각되지 못한 강력한 근거가 된다(귀무가설 Ho가 기각되는 경우는 더 작을 수록 기각된 근거가 더 강력하다). 따라서 p- 값이 분석자가 고려하는 유의수준보다 착 으면 표본평균이 기각역에 있다는 것율 돗하기 때문에 Ho 툴 기각한다. 대부분의 통계패키지에서는 p- 값율 계산하여 준다.

p- 강율 이용한 가설 선택기준

p- 값이 유의수준보다 작으면 Ho 기각, 아니면 Ho 채택

구체척으로 각각의 검정형태에 따른 p- 값의 계산운 아래와 같다.

〈표 7.4) p- 강의 체산

| 가설의 종류                                                     | p-값, 여기서 xobs 는 관찰된 표본평균의 값                  |
|------------------------------------------------------------|----------------------------------------------|
| 1) $H_0: \mu = \mu_0$<br>$H_1: \mu > \mu_0$                | $P(x > x_{obs})$                             |
| 2) H <sub>0</sub> : $\mu = \mu_0$<br>$H_1: \mu \lt \mu_0$  | $P(x < x_{obs})$                             |
| 3) H <sub>0</sub> : $\mu = \mu_0$<br>$H_1: \mu \neq \mu_0$ | 만약 xobs>µo 이면 2P(x > xobs), 아니면 2P(x < xobs) |

표본의 크기가 작을 경우 모집단이 정규분포를 따른다면 (x-μo)/(s/yn) 는 자유도가 (n-l) 인 분포를 따르므로 이 경우의 모평균의 가설검청은 위의 선택기 준에서 표준정규분포대신 t 분포를 사용하여 다음과 같이 한다.

〈표 7.5) 모명균의 가설검정 - 소표본의 경우 (모집단이 정규분포)

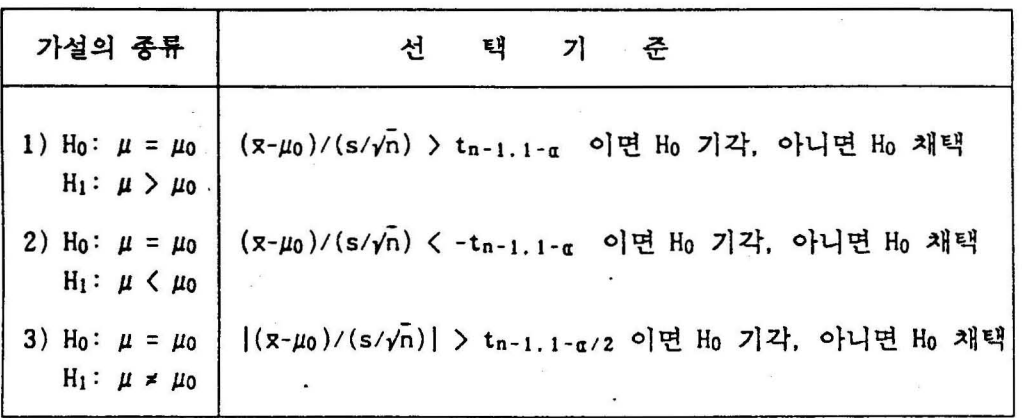

참고: 1)의 경우 Ho: μ ≤ μo 로. 2)의 경우 Ho: μ ≥ μo 로 쓸 수 있다.

[예 7.2] 작년도의 대졸초임 모명균은 50만원이었다. 금년도 대졸 신입사원 <sup>100</sup> 명율 조사하였더니 평균이 53 만원, 표준면차가 10 만원이었다.

1) 금년도 대졸 초임이 올랐는가 검정하고 p-값을 구하라. α = 1\*

2) 금년도 대졸 초임이 작년과 같은지 검정하고 p-값을 구하라. a = 1% 〈풀이〉

1) 이 예의 가설은 Ho:  $\mu$  = 50, H<sub>1</sub>:  $\mu$  > 50 인 우측검정이다. 표본의 크 기가 크므로 (n=100) 가설 선택기준은

 $\cdot$  (x- $\mu$ o)/(s/ $\sqrt{n}$ ) > Zi-a 이면 Ho 기각. 아니면 Ho 채택'

*.* (~-50)/ (l ν100) > ZI -o. 01 이연 Ho 기각, 아니변 Ho 채택' 따라서

 $(53-50) / (10/10) = 3$ ,  $Z_{0.99} = 2.326$ 이므로 Ho 는 기각이 된다. 가설의 선택기준을 아래와 같이 쓸 수도 있다.

' x > 50 + (2.3265)(10/yTOO) 이면 Ho 기각. 아니면 Ho 채택'

p-값은 표본평균을 기준값으로 했을 때의 제1종 오류의 확률이므로 표본평균 이 53보다 클 확률율 구하면 된다. Ho: μ = 50 가 참이라는 가정하에서 의 분포는 근사적으로 N(50,100/100)인 분포이므로

 $p-\overline{a}$  = P(x > 53) = P(Z > (53-50)/(10/10)) = P(Z > 3) = 0.0013 이다. 여기서 *(53-50)/(10/10)* = 3 는 위에서 이미 계산했먼 검정통계량의 값임을 주목하면, p-값은 바로 검정통계량의 분포(여기서는 표준정규분포) 률 이용하여 구할 수 있다.

2) 이 예의 가설은 Ho: u = 50. Hi: u ≠ 50 인 양측검정이다. 표본의 크 기가 크므로 (n=100) 가설 선택기준은

. I (~-μ0)/(51써) I > ZI *-a 12* 이연 Ho 기각. 아니면 Ho 채택'

 $\cdot$   $\left[ \frac{(8-50)}{(10/\sqrt{100})} \right]$  > Z<sub>1-0,005</sub> 이면 Ho 기각. 아니면 Ho 채택' 따라서

 $(53-50)$  /  $(10/10) = 3$ ,  $Z_{0.995} = 2.575$ 

이므로 Ho 는 기각이 된다. p-값은 표본명균을 기준값으로 했을 때의 제1종 오류의 확률이므로 표본평균이 53보다 클 확률을 구하여 2를 곱하면 된다. Ho: μ = 50 가 참이라는 가정하에서 x의 분포는 근사적으로 N(50,100/100)인 분포이므로

 $p-\vec{a}$  = 2P( $\vec{x}$  > 53) = 2P( $\vec{a}$  > (53-50)/(10/10)) = 2P( $\vec{a}$  > 3) = 0.0026 이다. 디

[예 7.3] 위 예제에서 표본의 크기가 16 명 이고 모집단이 정규분포라면 금년 도 대졸초임이 올랐는가 검정하라. 또 p- 값은? 〈풀이〉

소표봄이므로 가설 선택기준운

• (x-μo)/(s/γn̄) > tn-1.1-π 이면 Ho 기각, 아니면 Ho 채택

*.* (~-50)/ (1 0Iýπ) > tI6- 1. 1-0 . 01 이연 Ho 기각. 아니면 Ho 채택 따라서

 $(53-50) / (10/\sqrt{16}) = 1.2$ . tis n 99 = 2.602 이므로 Ho 가 채택이 된다. 가설 선택기준율

. ~ > 50 + (2.602)(101 π) 이연 Ho 기각, 아니면 Ho 채댁

으로 쓸 수도 있음을 유의하라. p-값은 tis 분포에서 검정통계량의 값 1.2 모다 클 확률이므로 프로그램을 이용하면 0.1244임을 알 수 있다. □

이 절에서는 표본의 크기가 이미 주어진 경우에 어떻게 가설검정하는가 알아 보았다. 표본의 크기가 일정할 경우에 제1종오류의 가능성을 줄이려고 하면 제2 총오류의 가능성이 커지므로 두 종류의 오류률 동시에 줄일 수는 없다. 따라서. 표본의 크기가 비리 정해졌거나. 자료가 주어진 경우에는 보수척 결청방법으로 종오류만율 고려하는 가설검정율 하였다. 그러나. 만일 표본의 크기률 조절할 수 있다면 표본의 크기를 척절히 크게함으로서 두 종류의 오류를 함께 고려하는 가설검정 방법도 있는데 이것에 대해서는 절에서 알아보기로 한다.

2. 모분산의 가셜검정

다음은 미지의 모집단의 분산율 가설검정하기 위한 몇 가지 예이다.

- 1) 한 자동차회사에 현재 불트를 납품하는 부품회사의 불트는 직경이 명균 7mm. 분산이 25 라고 한다. 최근 경쟁회사는 자기회사의 불트는 직경 의 명균이 m. 분산이 0.16이라고 주장하면서 납품을 신청하고 잊다. 과연 이 주장이 맞는지 어떻게 알아볼 수 있는가?
- 2} 작년도 대입 학력고사 수학점수의 분산이 100 이라 한다. 금년도 수학 문제가 작년보다 녀무 쉽다고 한다. 학력고사 성척의 분산이 작년보다 작아겼는지 어떻게 알아 볼 수 있나?

5.3 절에서 우리는 표본분산(52 )의 표본분포률 알아 보았다. 축, 모집단이 분 산이  $\sigma^2$  인 정규분포를 따를 때 표본의 크기가 n이라면 (n-1)s<sup>2</sup>/ $\sigma^2$  은 자유도가 (n- 1)인 카이제곱분포를 한다. 이 이론율 이용하면 모분산에 대한 가설검정율 다 옵과같이할수있다.

| 가설의 종류                                                                        | $\mathbf{u}_1 = \mathbf{u}_2$ .           | 택<br>서 | 기 준 |                                                                                                    |
|-------------------------------------------------------------------------------|-------------------------------------------|--------|-----|----------------------------------------------------------------------------------------------------|
| 1) $H_0$ : $\sigma^2 = \sigma_0^2$<br>$H_1$ : $\sigma^2$ > $\sigma_0^2$       |                                           |        |     | (n-1)s <sup>2</sup> /σo <sup>2</sup> > $\chi^2$ n-1.1-α 이면 Ho 기각, 아니면 Ho 채택                                 |
| 2) $H_0$ : $\sigma^2 = \sigma_0^2$<br>$H_1$ : $\sigma^2$ $\langle \sigma_0^2$ | $(n-1)s^2/\sigma_0^2 \leq \chi^2_{n-1,n}$ |        |     | 이면 Ho 기각. 아니면 Ho 채택                                                                                         |
| 3) $H_0$ : $\sigma^2 = \sigma_0^2$<br>$H_1$ : $\sigma^2 \neq \sigma_0^2$      |                                           |        |     | $(n-1)s^2/\sigma_0^2$ > $\chi^2$ n-1.1-α/2 또는 $(n-1)s^2/\sigma_0^2 < \chi^2$ n-1.α/2<br>이면 Ho 기각, 아니면 Ho 채택 |

〈표 7.6) 모분산의 가설검정 - 모집단이 정규분포인 경우

참고1)에서 Ho: *0 2* s. *00 2* 으로 2} 에서 Ho : *0 2* ~ *Oò 2* 로 쓸 수 있다.

[예 7.4] 자동차 부속풍충 불트률 생산하는 회사가 있다. 이 불트의 직경의 규격은 15mm 인데 분산이 0.0005 이내라연 납풍할 수 있다. 최근에 생산된 제 품중 25개를 단순확률 표본추출하여 분산을 조사하였더니 0.00062이었다. 볼 트의 직경이 정큐분포률 따른다고 가정하였을 때, 최근 생산된 쩨품을 납품 할 수 있는지 5x 유의수준으로 가셜 검정을 하여라.

〈풀이〉

이 문제의 가설은 Ho: σ<sup>2</sup> = 0.0005<sup>2</sup> H<sub>1</sub>: σ<sup>2</sup> > 0.0005<sup>2</sup>이다. 따라서 선택기준은

, (n-1}5 2 / 0 2 0 > *X2n-* 1. *I-a* 이연 Ho 지각, 아니면 Ho 채택 ' 이다 <sup>52</sup>= 0.0006<sup>2</sup>이므로

 $(25-1)\times0.0006^2/0.0005^2 = 34.56$ ,  $\chi^2$ <sub>25-1</sub>, 1-0.05 =  $\chi^2$ <sub>24</sub>, 0.95 = 36.415 따라서 가설 Ho 가 채택된다.

3. 모비율의 가설검정

모집단의 미지비율을 가설검정하기 위한 몇 가지 예률 들어보자.

- 1) 금년도 대통령 선거에서 어느 후보의 지지율이 과연 50%를 넘을까?
- 2) 작년도 실업율이 7%였다고 한다. 올해의 실업률은 높아졌는가?
- 3) 자동차 부속품 1만개를 배로 수입하는데 과거의 경험으로 보아 이중 2%가 불량품이었다. 이번에도 불량품이 2x 일까?

표본의 크기가 충분히 클 떄 표본비율(p)의 표본분포는 평균이 모비율(p)이 고 분산이 p(l-p)/n 인 정규분포에 근사하게 된다. 따라서 대표본일 때의 모평균 의 가설검정과 유사하게 모비율의 가설검정을 다움과 같이 할 수 있다.

| 가설의 종류                              | 택<br>선<br>기                                                            |
|-------------------------------------|------------------------------------------------------------------------|
| 1) $H_0: p = p_0$<br>$H_1: p > p_0$ | $\hat{p} - p_0$<br>> Z1-g 이면 Ho 기각, 아니면 Ho 채택<br>$\sqrt{p_0(1-p_0)/n}$ |
| 2)                                  | $\bar{p} - p_0$                                                        |
| $H_0$ : $p = p_0$                   | < -Zı-g 이면 Ho 기각, 아니면 Ho 채택                                            |
| $H_1: p < p_0$                      | $\sqrt{p_0(1-p_0)/n}$                                                  |
| 3)                                  | $\bar{p} - p_0$                                                        |
| $H_0$ : $p = p_0$                   | > Z1-g/2 이면 Ho 기각, 아니면 Ho채택                                            |
| $H_1: p \neq p_0$                   | $\sqrt{p_0(1-p_0)/n}$                                                  |

〈표 7.7> 모비율의 가설검정 - 대표본일 경우

참고: 구간추정에서와 마찬가지로 대표본의 판정기준은 <sup>n</sup>Po > <sup>5</sup>, n(l-Po) > <sup>5</sup>입. 1)에서 Ho: p ≤ po 로, 2)의 경우 Ho: p ≥ po 로 쓸 수 있다.

[예 7.5J 한 지역의 의원선거에서 륙정후보에 대한 지난달의 여론조사 결과 는 지지율이 60"이었다. 최근에 지지율에 변동이 있는지 알아보기 위해 100 명을 단순확률 추출하였더니 55명이 지지를 하였다. 유의수준 5\*로 특정후보 에 대한 현재 지지율이 60%인가 검정하라. 〈풀이〉

이 문제의 가설은 Ho: p = 0.6, H1: p ≠ 0.6 이다. npo = 60, <sup>n</sup> {I -Po) = 40 이므로 대표본이라 할 수 있고. 따라서 선택기준은

$$
\left|\begin{array}{c}\hat{P} - P_{\circlearrowright} \\ \hline \sqrt{p_{\circ} (1-p_{\circ})/n} \end{array}\right| \geq Z_{1-q/2}
$$
 of  $H_{\circlearrowright} \rightarrow$  7/4,  $\circ$ 1~4 $\uparrow$  H\_{\circlearrowright} \rightarrow14 $\uparrow$ 

이다. p = 55/100 = 0.55 이므로

$$
\left|\begin{array}{cc} 0.55 - 0.6 \\ \hline \sqrt{0.6(1-.6)/100} \end{array}\right| = 1.02, \quad Z_{1-0.05/2} = Z_{0.975} = 1.96
$$

따라서 가설 Ho 는 채택된다.

소표본인 경우는 이항분포를 사용하여 가설검정율 하는데 여기서는 생략하기 로 한다.

## 4. SAS 실습

SAS에서 한 집단의 모형균에 대한 가설검청을 하기 위한 procedure는 장에 서 살펴본 MEANS에서 T PRT라는 options을 사용하면 된다. 예로서 2장의 'ex0201 dat'에서 모집단의 봉금평균이 100인지 알고 싶다고 하자. SAS로서 가설 검정을 하기 위해서는 다음과 갈이 salary-l00이 라는 새로운 변수를· 만든 다음 이 변수에 대해 MEANS T PRT: 를 사용한다. SAS 출력은 〈표 7.8) 과 같다. 여기서 T 는 관측된 값이고 Prob):T: 는 앙축검정에 대한 )-값이다.

DATA ex2:

INFILE ' ex0201. dat':

INPUT sex marital age occup educ salary:

RUN:

DATA new: SET ex2:

newsal = salary-l00: RUN:

PROC MEANS T PRT: VAR salary: RUN:

# 〈표 7.8) 봉급에 대한 MEA,\S T PRT: procedure 출력

Analysis Variable : SALARY

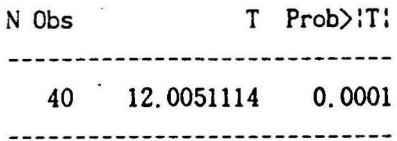

## 연 습 문 제

7.1.1 모집단이 표준편차가 50인 정규분포를 따른다고 가정하자. 모집단에서 25 개를 단순확률 표본추출하여 계산된 명균이 70이다. 유의수준 0.01 에서 Ho: JJ. *=*  100 이라는 가설을 검정하라.

7. l. 2 한 볼트 제조업자는 볼트의 표준편차가 0.020 인치이고 명균길이가 4.5 인치라고 주장한다. 16개의 표본을 추출하여 4.512 라는 평균을 얻었을 때 볼트 의 실제 명균 길이가 제조엽자의 주장과 다르다고 말할 수 있나? 불트의 길이는 청규분포를 따른다고 가정하고 유의수준 = 0.01 이라 하자.

7. 1. 3 한 화학약품 제조업자는 고정된 양의 어떤 성분률에 중류수률 첨가한 화 합물을 생산한다. 물의 필요량은 성분들의 순도에 달려 있다. 제조업자의 경힘으 로는 정상생산을 위한 물의 필요량이 6 리터이고 표준연차가 l 리터라고 한다. 제품 9개의 표본추출로 7리터란 표본평균을 얻었다. 유의수준=0.05 일 때 제품들 이 정상생산이라고 볼 수 있는가?

7. l. 4 한 심리학자가 신체장애 근로자률에 관한 연구를 하고 있다. 이 심리학자 는 과거의 경험에 의거하여 이런 장애 근로자를 모집단의 평균 사교(교껴J)점수가 80 보다 크다고 믿었다. 점수 모집단으로부터 고용인 20 명을 표본추출하여 다음 의 결과률 얻었다.

99. 69 , 91 , 97. 70. 99. 72. 74. 74. 76.

96. 97, 68. 71. 99 , 78 , 76, 78, 83, 66. 심리학자는 모집단의 명균 사교접수가 옳율 지 알고 싶어한다. 모칩단이 표춘연 차 10 인 정규분포를 마를 때, 유의수준을 0.05로 하여 검정하라.

7. 1. 5 얼 갑지 장치의 명균작동 온도가 제조업자에 따르면 화써 190도이다. 16 개 장치의 표본에서 얻어진 작동 온도의 평균과 표준편차는 각각 195도와 8도이 다. 이 자료로 명균 작동 은도가 제조업자의 주장보다 크다고 할 수 있는가? 유의수준은 0.05로 하고 작동 온도는 근사척으로 정규분포률 따른다고 가정하자.

7. 1. 6 햄버거 가게에서 팔리는 햄버거중 25 개를 표본추출하여 명균 무게가 3.8 온스이고 표준편차가 0.5임을 알았다. 이 자료로부터 모집단의 평균이 4온스 보 다 작다고 할 수 있는가? 유의수준율 0.05로 놓고 햄버거의 무게는 근사척으로 정규분포를 따른다.

7.1.7 다음은 한 도매 식료품 회사의 선적부서에 일하는 고용인 중 10명을 단 순확률 추출하여 얻은 몸무게이다.

154. 154. 186. 243. 159. 174. 183. 163. 192. 181.

이 자료에 근거하여 션척부서에서 일하는 고용인률의 형균 무게가 160보다 크다 고 할 수 있는가? 유의수준은 0.05로 하라.

7. 1. 8 한 주택 중개인이 어느 지역의 평균 집강이 억원보다 크다고 주장한다. 36집옳 표본추출하여 명균이 억원이고 표준면차가 억원임을 알았다. 유의수준 0.05 하에셔 중개인의 주장이 옳은가 검청하라.

7. 1. 9 한 빌딩의 경영자는 주차장의 많은 차률이 주말에 평균 90분이상 주차한 다고 생각한다. 주말에 오는 100 대의 자동차률 표본추출하여 96분이 란 명균 주차 시간과 30분이란 표춘연차률 얻었다. 유의수준=0.05 에서 경영자의 주장이 옳은 지 검정하라.

7. 1. 10 여러 천기 회사의 상당자로 일하는 한 산업 심리학자는, 어헌 일에 척응 을 뭇한 비속련 고용인 40 명울 표본추출하여 얻은 척웅검수가 다음과 같다.

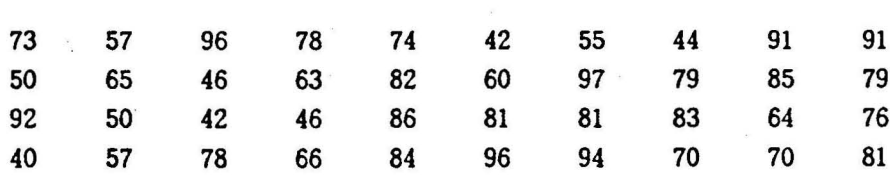

모분산은 280이라고 알려겼다. 생산 감톡자가 모든 고용인률의 명균 척웅점수가 60보다 크다고 주장한다. 이 주장이 옳은지를 유의수준 0.05에서 검정하라. 또 p 값은 ?

7.1.11 지붕에 바르는 타르를 만드는 한 회사는 불순물의 비율이 평균 3\* 가 넘 지 않길 원한다. 타르 30롱율 표본추출하여 불순물의 비율이 다음과 같을 때 이 자료에 의해 모명균이 3x보다 작다고 할 수 있겠는가?

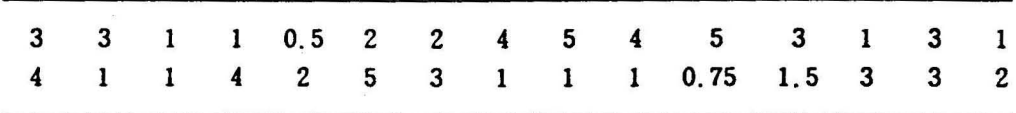

7.2.1 정규분포를 따르는 모집단으로부터 크기 21인 표본을 추출하여 분산 10을 얻었다.유의수준 0.05에서 귀무가설 (1 2 =15, 대립가설 (1 2 ~ 15 률 검정하라.

7.2.2 금속 세척기의 내부 지륨은 만률어지는 공정이 판리하에 있을 때는 분산 0.000052 이하를 가진다고 한다· 조립라인으로부터 표본 31개를 추출하여 분산 0.000061 2 률 얻었다· 이 자료에 의하연 조립공정이 관리 밖에 있다고 할 수 있 겠는가? 유의수준을 0.05라 하고 답을 얻기 위하여 어떤 가정이 필요한가?

7.2.3 어떤 제조업자가 물품율 틀이혀연 합성섬유의 장력강도는 분산이 이하여 야만 한다. 새 선적물로 부터 25개의 표본을 추출하여 분산이 7일 때 이 자료는 제조업자가 선척을 거절하기 위한 충분한 한계를 제공하는가? 유의수춘이 0.05이 고 섬유의 장력강도가 근사척으로 정규분포률 따른다고 가정하자.

7.3.1 학생수가 10.000명인 어떤 대학에서 학생용 주차장을 만들려고 한다. 학 교 당국은 학생의 20% 이상이 자동차로 등교한다고 생각한다. 만약 250명을 표본 추출하여 65 명이 자동차 둥교률 한다고 나왔다연 학교 당국의 생각이 율았는지를 유의수준 0.05로 검정하라.

7.3.2 어헌 회사의 상임 회계사는 경비명세서에 대한 사무원의 실수률 주시하여 명세서의 20% 이상이 적어도 하나의 실수를 포함한다고 믿는다. 만약 400개의 명 세서를 표본추출하여 100개에서 적어도 하나의 실수를 발견했다면 회계사의 믿음 이 옳았는 지를 검정하라. 유의수준은 0.05로 놓아라.

•

;.3.3 천업에 대한 연구에서 한 연구자가. 작년동안 천업한 200 명의 고급 고용 인율 만나보았다. 그 중 30 명이 그률이 전업한 이유률 그률의 옛직업에서 승진 에 대한 큰 천망율 기대힐 수 없었기 때문이라 진술혔다. 이 자료로부터 앞과 같 은 이유로 직업을 바꾼 고용인이 전체의 20%보다 적다고 할 수 있는가? 유의수 준은 0.05이다.

N. 두 모집단의 가설검정

1. 두 모평균의 가셜검정

두 모집단의 명균율 비교하는 문제들은 우리 주변에 아주 많이 있다. 예률 률 어보자.

1) 금년도 대졸 사원의 초임이 남녀별로 차이가 있을까?

- 2) 두 생산라인에서 생산되는 제품들의 무게애 차이가 있율까?
- 3) 타자속도률 충가시키기 위하여 타자수에게 실시한 특별교육이 과연 타자숙도의 중가률 가격 왔율까?

이와 같이 두 모집단의 평균(μ1 과 μ2)의 비교는 모평균의 차 μ1 - μ2 가 0 보다 큰가, 작은가, 갈은가 하는 가설을 검정함으로써 가능하다. 이러한 두 모평균의 비교는 각 모집단에서 추출판 표본률이 서로 독립칙으로 추출되었을 경우와 아닌 경우(대웅비교라 함)에 따라 검정방법이 다르다.

가. 표본률이 독립적으로 추출된 경우

모집단에서 서로 독립적으로 표본을 추출하였을 때 모명규의 차 μ1 - μ2 의 추정량은 표본명균의 차 ~1 - ~2 이며, 모든 가능한 표본명균의 차는 표본이 충 분히 클 경우 근사적으로 평균이  $\mu_1$  -  $\mu_2$  이고 분산이  $\sigma_1{}^2/\mathrm{n}_1$  +  $\sigma_2{}^2/\mathrm{n}_2$  인 정규 분포를 따르게 된다. 여기서 두 모집단의 분산  $\sigma_1$ 2 과  $\sigma_2$ 2 은 대개 알려져 있지 않으므로 대표본인 경우 51 2/n1 + <sup>52</sup> <sup>2</sup> /ni 이 X1 - X2 에 대한 분산의 추정치로 사용된다. 이것율 이용하여 대표본인 경우 두 모명균의 차이에 대한 검정을 다음 과같이할수있다.

#### 〈표 8,1> 두 모명균의 가설검정

- 대표본이고 (nı≥30, nz≥30) 표본이 서로 독립적으로 추출되었을 경우

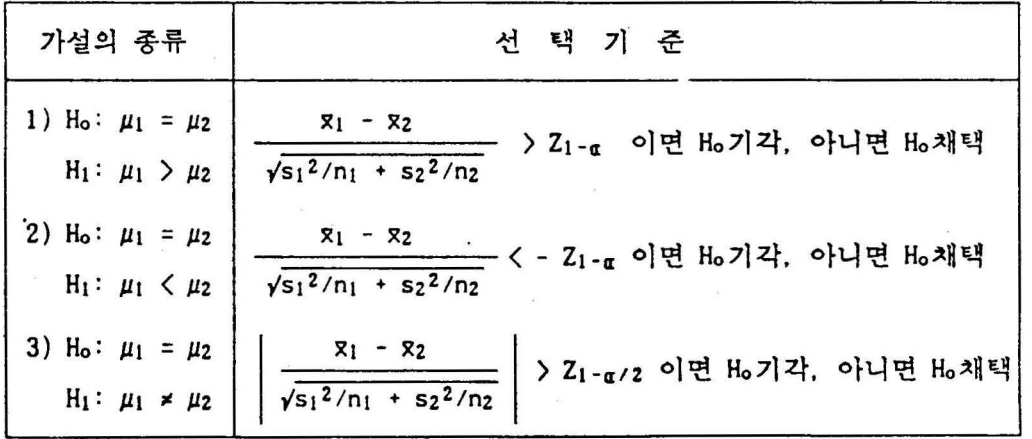

[예 8.1] 금년에 기업체에 취업한 대졸 사원들의 초임을 남여별로 조사하였 다. 단순확률 추출된 30 명의 남자 대졸사원의 월별 초임의 평균은 452, 000 원, 표준면차는 22,000원 이었고, 35명의 여자 대졸사원의 초임평균은 <sup>395</sup> 000원, 표준연차는 31 000원 이었다. 남자와 여자의 초임이 차이가 있 는가? 1\*의 유의수준으로 검정하라. p-값은?

〈풀이〉

이 문제의 가설은 Ho: μ1 = μ2. H1: μ1 ≠ μ2 이다. 따라서 선택기준은

$$
\frac{z_1 - z_2}{\sqrt{s_1^2/n_1 + s_2^2/n_2}} \geq 2_{1-\alpha/2} \text{ of } H_0 \text{ and } H_0 \text{ of } H_0 \text{ and } H_0 \text{ and }
$$

이다.

 $n_1 = 30$ ,  $\bar{x}_1 = 452000$ ,  $\bar{s}_1 = 22000$ ,

 $n_2$  = 35,  $x_2$  = 395000,  $s_2$  = 31000

이므로

$$
\frac{452000-395000}{\sqrt{22000^2/30}+31000^2/35} = 8.633, \quad Z_{1-0.01/2} = Z_{0.995} = 2.575
$$

따라서 H。는 기각 된다. 즉, 남자와 여자의 초임이 차이가 있다고 할 수 있 다. 이 문제의 p- 값은 양측검정이므로 표준정규분포에서 표본통계량의 값 8.633보다 큰 확률을 구해 두 배를 해주연 된다. 축,

 $p-\chi$  = 2xP(Z > 8.633) = 2 x 0.0000 = 0 이다.

표본의 크기가 작은 경우에는. 두 모집단이 정규분포률 따르고 분산이 같다 는 가정하에 두 모명균의 가설검정에 다음과 같은 통계량을 사용한다.

$$
\frac{z_1 - z_2}{\sqrt{s_p^2/n_1 + s_p^2/n_2}} \qquad \text{and} \qquad s_p^2 = \frac{(n_1 - 1)s_1^2 + (n_2 - 1)s_2^2}{n_1 + n_2 - 2}
$$

 $5p^{2}$  은 모분산의 추정량으로  $51^{2}$  과  $52^{2}$  의 표본의 크기에 가중치를 주어 모분 산을 추정 한 것으로 공통분산(pooled variance) 이 라 한다. 륙 공롱분산은 두 모 집단의 분산이 같다고 가정했으므로 두 분산의 표본크기에 비례한 가증명균이다. 위의 통계랑은 자유도가 n1 +n2-2 인 분포를 하는데 이를 이용하여 소표본인 경 우 두 모평균의 차이에 대한 검정을 다음과 같이 힐 수 있다.

### 〈표 8.2) 두 모명균의 가설검정

- 소표본(ni<30 또는 nz<30)이고, 표본이 서로 독립적으로 추출되었으며, 두 모집단이 청큐분포률 따르고, 두 모분산이 같은 경우

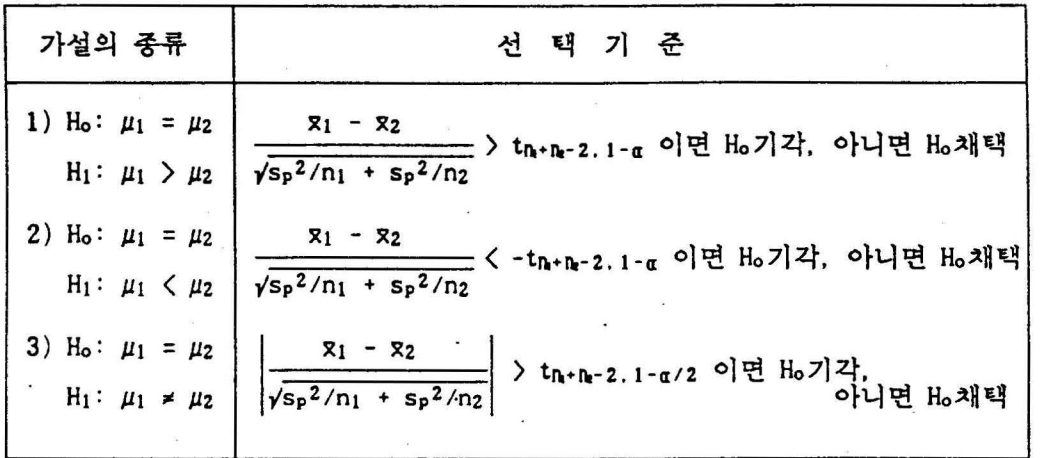

[예 8.2] [예 8. 1]에서 남자 대졸사원이 표본수가 15 명, 여자 대졸사원의 표 본수가 14 명이고 나머지 표본자료는 폭 같다고 하자. 남자와 여자의 초임이 차이가 있는지 1% 유의수준으로 검정하라. 초임은 정규분포를 따르고 두 모 분산은 같다고 가정하라.

〈풀이〉

이 문제의 가셜은 Ho: μ1 = *112.* HI: μ1 " μ2 이므로 션택기준운

 $\frac{x_1 - x_2}{\sqrt{s_p^2/n_1 + s_p^2/n_2}}$  > t<sub>n+h-2,1-α/2</sub> 이면 Ho 기각, 아니면 Ho 채택

이다. nl=15. xl=452000. 51=22000. n2=14. x2=395000. 52=31000 이므로

$$
s_{p}^{2} = \frac{(n_{1}-1)s_{1}^{2} + (n_{2}-1)s_{2}^{2}}{n_{1} + n_{2} - 2} = \frac{(15-1)22000^{2} + (14-1)31000^{2}}{15 + 14 - 2} = 26715^{2}
$$

452000 - 395000  $\sqrt{26715^2/15 + 26715^2/14}$  = 5.74

 $t_{15+14-2.1-0.01/2} = t_{27.0.995} = 2.7707$ 따라서 5.74 > 2.7707 이므로, 가설 Ho 는 기각된다. □

만일에 표본의 크기가 작고 두 모집단의 분산이 다를 경우 모집단이 정규분 포률 따르더라도 통계량

$$
\frac{x_1 - x_2}{\sqrt{s_1^2/n_1 + s_2^2/n_2}}
$$

은 t 분포률 따르지 않는다. 두 모집단의 분산이 다른 경우 두 모명균의 가설검 정을 Behren5-Fi5her 문제라고 한다. 이 문제룰 해결하기 위한 여러 가지 방법이 연구되었는데, 이 잭에서는 분포률 이용하여 근사척으로 다옵과 같은 '값율 계 산하여 가설검정율 하는 방법을 소개한다.

$$
t'_{n+h_{\epsilon}-2,p} = \frac{(s_1^2/n_1)t_{n-1,p} + (s_2^2/n_2)t_{n-1,p}}{s_1^2/n_1 + s_2^2/n_2}
$$

이 t'은 각 표본명균의 분산(s12/nl 과 s22/n2)을 가중치로 하여 얻어진 tn-1과 tκ-1 의 가중명균이다. 이것율 이용하연 소표본이고 두 모분산이 서로 다른 경우 두 모명균의 가설검정을 아래와 같이 할 수 있다.

〈표 8.3> 두 모명균의 가설검정

- 소표본(n1<30 또는 n2<30)이고, 표본이 서로 독립적으로 추출되었으며, 두 모집단이 정규분포를 따르고, 두 모분산이 다른 경우

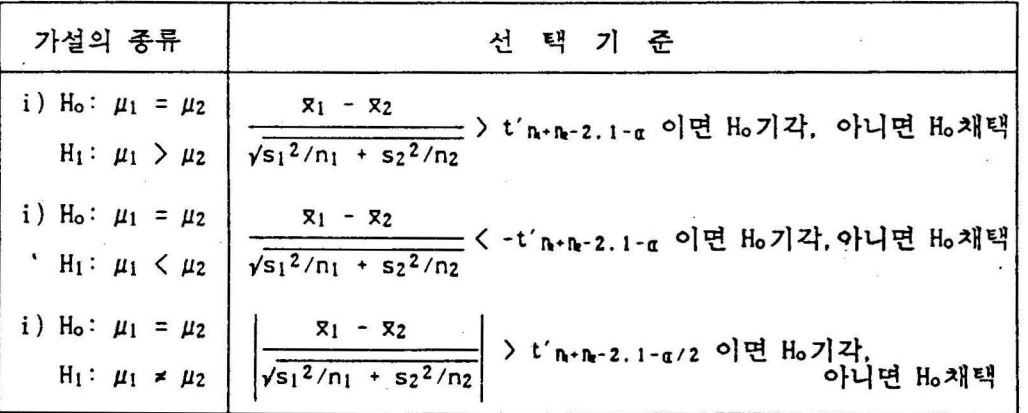

[예 8.3] [예 8.2] 에서 두 모분산이 서로 다를 경우애 남자와 여자의 초임이 차이가 있는지 1\* 유의수준으로 검정하라.

〈풀이〉

이 문제의 가설은 Ho: μ<sub>1</sub> = μz. H<sub>1</sub>: μ<sub>1</sub> ≠ μz 이므로 선택기준은

 $\frac{R_1 - R_2}{\sqrt{s_1^2/n_1 + s_2^2/n_2}}$  > t'n+n-2.1–α/2 이면 Ho 기각, 아니면 Ho 채택  $-107-$  olth.  $n_1 = 15$ ,  $x_1 = 452000$ ,  $s_1 = 22000$ ,  $n_2 = 14$ ,  $x_2 = 395000$ ,  $s_2 = 31000$ 이므로

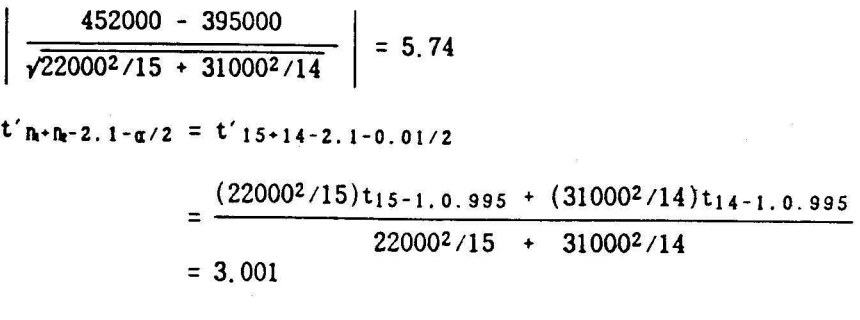

따라서 가설 Ho는 기각된다. □

나. 대웅비교

두 모펑균을 비교하는 지금까지의 가설검정에서는 두 표본이 서로 독립적으 로 추출된 경우를 다루었다. 하지만 어느 경우에는 두 표본을 톡립척으로 추출하 기가 힘률거나, 톡립적으로 추출하였율 때 각 표본개체의 특성이 너무 차이가 나 서 결과분석이 무의미할 때가 있다. 예를 률면 타자수에게 타자속도를 증가시키 기 위한 룩수교육을 시킨 후 과연 이 교육이 타자숙도 증가에 효과가 있었는가 알아 보고 싶다고 하자. 이 때 교육천과 교육후에 서로 다른 표본을 추출하면 개 인의 차가 심하기 때문에 교육의 효과를 측정하기가 어렵다. 이러한 경우 교육천 에 표본추출되어 숙도를 측정한 타자수에 대하여, 쿄육후에 숙도를 측정하여 비 교하면 륙수교육의 효과를 잘 알아 낼 수가 있다. 이렇게 서로 톡립척이지 않은, 비숫한 성질의 표본을 사용하여 두 모집단의 평균을 비교하는 가설검정을 대웅비 교(paired comparison)라고 한다. 대웅비교일 때는 먼저 다음과 같이 관찰된 n쌍 (pair)의 차(di)를 계산해서 명균(d)과 표준면차(sd)를 구한다.

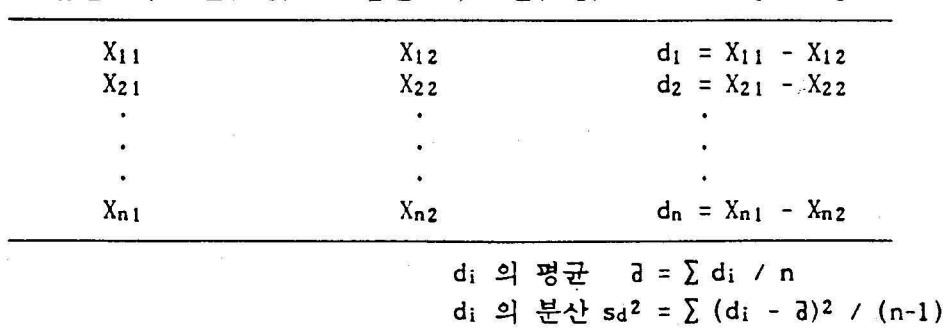

모집단 1의 표본(Xi1) 모집단 2의 표본(Xi2) di = Xi1 – Xi2

두 모집단이, 모명균이 같은 정규분포일 때  $d/(s_d/\sqrt{n})$  는 자유도가 (n-1)인 t분 포를 따르는데 이률 이용하여 대웅비교인 경우 두 모명균의 차이에 대한 검정율 다음과 같이 할 수 잊다.

〈표 8.4) 두 모명균의 가설검정 (대웅비교) - 모집단이 청규분포이고 두 표본이 썽(종속척)으로 추출되었율 경우

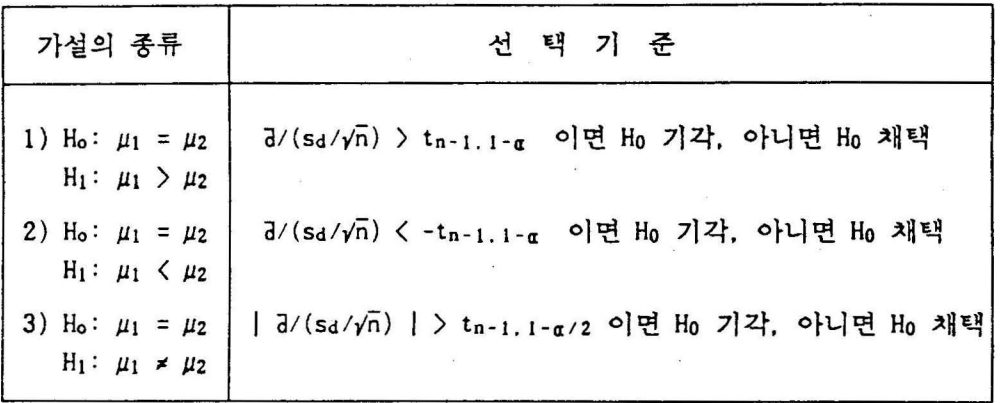

[예 8.4] 한글 타자속도를 빠르게 하기위한 교육을 8명의 타자수에게 실시하 여 교육전과 후의 타자속도를 조사하였더니 아래와 같다. 타자교육이 속도를 중가시켰는지 5% 유의수준으로 검정하라. 단, 타자속도는 정규분포라고 가정 하자.

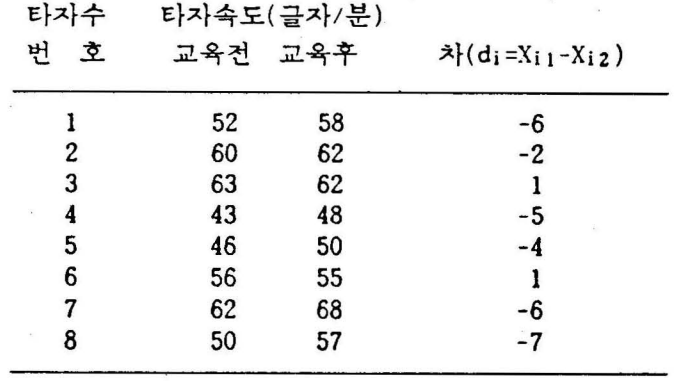

〈풀이〉

이 문제의 가설은 Ho: μ1 = μ2. H<sub>1</sub>: μ1 < μ2 이므로 가설 선택기준은

a/(sd/fn) < -t<sup>n</sup> -1 , *1-a* 이연 Ho 기각, 아니면 Ho 채택

이다. 위의 자료에서 차 di의 평균(J)은 -3.5이고 표준편차(sd)는 3.16 이므 로

 $d/(s_d/\sqrt{n}) = -3.5 / (3.16/\sqrt{8}) = -3.91$ 

 $-t_{n-1.1-\alpha} = -t_{8-1.1-0.05} = -1.8946$ 

따라서 가설 H。는 기각되므로 타자교육이 속도를 증가시켰다고 할 수 있다. П

2. 두 모분산의 가설검 정

두 모분산의 비교를 하는 아래의 예률 살펴보자.

- 1) 앞 절에서 두 묘평균율 비교힐 경우 표본의 크기가 착다면 두 모분산이 같은지 다른지에 따라 가셜검정의 선택기준이 다른 것을 알았다. 그러면 현실척으로 미지의 두 모분산이 같은지 어떻게 검정할 수 있나?
- 2) 자동차 조럽에 쓰이는 불트의 품질은 그 칙경에 대한 규격을 엄격하게 지키느냐에 달려 있다. 두 회사에서 이 불트률 납품하는데 직경의 명균은 같다고 한다. 따라서, 분산이 더 착은 제품이 우수하다고 불 수 있는데 분산에 대한 비교를 어떻게 할 수 않나?

이러한 두 모집단의 분산( $\sigma_1$ 2 과  $\sigma_2$ 2)을 비교하는 경우에는 모평균의 비교처럼 분산의 차이 $(\sigma_1^2 - \sigma_2^2)$ 를 조사하지 않고 분산의 비 $(\sigma_1^2/\sigma_2^2)$ 를 비교한다. 이 분 산비가 보다 큰가, 작은가, 같은가를 알아보면 *01 2* 이 *02 2* 보다 큰가. 작은가, 같은가를 알 수 있다. 분산의 차대신 분산비률 이용하는 이유는 표본분산비 에 대한 분포률 수학적으로 찾아낼 수 있기 때문이다. 즉, 통계량

 $(s_1^2/\sigma_1^2) / (s_2^2/\sigma_2^2)$ 

은 두 모집단이 각각 정규분포를 따를 경우 분자자유도 n1-1, 분모자유도 n2-1 인 F 분포률 따르는데 이 사실율 이용하여 모분산비에 대한 가설검청율 한다. F 분포는 비대칭인 분포군으로서 분모자유도, 분자자유도에 따라 서로 다른 분포를 갖는다. <그럼 8. 1>은 여러가지 자유도에 따른 분포의 그림이다.

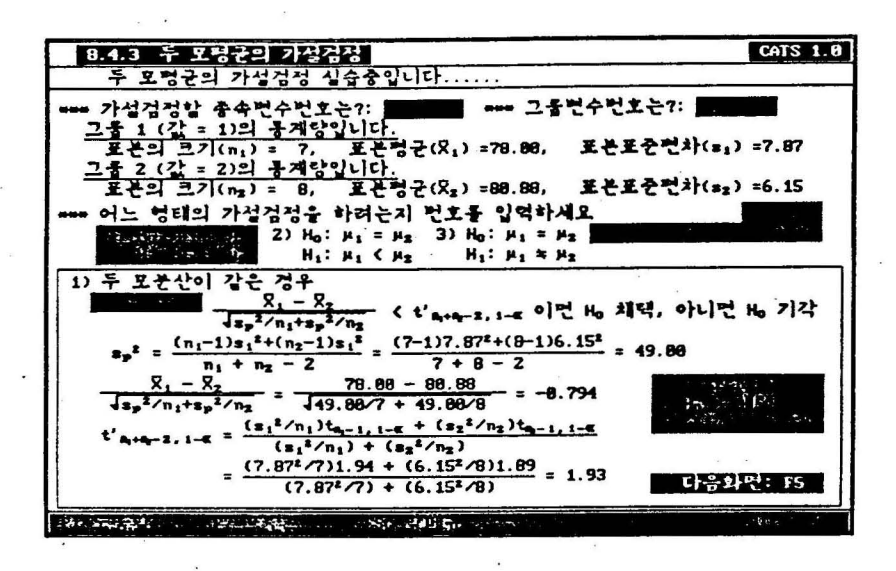

〈그럼 8. 1> 여 러가지 자유도에 따른 분포의 그럼

두 모분산의 가설검청은 F 분포률 이용하여 다음과 갈이 할 수 있다.

〈표 8.5) 두 모분산의 가셜겸청 - 두 모집단이 청규분포인 경우

| 가설의 종류                                                                    | 선택 기준                                                                                                    |
|---------------------------------------------------------------------------|----------------------------------------------------------------------------------------------------|
| $H_1$ : $\sigma_1^2 > \sigma_2^2$                                         | 1) Ho: σι <sup>2</sup> = σ2 <sup>2</sup> (sι <sup>2</sup> / s2 <sup>2</sup> ) > Fn-1.n-1.1-α 이면 Ho 기각, 아니면 Ho 채택            |
| $H_1: \sigma_1^2 < \sigma_2^2$                                            | 2) Ho: σ1 <sup>2</sup> = σ2 <sup>2</sup> (s1 <sup>2</sup> / s2 <sup>2</sup> ) < Fn-1.n-1.α 이면 Ho 기각, 아니면 Ho 채택              |
| 3) $H_0$ : $\sigma_1^2 = \sigma_2^2$<br>$H_1: \sigma_1^2 \neq \sigma_2^2$ | 큰 표본분산<br>————————— > Fx-1.y-1.1–α⁄2 이면 Ho 기각.<br>작은 표본분산<br>* 여기서 x 는 큰 표본분산에 해당하는 표본의 크기이고<br>y 는 작은 표본분산에 해당하는 표본의 크기이다. |

[예 8.5] [예 8.2]에서 대졸 남녀사원의 초임의 분산이 같은가 유의수주 5x 로셔 검정하라.

〈풀이〉

이 문제의 가설은 Ho: σ1<sup>2</sup> = σ2<sup>2</sup>, H<sub>1</sub>: σ1<sup>2</sup> = σ2<sup>2</sup> 이다. 따라서 선택기준은 콘표본분산

) FX- I. Y- I. I-a/2 이연 Ho 기각. 아니면 Ho 채택 작은표본분산

큰 표본분산이 31000<sup>2</sup> 이므로 x=14, 작은 표본분산이 22000<sup>2</sup> 이므로 y=15 이다. 따라서

(큰표본분산/작은 표본분산) = 31000*<sup>2</sup>* /22000*<sup>2</sup>*= 1.986

 $Fx-1, y-1, 1-\alpha/2 = F_{14-1, 15-1, 1-0.05/2} = F_{13, 14, 0.975} = 3.03$ 

그러므로, 가정 H。는 채택이 된다. 즉, 두 모분산은 같다고 볼 수 있다. □

3. 두 모비율의 가설검정

두 모비옳을 비교하는 아래의 예률 살펴보자.

- 1) 금년도 대통령 선거에서 륙정후보에 대한 지지율이 남자와 여자 유권자 사이에 차이가 있는가?
- 2) 어느 공장에서 쩨품을 만들어 내는 두 대의 기계가 있는데 각 기계의 불랑률이 서로 다른가?

이러한 두 모집단의 모비율(PI 과 pz) 을 비교하는 것은. 모명균과 유사하게 두 모비율의 차 (pi - pz)를 가설검정함으로써 가능하다. 두 모집단에서 서로 독립 적으로 추출한 표본비율의 차 Pl - PZ 는 표본의 크기가 충분히 큰 경우 평균이 pi - p2, 분산이 pi(1-pi)/ni + p2(1-p2)/n2 인 정규분포를 따른다. 여기서 분 산의 추정을 위해서는 pi과 pz를 모르므로 두 표본비율(pi 과 pz)의 표본의 크기 를 가중치로 하는 가중명균 p 률 사용한다

$$
\bar{p} = \frac{n_1 \hat{p}_1 + n_2 \hat{p}_2}{n_1 + n_2}
$$

두 모비율의 치에 대한 검청은 통계량

 $\hat{p}_1 - \hat{p}_2$  $\sqrt{p(1-p)/n_1}$  +  $\sqrt{p(1-p)/n_2}$ 

율 이용하여 다음과 같이 한다.

# 〈표 8.6> 두 모비율의 가설검정

- 대표본이고, 표본이 서로 묵립적으로 추출되었율 경우 -

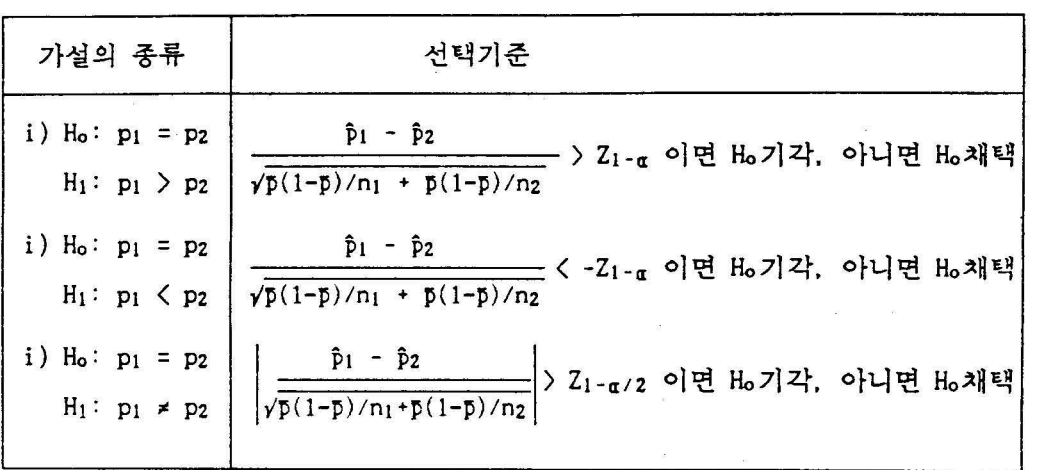

[예 8.6] 금년도 대통령 선거에서 륙정후보의 지지율율 남녀별로 표본조사하 였더니 추출된 표본중 남자 225명중 54명이 지지를 하였고, 여자 175명중 52 명이 지지를 하였다. 남녀의 지지율이 같은지 5x 유의수준으로 검정하라. 〈풀이〉

이 문제의 가설은 Ho: p1 = p2, H1: p1 ≠ p2 이므로 선택기준은

$$
\left|\frac{\hat{p}_1 - \hat{p}_2}{\sqrt{p(1-p)/n_1 + p(1-p)/n_2}}\right| > Z_{1-\alpha/2}
$$
이면 H<sub>o</sub>기각, 아니면 H<sub>o</sub>개ৰ'

 $\hat{p}_1$  = 54/225 = 0.240  $\hat{p}_2$  = 52/175 = 0.297 이므로

 $\bar{p} = (54+52) / (225+175) = 106/400 = 0.265$  이다. 따라서

$$
\left|\frac{\hat{p}_1 - \hat{p}_2}{\sqrt{\hat{p}(1-\hat{p})/n_1 + \hat{p}(1-\hat{p})/n_2}}\right| = \left|\frac{0.240 - 0.297}{\sqrt{0.265(1-0.265)/225 \cdot 0.265(1-0.265)/175}}\right|
$$
  
= 1.28

$$
Z_{1-\alpha/2} = Z_{1-0.05/2} = Z_{0.975} = 1.96
$$

그러므로, 가설 Ho는 채택이 된다. 즉, 남녀별 특정후보의 지지율은 같다고볼수있다.

4. SAS 실습

SAS에서 두 집단의 모명균에 대한 가설검정율 하기 위한 procedure에는 TIEST가 있는데 그 일반형은 다음과 같다.

PROC TIEST options: CLASS variable: VAR variables: BY variables:

해설: 1) PLOT options:

options ---

Q) DATA=dsn 처 리에 사용될 data set 이름을 정해준다. (2) PLOT @ 'FREQ 줄기-잎 그림. 상자그립. normal probability plot을 그려준다. 도수분포룰 작성

2) CLASS variable:

두 수준의 값율 갖는 그룹변수

3) VAR variables:

측도의 계산율 원하는 변수률 나열한다.

4) BY variables:

BY 변수의 각 값에 대한 MEANS 표가 작성된다.

화일 ' ex0201. dat' 률 이용하여 월급에 대해 남녀멸 모명균에 차이가 있는지 TIEST procedure로 실습한 결과가 〈표 8.7)과 강다. 모분산이 같은 경우와 다른 경우에 대해 관측된 t 값(T)과 양측검정에 대한 p-값(Prob):T: )을 보여준다.

> PROC TIEST: CLASS sex: VAR salary:
#### <표 8.7> 남녀별 봉급에 대한 TTEST procedure 출력

Variable: SALARY

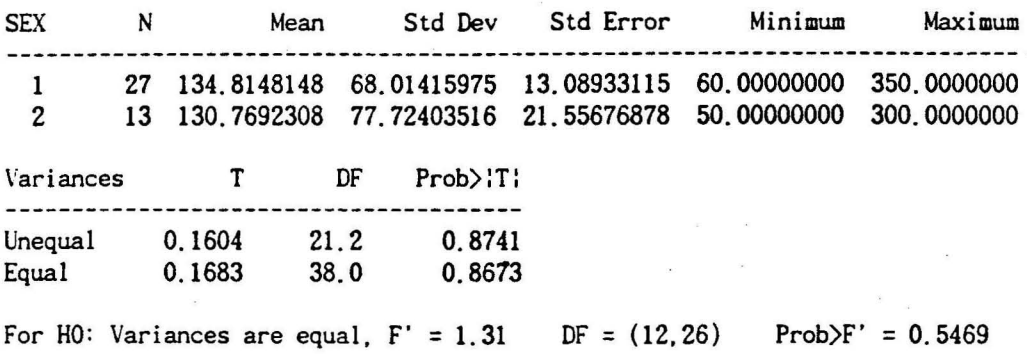

#### 연 습 문 제

8. 1. 1 종이제조 공장에서는 두 군데의 산럽지 충 하나률 사려고 하고 있다. 각 산럽지애서 표본으로 추출된 50그루씩의 나무의 직경 측정결과는 아래와 갈다. 이 자료들은 유의수준 0.05에서 평균적으로 B지역의 나무들이 A지역의 나무들보 다 작다고 하는 충분한 증거가 되겠는가? 이 검정의 p-값은?

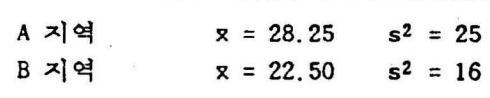

8. 1. 2 한 분석가는 두가지 형태의 소매상들의 왕고 방법애 대해서 연구하고 있 다. 변수는 지난 일년 동안 팡고에 소요된 액수의 합계이다. 각 형태의 소매상률 로부터 톡립척으로 추출된 확률표본이 아래와 감다.

(단위 천윈)

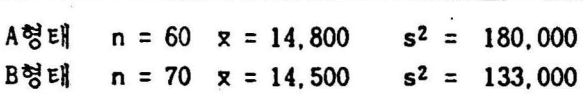

이 자료툴로부터 형태의 소매상률이 형태의 소매상를보다 광고에 더 맙은 투자 률 했다고 결론지을 수 있겠는가? (유의수준 = 0.05)

8.1.3 현재의 집에서 거주한 기간에 대하여, A지역에서 100가구 B지역에서 150 · 가구를 표본추출하여 계산한 통계량이 아래와 같다. 이 자료는 A지역의 가구들이 지역의 가구들보다 명균 거주기간이 철다고 힐 충분한 충거가 되겼는가? (유의 수준 = 0.05)

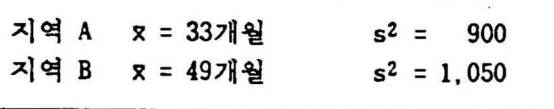

8. 1. 4 한 광고 분석가가 라디오, 텔레비견, 신문, 잡지동의 광고매체를 직장남 성과 주부들이 얼마나 정하는지 표본조사를 하였다. 조사한 결과는 각 집단이 륙 정한 한 주에 접하게 된 팡고의 회수인데 그 통계량이 아래의 표와 같다. 이 자 료률은 주부들이 직장남성보다 명균척으로 광고률 더 많이 첩하게 된다고 할 충 분한 충거가 되겠는가?

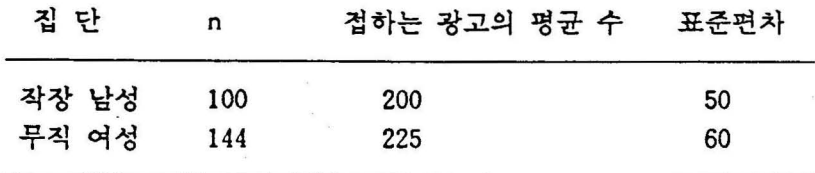

8. 1. 5 천선 공장에서는 단위 길이당 저항의 측연에서 두가지 형태의 전선을 비 교하려고 한다. 전선 1의 30개 표본과 전선 2의 35개 표본은 아래와 같은 결과를 내었다. (단위: ohms  $\times$  102)

전선 l

55.2 53. 5 52.3 54.1 52.4 50. 5 53.5 46.9 52.9 ; 57.1 55.7 51.2 55.2 57.4 53.9 58. 1 50.6 59.4 51.8 50.8 56.9 56.3 59.1 52.7 56.1 58.2 53 1 50.6 53.1 59. 7 천선 2 46.9 50.6 47.3 48.0 49.2 48.4 48.5 48.6 48.2 50.2 47.2 50.3 49.1 48.2 47.4 48.1 49. 4 47.4 49.7 49.1 49.3 50. 3 50.8 48.3 47.7 48.5 51.1 50.9 49.5 49.7 51. 4 48. 1 49.7 50.9 48.6

이 결과를율 근거로 두 표본집단의 명균저항이 다르다고 말할 수 있겠는가? (유의수준 = 0.05로 놓아라. )

8. 1. 6 한 공장에서는 두 개 회사의 모터 오일의 컴착성율 비교하려고 한다. 각 회사의 제품 중 확률적으로 추출된 32개의 제품들이 검사받은 결과가 아래와 같 다. 이 자료들을 근거로 하여 두 회사제품의 침착성 명균이 다르다고 결론지율 수 있겠는가? (유의수준 = 0.05로 놓아라. )

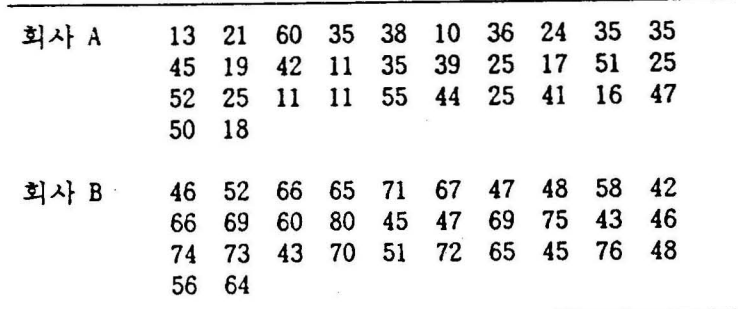

8. 1. 7 한 직물 제조염자는 두 판매회사 중 한 곳에서 어떤 종류의 실율 사야한 . 두 판매회사의 생산은 가격과 강도를 제외한 모든 절에서 비슷한 것이 명빽 하다. 제조업자는 판매회사 의 생산품이 판매회사 보다 명균척으로 낮은 강도 를 갖는다고 힐 만한 충분한 이유가 없다연 가격이 더 싼 판매회사 로부터 실율 구입힐 것이다. 두 회사의 생산품으로부터 표본율 추출한 결과가 아래와 같다. 강도가 근사적으로 정규분포를 따른다고 힐 때

1 ) 유의수준 0.05 에서 척당한 가설검정에 기초할 때 제조업자에게 더 싼 실을 구입하라고 충고하겠는가? 모분산이 같다고 가정하라.

2) 모분산이 같지 않다고 가정힐 때 (1)률 반북하라.

| 판매사 1 | $n = 10$ $x = 94$ $s^2 = 14$ |  |
|-------|------------------------------|--|
| 판매사 2 | $n = 12$ $x = 98$ $s^2 = 9$  |  |

8.1.8 다음 자료는 어떤 공장의 2교대 조로부터 얻은 표본의 결과이다. 변수는 어떤 일에 필요한 시간의 길이이다. 교대 2조의 평균 시간이 교대 1조보다 작다 고 힐 수 있겠는가 ? 유의수준은 0.05이다. 이 검청이 타당하기 위한 모든 가정 을 명시하랴.

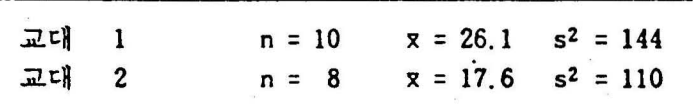

8. 1. 9 한 수연제 제조업자는 새로운 처방 와 지금 시중에서 유통되는 쳐방 의 효과를 비교하고 있다. 사흘밤동안 25명에게 처방 B를 실험하고 독립적으로 25명 에게 쳐방 률 실험하였다. 변수는 약율 벅지 않았을 때와 비교하여 늄어난 명균 수면의 시간이다. 결과가 다음과 같을 때 처방 B가 처방 A보다 효과적이라고 할 수 있겠는가 ? 유의수준=0.05이다.

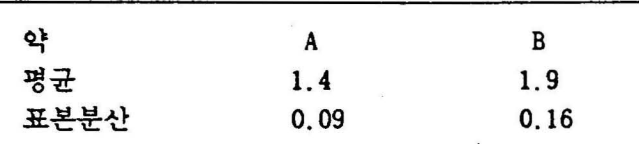

8. l. 10 한 산업심리학자는 근로자들이 직업울 바푸는 큰 요소가 근로자 개인의 일에 대한 자긍심이라고 생각한다. 그 학자는 직업율 자주 바문 근로자(그룹 A) 률이 그렇지 않은 근로자(그룹 B) 률보다 낮은 자궁심을 갖고 있다고 생각한다. 각 그룹에 대하여 표본율 톡립적으로 추출해 자궁심의 점수를 축정한 자료가 다 음과 같다.

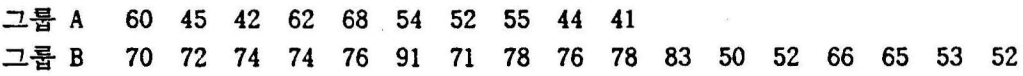

이 자료는 심리학자의 생각울 텃밭칩해 줄 수 있겠는가? 모집단의 접수는 정규분 포률 따르고, 모분산은 알려지지 않았지만 같다고 가정하자. 유의수준이 0.01

8. 1. 11 한 대학의 경영학과에서, 남자률이 여자보다 주식시장에 대한 지식이 많 다는 몇사랍의 주장에 대해 논쟁이 일어낮다. 논쟁을 가라앉히기 위해 지도강사 는 각 15 명의 남녀를 톡럽척으로 표본 추출하여 주식시장에 대한 지식 측정검 사률 하였다. 결과는 다읍과 같다.

> 여자 73 96 74 55 91 50 46 82 43 79 79 50 46 81 83 남자 57 78 42 44 91 65 63 60 97 85 92 42 86 81 64

이 자료에 의하면 명균객으로 납자가 여자보다 주식시장애 대한 더 많은 지식올 강고 있다고 말 힐 수 있는가? 유의수준은 0.05. 어땐 가정이 필요한가?

8.1.12 한 석유 회사가 총 가솔린의 연비를 향상시키리라 믿는 가솔린 첨가제를 개밸했다. 계획된 마케팅 프로그램올 지지힐 청보를 얻기 위해셔 16썽의 자동차 률 이용하여 대웅비교률 다룰 검사 기판을 고용하였다. 각 쌓은 구초, 모델, 엔 진의 크기, 그리고 다른 관계특성까지의 세목들이 동일하다. 각 쌍의 한 자동차 는 입의로 추출되어지고 첨가제롤 넣은 가슐린을 사용하여 시험코스를 운견한다. 다른 한 차는 첨가쩨률 넣지 않은 가슐린융 사용하여 같은 코스를 운펀한다. 모 든 시험 운천이 릎나고 시험 코스에서 일 리터당 Km수가 다음과 같게 나타났다. 이 자료는 첨가제가 연비를 증가시킨다고 말할 수 있는 근거가 되나? 연비는 대 학 정규분포를 한다고 가정하자.

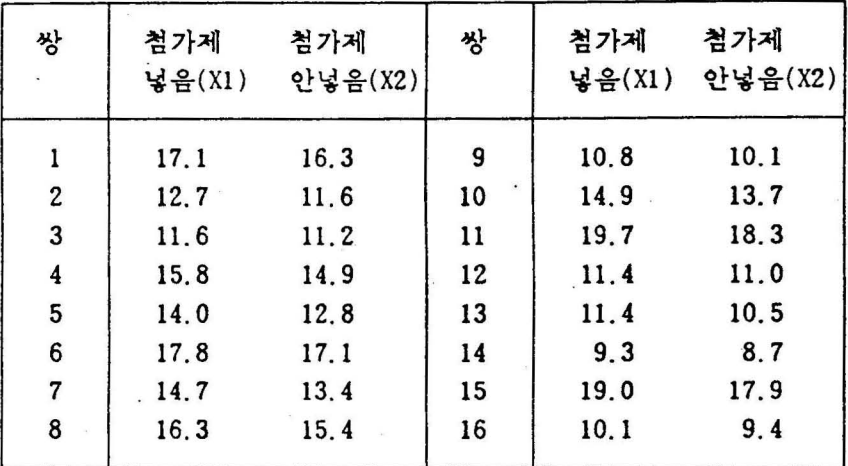

8. l. 13 한 연구는 다양한 장소에서 어떻게 효과척으로 꺼리조명동을 위치하게 함으로써 한 마율안의 자동차 사고률 줄일 수 있겠는가 하는 조사를 다루고 있 다. 다음 표는 12 곳에 조명율 탈기 일년 천과 일년 후의 매주 밤시간의 명균사 고 수이다. 이 자료는 조명이 밤시간의 자동차 사고률 줄였다고 할 수 있는 근거 를 제공하는가?

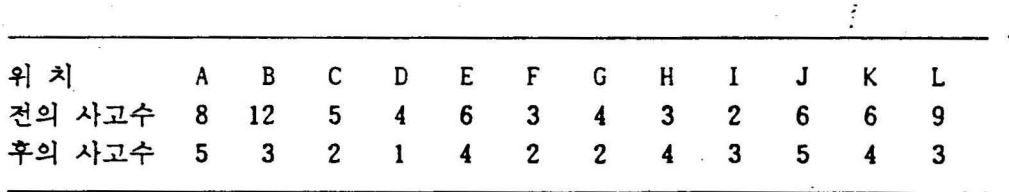

8.2.1 한 사랍이 두 평균의 차이률 검정하고자 t 검청의 사용을 고려중이다. 두 표본의 크기가 각각 16이고 분산이 28.5, 9.5이다. 이 자료는 모분산이 갈다는 가청하에서 t 검정의 사용이 척당치 않다고 할 수 있는가? 유의수준운 0.05이다.

8.2.2 스트레스성 직업에 종사하는 고용인들 사이에 긴장을 풀어주는 두 약품

융 비교하기 위한 어떤 연구가 계획되었다. 한 의료팀이 쳐리 첫 두달의 마지막 날에 두 처리 집단에서 실험 대상자의 긴장 정도에 대한 자료률 수집하여 표본으 로부터 분산이 s1<sup>2</sup> = 2916 s2<sup>2</sup> = 4624를 얻었다. 각 집단의 크기는 8이다. 유의수준이 0.05 라 할 때 이 자료는 두 모집단의 긴장 정도의 변화애 차이가 있 다고 할 수 있는가 ? 필요한 가정율 말하라.

8.3.1 한 융단 제조업체는 화써 250도 이상의 온도에서 건딜 수 있는 재료률 찾 고 있는 중이다. 두가지의 물질이 있는데 하나는 펀연물질이고 다른 하나는 값이 싼 인공물질인데 이 둘은 열에 건디는 정도률 헤외하고는 같은 만촉도를 갖고 있 다. 두 물질에서 각각 250개의 표본을 독립적으로 추출하여 -이 특성에 대한 실 험율 했다. 천연물질에서 36개. 인공물질에서 45개의 표본이 화써 250도이하의 온도에서 실해하였는데 이 자료로 부터 두 물질이 열에 견디는 판점에서 차이가 있다고 할 수 있겠는가? 유의수준은 0.05로 하라.

8.3.2 어느 회사의 노동조합은 대학교육을 받지 못한 150명의 판매사원중 63%가 대학교육을 지금이라도 다시 받고 싶어하는 것을 알아냈다. 그 회사는 10년 전에 도 유사한 연구를 했었는데 그 때는 160명중 58\*만이 원했었다. 유의수준을 0.05 로 할 때 대학교육율 원하는 정도가 10 년천과 다르지 않다는 퀴무가설율 검정하 라. 표본은 서로 톡립적으로 추출되었다.

8.3.3 A유형의 회사 200개를 표본추출하여 조사하니, 전 판매의 1% 이상을 광고 에 쓰는 회사가 그 중 12%에 해당됨을 알았다. B유형의 회사들에서 같은 크기의 표본을 독립적으로 추출하니 전 판매의 1% 이상을 광고에 쓰는 회사들이 15%이 었다. 유의수준율 0.05로 놓고 다음율 검정하라.

 $H_0$  :  $p_B \leq p_A$ .  $H_1$  :  $p_B > p_A$ 

8.3. 4 한 회사의 판매사원과 비판매사원에 대한 여가활동에 대한 켠구를 하였 다. 판매사원과 비판매사원중 각각 톡럽척으로 400 명을 추출하여 조사하니. 288 명의 판매사원과 260명의 비판매사원들이 그들의 여가시간을 주로 스포츠활동에 보낸다고 한다. 이 자료에서 두 집단이 여가시간을 스포츠활동에 보내는 비율이 같다고 할 수 있는가? 유의수준은 0.05이다.

## 부록: 통계분포표

1. 표준정규분포표 2. t 분포의 P 백분위수표  $3.$  카이자승 $(x^2)$ 분포의 = 백분위수표 4. F 분포의 = 백분위수표 5. 난수표

121 -

k,

1. 표준정규분포표 P(-∞ < Z < z)

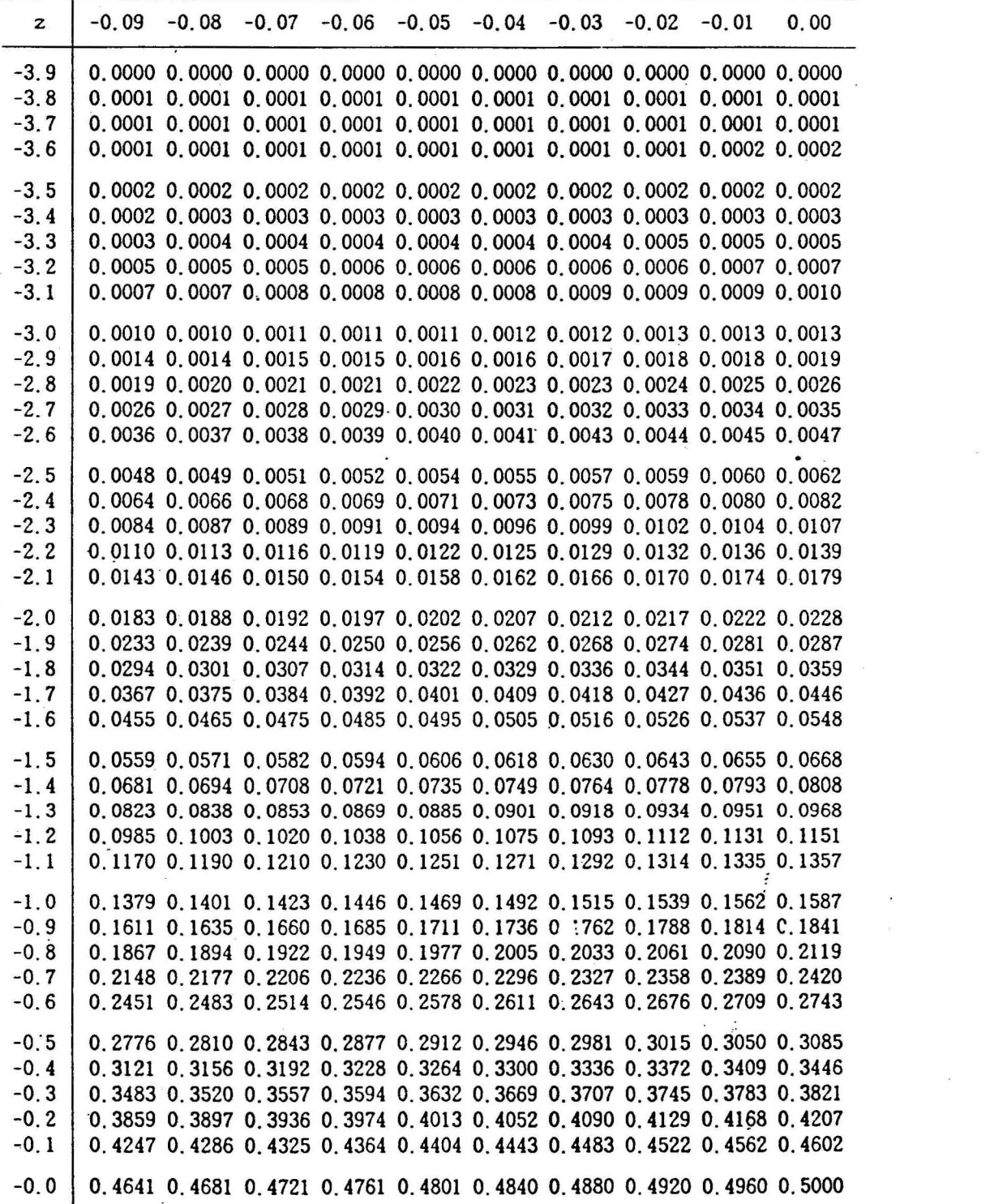

 $\tilde{S}$  .

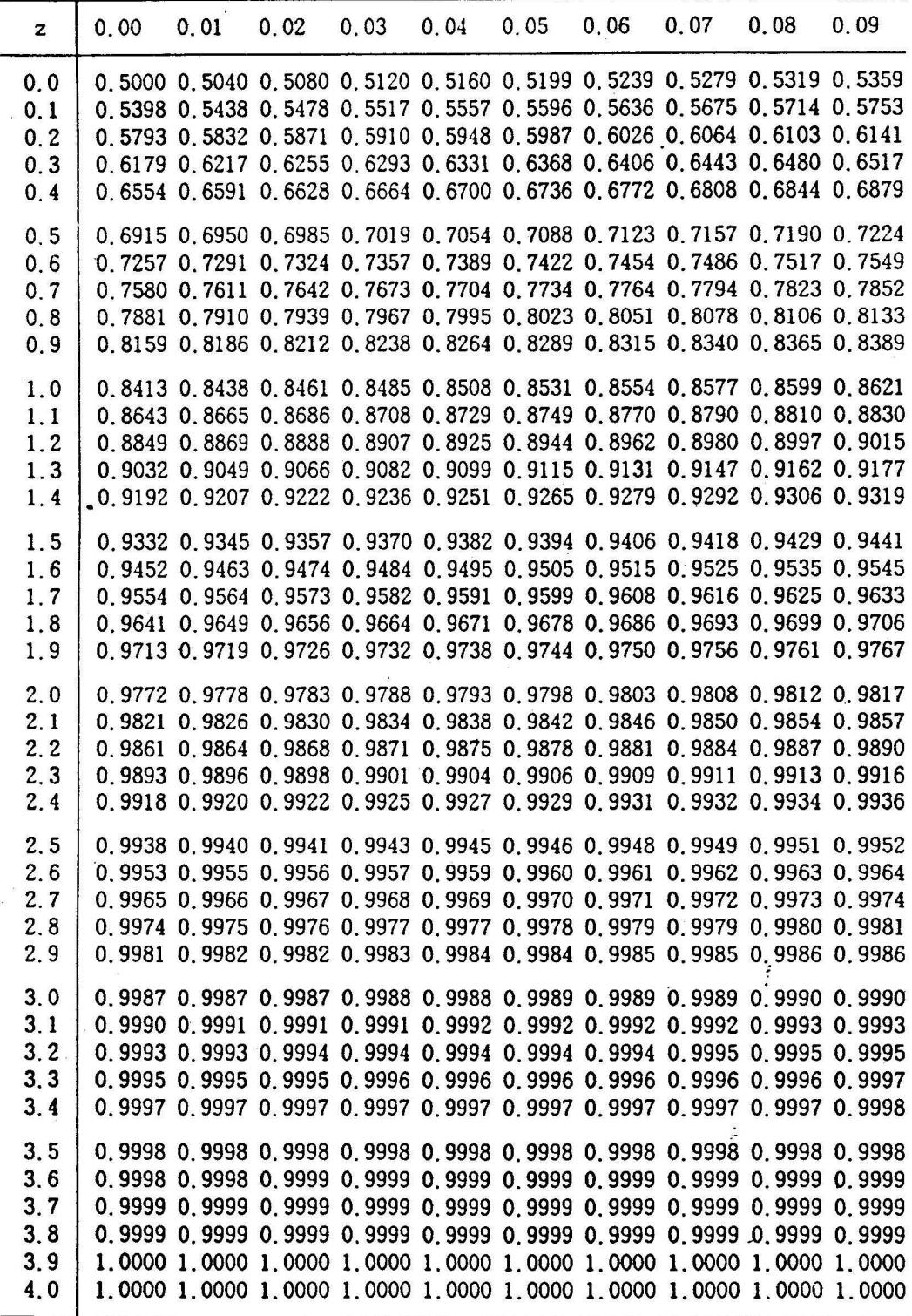

 $\mathbf{j}$ 

2. t 분포의 p 백분위수표

|                  |       |          | р     |        |        |        |
|------------------|-------|----------|-------|--------|--------|--------|
|                  | 0.75  | 0.90     | 0.95  | 0.975  | 0.99   | 0.995  |
| 자유도              |       |          |       |        |        |        |
| $df$ 1           | 1.000 | 3.078    | 6.314 | 12.706 | 31.821 | 63.657 |
| $\boldsymbol{2}$ | 0.816 | 1.886    | 2.920 | 4.303  | 6.965  | 9.925  |
| 3                | 0.765 | 1.637    | 2.347 | 3.159  | 4.454  | 5.646  |
| 4                | 0.741 | 1.533    | 2,130 | 2.769  | 3.721  | 4.547  |
| 5                | 0.727 | 1.476    | 2.014 | 2.568  | 3.355  | 4.010  |
| 6                | 0.718 | 1.440    | 1.943 | 2.446  | 3.138  | 3.697  |
| 7                | 0.711 | 1.415    | 1.894 | 2.364  | 2.995  | 3.494  |
| 8                | 0.706 | 1.397    | 1.859 | 2.306  | 2.895  | 3.352  |
| 9                | 0.703 | 1.383    | 1.833 | 2.262  | 2.821  | 3.248  |
| 10               | 0.700 | 1.372    | 1.812 | 2.228  | 2.763  | 3.168  |
| 11               | 0.697 | 1.363    | 1.796 | 2.201  | 2.718  | 3.105  |
| 12               | 0.695 | 1.356    | 1.782 | 2.179  | 2.681  | 3.054  |
| 13               | 0.694 | 1.350    | 1,771 | 2.160  | 2.650  | 3.012  |
| 14               | 0.692 | 1.345    | 1.761 | 2.145  | 2.624  | 2.977  |
| 15               | 0.691 | 1.341    | 1.753 | 2.131  | 2.602  | 2.946  |
|                  |       |          |       |        |        |        |
| 16               | 0.690 | 1.337    | 1.746 | 2.120  | 2.583  | 2.921  |
| 17               | 0.689 | 1.333    | 1.740 | 2.110  | 2.567  | 2.898  |
| 18               | 0.688 | 1.330    | 1.734 | 2.101  | 2.552  | 2.878  |
| 19               | 0.688 | 1.328    | 1.729 | 2.093  | 2.539  | 2.861  |
| 20               | 0.687 | 1.325    | 1.725 | 2.086  | 2.528  | 2.845  |
| 21               | 0.686 | 1.323    | 1.721 | 2.080  | 2.518  | 2.831  |
| 22               | 0.686 | 1.321    | 1.717 | 2.074  | 2.508  | 2.819  |
| 23               | 0.685 | 1.319    | 1.714 | 2.069  | 2.500  | 2.807  |
| 24               | 0.685 | $-1.318$ | 1.711 | 2.064  | 2.492  | 2.797  |
| 25               | 0.684 | 1.316    | 1.708 | 2.060  | 2.485  | 2.787  |
| 26               | 0.684 | 1.315    | 1.706 | 2.056  | 2.479  | 2.779  |
| 27               | 0.684 | 1.314    | 1.703 | 2.052  | 2.473  | 2.771  |
| 28               | 0.683 | 1.313    | 1.701 | 2.048  | 2.467  | 2.763  |
| 29               | 0.683 | 1.311    | 1.699 | 2.045  | 2.462  | 2.756  |
| 30               | 0.683 | 1.310    | 1.697 | 2.042  | 2.457  | 2.750  |
| 40               | 0.681 | 1.303    | 1.684 | 2.021  | 2.423  | 2.704  |
| 60               | 0.679 | 1.296    | 1.671 | 2.000  | 2.390  | 2.660  |
| 120              | 0.677 | 1.289    | 1.658 | 1.980  | 2.358  | 2.617  |
| limit            | 0.674 | 1.282    | 1.645 | 1.960  | 2.326  | 2.576  |

 $-125-$ 

3. 카이자승 $(x^2)$ 분포의 p백분위수표

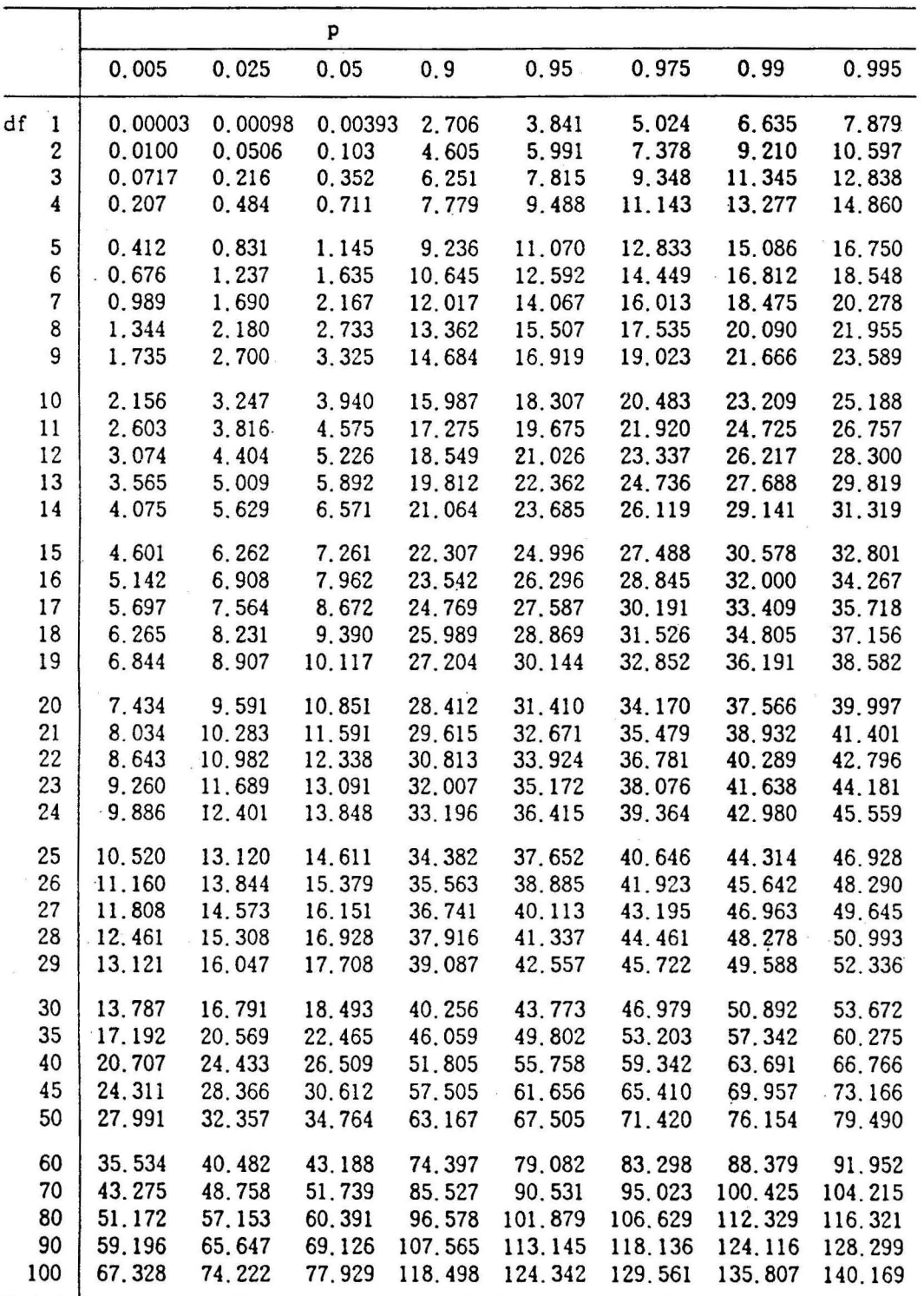

-126-

### 4. F분포의 p 백분위수표

 $p = 0.95$ 

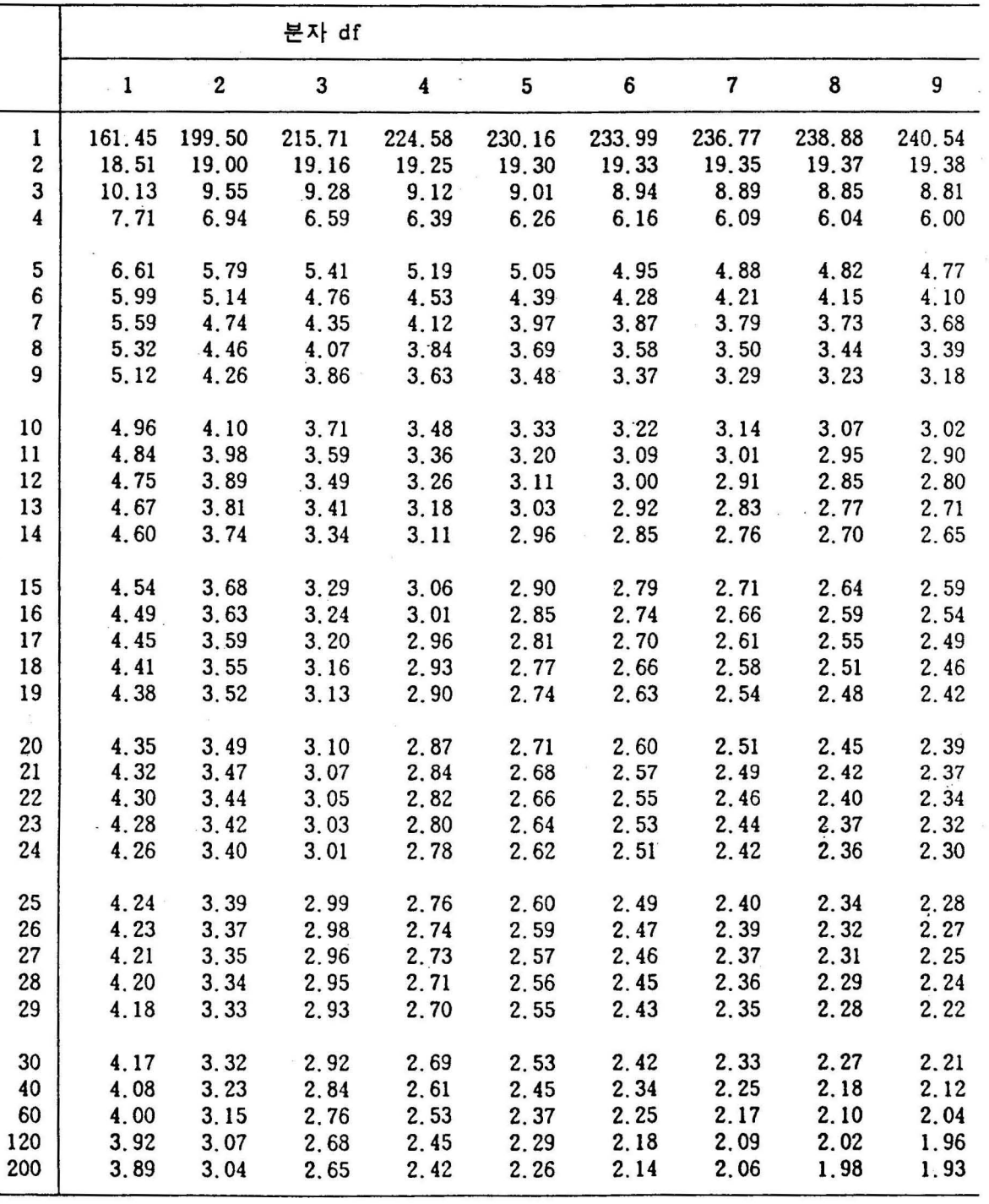

-127-

 $p = 0.95$ 

 $\mathcal{A}$ 

 $\tilde{\pmb{\epsilon}}$ 

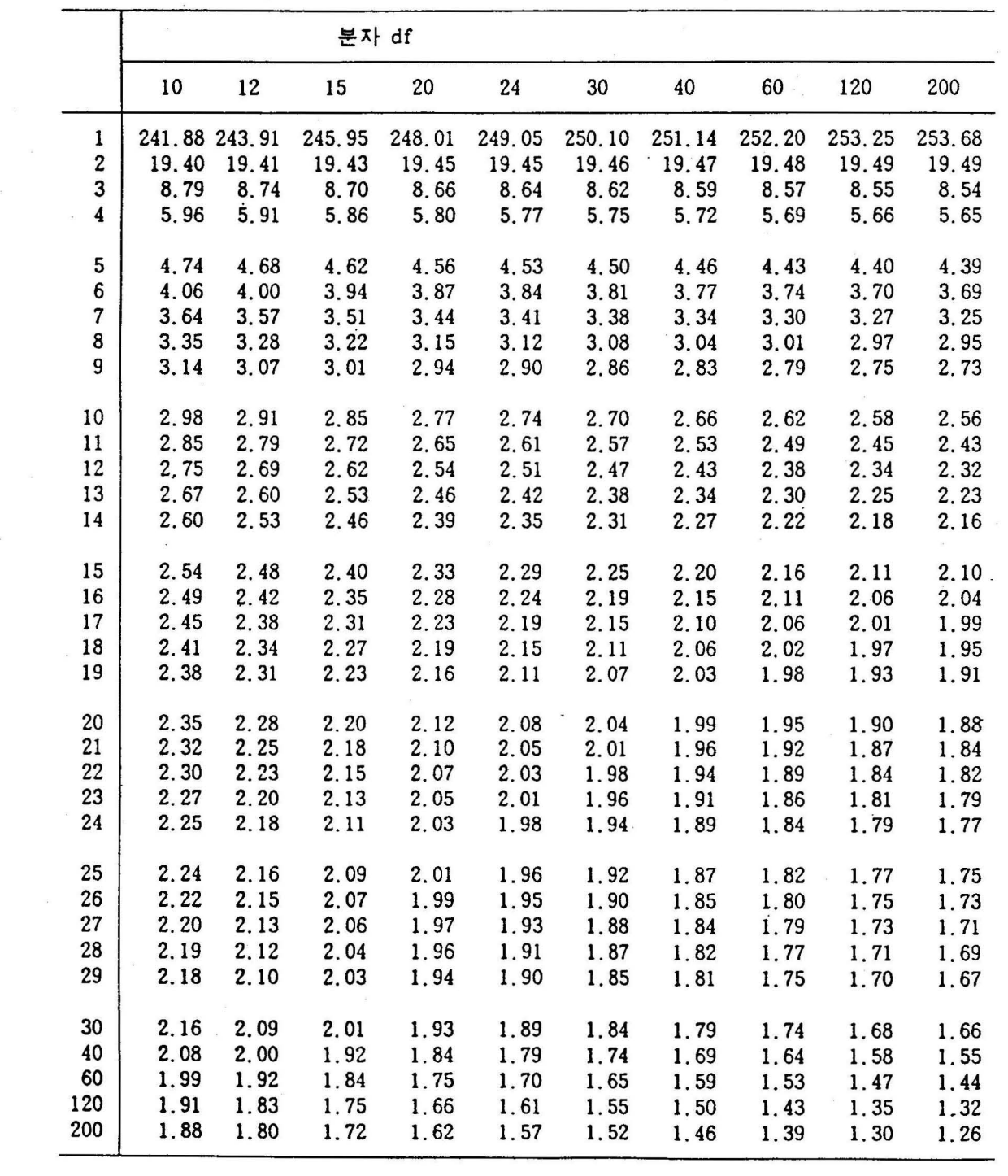

#### 5. 난수표

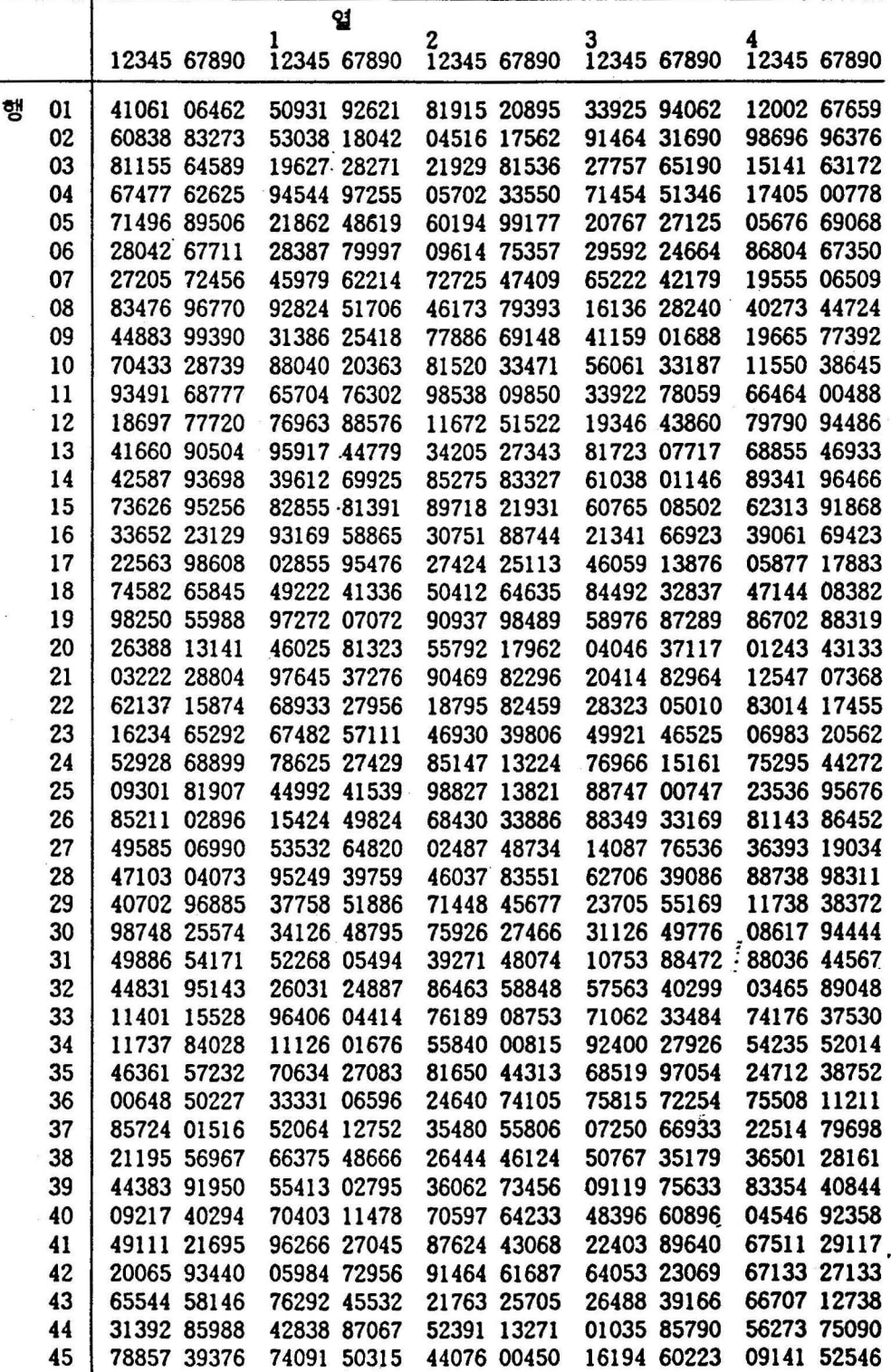

# 회 귀 분 석 (선형회귀)

목 차

 $\langle \bullet \rangle$ 

 $\mathcal{L}_{\rm{max}}$ 

#### <선형회귀>

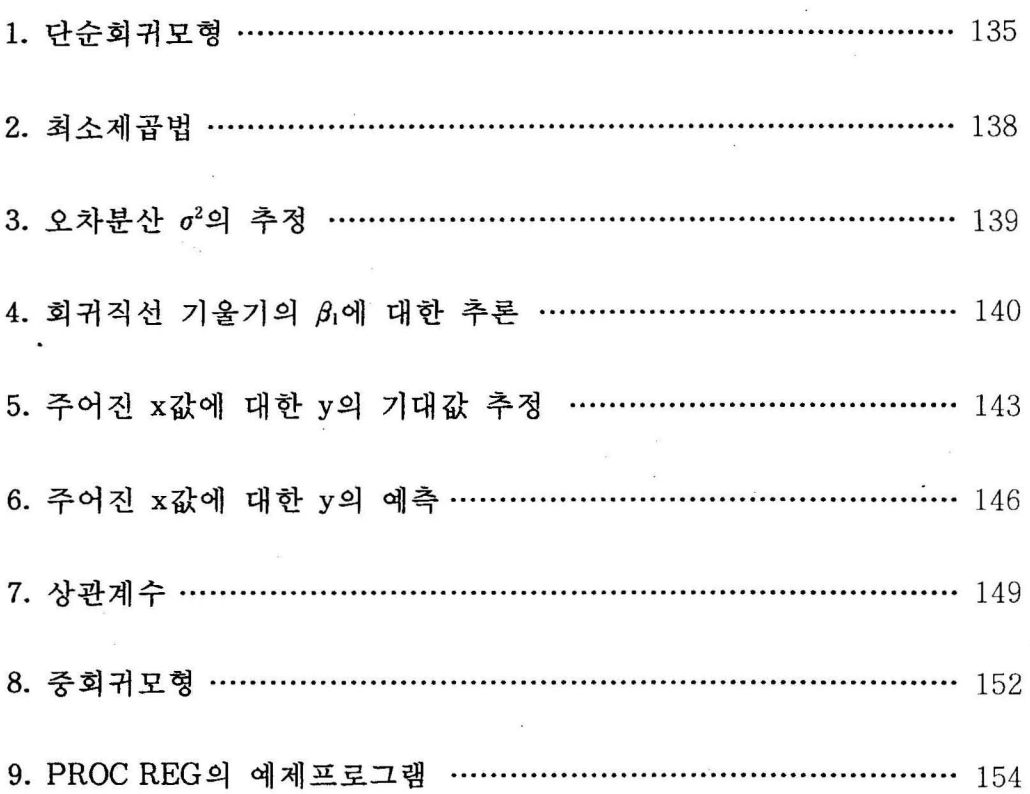

 $\bar{\mathbf{x}}$ 

#### 선형회귀

대학에 입학하지 않은 고등학교 3학년 학생의 대학 1학년 학기말 성적을 예측 하려고 한다면 상당히 흥미있는 일일 것이며, 광고비용을 얼마나 투입하면 판매 액이 얼마나 될 것인가 하는 것을 예측하는 문체도 기업주에게는 매우 중요한 일일 것이다. 이와 같이 두 개 이상의 변수들 간의 관계를 규명하여 분석하고자 하는 방법을 회귀분석 (regression ana1ysis) 이라 하며, 변수틀 간에는 다른 변수 에 영향을 주는 변수도 있을 것이고 영향을 받는 변수도 있을 것이다. 회귀분석 에서는 다른 변수들에 의하여 영향을 받는 변수를 종속변수(dependent variable) 또는 반웅변수(response variable), 영 향을 주는 변수를 독립 변수 (independent variable),또는 설명변수(explanatory variable)라 한다. 위에 예에 서 대학의 성적이나 판매액은 종속변수가 될 것이고, 학력고사성척이나 광고비 용은 독립변수가 될 것이다. 일반적으로 회귀분석온 한 개의 독립변수와 한 개 의 종속변수 간의 관계만올 분석하는 것이 아니고 여러개의 변수들 간의 합수 관계를 규명하는데 많이 쓰이고 있다. 이 장에서는 독립변수를 이용하여 종속변 수를 예측하는 문제들을 주로 다루게 될 것이며, 종속변수를 y 독립변수를 x 로 표시하겠다.

#### 1. 단순회귀모형

먼저 대학입학 학력고사 수학성적과 대학에 입학하여 1학년 말의 평균성적의 관계를 살펴보기로 하자.<표 1>온 대학에 입학한 신입생의 모집단으로부터 표 본으로 임의로 10명을 션출하여 그들의 학력고사 성적과 학년말 평균성적을 나타낸 표이다. 두 변수틀 간의 관계를 규명하기 위하여 우리가 제일 먼저 할것 은 학생의 학년말 평균성적을 y. 학력고사 성적을 x로 놓고 그래프로 도시해 보는 것이다. [그립 1]온 이 관계를 도시한 그림이다. 이 그림으로 부터 우리는  $x$ 가 중가함에 따라  $y$ 도 중가함을 알 수 있으며 그 관계는 직선적이라는 사실 도 알 수 있다.

| 학생     | 수학성적(x) | 1학년말<br>평균성적(y) |  |  |
|--------|---------|-----------------|--|--|
| 1      | 39      | 65              |  |  |
| $2 -$  | 43      | 78              |  |  |
| 3      | 21      | 52              |  |  |
| 4      | 64      | 82              |  |  |
| 5      | 57      | 92              |  |  |
| 6      | 47      | 89              |  |  |
| $\tau$ | 28      | 73              |  |  |
| 8      | 75      | 98              |  |  |
| 9      | 34      | 56              |  |  |
| 10     | 52      | 75              |  |  |

〈표 1> 수학성적과 학년 말의 평균성적

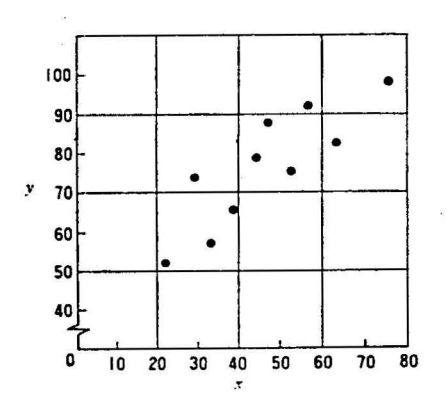

[그림 1] <표 1>의 검산도

그러나 모든 점들이 직선상에 존재하는 것이 아니어서 y와 x의 관계식을 정 확히 찾아내기 어려우므로 몇 가지 가정을 전제조건으로 하여 x로 부터 y를 예측할수 있는 함수식을 얻을 수가 있으며, 종속변수에 영향을 주는 독립변수가 개 있올때의 회귀분석을 단순회귀분석 (simple regression analysis) 이라 하며, 이 때 변수들 간의 관계를 다옴과 같온 합수식으로 표현하여 이 모형을 단순회 해모형 (simple linear regression modeI)이라 한다.

단순회귀모형:

 $y_i = \beta_0 + \beta_1 x_i + \varepsilon_i$ 

여기서 *Yj=i* 번째 측정된 의 값  $\beta_0$ ,  $\beta_1$  = 모집단의 회귀계수로서  $\beta_0$ 는 절편  $\beta_1$  은 기울기이다.  $x_i = i$ 번째 주어진 고정된 독립변수의 값  $\varepsilon_i = i$ 번째 측정된  $y$ 의 오차항으로 확률분포는  $N(0, \sigma^2)$ 이며 다른 오차항과는 서로 독립이다. 즉  $cov(\varepsilon_i, \varepsilon_j) = 0$  (단,  $i \neq j$ )

이 모형은  $x$ 와  $y$ 의 직선관계를 나타내지만 주어진  $x_i$  에서 측정치  $y_i$ 는 오차  $\varepsilon$ ; 때문에 확률적으로 변함을 나타낸다. 즉 y<sub>i</sub> 는

 $y_i \sim N(\beta_0 + \beta_1 x_i, \sigma^2)$ 

인 분포를 하며 모든  $x_i$ 에서  $y_i$ 의 분산은  $\varepsilon_i$ 의 분산과 동일하다. 이 관계를 그 림으로 표현하면 [그립 2] 와 같이 된다.

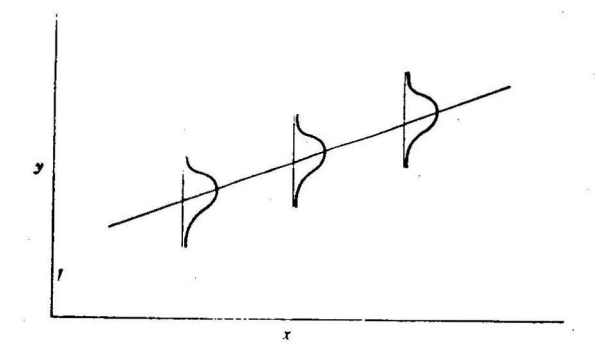

[그립 2] 선형 회 귀모형

단순회귀모형에서 회귀계수 β 와 β 은 미지수이며  $\varepsilon$  는 확률변수이므로 관 측된  $y_i$ 들을 가장 잘 나타낼 수 있는 선형식(best fitting straight line)을 구하 는 것이 필요할 것이다. 이 식을 구하기 위하여 y의 예측된 값을  $\hat{y}$ 이라 놓고  $β<sub>0</sub>$ 와  $β<sub>1</sub>$ 의 추정값을 각각  $β<sub>0</sub>$ 와  $β<sub>1</sub>$ 라 하였을경우 예측방정식은 다음과 같이 주어진다.

$$
\widehat{y} = \widehat{\beta}_0 + \widehat{\beta}_1 x
$$

[그림 3] 온 <표 1>의 자료들에 대한 예측선을 표현한 그림이다.

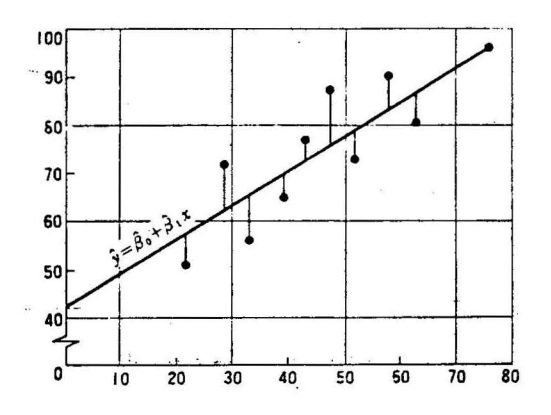

[그림 3J 선형예측모형

예측선으로부터 세로로 표시된 선은 y의 예측치와 관찰치의 差 즉, 잔차  $(residual)를 말한다. 따라서  $i$ 번째 점의 잔차는$ 

 $y_i - \hat{y_i}$  (*v<sub>i</sub>*,  $\hat{y_i} = \hat{\beta}_0 + \hat{\beta}_1 x_i$ )

이다.

그런데 최적회귀선(best fitting regression line)을 구하는 방법으로서 잔차제곱 합

$$
SSE = \sum_{i=1}^{n} (y_i - \hat{y_i})^2
$$

을 최소로 하는  $\beta_0$  와  $\beta_1$  를 구하는 방법으로 최소제곱법 (least square method)이 있다.

-138-

다시 말해 잔차제곱합 SSE =  $\sum_{i=1}^{n} (y_i - \hat{y}_i)^2$  을 최소로 하는  $\hat{\beta}_0$  와  $\hat{\beta}_1$  을 적합된 회귀직선의 절편과 기울기로 랙하는 방법이다. 최소제곱법을 좀더 구체 적으로 설명하면 다음과 같다.

잔차제곱합(SSE)에  $\hat{y_i}$ 의 값을 대입하면

$$
SSE = \sum_{i=1}^{n} \left[ y_i - (\hat{\beta}_0 + \hat{\beta}_1 x_i) \right]^{2}
$$

 $\bigcap$  그로 SSE를  $\bigcap$  와  $\bigcap$  에 대하여 편미분하여  $0$ 으로 놓으면 SSE의 값을 최소화 시키는  $\hat{\beta}_0$  와  $\hat{\beta}_1$  을 구할 수 있다.

여기에서 얻어진  $\beta_0$  와  $\beta_1$  을 최소제곱추정량(least square estimator)이라 한다. 최소제곱추정량  $\beta_0$  와  $\beta_1$  을 이용하여 최소제곱 예측방정식 (least squares prediction equation)또는 추정 회 귀 직 선

$$
\widehat{y} = \widehat{\beta}_0 + \widehat{\beta}_1 x
$$

을 얻을 수 있다.

최소제곱추정량과 추정회귀직선 :

$$
\hat{\beta}_1 = \frac{\sum_{i=1}^{n} (x_i - \overline{x_i})(y - \overline{y})}{\sum_{i=1}^{n} (x_i - \overline{x})^2} = \frac{\sum x_i y_i - n \overline{x} \overline{y}}{\sum x_i^2 - n \overline{x}^2}
$$

$$
\hat{\beta}_o = \bar{y} - \hat{\beta}_1 \bar{x}
$$

$$
\hat{y} = \hat{\beta}_0 + \hat{\beta}_1 x
$$

## $3.$  오차분산  $\sigma^2$ 의 추정

앞에서 가정한 회귀모형

 $y = \beta_0 + \beta_1 x + \varepsilon$ 

에서 오차항  $\epsilon$ 은 평균이 0이고 분산이  $\sigma^2$ 인 확률변수이며 또한 관측값 y는 평

균이  $\beta_0$ + $\beta_1$  x 이고 분산이  $\sigma^2$  인 정규확률변수이다. 추정회귀직선  $\stackrel{\frown}{y_i}$ 는  $y_i$ 의 추정량이기 보다 y의 평균의 추정량으로 보아야 한다. 오차  $\varepsilon = y - (\beta_0 + \beta_1 x)$ 로서 오차의 추정량은

$$
\hat{\varepsilon} = y - \hat{y} \n= y - (\hat{\beta}_0 + \hat{\beta}_1 x)
$$

로 될것이며 이를 잔차(residual)라 한다. 잔차들온 회귀모형을 분석하는데 긴요하게 이용되는데 회귀모형의 가정에서 관 측값들의 분산을  $\sigma^2$ 로 하였으나 일반적으로  $\sigma^2$ 는 모르는 경우가 대부분이므로  $\sigma^2$ 의 추정치를 구하여야 하는데 이때 잔차제곱합(residual sum of squares)을  $SSE = \sum_{i=1}^{n} (y_i - \hat{y_i})^2$  로 표현하면

부산 o<sup>2</sup>의 추정량 :

$$
\hat{\sigma}^2 = MSE = \frac{SSE}{n-2} = \frac{1}{n-2}\sum(y_i - \hat{y}_i)^2
$$

\* MSE는 평균제곱오차(mean squared error)라 한다.

 $4.$  회귀직선의 기울기  $\beta_1$ 에 대한 추론

y와 x의 관계를 연구하는 데 있어서 먼저 고려하여야 할 점은 두 변수 사이 에 함수관계가 존재하는지에 대한 문제로서  $x$ 가  $y$ 의 예측에 대한 정보를 어느 정도 제공할 것인가를 구하는 문제이다.

즉 x가 주어진 자료로부터 증가 또는 감소함에 따라서 선형적으로 y도 증가 포는 감소한다는 정보를 얻는 것은 중요한 의미를 갖는다. 따라서 만약 선형관 계가 확실히 성립된다면 x가 한 단위 변화하는데 따라 y가 어느정도 변하는가 를 관찰하는 문제, 즉 기울기  $\beta_1$ 에 관하여 분석해 볼 필요가 있는 것이므로 이 절에서는 β,에 관하여 좀더 살펴보기로 하겠다.

 $-140-$ 

 $x$ 가 증가(감소)함에 따라  $y$ 도 증가(감소)한다는 말은  $β_1$  + 0 ( $β_1$  > 0 또는  $\beta_1$  < 0 ) 라는 의미와 동일하므로 귀무가설  $\beta_1 = 0$  에 대한 검정을 할 필요가 있을 것이다.

그런데  $β_1$ 에 대하여 검정을 하기 위해서는  $β_1$ 의 추정량  $\hat{β}_1$ 에 대하여 먼저 살펴보아야 하므로 모집단에서 얻어진 n개의 표본으로부터 얻어지는 추정량  $\hat{B}_1$ 에 대한 분포를 살펴보자.

만약 오차  $\epsilon$ 가 정규분포를 한다면 추정량  $\beta_0$ 와  $\beta_1$ 가  $y$ 의 함수이고 정규분 포를 할 것 이므로 β,의 기대값과 분산을 구하면 다음과 같이 얻어진다.

$$
E(\hat{\beta}_1) = E\left[\frac{\sum_{i=1}^{n}(x_i - \bar{x})(y_i - y)}{\sum_{i=1}^{n}(x_i - \bar{x})^2}\right] = \beta_1
$$

또한

$$
Var\left(\hat{\beta}_1\right) = Var \left[\frac{\sum_{i=1}^n (x_i - \bar{x}) y_i}{\sum_{i=1}^n (x_i - \bar{x})^2}\right] = \frac{\sigma^2}{SS_x}, \qquad SS_x = \sum_{i=1}^n (x_i - \bar{x})^2.
$$

따라서  $β_1$ 의 불편추정량은  $β_1$ 임을 알수 있고 일반적으로 분산  $σ²$ 을 모르는 경우가 대부분이므로  $\sigma^2$ 의 추정량  $s^2$ 를 이용하면 통계량

$$
t = \frac{\beta_1 - \beta_1}{s / \sqrt{SS_x}}
$$

는 자유도 η - 2 인 t-분포를 따른다.

회귀직선의 기울기에 대한 가설검정 : 귀무가설  $H_0: \beta_1 = \beta_{10}$ 대립가설  $H_1$  :  $\beta_1 \neq \beta_{10}$ 검정통계량 :  $t = \frac{\beta_1 - \beta_{10}}{s} \sqrt{SS_x}$ 

 $-141-$ 

예제 -

<표 1>의 자료를 이용하여 고등학생의 학력고사 성적 x와 1학년말 평균성적 y 사이에 선형관계가 폰재하는지를 조사해 보아라.

 $\langle \xi \xi | 0 \rangle$  기울기  $\beta_1$ 에 대하여 다음과 같은 가설을 검정하면 된다.

귀무가설 *H*<sub>0</sub>:  $β_1 = 0$ 

대립가설  $H_1$ :  $\beta_1 \neq 0$ 

에 대하여 검정통계량 는

$$
t = \frac{\beta_1 - 0}{s} \sqrt{SS_x}
$$
  
=  $\frac{0.765562}{8.70} \sqrt{2474}$   
= 4.377

그런데 자유도가 8이고  $\alpha$ =0.05인 경우  $t\overline{e}$  포표로 부터  $t_{0.05}$  = 2.306 이므로 검청통계량 의 값이 *t* > 2.306 혹은 *t* < -2.306 인경우에 Ho 를 기각한다. 따라서 *t* = 4.377 > 2.306 이므로 귀무가설 *ßl* = 를 기각하고, 학력고사 수 학성적과 학년말성적은 선형관계가 있다고 결론을 내릴 수가 있다.

기울기  $β_1$ 에 대한 신뢰구간 :  $\beta_1$ 의 신뢰구간은 다음과 같다.

 $^{0(1-x)0(x)}$ 

$$
\hat{\beta}_1 \pm \frac{t_{a/2}S}{\sqrt{SS_x}}
$$

예제

 $<$ 표 1>의 자료를 이용하여  $\beta$ ,의 95% 신뢰구간을 설정하여라.

 $\langle \xi \rangle$ 를이 $\langle \beta, \beta \rangle$  95% 신뢰구간은 앞의 식에 의하여 자유도가 8이므로

$$
\beta_1 \pm \frac{t_{0.05} s}{\sqrt{SS_x}} = 0.77 \pm \frac{(2.306)(8.70)}{\sqrt{2474}}
$$

즉, 0.77±0.40 이다.

#### 5. 주어진 x 값에 대한 y 의 기대값 추정

만약 기업의 이익(y)이 광고지출비(x)에 선형적인 관계가 있다면 그 기업은 지출된 광고비에 대하여 명균이익을 추정하는 문제에 관심이 있올 것이며, 어떤 특정한 약의 투약(x)이 인체의 반응(y)에 어떻게 나타날 것인가 하는 문제는 의사에게 상당한 관심을 줄 것이다. 또한 학력고사 수학성적이 50점(x)인 학생 의 대학 학년말 성적( y)온 평균 얼마나 될까 하는 것도 관심의 대상이 될 것 이다.

이와 같이 주어진  $x$ 값에 대한  $y$ 의 평균값  $E(y|x)$ 을 추정하는 문제를 생각해 보는 것은 중요한 일이다.

1절에서 정의한 확률모형에 따라 *x* 와 y가 선형적인 관계를 갖는 다면 주어진 에 대한 의 평균치는 다옴과 같이 나타낼 수 있다.

$$
E(y|x) = \beta_0 + \beta_1 x
$$

그런데 적합된 회귀직션이

$$
\hat{y} = \hat{\beta}_0 + \hat{\beta}_1 x
$$

이므로  $\hat{y}$ 를  $x$ 의 특정한 값에서  $y$ 의 기대값  $E(y|x)$ 를 추정하는 데 사용할 수 있올 것이다.

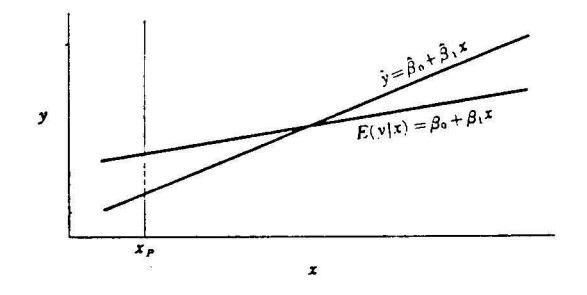

[그림 4] v의 값에 대한 기대값과 예측값

 $[$ 그림 4 $]$ 에 도시된 두 직선을 살펴보자. 한 직선은  $x$ 와  $y$ 의 실제 관계를 나타 내는

$$
E(y|x) = \beta_0 + \beta_1 x
$$

의 식이고 다른 하나의 직선은 표본으로부터 적합된 예측직선(fitted prediction line)

$$
\hat{y} = \hat{\beta}_0 + \hat{\beta}_1 x
$$

이다. 이 그림에서  $x = x_b$  일때  $y$ 의 기대값에 대한 추정오차는  $x_p$  위의 점선 부분으로서 두 직선의 차에 해당되며, 이 두 직선 간의 차는 x가 측정된 구간 의 극점으로 갈수록 커짐을 알 수 있다.

그런데 예측치  $\hat{y} = \hat{\beta}_0 + \hat{\beta}_1 x$  논  $\hat{\beta}_0$ 와  $\hat{\beta}_1$ 의 함수 이므로 정규분포를 하는 확률변수이며 그 평균과 분산은 다음과 같다.

$$
E(\widehat{y}) = \beta_0 + \beta_1 x
$$

이고

$$
\sigma^2 \overline{\mathbf{y}} = \sigma^2 \left[ \frac{1}{n} + \frac{(x_p - \overline{x})^2}{SS_x} \right]
$$

 $2$ 차분산  $\sigma^2$ 를 모르는 경우  $\hat{y}$ 의 추정분산을 앞에서와 같이  $\sigma^2$ 대신에  $s^2$ 을 사 용할 수 있으므로 앞에서와 같이 주어진 x값, 즉 x, 에서 y의 평균치에 대한 가설검정을 할 수 있올 것이다. 즉,

귀무가설  $H_0$ :  $E(y|x = x_p) = E_0$ 

 $($ 단,  $E_0$ 는  $x=x$ , 일때  $E(y)$ 의 가정된 값) 에 대하여 검정통계량은

$$
t = \frac{\hat{y} - E_0}{\sigma_{\hat{y}} \triangle 4 \triangle 3 \Delta k} = \frac{\hat{y} - E_0}{s \sqrt{\frac{1}{n} + \frac{(x_p - \bar{x})^2}{SS_x}}}
$$

이며 는 자유도 *n* - 로서 t-분포를 따르므로 다옴과 같이 검정할 수 있다.

#### E( *yl* x) 의 검정 :

귀무가설  $H_0$ :  $E(y|x = x_b) = E_0$ 대립가설 *Ha* : *E(y/x* = *x*p) > *Eo*  혹온 *Ha* : E( *y/x* = *xp)* < *Eo* 단측검정)  $H_a: E(y|x = x_b) \neq E_0$  (양측검정)

$$
\overrightarrow{A} \otimes \overrightarrow{S} \times \overrightarrow{A} \otimes t = \frac{\widehat{y} - E_0}{s \int \frac{1}{n} + \frac{(x_p - \overrightarrow{x})^2}{SS_x}}
$$

기각역 : 자유도  $n - 2$ 인 경우에  $t$ 에서  $t$ 의 임계값을 이용한다. . *t* > *ta* 혹은 *t* < -t 단측검정)  $t > t_{\alpha/2}$  or  $t < -t_{\alpha/2}$  (양측검정)

 $E(y|x)$ 에 대한 신뢰구간 : 신뢰계수  $(1 - a)$ 일때  $x = x<sub>b</sub>$ 에서  $E(y|x<sub>b</sub>)$ 에 대 한 신뢰구간은 다옵과 같다.

 $E(y|x)$ 에 대한 100 (1-a) % 신뢰구간

$$
\hat{y} \pm t_{a/2} s \int \frac{1}{n} + \frac{(x_p - \bar{x})^2}{SS_x}
$$

예제

앞의 예에서, 수학성적이  $x = 50$  일때, 1학년말의 성적  $v$ 의 기대값에 대한 90% 신뢰구간을 구하라.

$$
\langle \frac{2}{\alpha} \cdot \delta \rangle \quad x_p = 50 \quad \text{이르로} \quad \hat{y} = \hat{\beta}_0 + \hat{\beta}_1 x_p \equiv \text{이용하면} \quad \hat{y} = 40.78 + (0.77)(50)
$$
\n
$$
= 79.28 \quad \text{이다.} \quad \text{파라서} \quad 95\%신리구간은
$$

$$
\hat{y} = t_{0.025} S \sqrt{\frac{1}{n} + \frac{(x_p - \bar{x})^2}{SS_x}}
$$

이므로 다옵과 같이 구할 수 있다.

79.28 ± (2.306)(8.70) 
$$
\frac{1}{10} + \frac{(50-46)^2}{2.474}
$$

혹은

$$
79.28\pm6.55
$$

6. 주어진 x값에 대한 y의 예측

모집단으로부터 표본으로 추출되지않은 어떤 새로운 학생의 1학년말 성적을 예측하고자 할 때 앞의 <표 1>에서 10개의 측정치로부터 얻어지는 예측방정식 (prediction equation)

$$
\widehat{y} = \widehat{\beta}_0 + \widehat{\beta}_1 x_p
$$

를 이용할 수 있다.

그런데 만약 수학성적이  $x_{p}$ 였다면 예측방정식에 의해 추정된  $\hat{y}$ 와 실제성적 간의 · 차, 즉 예측오차(eπor of prediction) 는 두 개의 원소로 구성됨을 알 수 있다. 즉 새로운 학생의 학년말 성적은

$$
y = \beta_0 + \beta_1 x_\rho + \varepsilon
$$

이기 때문에 (y - y)은  $\hat{y}$ 와  $E(y|x_b)$ 의 편차에 기대값으로부터의 편차를 나 타내는 양 을 더한 것과 같은 것이다.

$$
y - \hat{y} = [y - E(y|x_p)] + [y - E(y|x_p)]
$$

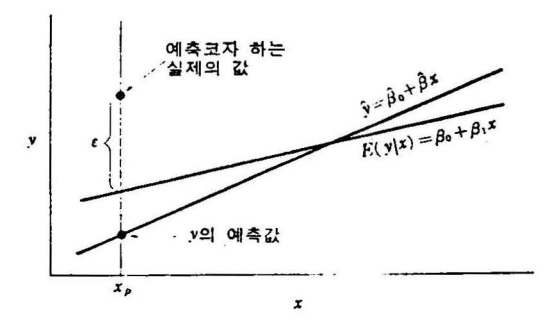

[그림 *10.5]* 값의 예측오차

따라서 하나의 값 y를 예측하는 데 대한 오차의 분산은 y의 기대치를 추정하 는 데 대한 분산보다 더 클 것이며 *x*=*x,*일 때 *y*의 어떤 특별한 값을 예측하 는 데 대한 오차의 분산은 다옴과 같이 얻어진다.

$$
\sigma^2_{y-\widehat{y}} = \sigma^2 \left[ 1 + \frac{1}{n} + \frac{(x_p - \overline{x})^2}{SS_x} \right]
$$

n 이 상당히 커지면 괄호 속의 둘째, 세째항은 적어질 것이고 예측오차의 · 산은 *o*<sup>2</sup>에 근사할 것이다. 이 결과를 이용하여 주어진  $x=x_p$ 일때 y에 대한 예 측구간 {predic on interv외)을 구할 수 있다.

에 대한 예촉구간 : 신뢰계수  $1-a$  일때  $y$ 에 대한 예측구간은 다음과 같이 주어진다.  $\sqrt{1 + \frac{1}{x} + \frac{(x_p - \bar{x})^2}{x}}$  $\pm t_{a/2} s \int 1 + \frac{1}{n} + \frac{(x_p - x)}{SS_r}$ 

학력고사 수학성적이 y = 50인 학생에 대하여 1학년말의 성적을 예측하여라.

<풀이>  $x_\rho$  = 50 일때 y에 대한 신뢰구간은

$$
\hat{y} \pm t_{a/2} s \sqrt{1 + \frac{1}{n} + \frac{(x_p - \bar{x})^2}{SS_x}}
$$

= 79.28 ± (2.306)(8.70) 
$$
\sqrt{1 + \frac{1}{10} + \frac{(50 - 46)^2}{2474}}
$$

혹은 79.28±21.10 이다.

[그림 6] 은 <표 1>의 자료들을 이용하여 *E*(y|x)에 대한 신뢰구간과 *y*의 측 정한 값에서의 예측구간을 도시한 그림이고 실선은 신뢰구간을 나타내며 점선 온 예측구간올 나타낸다.

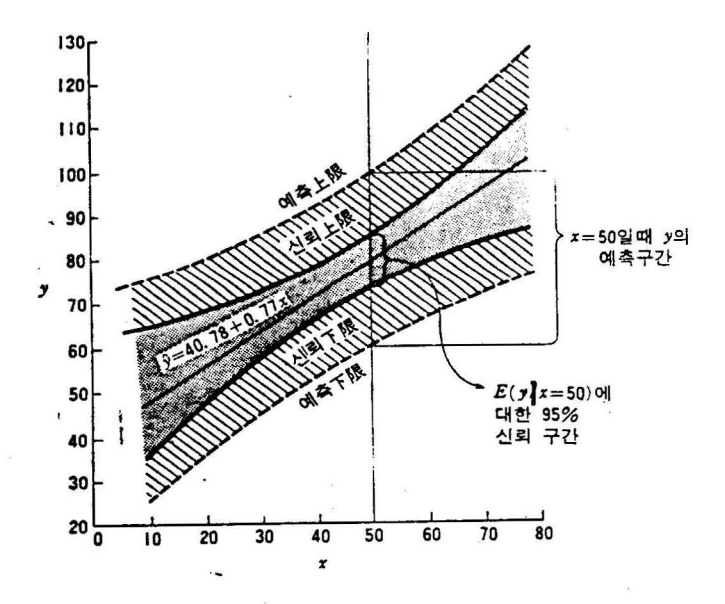

[그립 6] <표 1>로 부터 E(ylx) 에 대한 신뢰구간과 y의 예측구간

7. 상관계수

두 변수 와 의 선형(직선)관계의· 정도를 크기로 나타내고자 할 때가 있다. 이것을  $x$ 와  $y$ 의 선형상관의 척도(measure of the linear correlation)라 하며, 이 선형관계의 척도를 상관계수(coefficient of correlation)라 하고  $r$ 로 표시하 며 다음과 같이 정의한다.

표본상관계수:

$$
r = \frac{\sum_{i=1}^{n} (x_i - \overline{x})(y_i - \overline{y})}{\sum_{i=1}^{n} (x_i - \overline{x})^2 \sum_{i=1}^{n} (y_i - \overline{y})^2}
$$

$$
= \frac{SS_{xy}}{\sqrt{SS_x SS_y}}
$$

예제

<표 1>의 자료에 대하여 1학년말 성적과 학력고사 수학성적에 대한 상관계 수를 구하여라.

<풀이>

$$
SS_{xy} = \sum_{i=1}^{n} (x_i - \overline{x})(y_i - \overline{y}) = 1894
$$
  

$$
SS_x = \sum_{i=1}^{n} (x_i - \overline{x})^2 = 2474
$$
  

$$
SS_y = \sum_{i=1}^{n} (y_i - \overline{y})^2 = 2056
$$

이므로

$$
r = \frac{SS_{xy}}{\sqrt{SS_xSS_y}} = \frac{1894}{\sqrt{2474 \times 2056}} = 0.84
$$

상관계수 **γ**와 기울기의 추정량 β<sub>l</sub> =  $\frac{SS_{xy}}{SS}$  의 식을 비교해 보면 분모는 항 상 양의 수를 가지고 분자는 동일하게  $SS_{xy}$ 이므로  $r$ 과  $\hat{\beta}_1$ 의 부호는  $SS_{xy}$ 의 부호와 동일하며  $\hat{\beta}_1 = 0$  이면  $SS_{xy} = 0$ 이므로 상관계수는  $r = 0$  이됨을 알 수 있다  $H^2$   $\overline{r}$   $\overline{r}$  = 0 (SS<sub>xy</sub> = 0)일 때는  $x$ 와  $y$ 사이에 상관관계가 없음을 나타낸다. 또한 r의 값이 양의 수로 얻어지면 기울기는 양이 되며 x가 중가하면 r도 중 가하는 관계를 가지며, 이 때를 양의 상관(positive correlation)이라 하고[그림  $7(a)$ ]  $r$ 의 값이 음의 수를 가지면 기울기는 음이 되어  $x$ 가 중가할 때  $y$ 는 감 소하는 관계를 갖는데 [그림 7(b)] 이를 음의 상관(negative correlation)이라한 . *r* = 에 가까우면 와 사이에는 상관이 없다고 하고 *r* = 일 때는 무상 판이라 한다. [그림 7(C)].

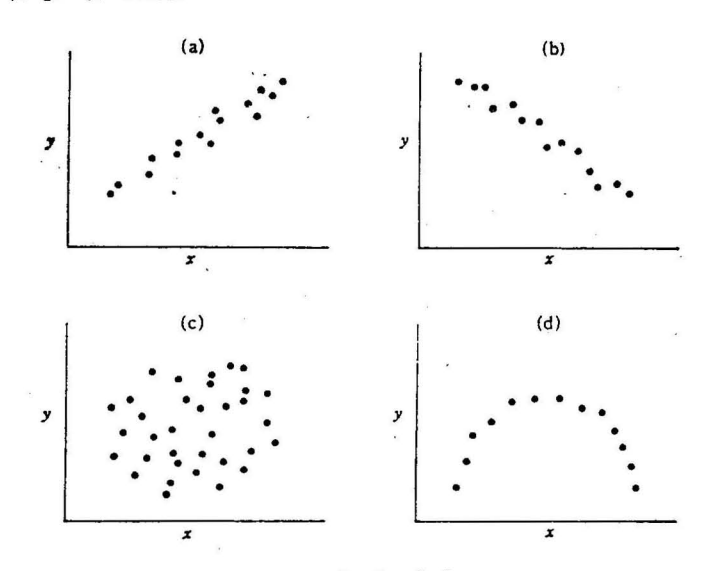

#### [그림 7] 접산도

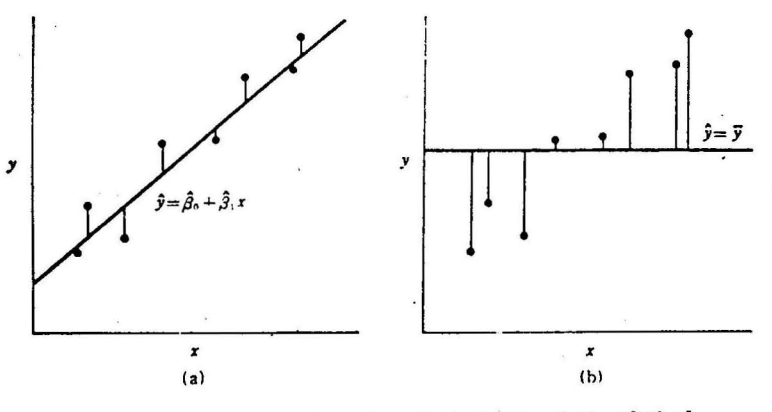

[그림 8] 동일자료에대한 두 개의 척합션

표본상관계수의 성질 :

CD 표본상관계수 은 항상 -1 과 l 사이에 있다.

(2) r의 절대값의 크기는 선형관계의 강도를 나타낸다.

- $\textcircled{3}$  r > 0 : 직선의 기울기가 양(+)수로서  $x$ 가 중가할때  $y$ 도 중가하는 경향을 나타내며 *r* = 일때 양(+)의 완전상관이라 한다.(그림 7a)
- @ *r* < 0 : 칙선의 기울기가 옴(-)수로서 가 중가할때 도 감소하는 경향을 나타내며 *r* = -1 일때 음(-)의 완전상관이라 한다.(그림 7b)
- $5r=0: r$ 의 값이 0에 가까울 경우 직선관계가 매우 약함을 나타내며 *r* < 일때를 무상관이라 한다.(그림 7C)
	- \* 두변수사이에 곡선관계가 있을때 r의 값이 0에 가까울수 있다. (그림 7d)

선형회귀모형올 적합시킴으로서 줄어드는 변동인

 $SS_v - SSE = \hat{\beta}_1 SS_{\text{av}}$ 

와 편차제곱합 SS.의 비를  $R^2$ 이라 놓으면

$$
R^2 = \frac{SS_y - SSE}{SS_y}
$$

이때  $R^2$ 을 결정계수(coefficient of determination)라 하고,  $R^2$ 은 다음구간에 있으며

$$
0 \leq R^2 \leq 1
$$

이 결정계수는 x와 y의 관계를 설명하는데 상관계수보다도 더 유용하게 쓰인 다.

결정계수:

$$
R^2 = \frac{SS_y - SSE}{SS_y}
$$

확률변수  $X$ 와  $Y$  사이의 모상관계수  $\rho$ 의 검정에 상관계수  $r$ 을 이용한다.

상관계수의 검정 :

귀무가설 :  $H_0: \rho = 0$ 

검정통계량 :  $\delta = \sqrt{n-2} \frac{r}{\sqrt{1-r^2}}$ 

기각역 : ①  $H_1$  :  $\rho$  < 0 일때  $\delta \geq t_{(n-2,d)}$ 

 $2D$  *H*<sub>1</sub> : *ρ* > 0 일때 δ ≤ −t<sub>(n-2.a)</sub>

3  $H_1: \rho \neq 0$  일때  $|\delta| \geq t_{(n-2,\frac{a}{2})}$ 

8. 중회귀모형

종속변수  $y$ 가 2개이상의 독립변수  $x_1$ , …,  $x_k$ 에 의하여 영향을 받을때 종 속변수와 독립변수의 관계를 단순회귀모형에서와 같은 방법으로 다음과 같이 가정하면

$$
y = \beta_0 + \beta_1 x_1 + \cdots + \beta_k x_k + \varepsilon
$$

여기서

 $\epsilon \sim N(0, \sigma^2)$ .

이모형을 중회귀모형(multiple regression model)이라 하며, 예측방정식은 단순 선형모형에서 사용했던 방법과 동일하게 최소자승법에 의해 구할 수 있다. 예를 들어 학생들의 1학년 말 평균점수를 *y*, 고등학교에서의 둥수를 x<sub>l</sub>, 수학 능력시험에서의 수리탐구 영역을 *X2.* 언어탐구 영역을 X3 라 하고(물론 다른 변 수들도 있으나 여기서는 세개의 독립변수만을 생각한다), 다음과 같은 중회귀모 형

 $y = \beta_0 + \beta_1x_1 + \beta_2x_2 + \beta_3x_3 + \varepsilon$ 

율 적합시키고자 한다.

 $\Theta$  모형으로 부터 적합된 회귀선을 구하기위해 최소자승법으로  $β_0, β_1, β_2, β_3$ 를 추정해보자.

 $\beta_0$ ,  $\beta_1$ ,  $\beta_2$ ,  $\beta_3$ 의 추정량을 각각  $\beta_0$ ,  $\beta_1$ ,  $\beta_2$ ,  $\beta_3$ 라 하면 적합된 회귀선은

 $\hat{y} = \hat{\beta}_0 + \hat{\beta}_1x_1 + \hat{\beta}_2x_2 + \hat{\beta}_3x_3 + \varepsilon$ 

 $-152-$ 

이 되며 적합된 회귀선에 의한 예측값  $\hat{y}$ 와 관측치  $y$ 와의 차, 즉 잔차를 최소 로 하는 회귀선은 잔차자승합

$$
Q = SSE = \sum_{i=1}^{n} (y_i - \hat{y}_i)^2
$$
  
= 
$$
\sum_{i=1}^{n} (y_i - \hat{\beta}_0 - \hat{\beta}_1 x_{1i} - \hat{\beta}_2 x_{2i} - \hat{\beta}_3 x_{3i})^2
$$

를 최소로 하는  $\beta_0$ ,  $\beta_1$ ,  $\beta_2$ ,  $\beta_3$ 로 부터 구해진다. 따라서  $Q \equiv$  각각  $\hat{\boldsymbol{\beta}}_0$ ,  $\hat{\boldsymbol{\beta}}_1$ ,  $\hat{\boldsymbol{\beta}}_2$ ,  $\hat{\boldsymbol{\beta}}_3$ 에 대해 편미분을 하여  $0$ 이라 놓으면 다음과 같은 정규방정 식을 구할 수 있다.

$$
\sum_{i=1}^{n} y_i = n \hat{\beta}_0 + \hat{\beta}_1 \sum_{i=1}^{n} x_{1i} + \hat{\beta}_2 \sum_{i=1}^{n} x_{2i} + \hat{\beta}_3 \sum_{i=1}^{n} x_{3i}
$$
\n
$$
\sum_{i=1}^{n} x_{1i} y_i = \hat{\beta}_0 \sum_{i=1}^{n} x_{1i} + \hat{\beta}_1 \sum_{i=1}^{n} x_{1i}^2 + \hat{\beta}_2 \sum_{i=1}^{n} x_{1i} x_{2i} + \hat{\beta}_3 \sum_{i=1}^{n} x_{1i} x_{3i}
$$
\n
$$
\sum_{i=1}^{n} x_{2i} y_i = \hat{\beta}_0 \sum_{i=1}^{n} x_{2i} + \hat{\beta}_1 \sum_{i=1}^{n} x_{1i} x_{2i} + \hat{\beta}_2 \sum_{i=1}^{n} x_{2i}^2 + \hat{\beta}_3 \sum_{i=1}^{n} x_{2i} x_{3i}
$$
\n
$$
\sum_{i=1}^{n} x_{3i} y_i = \hat{\beta}_0 \sum_{i=1}^{n} x_{3i} + \hat{\beta}_1 \sum_{i=1}^{n} x_{1i} x_{3i} + \hat{\beta}_2 \sum_{i=1}^{n} x_{2i} x_{3i} + \hat{\beta}_3 \sum_{i=1}^{n} x_{3i}^3
$$

이 정규방정식을 풀어  $\;\beta_0,\;\;\beta_1,\;\;\beta_2,\;\;\beta_3$ 를 구하면 되나 그 과정이 복잡하고 또한 예측치틀을 분석하는 문제는 복잡하므로 이 책에서는 생략하기로 하고 독 립변수의 수가  $k$ 이면 정규방정식의 수는 ( $k+1$ ) 개가 되어 회귀계수를 구하는 일이 상당히 어려우나 콤퓨터의 발달로 인하여 쉽게 계산할 수 있는 프로그랩 이 많이 개발되어 있다.

#### 9. PROC REG 의 예제 프로그램

#### 가. 단순회귀분석

(1) SAS데이타셋의 구성

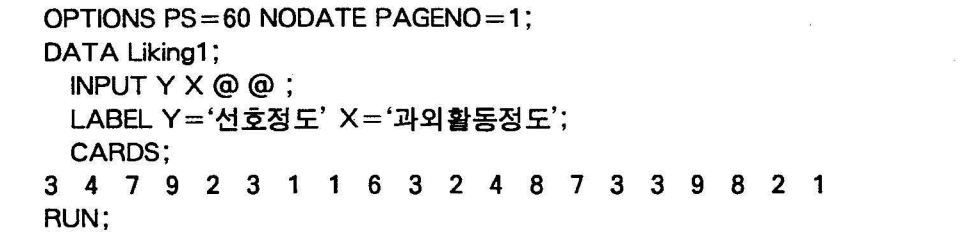

(2) 데이타의 그래프화

각 변수가 선형형태를 보이는가를 보기 위해 PROC GPLOT를 통해 산포도 및 회귀선을 도시시켜 보자. PROC GPLOT에서는 한글을 처리할 수 없기 때 문에 레이블을 영문으로 수정했다. GOPTIONS문을 통해 그래프를 휴렛팩커 드 레이처 프린터로 출력했다. SYMBOL문의 I=RL은 회뀌선을 그래프에 삽 입하기 위한 옵션이다. 산포도나 삽입된 회귀선을 볼 경우 선형성이 있는 것 으로 생각할 수 있을 것이다.
DATA TEMP: SET LIKING1: LABEL Y='Preference' x='Extraactivity'; RUN; GOPTIONS DEVICE=HPLJS2 GUNIT=CELLS FTEXT=SWISS HTEXT=2 HORIGIN=12IN VORIGIN=3IN HSIZE=5IN VSIZE=4IN; SYMBOL1 I=RL V=DOT; PROC GPLOT DATA=TEMP; PLOT Y-X=1; RUN;

(3) 단순회귀분석

PROC CORR DATA=Liking1 NOSIMPLE;<br>- TITLE '자료에 대한 상관관계분석'; VAR Y: WrrH X: RUN: PROC REG DATA=Likingl;<br>PROC REG DATA=Likingl;<br>TITLE '자료에 대한 단순회귀분석'; MODEL Y=X: RUN:

(4) 단순회귀 분석결과

출력결과 1페이지를 보면 Y와 X변수간의 상관관계를 보여주고 있다. 상관 판계계수가 0.85로서 의미가 있다(p < 0.002). 따라서 우리가 수행하는 회 귀분석도 의미가 있올 것이라는 것을 예측할 수 있다. 이러한 결과는 앞의 그래프에서도 불 수 있으며 데이타간의 선형관계가 있다는 것을 나타낸다.

ä,

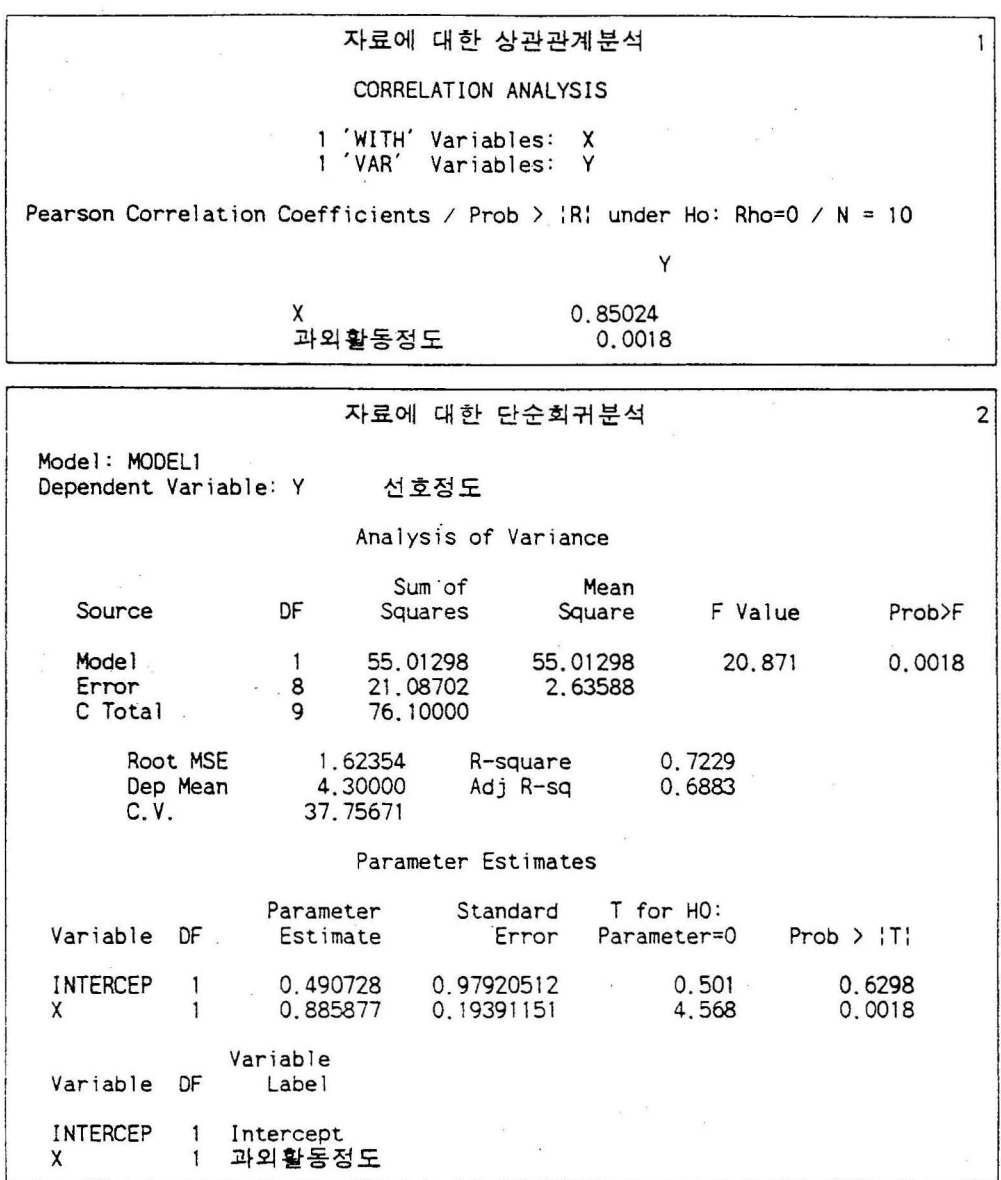

Y와 X변수간의 회귀분석결과가 출력결과 2페이지에 제시되어 있다. 결과를 보면 분산분석표에서 F값이 20.87(p < 0.002)로서 회귀식이 의미가 있으며 (이는 상관관계분석과도 일치한다),  $R^2$  값도 0.73으로서 현재의 회귀 식이 전체 변동의 ï3%정도를 설명하고 있다. 회귀식에 대한 평균표준편차 (MSE(Y))는 1.63이고 Y의 평균은 4.3이다. 추정된 회귀식을 정리하면,

 $Y = 0.49 + 0.89$  X (R<sup>2</sup>=0.73) (0.98) (0.19)

 $-156-$ 

로서 절펀이 의미가 없음을 알 수 있다. 따라서 회귀식의 절편은 이라고 보더라도 지장이 없다고 할 수 있다.

# 나. 다중회귀분석

다음과 같이 라디오광고와 TV광고의 효과를 알아보기 위해서 라디오광고 의 횟수와 TV광고의 횟수에 대한 광고내용의 기억정도를 측청했다.

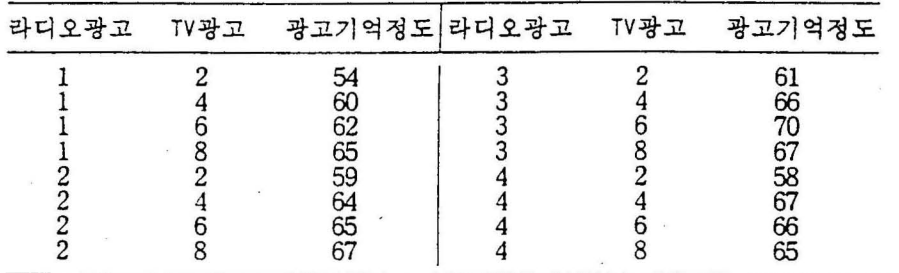

이 데이타를 가지고 독립변수가 2개인 다중회귀모형을 분석해 보자.

(1) SAS 댁이타션의 구성

[화일 염 :9-12REGA.SASl

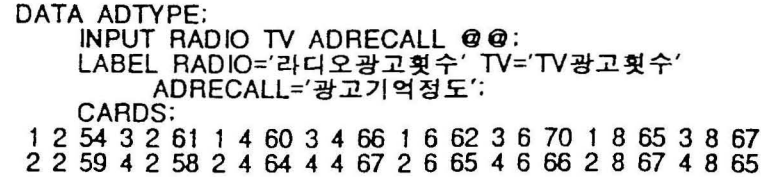

(2) 다중회귀분석 프로그램

[화일 명 :9-12REGR.SASl

PROC REG DATA=ADTYPE; MODEL ADRECALL=RADIO TV: RUN; (3) 다중희귀붙석 수행결과

//모형의 적절성//

<D 모형의 훈산분석철과

모형외 모수률에 대한 귀무가셜은,

 $H_0$ :  $\beta_i = 0$ ,  $i = 1, ..., p$ 

이에 대한 검정결과를 보기 위해 출력결과 1페이지의 분산분석표를 보면 F 강이 11.575(p < 0.0013) 이다. 따라셔 현재외 귀무가셜융 기각할 수 있다. 측 이에 대한 대립가셜 "H1: 쩍어도 하나이상의 βi는 이 아니다"라고 활 수 있다.

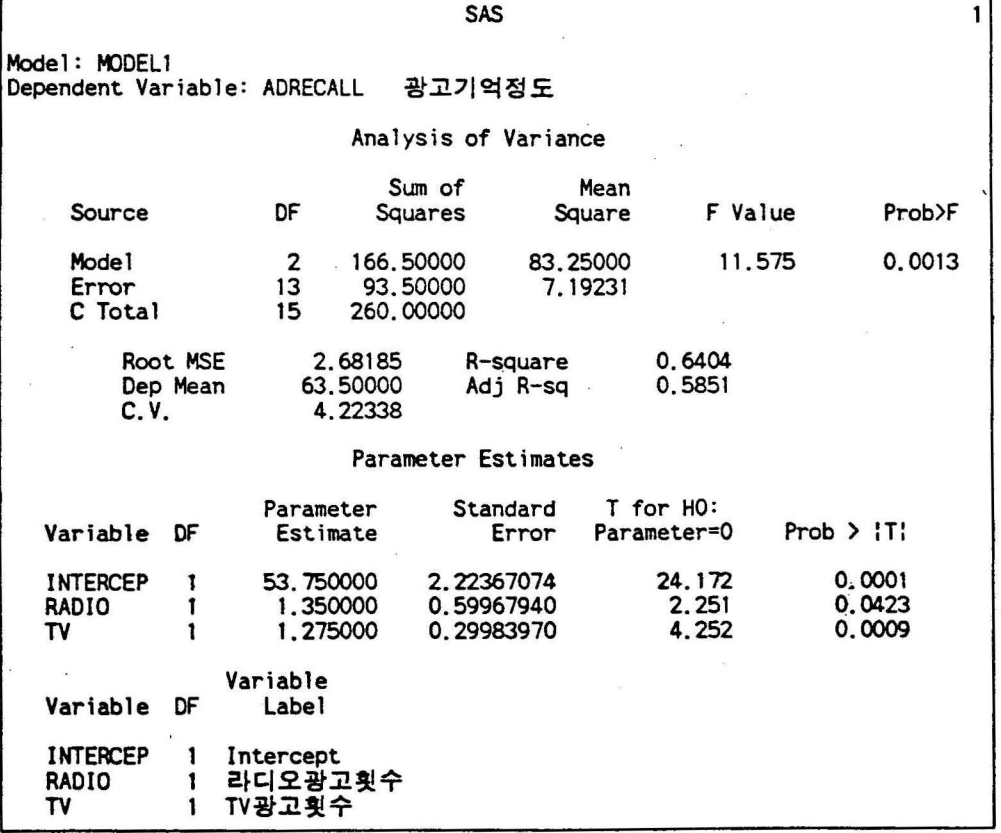

 $Q$   $R^2$ 값 또는 조정  $R^2$ 값

 $R^2$ 값이 0.6404이고 또는 조정  $R^2$ 값이 0.5851이어서 매우 높다고 할 수 있다.  $R<sup>2</sup>$ 의 계산식은

 $R^2 = \frac{SSR}{SST} = \frac{(SST-SSE)}{SST} = 1 - \frac{SSR}{SST} = 1 - \frac{93.50}{260.00} = 0.6404$ 

로 계산이 되며, 조정 R<sup>2</sup>의 계산식은

$$
\mathbf{\Xi} \mathbf{\Xi} \mathbf{R}^2 = \frac{(n-1)R^2 - p}{n-k-1} = \frac{15X0.6404 - 2}{13} = 0.5851
$$

로 계산이 된다.

@ 각 모수추청치의 유의도

각 추정치에 대한 유의도률 알아보고자 각 추청치에 대한 값의 유의도훌 보았다. 각 모수에 대한 값이 모두 p < 0.05 수준에서 의미가 있다.

@ 전반적인 모형의 적절성

이러한 결과들로 보아 우리가 세운 모형온 어느 갱도 적절하다고 할 수 있 . 그러나 오형이 정말 적합한지를 보고자 하면, 잔차에 대한 검청융 실시 해야한다.

//모형 추정식//

회귀분석올 흉한 추정모형은 다옴과 감이 정리할 수 있다. 식아래의 팔호 안에 있는 숫자는 추정치에 대한 표준오차이다.

ADRECALL = 53.750 + 1.350 RADIO + 1.275 TV (2.224) (0.600) (0.300)

다. 회귀모형의 찬차분석

설정한 모형의 가정이 적절한지를 알아보기 위해서는 잔차항들이 서로 독립 이며 청규분포률 한다는 것융 본다 잔차률 검정하는 방법용 더번-활슨 (Durbin - Watson) 흉계량올 이용해서 알아보는 방법과 기술흉계학에서 살펴 본 PROC UNIVARIATE를 이용해서 잔차에 대한 연검정(run test)과 샤피 로-윌크 (Shapiro-Wilk) 검정융 실시해 보는 것이다.

잔차에 대한 더빈-왓슨 통계량을 알아보기위해서는 MODEL ADRECALL = RADIO TV / DW; 와 같이 /와 DW 옵션융 추가해야 하며. 예측치와 잔차에 대한 산포도톨 알아보기 위해서는 PLOT R. • P.; 문융 추가하면 된다. 연검정과 샤피로-윌크 검정을 알아보기 위해 PROC UNIVARIATE 에서 잔차에 대한 청규성 경청 (NORMAL 융션)과 갱규분포에 대한 그래프 (PLOT 융션)를 살펴보았다.

[화일염 9- 131REG SASl

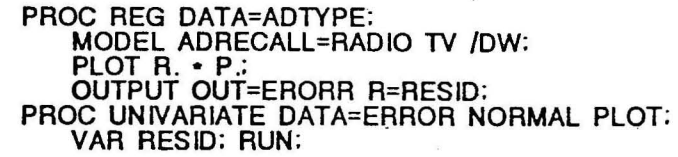

(2) 자차분석 프로그램 수행결과

<D 잔차에 대한 더빈-붓슨값

출력결과 2페이지에서 보면 잔차에 대한 더빈-왓슨값은 1.918로서 기준값 이 2이므로 매우 적절하다고 할 수 있다. 즉 잔차는 정규분포를 하고 있다 고 볼 수 있다. 또한 잔차에 대한 1차 자기상관계수값도 -0.132로서 낮은 값이다. 더빈-와슨값은 DW = 2(1- ρ)로서 2인 경우에 잔차에 대한 상관 관계가 없음을 알 수 있으며, 0에 가까움수록 양의 상관관계를 나타내며 4 에 가까울수륙 용의 상판관관계톨 나타낸다.DW강이 에 가깡거나 에 가 까우연 잔차들간에 상관관계가 있어 오형이 적합하다고. 할 수 없다. 따라 서 본 모형은 이러한 기준에서 볼 때 적절하다고 볼 수 있다.

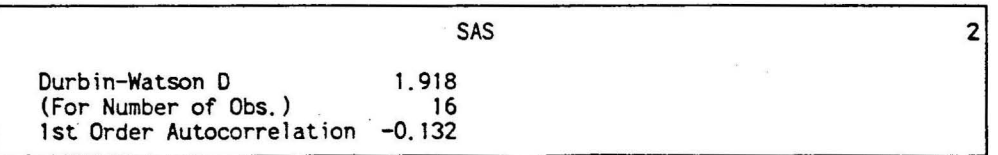

@ 찬차에 대한 산포도

총속변수 또는 예측치와 잔차에 대한 산포도 형태가 (1)번과 갈옹 형태를 보이연 이상척이라고 불 수 있으며, 기타 찬차의 모양이 (2), (3)과 잘온 청

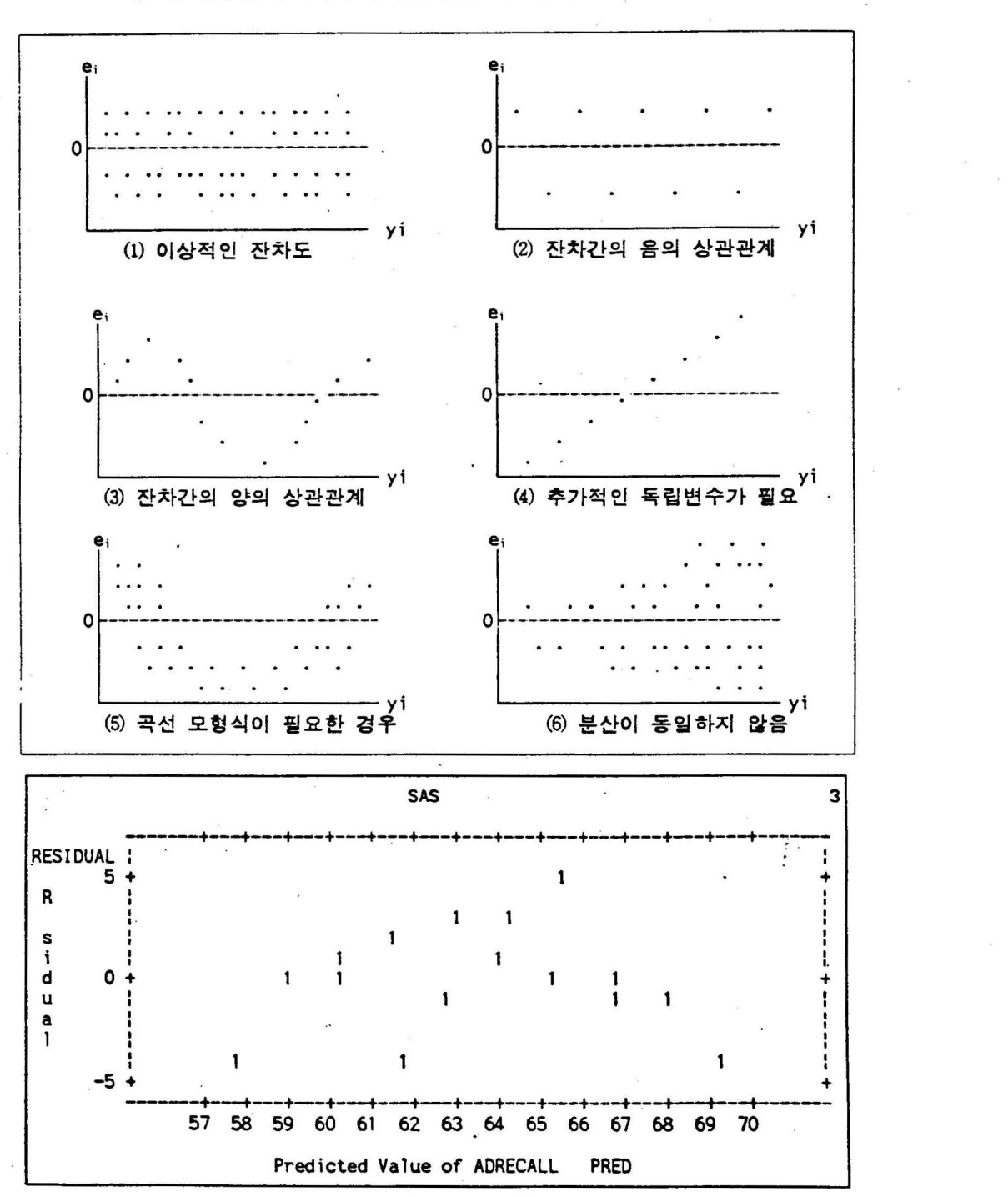

우는 잔차가 옴 또는 양의 상관관계를 가지고 있으며, ⑷와 같은 경우는 새로운 변수를 추가해야 한다는 것을 의미한다.

(5)와 같은 경우는 2차항 형태의 모형이 필요하다는 것을 의미하며, (6: 자 갚훈 장우능 산이 갈정하다늠 가갱이 어긋나고 있다는 것올 의미한 다. 따리서 이려환 경우는 가충회귀모형으로 분석하는 것이 바랍직할 것이 다. 찬차에 대한 산포도률 나타내는 훌력결과 페이지률 훌 경우 잔차가 특정한 패턴을 가지고 있다고 보기에는 미흡하다. 따라서 잔차에 대한 산 포도에서도 적철한 형태를 픽고 있다고 불 수 있다.

#### ③ 잔사에 대한 정규성 검정

PROC UNIVARIATE으로 연검정과 샤피로-윌크검정을 한 결과 출력결과 4 패이지에서 연검정 값이 −1(p < 0.9780), 샤피로-윌크의 W값이 0.955(p < 0.5562) 로서 잔차가 정규분포를 하고 있다는 것을 보여준다. 또한 이러한 결과 는 훌력훌과 페이지의 정규분£에 대한 그링에서도 거의 청규분포로 불 수 있다. 결론적으로 "잔차가 정규분포를 한다"는 가정은 적절하다고 볼 수 있다.

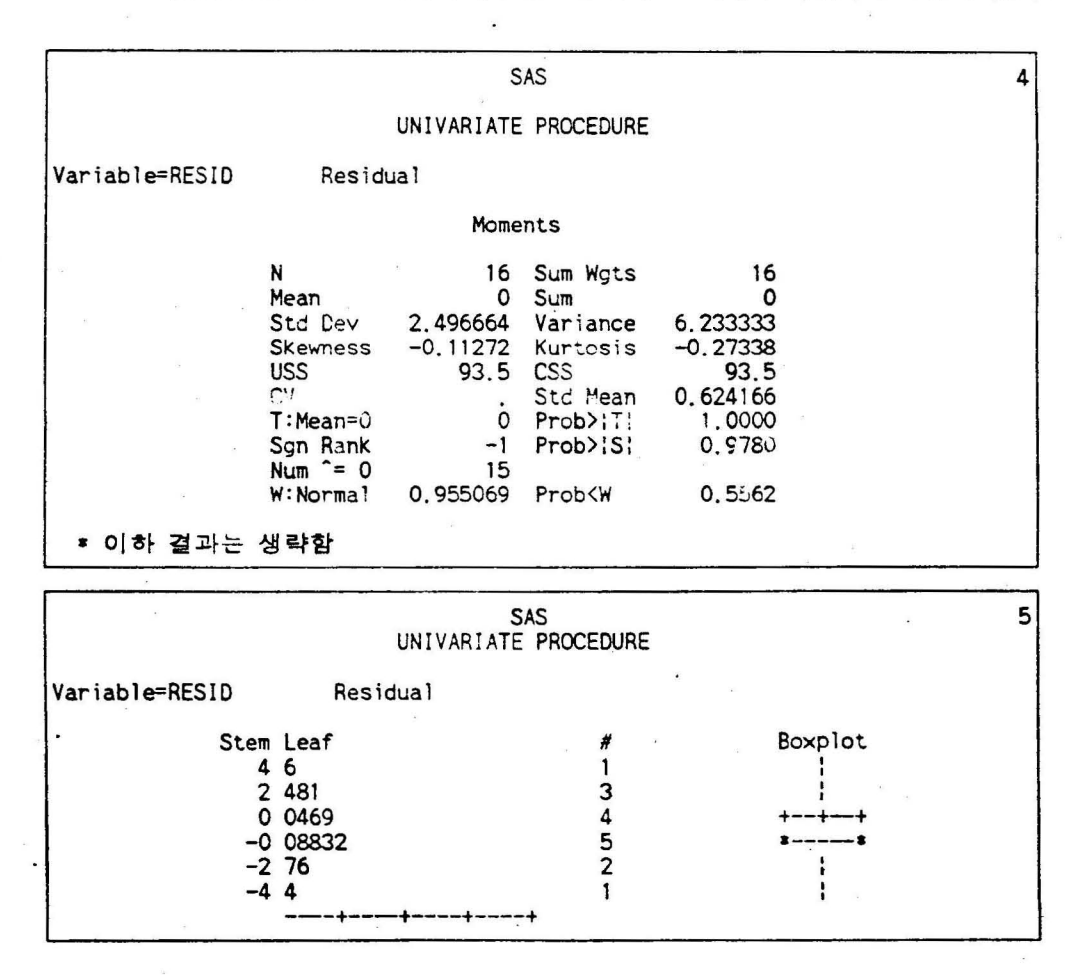

 $-162-$ 

#### (훌력결과 이지 계속)

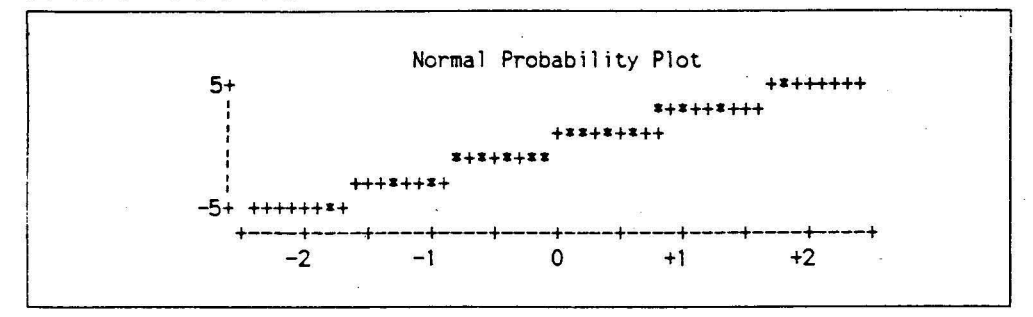

(3) 각 관찰치의 잔차검정

각 관찰치에 대하여 잔차를 분석하기 위해서는 MODEL문에서 R 옵션을 사용하면 된다. 이에 대한 프로그랭은 다음과 같다.

[화일 명 :9-132REG.SASl

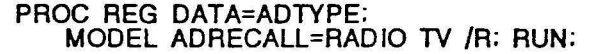

각 관찰치에 대한 분석의 결과 중에 관심을 가지고 보아야 할 것온 Rstudent라는 통계량과 Cook's D 통계량이다. Rstudent는 Residual(=Dep Var-Predicted Value) 값을 표준화한 T 값이다. 따라서 이 값은 자유도 n-p-1 인 t- 분포률 이루며, 일반적으로 이상이면 이상적인 관찰치로서 모수 추청에 영향올 준다고 볼 수 있다.

Cook's D 통계량은 특정관찰치가 회귀계수 전반에 영향을 주는 정 도에 관한 흉계량으로서 이 값온

$$
D_i = \left(\frac{e_i}{\sqrt{MSE(1-\rho_{ij})}}\right)^2 = \frac{\rho_{ij}}{1-\rho_{ij}} \frac{1}{P}
$$

로 계산되며, 현채의 결과를 불 경우 보다 큰 강이 없기 때문에 영향력있 는 관찰치는 없다고 붙 수 있다.

Press값은 각 관찰치마다 이 관찰치를 뺀 후, 나머지 관찰치를 가지 고 회귀식율 적합시킨 후에 예측값올 계산하고 실제관측치와의 차이를 합한 결과이다. 이 값이 작올수록 모형이 잘 추청됐다고 붙 수 있다. 이 홍계량옹 여러 개의 모형 중에 하나 또는 그 이상의 모형을 선택할 때의 기준으로  $R^2$ 나 조정 R2 기준과 같이 사용한다.

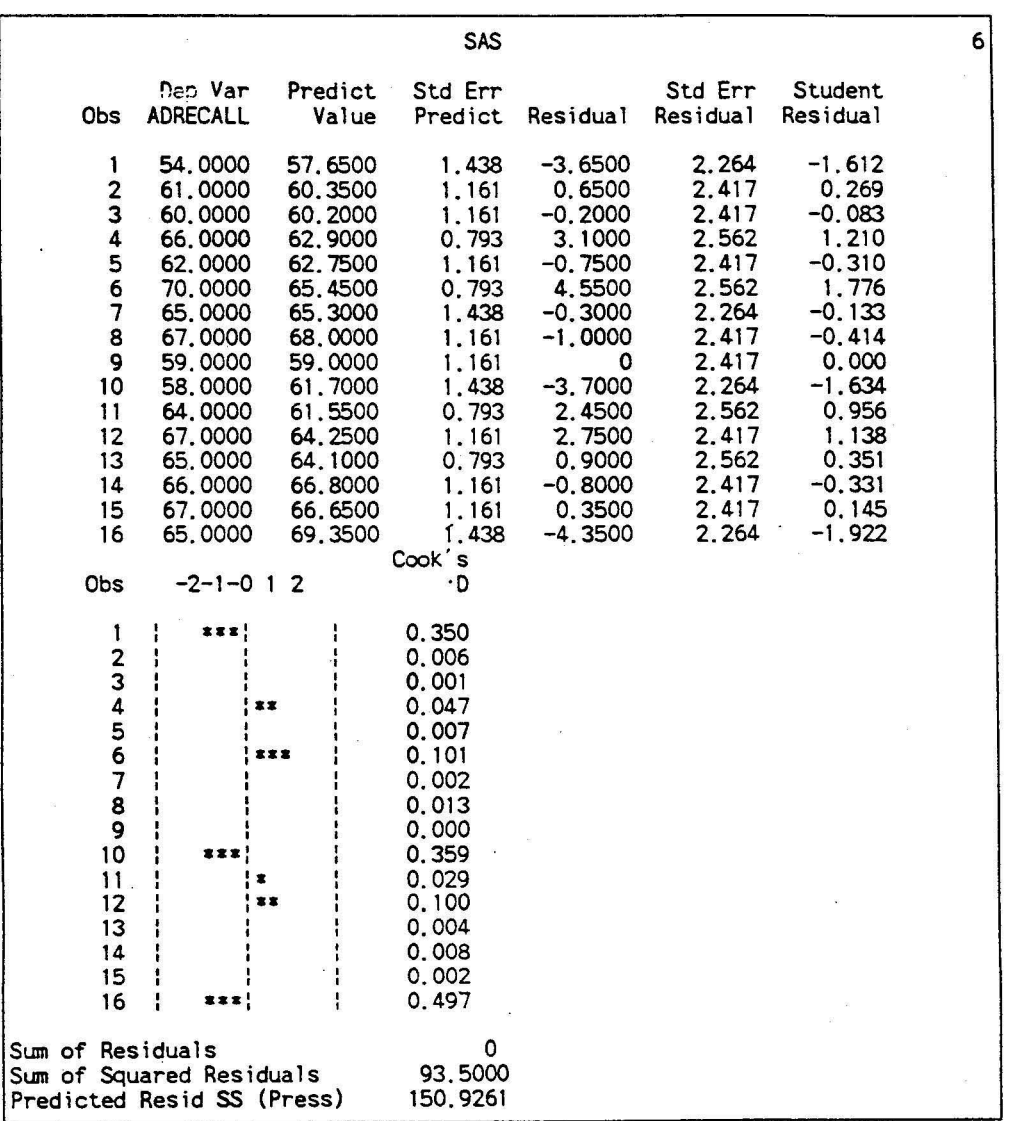

(4) 특갱 관찰치의 영향 관측값

특청 판찰치가 모수추청치에 영향율 주는지 주지 않는치를 보고자 하는 것 이 영향 관측값이다. 특정 관측치가 모수추청치에 영향을 줄수륙 이 변수 롤 포함시킨 모형과 그렇지 않은 모형간에 모수추청강에 심각한 차이가 발 생할 것이다. 영향관측값은 그림과 같이 ◇가 있느냐 없느냐에 따라 모수 추정치가 달라지기 때문에 그 값융 표시한 것이다. 이를 알아보기 위해셔 는 MODEL문의 융션 중에 INFLUENCE융션올 사용해야 한다.

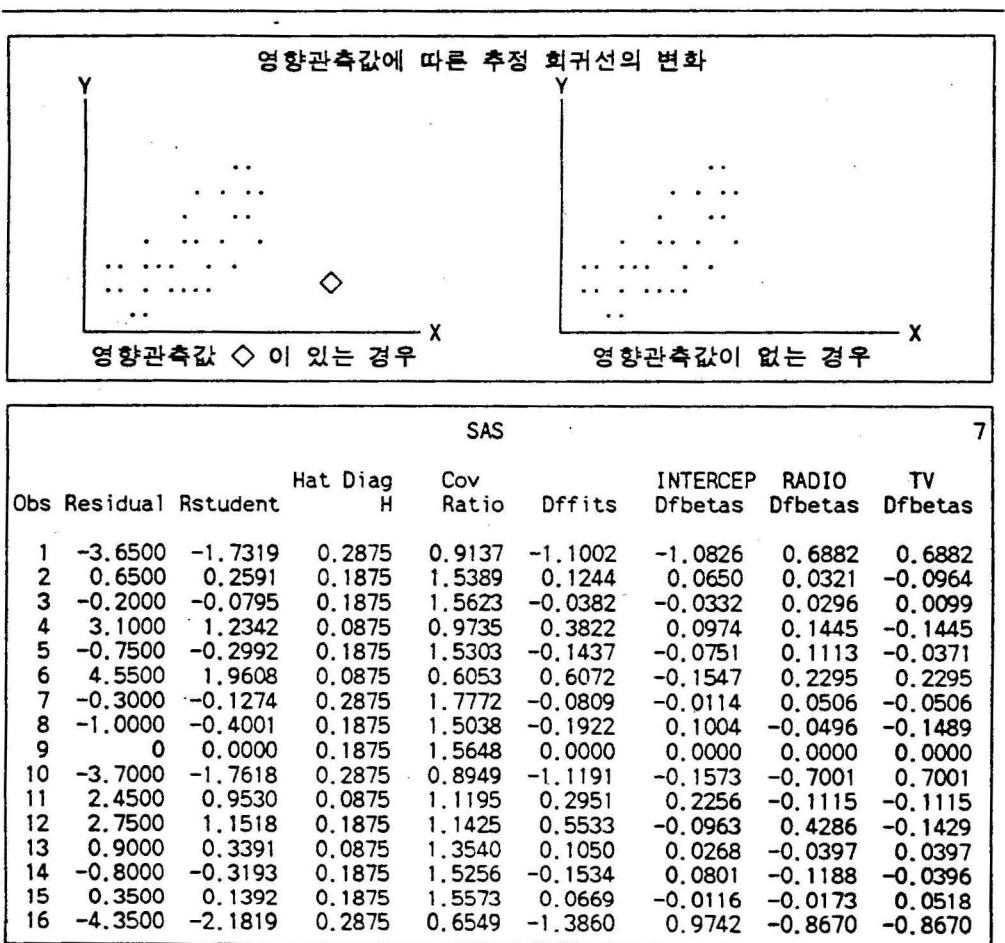

PROC REG DATA=ADTYPE; MODEL ADRECALL=RADIO TV /INFLUENCE; RUN;

출력결과 7페이지에서 보면 전체적으로 보아 Rstudent값이 2보다 큰값이 16번 관찰치이나 모자대각(Hat Diag H)값이 모두 1이하며 Dffits값 도 모두 2이하이다. 또한 각 변수에 대한 Dfbetas값들도 모두 2이하이다. 따라서 영향력융 갖는 판찰치는 없다고 보아도 무방할 것이다.

라. 회귀모형을 이용한 예측, 신뢰구간

현재 추청된 모형으로셔 라디오팡고와 TV팡고의 효과룰 예측하기 위해셔 는 우션 각 변수의 구간이 예측한 모형과 비슷해야 한다. 라디오팡고 횟수 는 4번 이내이며 TV광고는 2번에서 8번 이내의 값을 가지고 있는 것이 바

랍직할 것이다. 예를들어 라디오 광고의 횟수가 3번이고 TV광고의 횟수가 번이라면 광고기억청도에 대한 예측치는,

ADRECALL =  $53.750 + 1.350$  (3) +  $1.270$  (5) = 64.15

로 예측이 된다.

각 관찰치의 광고기억청도에 대한 예측값올 얻기 위해셔는 MODEL문에서 P옵션을 사용한다. CLI, CLM, R과 같은 옵션이 사용되면 없어도 된다. 광고기억정도의 기대값에 대한 95% 신뢰구간올 보고자하면 CLM융션융 사용하며, 각 판창치의 예측치에 대한 95% 신뢰구간을 보고자 하면 CLI융션을 사용한다.

[효}일 염 :9-14REGR.SASl

#### PROC REG DATA=ADTYPE; MODEL ADRECALL=RADIO TV /CLI CLM; RUN;

출력결과 8페이지에서 보면 각 관찰치에 대한 예측치(Predicted Value)와 예측치에 대한 표준오차(Std Err Predict)와 기대치 (Mean) 에 대한 95% 상한/하한 신뢰구간, 예측치(Predict)에 대한 95% 상한/하한 신 뢰구간 퉁이 출력되어 있다. 이를 결과를 붙 청우 기대치에 대한 신뢰구간 이 예측치에 대한 신뢰구간보다 상한값이 더 작으며 하한값이 더 큼을 알 수 있다. 기대치에 대한 신뢰구간의 폭(Width)이 예측치에 대한 신뢰구간 의 폭보다 좁다는 것융 의미한다. 이러한 결과가 나타나는 것온 예측치의 불확실성올 반영하기 혜문이다. 기대값에 대한 95%신뢰구간의 추청식온

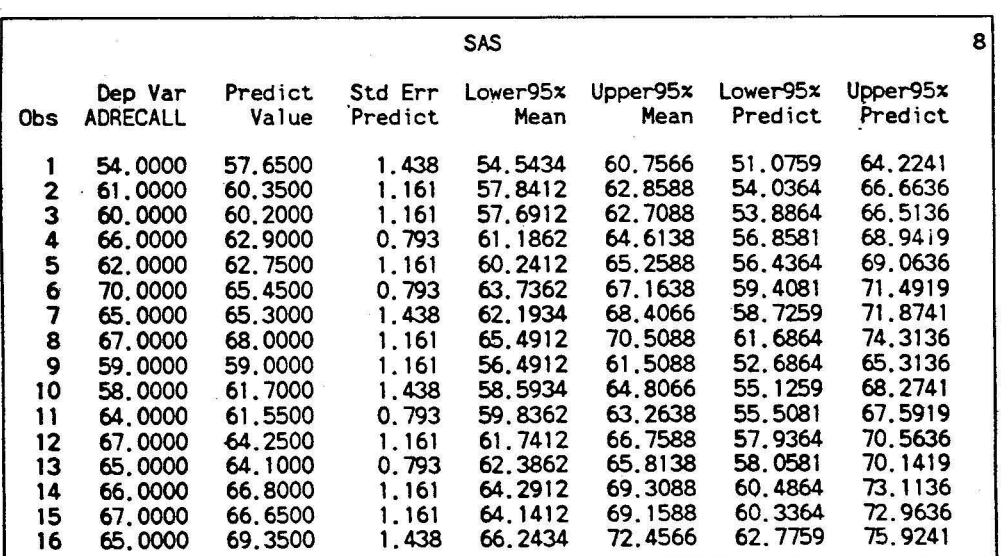

 $x_0 b \pm t_{(n-p. p0)}) \sqrt{MSE x_0 (X' X)^{-1}} x_0$ 

예측치에 대한 95%신뢰구간의 추정식온

 $x_0 b \pm t_{(n-a, \alpha/2)} \sqrt{MSE(1 + x_o(X^T X)^{-1}x_0)}$ 

이기 때문에 신뢰구간의 폭이 서로 다르게 나타난다.

마. 회귀모형에서 각 변수의 선형성(편회귀 지뢰도)검정

단순회귀모형에서는 하나의 종속변수와 독립변수간의 산포도를 그려봄으로 써 각 독립변수가 종속변수에 대해서 선형성에 대한 가정을 만족하는지률 알아볼 수 있다. 다중회귀모형에서 이를 알아보기 위해서는 여러 개의 산 포도를 그려야 하나, SAS에서는 이를 알아보기 위해서 MODEL문에 PARTIAL이 라는 융션을 통해 간단히 알아 불 수 있다.

[화일 영 :9-15REGR.SAS]

#### PAOC AEG DATA=ADTYPE; MODEL ADAECALL=AADIO TV /PAATIAL; AUN;

출력결과 페이지를 볼 경우 모든 변수가 총속변수에 대해 선형적 이라고 할 수 있다.

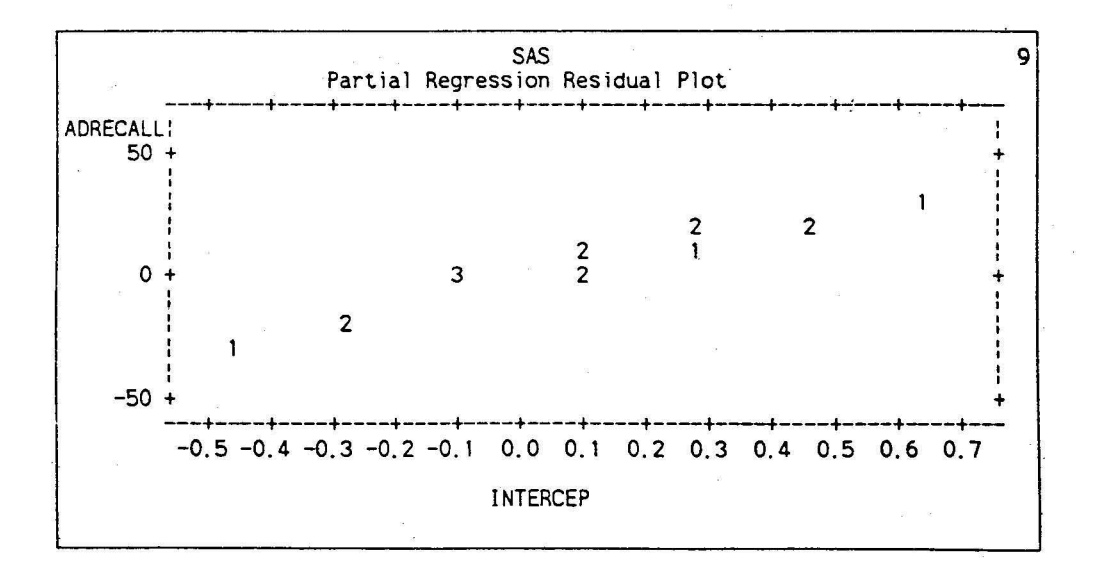

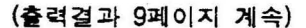

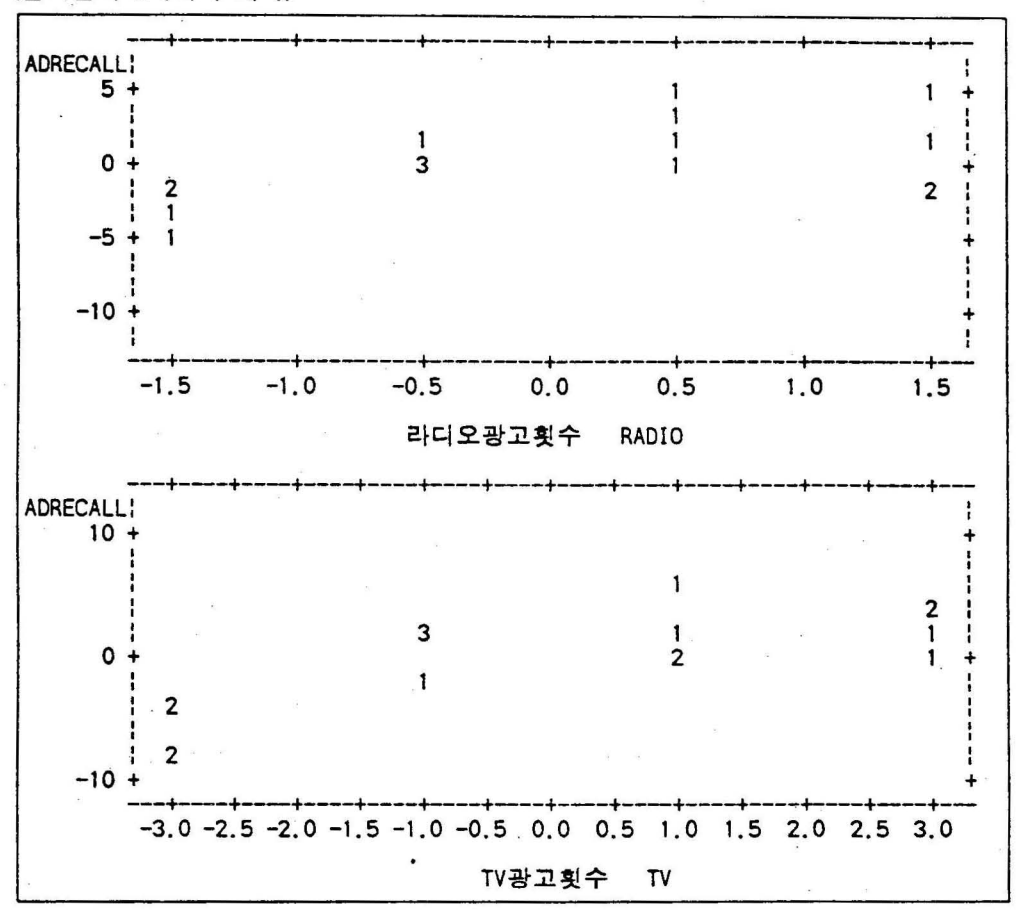

바. 회귀모형에서 각 모수추정치의 중요도

회귀분석을 하는 과정에셔 각 독립변수의 단위나 표춘현차가 다른 경우 각 독립변수가 차지하는 중요도는 단순히 추정된 모수추정치가 아니다. 따라서 독립변수간의 중요성융 파악할 수 있는 표준화된 모수추정치가 펼요한데 이 톨 수행하는 융션이 MODEL문에서 STB 융션이다.

[화일 염 :9-16REGR.SASl

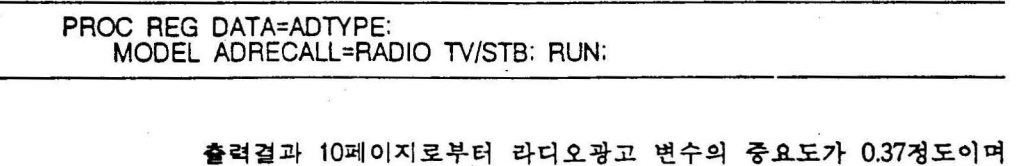

TV광고 변수의 중요도가 0.71로서 TV광고가 광고기억정도에 더 영향을 미치는 것으로 볼 수 있으며, 그 영향을 미치는 정도가 약 2배가 정도라고 할 수 없다. 표준화된 도수에 의한 추정식은 다음과 같이 청리된다. 희귀 식은 철편이 없는 식이며 각 변수를온 각 변수의 명균융 빼주고 각 변수의 표준편차로 나누어 준 값(이런 의미에서 각 변수에 "'"를 표시)이다.

ADRECALL' =  $0.374$  RADIO' +  $0.707$  TV'

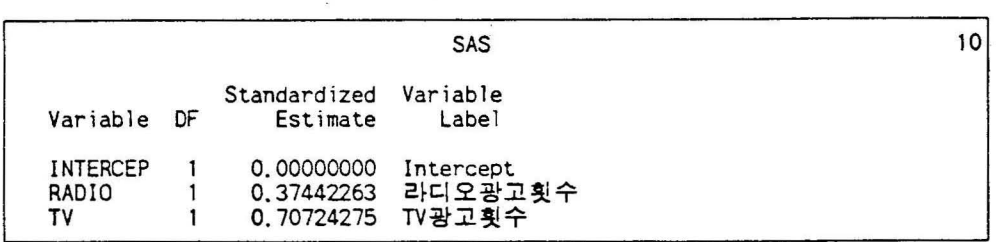

## 사. 이분산성에 대한 검정

PAOC AEG DATA=ADTYPE:

이분산성(Heteroscedasticity)에 대한 검정은 모수추정치의 통계량들이 동일 한 분산올 가지고 있는지에 대한 검정이다. 이분산성에 대한 홍계량융 산 출하는 옵션온 MODEL문에 ACOV(근사 공분산행렬융 출력), SPEC(동분 산성에 대한  $\chi^2$ 검정)를 지정함으로써 얻을 수 있다.

[화일 명 :9-17AEGA.SASl

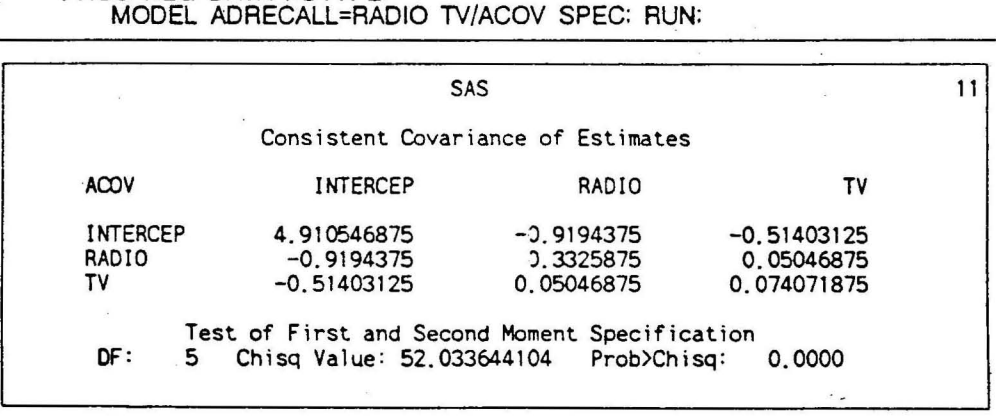

훌력갤과 11 페이지를 보면 각 오수추정치틀에 대한 분산과 풍훈산성에 대한 검청강이 나와 있는데, 공분산 행렬율 보더라도 분산이 동일하지 않융 것이라는 것율 예상할 수 있다. 이러한 결과근 분산이 동일하다는 귀무가셜에 대한 검정결과를 보아도 비슷한 결과가 나타난다.  $\chi^2$ 값이 52.03(p < 0.0000) 으로셔 모수추청치간의 분산이 동일하다는 가얼이 기각된다.

아. 다중회귀모형에서 다중공선성 검정

독립변수롤간에 상판계수가 높용 경우 변수률간의 상관성으로 말미암아 모 형이 적절하게 예측된 것 같이 R2값이 높게 나타난다. 또한 각 변수에 대 한 모수추정치가 0으로(각 모수추정치에 대한 t값으로 판단) 나타난다. 이 러한 경우 변수들 사이에 다중공선성 (multicollinearity)이 있다고 할 수 있다. SAS 에서는 이 들 다중공선성올 검청할 수 있는 옵션율 쩨공하고 있다. 이 융션은 MODEL문에서 COLLIN{ 철현(inteπept) 이 없융 경우에는 COLLIN'OINT), VIF, TOL 이라는 세 가지 옵션을 제공하고 있다. 이풀 융 션융 이용한 예제훌 보연 다옴과 같다.

화일 염 :9-18REGR.SASl

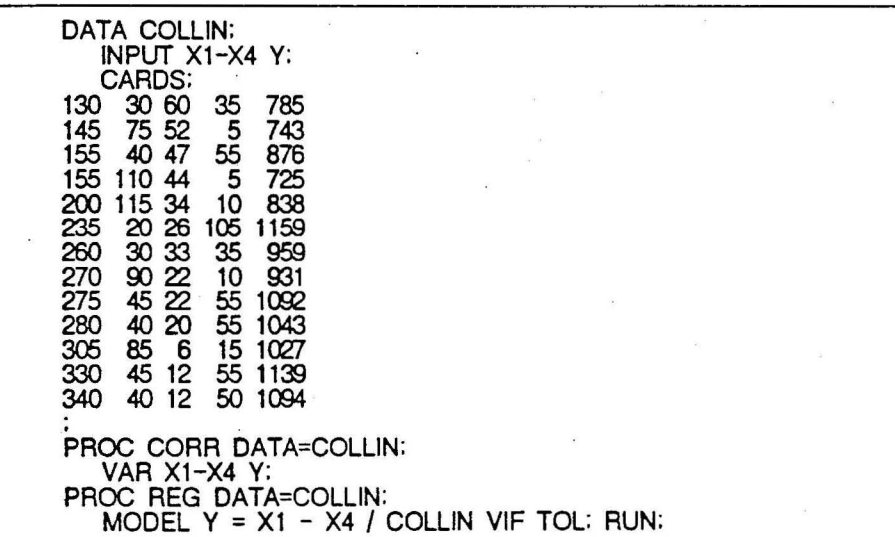

훌력결과 12페이지에서 보연 상관계수률 보연 X1과 X3의 장관계수 가 -0 96으로 나타나 독립변수툴융 회귀식에 오두 포항시키연 희귀식이 다 중공션성이 있다는 것융 의심할 수 있다. 또한 X2와 X4변수간에도 다중 공선성이 있을 가능성이 있어 보인다(Green 1978).

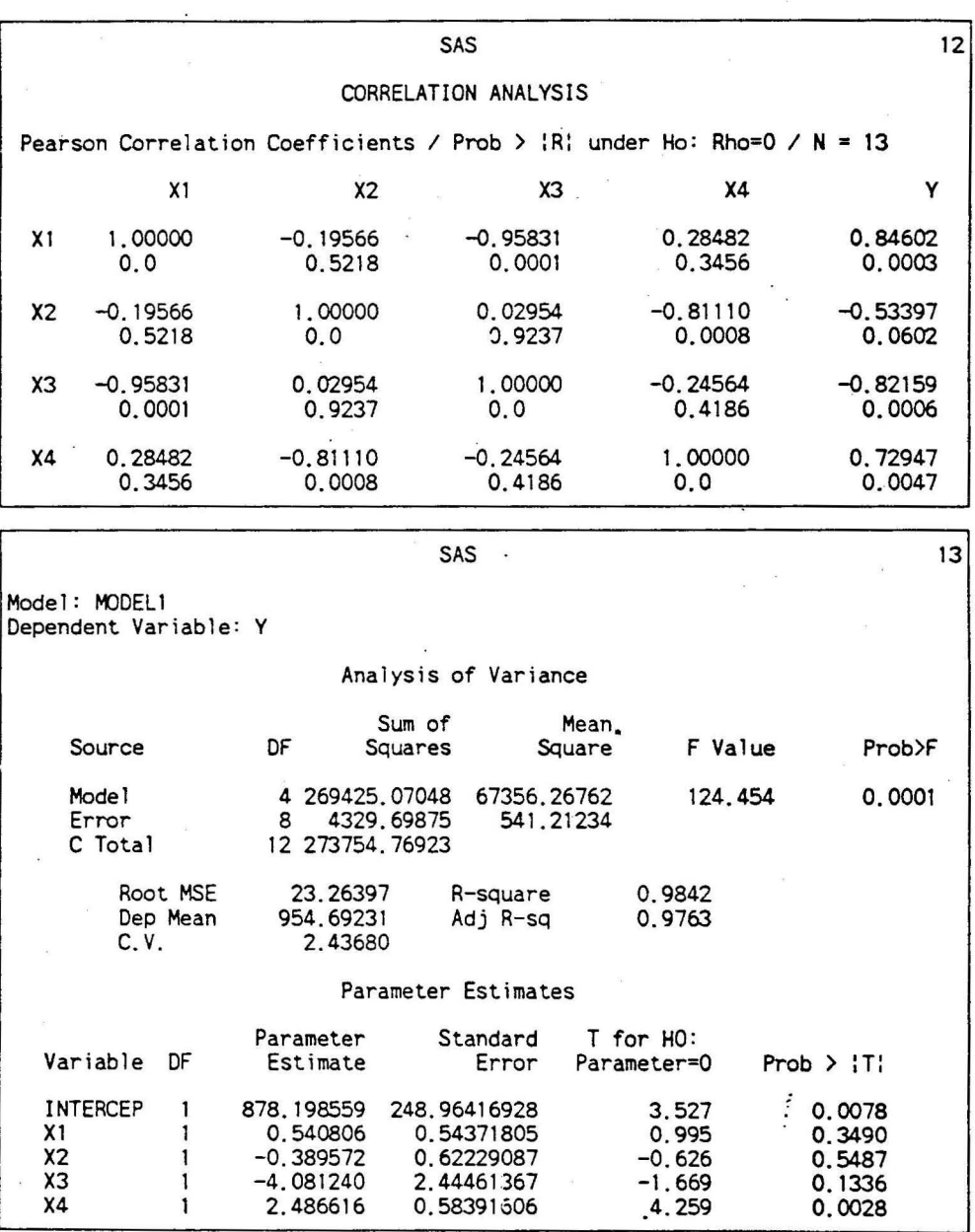

출력결과 13 페이지에서 보연 분산분석표에서 모형의 적합성율 나타 내는 F값이 124.454(p < 0.001)이고 R<sup>2</sup>값이 0.9842로서 매우 높다는 것을 알 수 있다. 각 독립변수에 대한 모수추정치의 결과를 보면 유의한 변수가 별로 없음을 알 수 있다. 특히 독립변수 X1과 X3는 종속변수 Y와 상관계 수가 높게 나타났옴에도 불구하고 유의하지 않게 나타났다. 이러한 경우에 는 다중공선성용 의심하지 않올 수 없다.

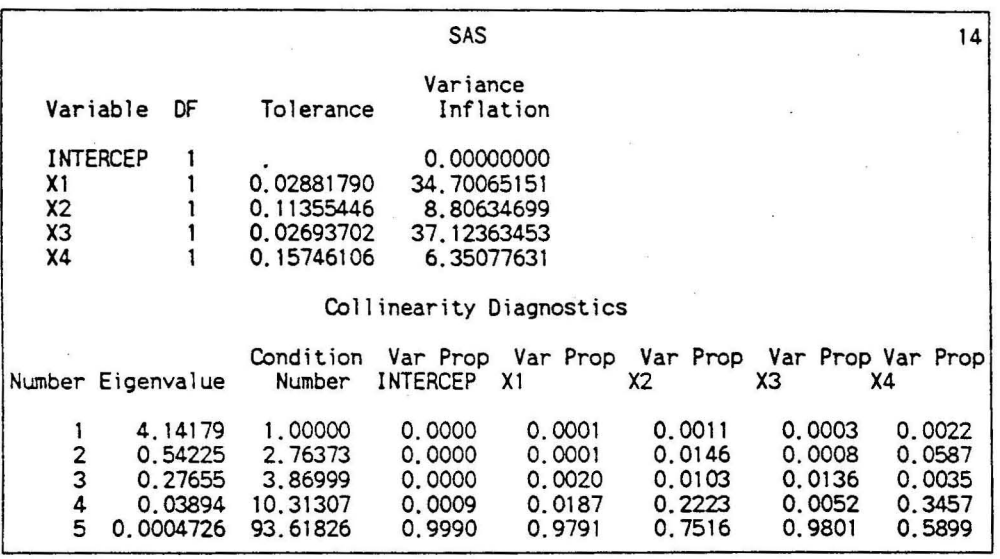

훌력결과 14페이지에서 보면 모수추청치에 대한 해용도(Tolerance) 값이 0.1 이하이연 다중공선성이 있다고 할 수 있는데 변수 X1과 X3가 다 충공선성이 있는 것으로 나타났다. 분산영향요인의 값도 변수 X1과 X3가 10보다 높게 나타났으며, 고유값(Eigenvalue)이 0.01보다 작거나 조건지표 (Condition Number)가 100이상인 경우에는 다중공선성이 있다고 볼 수 있 는데 여기에서도 비슷한 결과가 나타났다. 특히 분산의 분할(Var Prop 변 수)에 관한 정보에서도 변수 X1과 X3가 관련성이 높은 것으로 나타났다.

다중공선성이 나타난 경우에는 X1이나 X3 중에 하나의 변수를 제거 시키고 변수훌 추정하먼지 (여러 가치 값이 X3가 나쁜 것으로 나타나 X3 를 먼저 제거시키는 것이 바람직할 것같다), 변수선정방법 (2.9란 참조)에 의 해 변수톨 제거시키는 방법올 사용할 수 있다.

어쩔수 없이 변수간에 상관판계가 높을 수 밖에 없는 상황(예 소득과 소비가 모두 독립변수로 취급필 때)에는 RIDGE 회귀분석이나 요인분석 (factor analysis)나 PROC PRINCOMP의 주성분분석 (F. .. cipal Component Analysis) 올 흉해 다중공선성을 줄일 수 있는 방법으로 회귀분석융 수행해야 할 것이다.

자. 다중회귀모형에서 변수선태

다중희귀모형에서 회귀모형에 대한 추정절과 유의도가 없는 톡럽변수률이 존재하거나 다중공선성이 존재하는 경우 변수률 선돼하는 방법율 사용할 수 있다. SAS에서 모명선핵방법온 가지가 있으며 이률 간단히 살펴보면

그러연 여기셔는 BACKW ARD. FORW ARD. STEPWlSE방법에 대해셔 만 그 결과를 보기로 하자.

= X1 = X4 / SELECTION=CP;<br>= X1 = X4 / SELECTION=MAXR;<br>= X1 = X4 / SELECTION=MAXR; X4 / SELECTION=MINR;<br>X4 / SELECTION=NONE;  $\ddot{\phantom{0}}$ N=COLLIN;<br>M -- X4 / SELECTION;<br>M -- X4 / SELECTION;  $\prod_{r=1}^{\infty}$  –  $\prod\limits_{i=1}^{\infty}$ X1 - X4 / SELECTION=ADJRSQ;<br>X1 - X4 / SELECTION=RSQUARE; = X1 =<br>= X1 =  $MODEL$   $Y = X1 \vec{Y} = \begin{bmatrix} \vec{X} \\ \vec{Y} \end{bmatrix} - \begin{bmatrix} \vec{X} \\ \vec{Y} \end{bmatrix}$  $\overline{T}$ = = = XODEL Y = 2<br>XODEL Y = 3 XODEL Y = 2  $\overline{\phantom{0}}$ Y  $\zeta$  $\zeta$  $\zeta$ MODEL Y  $\tilde{\mathcal{L}}$  $\frac{1}{2}$  $\frac{1}{2}$ io<br>10 MODEL Y =<br>MODEL Y =

SELECTION 옵션의 사용예톨 보면 다옴과 같다.

출력한다.

1개만을 출력.  $MINR$ (최소  $R^2$  중가법): 전방선택법의 일종으로 각 단계마다  $R^2$ 를 최소로 중가시키는 변수를 추가합. 모수추정치의 갯수별로 가장 좋은 모형 개만올

CP( 앨로우스의 CP 선택법): 모든 가능한 회귀모형에 대해 CP값을 계산.  $MAXR$ (최대  $R^2$  중가법): 전방선택법의 일종으로 각 단계마다  $R^2$ 를 최대 로 중가시키는 변수를 추가합. 모수추정치의 갯수별로 가장 좋은 모형

추가되었어도 모형의 적합에 도움이 안되는 변수는 삭제하는 방법. ADIRSQ(조정 R<sup>2</sup> 선택법): 모든 가능한 회귀모형에 대해 조정 R<sup>2</sup>값을 계산. RSQUARE( $R^2$  선택법): 모든 가능한 회귀모형에 대해  $R^2$ 값을 계산.

STEPWISE(단계별회귀법): 앞의 두 가지 방법의 개념을 합한 것으로 회귀모 형의 척합올 중가시킬 수 있는 변수를 추가시키기도 하고, 일단 모형에

FORWARD( 천방선택법): 남아있는 독립변수들 모형이 추가되었율 경우에 회귀모형 적합에 가장 큰 기여름 할 수 있는 $(\mathrm{R}^2$  등을 최대로 중가시키

립변수들 충 모형이 삭제되었올 경우 회귀모형 적합에 가장 작게 기여 률 하는(R2 둥올 최소로 감소시키는) 변수톨 단계적으로 삭제시켜나가 는 방법.

NONE: 디폴트로 모형선택 방법을 사용하지 않고 Full 모형을 추정. BACKWARD(후방소거법): 모든 변수가 포함된 Full모형에서 출발하여 독

다옴과 같다. MODEL문에서 SELECTION= 융션율 지 정한다.

는) 변수를 단계적으로 추가시켜나가는 방법.

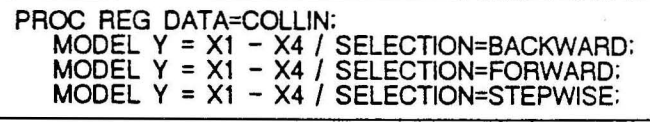

훌력결과 15패이지에셔는 BACKWARD방법에 의한 모형선청결과이 고, 흩력결과 16떼이지는 FORWARD방법에 의한 모형션청결과이며, 훌력 결과 17페이지는 STEPWISE방법에 의한 모형선정결과이다. 3가지 모형선 빽방법으로부터 선청된 모형온 모두 Xl, X3, X4톨 포합하는 식이다. 이는 단순히 COLLIN이나 VIF, TOL의 융션올 흥해 다중공선성융 본 절과와는 다르다. 아마도 이러한 현상이 나타나는 것은 관찰치의 수가 척기 때문인 것으로 생각된다. 추청된 모형옹

 $Y = 740.97 + 0.81$   $X1 - 2.83$   $X3 + 2.82$   $X4$ <br>(113.98) (0.32) (1.36) (0.23)  $(113.98)$   $(0.32)$   $(1.36)$ 

이며, 이때 CP 는 3.39로서 모수추정치의 갯수에 가까우며,  $R^2$ 도 0.98로서 매우 높다. 모형적합성에 대한 분산분석결과도 F값이 177.82(p < 0.0001)로 서 매우 의미가 없다고 붙 수 있다.

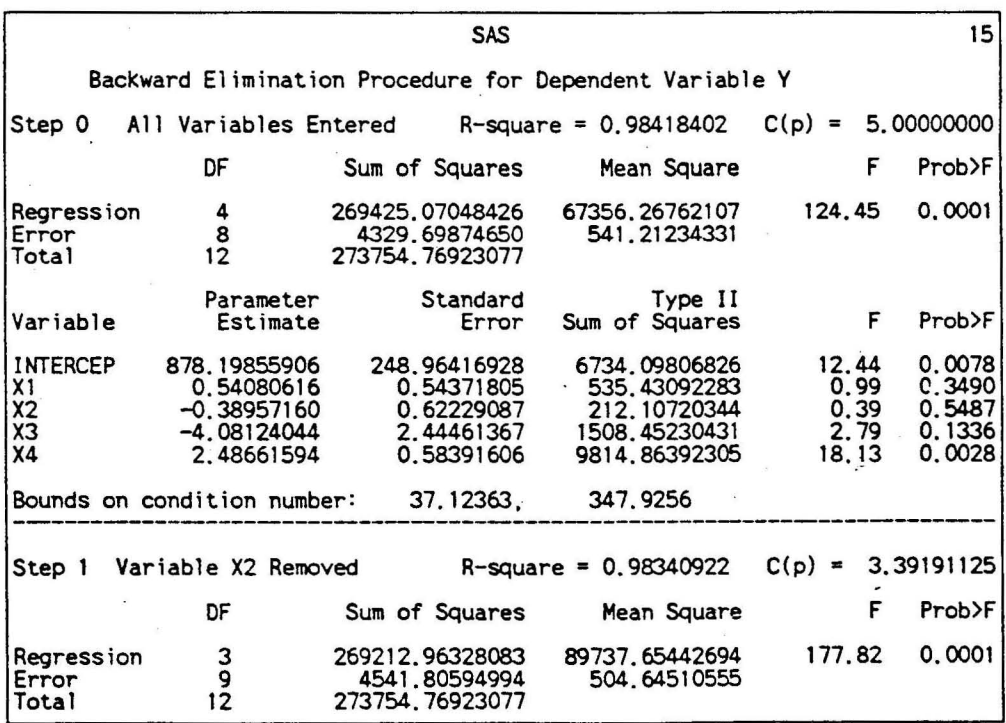

## (훌력걸과 15페이지 계속)

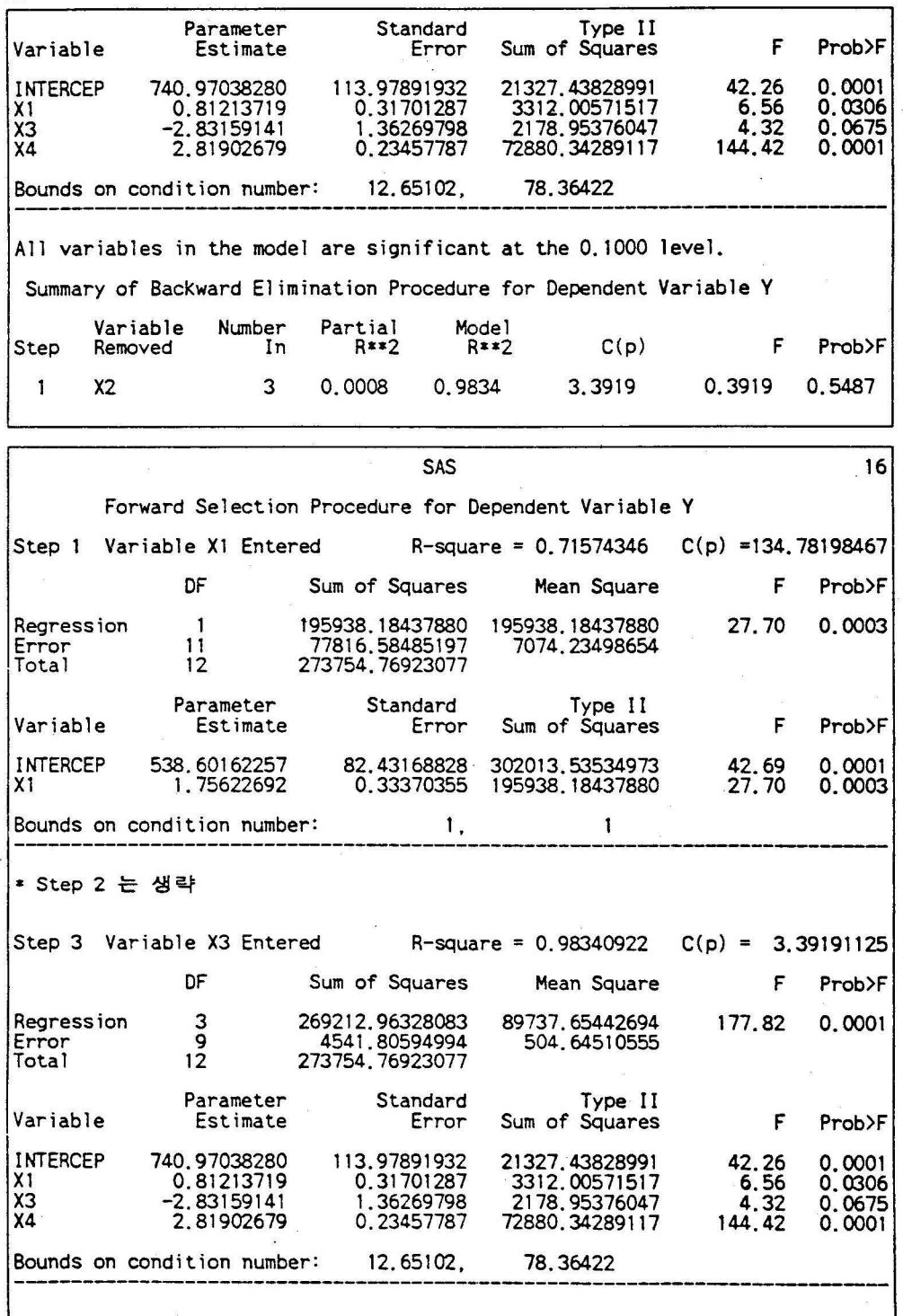

# (훌력결과 16꽤이지 계속)

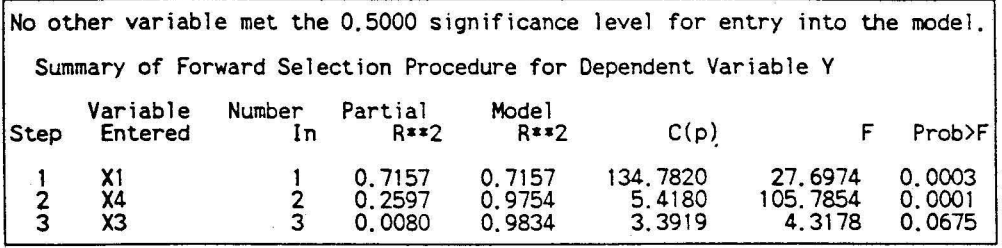

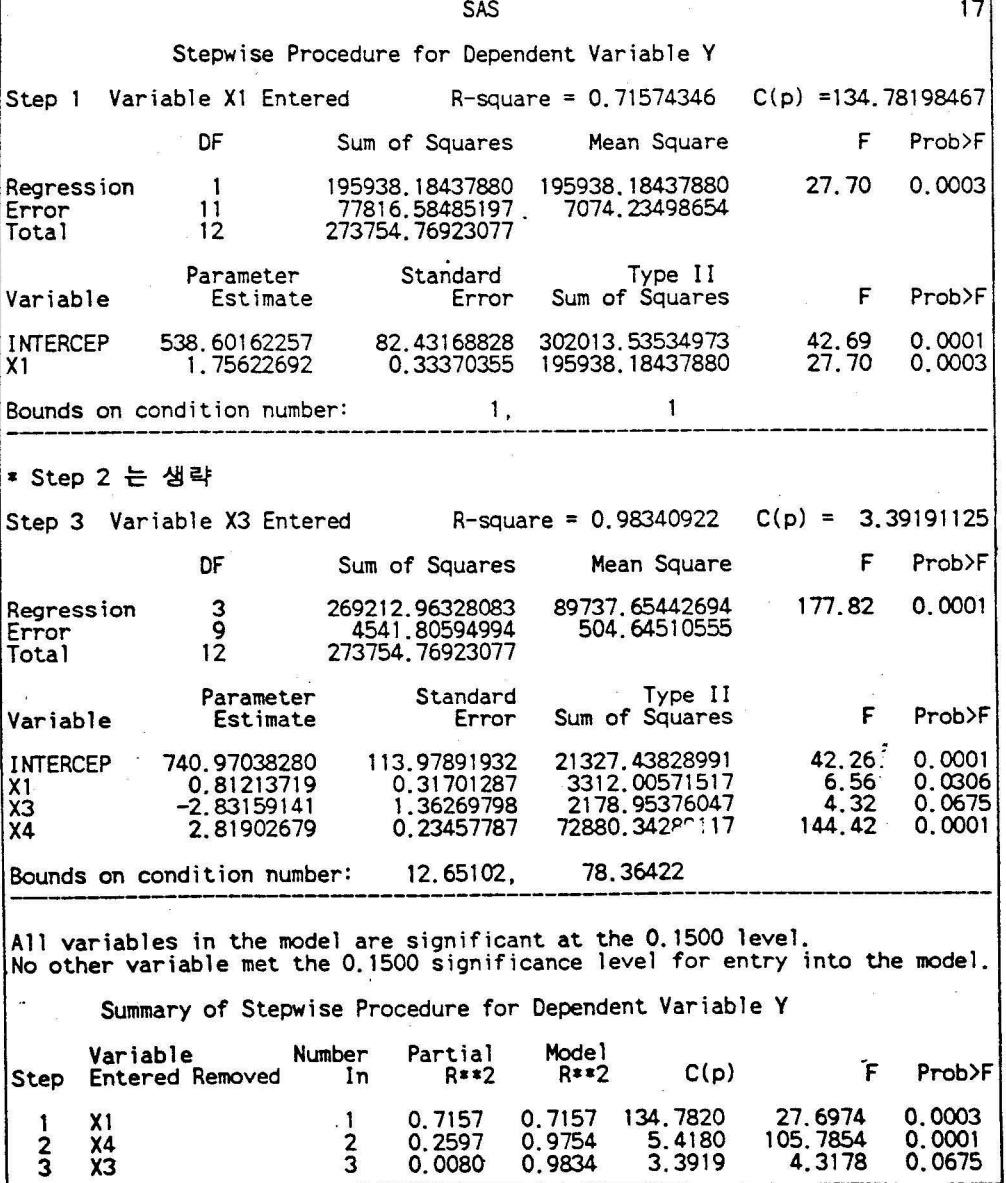

# SAS 기 술 통 계

 $\alpha$  . The set of  $\alpha$ 

차

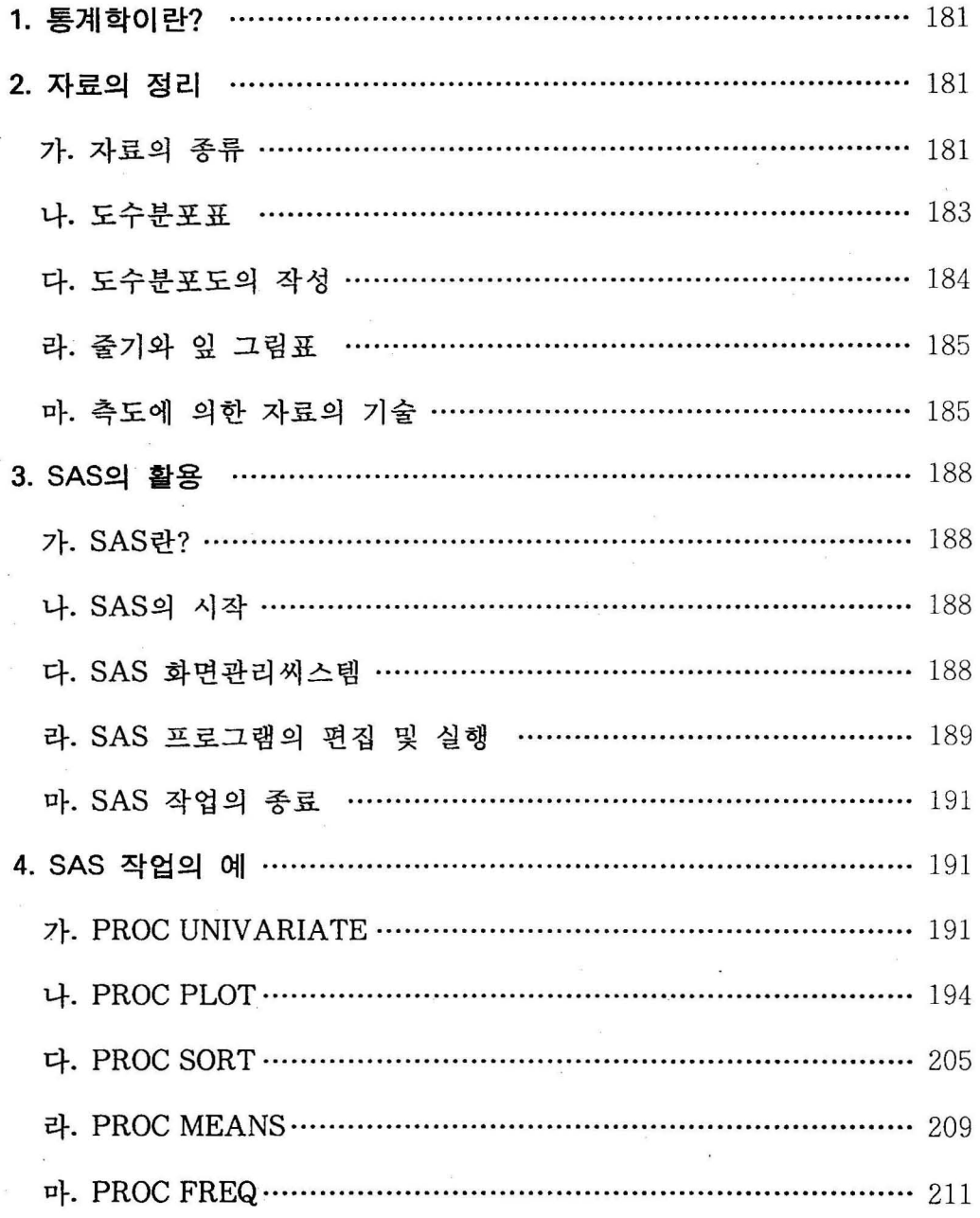

 $-179-$ 

1. 통계학이란?

우리는 일상생활에서 통계라고 불리는 여러가지 형태의 자료들을 접하며 살아가고 있다. 여기서 통계란 어떤 자연현상이나 사회현상의 특성을 나타 내는 요약된 형태의 숫자를 의미한다.

그렇다면 롱계학이란 무엇인가? 통계학이란 좁은 의미로 데이타를 다루 는 학문으로 볼 수 있다. 그러나 이보다 광의의 통계학은 데이타를 얻어내 는 과정을 포함한 실험을 다룬다고 볼 수 있으며, 이 과정에서 얻어진 정보 (데이타)를 효율적으로 수집 정리 분석하여 불확실한 사실에 대하여 최척의 의사결정을 하기 위한 학문이라 할 수 있다.

통계실험을 풍하여 얻어진 데이타는 도표나 대표적 수치(측도)로 이를 정 리 요약 분석하여야 그 자료의 특성을 파악 할 수 있다. 이러한 분야를 통 계학에서는 기술롱계(학)이라 부른다.

통계실협은 아무리 많이 반복하여도 그 결과가 똑같올 수 없으며 일어날 수 있는 모든 가능한 결과를 관찰 할 수는 없다. 따라서 우리가 얻는 데이 타는 실험을 롱해 얻을 수 있는 모든 가능한 결과충 일부분만을 관찰하는 셈이다. 여기서 실험에 의해 생기는 모든 가능한 결과들의 집단을 모집단 또는 표본공간이라 한다. 또한 실험결과로 얻은 데이타는 표본이라 하며 이는 표본공간의 일부가 된다. 현대의 통계학에서는 표본(부분)을 가지고 그 표본이 속한 모집단(전체)의 특성을 파악하는 추측통계학에 주로 관심을 갖는다. 이러한 추측통계학에서는 부분을 가지고 전체를 설명하기 때문에 여기에는 반드시 잘못 판단할 오류가 수반된다. 따라서 통계척 추론은 확률 이라는 객관척 척도를 이용하여 이러한 불확실성의 정도를 나타내 준다.

2. 자료의 정리

가. 자료의 종류

서울의 어느 중학교 학년 남녀학생틀의 체력에 관한 자료를 얻기 위하여 다음과 같은 양식의 설문지를 이용한다고 하자.

체력검사 조사표

1. 성별 구분은? ( M: 남성, F: 여성 ) 2. 체중은 몇 Kg 인가? )Kg 3. 신장은 몇 cm 인가? )cm 4. 즐겨 먹는 음식은 무엇인가? (1) 육류 (2) 생선류 (3) 채소류 5. 100m 달리기 숙도는? (1) 13초이내 (2) 13초-18초 (3) 19초이상 6. 루포환 거리는 몇 인가? )m 7. 악력(握力)은 몇 Kg인가? )Kg

여기서 조사대상인 학생들을 관찰단위(observation) 또는 케이스(case)라고 하며 조사표의 각 항목을 변수(variable)라고 한다. 변수는 측정수준에 따 라 다옴의 4 종류로 구분된다.

〈표 2.1〉 중학 3학년학생 20명의 체력검사데이타

| sex(성별)            | wt(체중,Kg) | ht(신장, cm) | food(즐기는음식)                                   |
|--------------------|-----------|------------|-----------------------------------------------|
| m                  | 55.7      | 168        | 3                                             |
| m                  | 60.0      | 172        |                                               |
| f                  | 45.3      | 162        |                                               |
|                    | 49.8      | 167        |                                               |
|                    | 47.3      | 159        |                                               |
| m<br>f<br>f        | 51.7      | 170        | 3<br>2<br>2<br>1                              |
| m                  | 48.5      | 165        | 3                                             |
| m                  | 56.3      | 174        |                                               |
| f                  | 59.6      | 167        |                                               |
| m                  | 53.9      | 165        |                                               |
|                    | 43.4      | 156        | 2<br>3                                        |
| $_{\rm f}^{\rm f}$ | 45.6      | 158        |                                               |
| m                  | 47.3      | 162        |                                               |
|                    | 50.8      | 159        | $\begin{smallmatrix}2\3\3\2\end{smallmatrix}$ |
| m                  | 52.6      | 166        |                                               |
| m<br>f             | 50.7      | 160        |                                               |
|                    |           |            |                                               |
| m                  | 64.6      | 178        |                                               |
| f                  | 54.1      | 163        |                                               |
| f                  | 43.7      | 156        | 2                                             |
| m                  | 65.8      | 173        | $\overline{c}$                                |

(1) 명독척도(nomina1 scale) 변수

위의 조사표에서 항목-1 과 항목-4 에 해당되는 변수로서 변수값이 범주 형으로 주어지며 범주간에 순서를 부여 할 수 없다. 또한 명목척도로 측정 된 변수는 4칙연산이 불가능하다.

(2) 순서척도(ordinal scale) 변수

항목-5 가 이에 해당되는 변수로 변수값이 범주형으로 주어지며 범주간에 순위가 의미있는 변수이다.

(3) 구간칙도(interval scale) 변수

구간척도로 측정된 변수값은 변수값 상호간의 순서뿐 아니라 차이 (distance) 에도 의미를 부여할 수 있다. 그러나 절대영점을 갖지않으므로 비율의 의미는 갖지 못한다. 섭써 또는 화써로 측정된 온도는 이 척도에 속 한다.

(4) 비율척도(ratio scale) 변수

항목-2.3.6.7 은 비율척도로 측정된 변수이다. 절대영점을 가지며 변수값 상호간의 순서, 차이, 비율이 의미있다. 따라서 이 척도로 측정된 변수는 실수의 모든 성질을 만족한다.

의 체력검사조사표로부터 부분적으로 정리된 데이타의 내용은 〈표 2. 1> 과 같다.

나. 도수분포표

원시데이타를 수집한 후 이 데이타의 특성을 파악하기 위하여는 데이타를 분류 정리하여야 하며 데이타가 갖고 있는 정보를 요약하여야 한다. 이러한 단계를 기술 통계학이라 하며, 이를 기초로 하여 데이타가 추출된 모집단에 대한 추론을 할 수 있다.

앞의 체력검사조사표에서 항목-1 , 4, 5 에 해당되는 변수는 변수강올 셀

수 있으며, 항목-2 , 3, 6, 7 에 해당되는 변수는 변수값을 셀 수 없다. 이 와같이 변수값을 셀 수 있거나 또는 몇개의 범주로 구멸되는 변수를 이산형 변수(discrete variable) 또는 법주형 변수(categorical variable) 라고 하 며, 변수값을 셀 수 없는 변수를 연속형 변수(continuous variable) 라고한 다.

이산형 변수에 대해서는 각 변수값에 해당되는 빈도수를 세어 도수분포표 를 작성할 수 있으며, 연속형 변수에 대해서는 몇개의 계급(class) 으로 분 류하여 그룹화(grooping) 한 후 도수분포표를 작성할 수 있다. 도수분포표 에서는 각각의 변수값에 대한 빈도수, 백분율, 누적백분율을 제공해 준다.

(문제2.2. 1) <표 2. 1>의 체력검사데이타에서 이산형 변수인 SEX 를 이용하 여 성별 도수분포표를 작성하여라.

다. 도수분포도의 작성

(1) 막대그림표(barchart)

이산형 변수에 대한 도수분포표를 그림표로 작성하면 시각적인 전달효과 가 높아진다. 막대그림표(barchart) 는 이산형 변수의 각 변수값에 대한 빈 도수 또는 백분율을 그럼으로 표현한 것이다.

(문제2.3. 1) <표 2. 1>의 체력검사데이타에서 성별 막대그림표를 작성하여 라.

(2) 기둥그럼표(histogram)

연속형 변수로 된 데이타는 몇개의 계급(class) 으로 분류하여 각 계급에 속하는 빈도수, 백분율 풍을 작성함으로써 데이타가 갖고있는 정보를 정리 요약할 수 있다. 이와같이 연속형 변수에 대한 계급별 빈도수 또는 백분율 을 그럼으로 나타낸 것이 기퉁그럼표(histogram) 이다.

기둥그림표를 작성하기 위하여는 계급의 수(number of classes), 구간의 (width of interval) , 각 구간의 경계값 (bondary of interval) 을 정해야 한다. 계급의 수는 관찰단위의 수를 고려하여 정해야 하며 일반척으로 5-20 정도의 값을 택하면 된다. 구간의 폭은 계급의 수에 따라 퉁간격으로 정하 면 되며. 데이타의 최소값을 포함하도록 계급의 하한치를 정한 후 각 구간 의 경계값을 정한다. 이때 각 구간의 대표값은 구간의 중앙값(midpoint) 으 로 계산한다.

(문제2.3.2) <표 2. 1>의 체력검사대이타에서 천체 학생의 체중에 대한 기 퉁그림표를 작성하여라.

라. 줌기와 잎 그림표(stem-and-leaf diagram)

연속형 자료를 그림으로 요약표현하는 방법의 하나이다. 관측치의 상위 자리수를 줄기로 하고 하위자릿수를 잎으로 하여 줄기에 잎을 달아나가는 방식으로 자료를 요약 정리하여 자료의 전체적인 분포양상과 대칭성의 유 무, 각 구간에 속하는 관측치의 분포까지도 알아볼 수 있는 탐색적 자료분 석 방법이다.

〈표2. 1>의 자료에서 신장에 관한 줄기와 잎 그럼표를 작성하면 다옴과 같 다. 여기서 줄기의 '' 는 일자리 숫자가 0 에서 4까지를 의미하며, '\*'는 5 에서 까지를 의미한다.

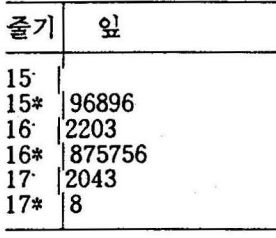

(문제2.4.1) 다음의 자료는 어느학급의 통계학점수에 대한 자료이다. 이를 줄기와 엎 그럼표로 요약하여라 75 59 77 66 82 63 80 49 76 77 60 86 85 80 95 63 53 72 69 70 68 58 90 74 81

마. 측도에 의한 자료의 기술

막대그럼표나 기둥그럼표를 통해서 분포의 모양(shape of distribution) 을 파악할 수도 있으나, 분포의 특성 (characteristics) 을 단일한 수치로 나 타냄으로써 데이타가 갖고있는 분포에 대한 정보를 보다 압축된 형태로 표 현할 수 있다. 이와같이 얻어진 표본의 륙성치를 통계량(statistic) 이라 한 다.

(1) 중심경항의 측도(measure of central tendency)

표본의 중심위치에 대한 정보를 주는 측도로는 명균(mean) . 중앙값 (median ), 최빈값(mode) 이 있다.

가. 명균(mean)

관측치틀의 합을 전체표본의 갯수로 나누어준 것을 명균이라 한다. 예를 들어 주어진 관측치들이 x1. X2..... Xn 일때, 평균은

평규 $(x) = \sum x_i / n$ 

으로 계산된다.

나. 중앙값(median)

관측치들을 작은 값부터 크기순으로 배열 했을때 이들의 중앙에 위치하는 값을 중앙값이라한다. 예를들어 〈표2.1>의 자료에서 처음 7명 신장의 중앙 값을 구해보자. 처음 7명의 신장 데이타를 크기순으로 배열하면

159 162 165 167 168 170 172

이므로 중앙값은 167 이다. 자료의 갯수가 짝수일 때는 가운데 놓인 투개의 관측치를 명균하여 중앙값으로 정한다.

다. 최빈수(mode)

○ 자료중 가장 빈도가 높은 값을 최빈수라 한다.

(2) 산포의 측도(measure of dispersion)

표본의 흩어진 정도를 재는 측도로 분산(variance), 범위(range) 등이 이 용된다.

분산 *{S)=I* C\';- (n-l) , n=표본의 크기

범위 (R)= 최대값 - 최소값

분산의 제곱근을 표준연차(standard deviation. S) 라 하며 이는 표본의 단 위와 같은 단위로 측정된 산포의 측도가 된다.

두개의 표본집단간의 상대적인 산포를 비교할 때는 변이계수( coefficient of variation. Cl)를 이용한다.

CV= S/X , ( S= 표준편차, X= 평균)

(3) 비대칭도(skewness)

분포의 모양이 대칭(symmetry)을 벗어나 어느 한쪽으로 기울어진 정도를 재는 측도로 차적률을 이용하여 계산된다.

비대칭도(SK) = 
$$
\frac{\sum (X_i - \bar{X})^3}{nS^3}
$$

분포가 대칭이면 SK=0 이며, 분포가 오른쪽으로 기울어진(right-skewed) 경 우에는 SK)O 이 된다.

(4) 첩도(kurtosis)

분포의 뾰출한 정도를 나타내는 측도로 차척률을 이용하여 계산된다.

**h**
$$
\mathbb{E}(KT) = \frac{\sum (X_i - \overline{X})^4}{nS^4} - 3
$$

정규분포의 경우 KT=O 이며, KT)O 이면 일반적으로 정규분포보다 뾰죽한 모양을 한 다.

(5) 표준화 점수 (standard score)

관찰단위의 변수값 에 대해 그 분포내에서의 상대척인 위치가 어느정도 인지를 기술하고자 할때, 다음과 같은 표준화 점수 Zi를 계산하여 이용한다.

 $Z_i = (X_i - X) / S$ 

(6) 백분위수(percentile) 와 분위수(n-tile)

데이타를 오름차순으로 정렬한 후 백퉁분 하였을때 퉁분된 값을 백분위수 라 한다. 예를들연 25 백분위수란 그 값보다 같거나 작은 데이타의 비율이 25% 인 점올 의미하며, 50 백분위수는 중앙값(median) 을 의미한다.

분위수(n-tile) 란 데이타를 오름차순으로 정렬한 후 n 동분하였을 때 둥 분된 값을 나타낸다. 예를들어 4분위수는 오름차순 데이타의 4등분된 값을 의미하며 25, 50, <sup>75</sup> 백분위수와 같은 결과가 됨을 알 수 있다.

(문제2.5.0 <표2. 1>의 체력검사데이타에서 신장에 대한 모든 가능한 통계 량을 구하여라.

3. SAS의 활용

가. SAS 란?

SAS System의 단위 Software

SAS/CORE

SAS/BASE

SAS/STAT

SAS/IML

SAS/GRAPH

SASÆTS

SAS/OR

SAS/QC, 뭉

나. SAS의 시작

 $C:\searrow$  sas

C:\sas>sas

다. SAS 화연관리 써스템(Display Manager System)

OUTPUT Wmdow

LOG Window

PROGRAM EDITOR Window

\* SAS 화면관리 씨스멈에서 쓸수 있는 명령어는 반드시 Command Line에서 입력시 켜야한다.

Command===>

\* Command Line 으로 되돌아 가고 싶을때 ..... HOME Key

\* Cursor 가 있는 Window를 확대하고 싶을때 .... F7 (zoom key)

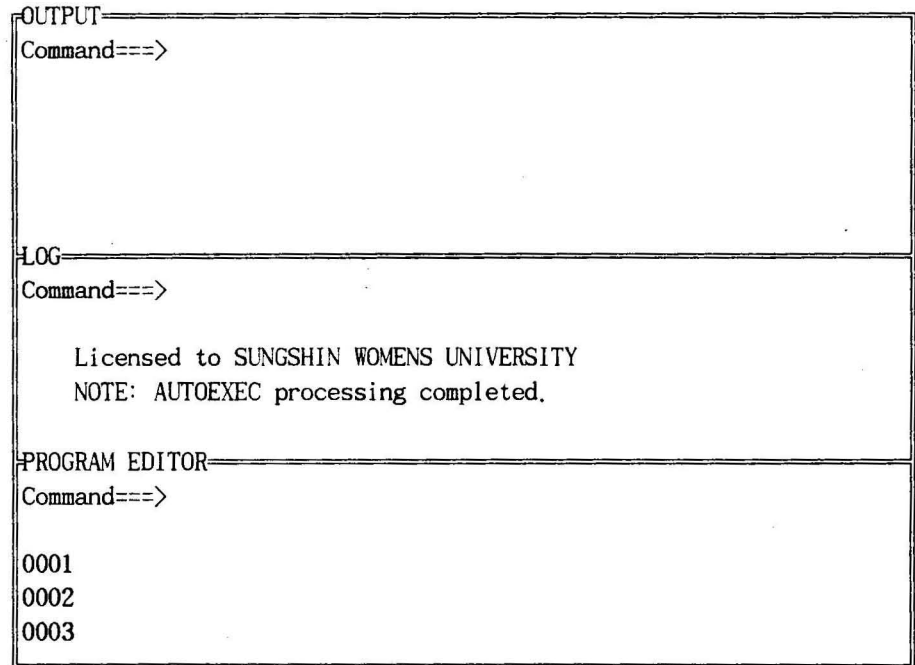

# 라. SAS 프로그램의 연집 및 설행

- \* SAS 프로그램의 작성은 PGM Window에서 입력 Command Line 에서 ENTER Key를 쳐 서 커서를 줄번호 00001로 이동 필요시 F7( zoom key)를 친다
- \* SAS 프로그램 작성규칙
- \* SAS 프로그램의 실행

function key FI0 (submit key)을 누른다. 실행결과는 OUTPUT Window에 처리과정 및 오류상황은 LOGWindow에

\* function key(기능키)의 활용

F1...help F2... key window F3 .. .log window F4...output window F5 ... next

F6... program window F7 ... zoom F8 ... subtop F9 ... recall F10... submit

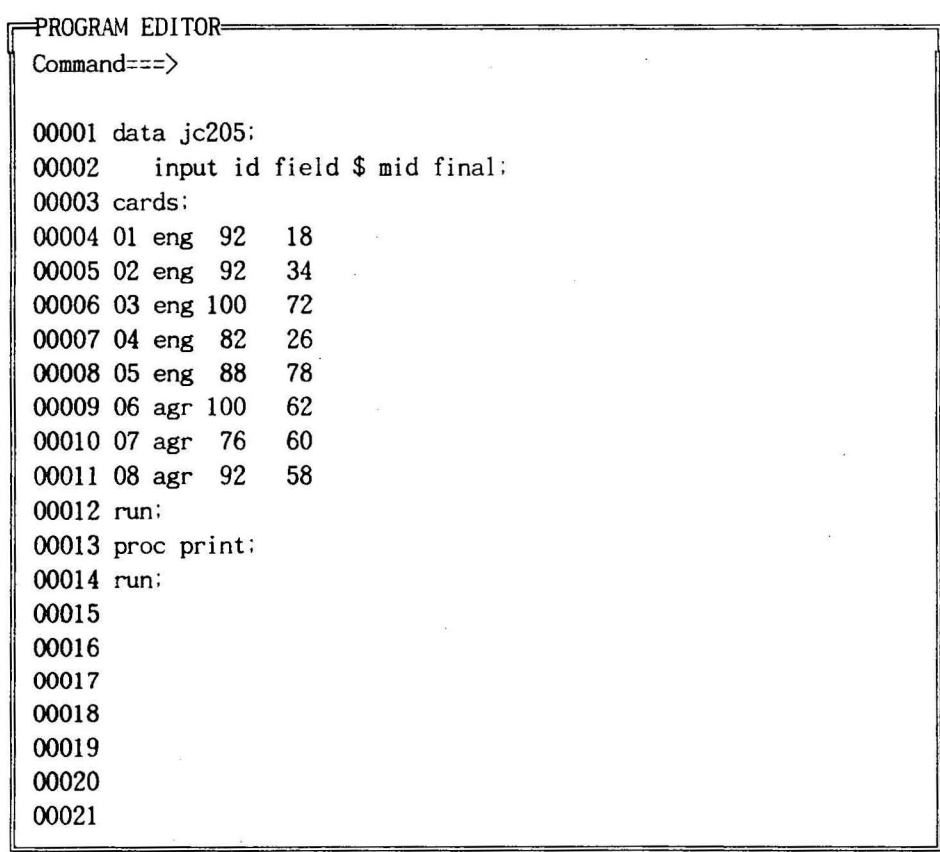

\* 각 window의 내용(프로그램 또는 출력결과)을 저장하고 싶을때

커서를 commmand line으로 보낸후 (home key 이용) command line=== > file 'filename' 예를 들면 command line===> file 'c:\sas\out\test.out' command line===> file 'c:\sas\pgm\test.pgm'

\* window의 내용을 프린터로 인쇄하고 싶을 때

command line=== > file 'prn'

-190-

\* window의 내용을 지우고 싶을 때

```
command line===> CLEAR
```
\* 디스켓 또는 hard disk 에 있는 화일을 window로 호출

command line===> INCLUDE 'filename' 예를틀면 command line=== $>$  INCLUDE 'c:\class\_3\sample.pgm'

마. SAS 작업의 종료

PROGRAM EDITOR window 로 돌아간다( 기능키 F6 이용) command line=== $>$  BYE 또는 command line===> ENDSAS 또는 command 'line===> enrer 키를 쳐서 커서를 α)()()1 로 옮긴후 ENDSAS; 를 입력하고 기능키 F10을 눌러 실행한다

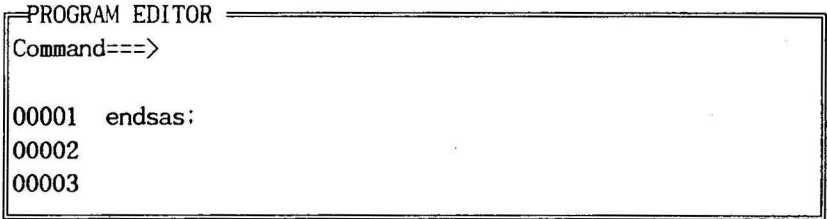

- 4. SAS작엽의 예
	- \* SAS작엽의 구성 DATA --- PROC ---PROC --- DATA --- PROC ---
	- \* PROC단계의 일반적 형식 PROC 모듈이름 [DATA=SASdsn] [options]; 이 모률과 함께하는 SAS문; (예) PROC PRINT DATA=ic205; PROC PRINT;

7}. PROC UNIV ARIA TE

일변량 기술통계량 및 QUANTILE, 줄기와 잎 그림표, 상자그림표, 정규확률그림 퉁이 출력

(형식)

PROC UNIVARIATE options; 사용되는 options들 DATA =SASdsn PLOT.... stem and leaf plot, box plot, normal prob plot FREQ .... 자료의 도수표 NORMAL ... 정규성 검정 통계량 VAR varlist: BY varlist; FREQ var; ID varlist; OUTPUT OUT=SASdsn keyword=names...;

(사용예)

OPTIONS PAGESIZE=60; DATA JOB 1; INFILE 'C:\DATA\BODY.DAT': INPUT dist grip wt ht; PROC PRINT; PROC UNIVARIATE PLOT DATA=job\_l; VAR wt ht;

\*\*\*\*\* F1LENAME문과 INFILE문\*\*\*\*\*\*\*\*\*\*

FILENAME KIM 'C:\DATA\BODY.DAT'; INFILE KIM;

(출력결과)
J.

#### Moments

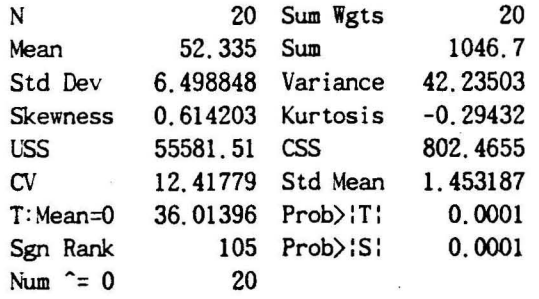

## $Quantiles(Def=5)$

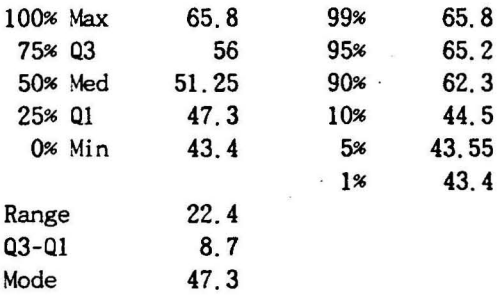

#### **Extremes**

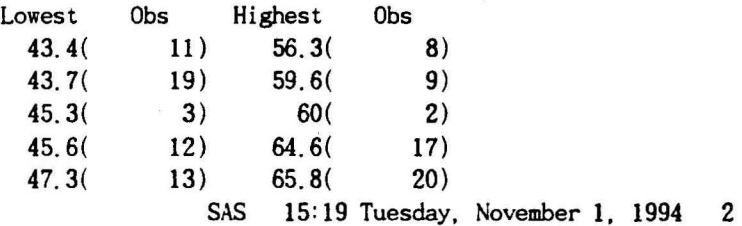

## UNIVARIATE PROCEDURE

### Variable=WT

 $\mathbf{r}$ 

 $\ddot{\bullet}$ 

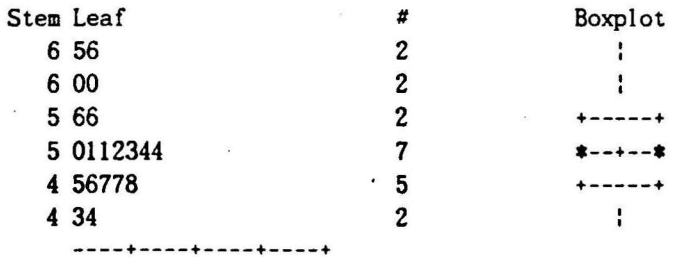

Multiply Stem. Leaf by 10\*\*+1

나. PROC PLOT

두변수간의 SCA TTER PLOT을 그리는 절차로서, Overlay plot, contour plot동을 출력

(형식)

PROC PLOT options;

\* 사용되는 option들 DATA=SASdsn

VPERCENT=va1ues

HPERCENT=va1ues

BY varlist;

PLOT 수직축변수\*수평축변수[=변수 또는 '문자']/options;

\* PLOT문에서 사용되는 option틀

V AXIS=va1ues HAXIS=va1ues( 예: V AXIS=O to 50 by 10)

VREF=va1ues HREF=va1ues (예 :VREF= lO 20 30)

VPOS=n HPOS=n

BOX

**OVERLAY** 

CONTOUR=value

(사용예-1)

# PROC PLOT DATA=job\_1; RUN; PLOT et\*ht/vpos=20 hpos=40;

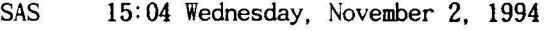

3

wr 70 + A A 60 + A A A A A AA A 50 + AA A A A A A A B  $\mathbf{I}$ 40 <sup>+</sup> -+------------+------------+------------+ 150 160 170 180

Plot of  $WT*HT$ . Legend:  $A = 1$  obs,  $B = 2$  obs, etc.

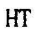

\*\*\*\*\* 영구척 SAS dataset 만드는법\*\*\*\*\*\*

LIBNAME myproc 'c:\class\_3';

DATA myproc.test;

INFILE 'c:\tongae\data\body.dat';

INPUT dist grip wt ht;

RUN;

\*\*\*\*\* 영구 SAS dataset으로부터 새로운 dataset 형성 \*\*\*\*\*\*

LIBNAME my 'c:\class\_3';

DATA SAM\_l;

GET my.test;

(사용예 -2)

PROC PLOT DATA=SAM\_l;

PLOT  $wt*ht='x'/HAXIS=140$  TO 180 BY 5

VAXIS=40 TO 70 BY 5

BOX

HREF=l60 VREF=50;

RUN;

## SAS 15:04 Wednesday, November 2, 1994

8

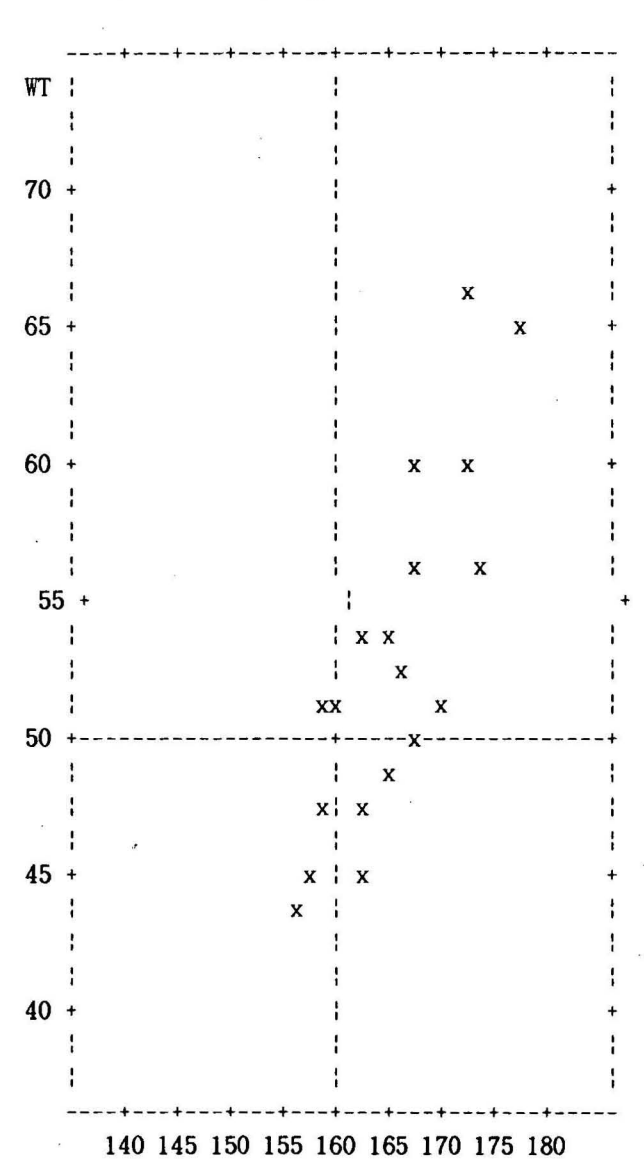

## Plot of WT\*HT. Symbol used is 'x'.

HT

(사용예-3)

LIBNAME MY 'C:\CLASS3'; DATA SAMPLE-l; SET MY.TEST; PROC PLOT DATA=SAMPLE-l; \*\*\*\*\* 또는 위의 4문장 대신에\*\*\*\*\*\*\*\*\*\*\*\*\*\*\*\* LIBNAME MY 'C:\CLASS3'; PROC PLOT DATA=MY.TEST; <==== C:\CLASS3\TEST.SSD \*\*\*\*\*\*\*\*\*\*\*\*\*\*\*\*\*\*\*\*\*\*\*\*\*\*\*\*\*\*\*\*\*\*\*\*\*\*\*\*\*\*\*\* PLOT DIST\*HT='X' GRIP\*HT='0 '*IBOX*  OVERLAY;

RUN;

SAS 15:04 Wednesday, November 2, 1994

10

Plot of DIST\*HT. Symbol used is 'x'. Plot of GRIP\*HT. Symbol used is 'o'.

DIST -(NOTE:-6 obs hidden. 50 + --'  $\mathbf{I}$  $\Omega$ o o '  $\mathbf{I}$ o  $\mathbf{o}$  $\mathbf{o}$  $\mathbf{r}$ 40 + o  $\circ$ +<br>!  $\mathbf{I}$ o o o o x o  $\mathsf{o}$ x  $\ddot{i}$ x x x o o  $\circ$ x  $\mathbf{r}$ 30 + x x x ' ' x x x  $\frac{1}{1}$ x x x '<br>'  $\frac{1}{1}$ x x  $20 +$ -+-------------+-------------+-------------+-------------+-------------+- 155 160 165 170 175 180 HT SAS 15:04 Wednesday, November 2, 1994

# PROC PLOT HPERCENT=50 VPERCENT=50;

PLOT WT\*HT='X';

PLOT WT\*HT='+' /HAXIS=150 TO 175 BY 5;

PLOT WT\*HT='O' /BOX;

PLOT DIST\*WT='X' GRIP\*WT='O' /OVERLAY;

RUN;

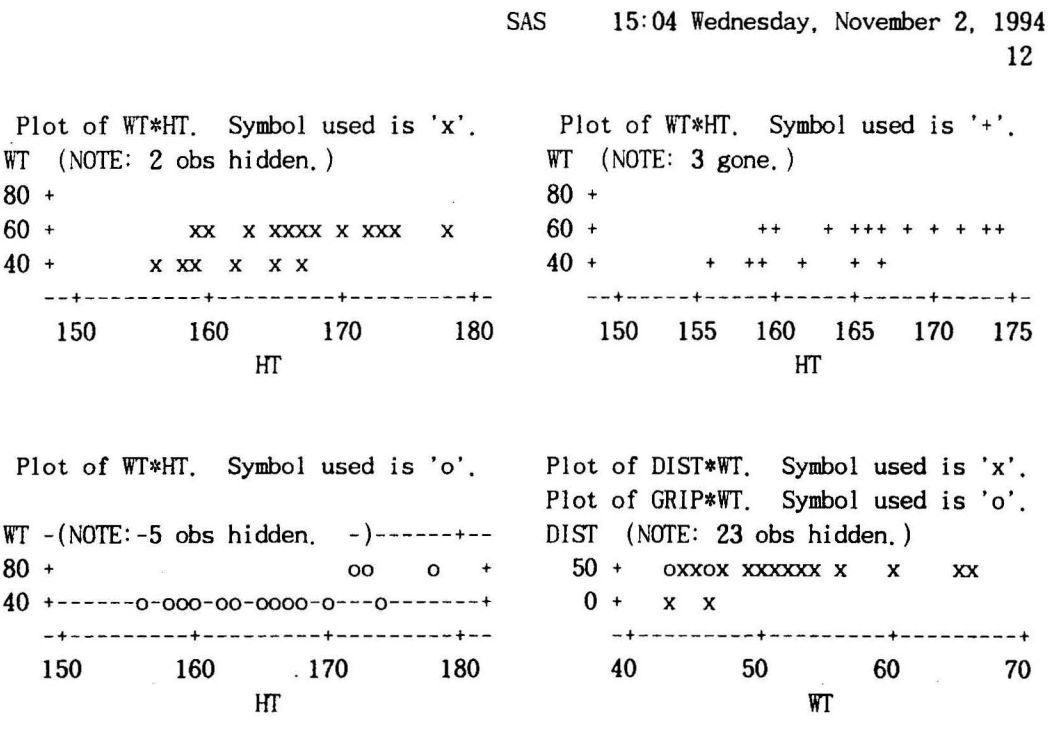

#### \*\*\*\*\*\*\* OUTPUT문의 용법 \*\*\*\*\*\*\*\*\*\*\*\*\*\*\*\*\*\*\*\*\*

한개의 입력line으로부터 여러개의 관찰단위를 만들때, 하나의 data step에서 여러 개의 sas data set을 만들때, 입력자료의 정보를 결합할때, 등

에1. DATA TEST; INPUT REP Xl x2 X3;

DROP XI-X3;

TRT=1; VALUE=X1; OUTPUT;

TRT=2; VALUE=X2; OUTPUT

TRT=3; VALUE=X3; OUTPUT;

CARDS; " u  $\ddot{\phantom{0}}$ 

PROC PRINT;

(결과)

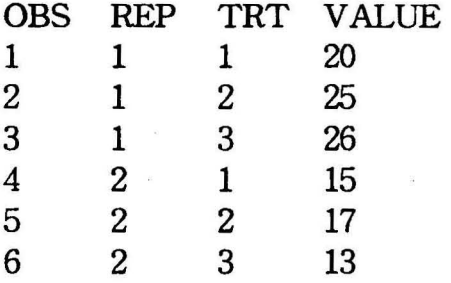

예2. DATA all male female; INPUT sex \$ 1-2 id 4-5 grade 7 mid 9-11 .1; IF sex=' ' THEN DO; LIST; DELETE; END: OUTPUT all; IF sex='m' THEN OUTPUT male; IF sex='f' THEN OUTPUT female; **CARDS:** 11 a 456 f 22 b 658 m 33 b 854 m 44 a 379 ; PROC PRINT DATA =all; PROC PRINT DATA=male; PROC PRINT DATA=female;

(각 SASdatset의 내용)

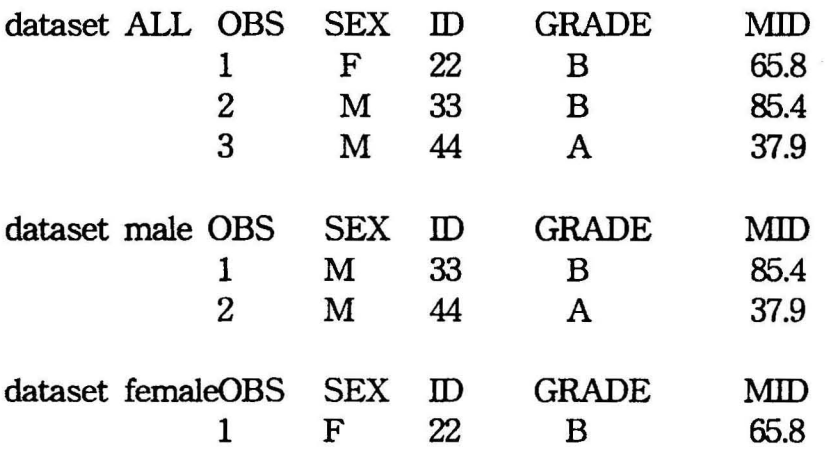

(사용예 -5) 합수의 그래프

# DATA sineplot; pi=3.14159265359;

DO x=O TO 2\*pi BY 0.1;  $y =$ SIN $(X)$ ;

### OUTPUT;

END;

RUN;

# PROC PLOT DATA=sineplot; PLOT  $y*x='x'$ ; RUN;

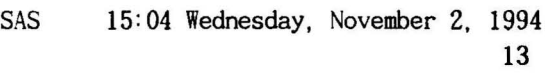

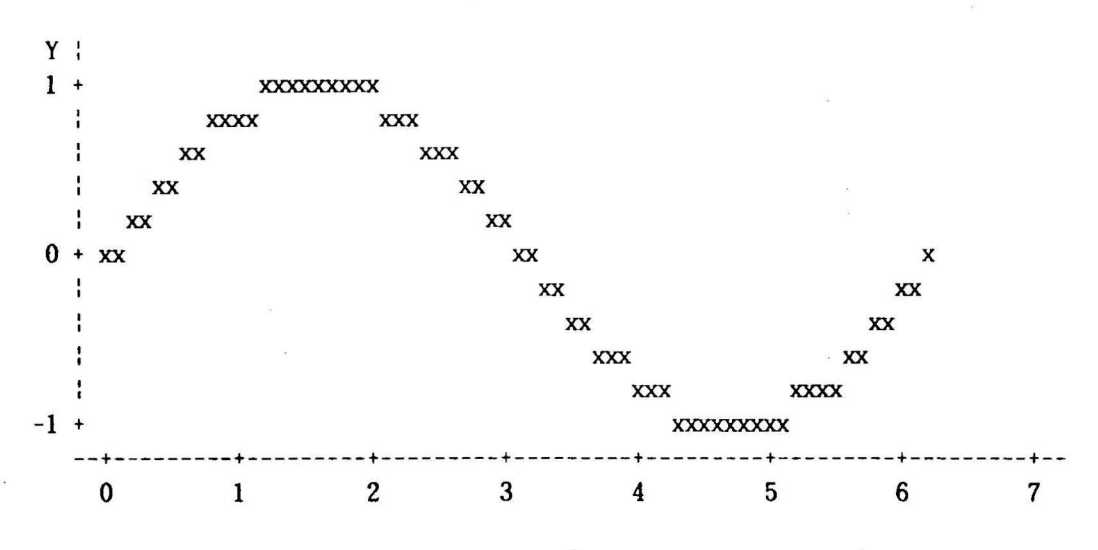

Plot of Y\*X. Symbol used is 'x'.

x

DATA normal;

FORMAT  $z$  5.2; pi=3.14159; r=0.8;

DO x=-2 TO 2 BY 0.05;

DO y= -2 TO 2 BY 0.05;

 $z= 1/(2*pi*sqrt(1-r*r))$ \*EXP( $-(x*x-2*rx*y+ys*y)/2/(1-r*r));$ 

OUTPUT;

END;

END; RUN;

PROC PLOT DATA=normal;

PLOT y\*x=z / HAXIS=-2.5 TO 2.5

V AXIS=-2.5 TO 2.5

HREF=O

VREF=O

CONTOUR=10; RUN;

Contour plot of Y\*X.

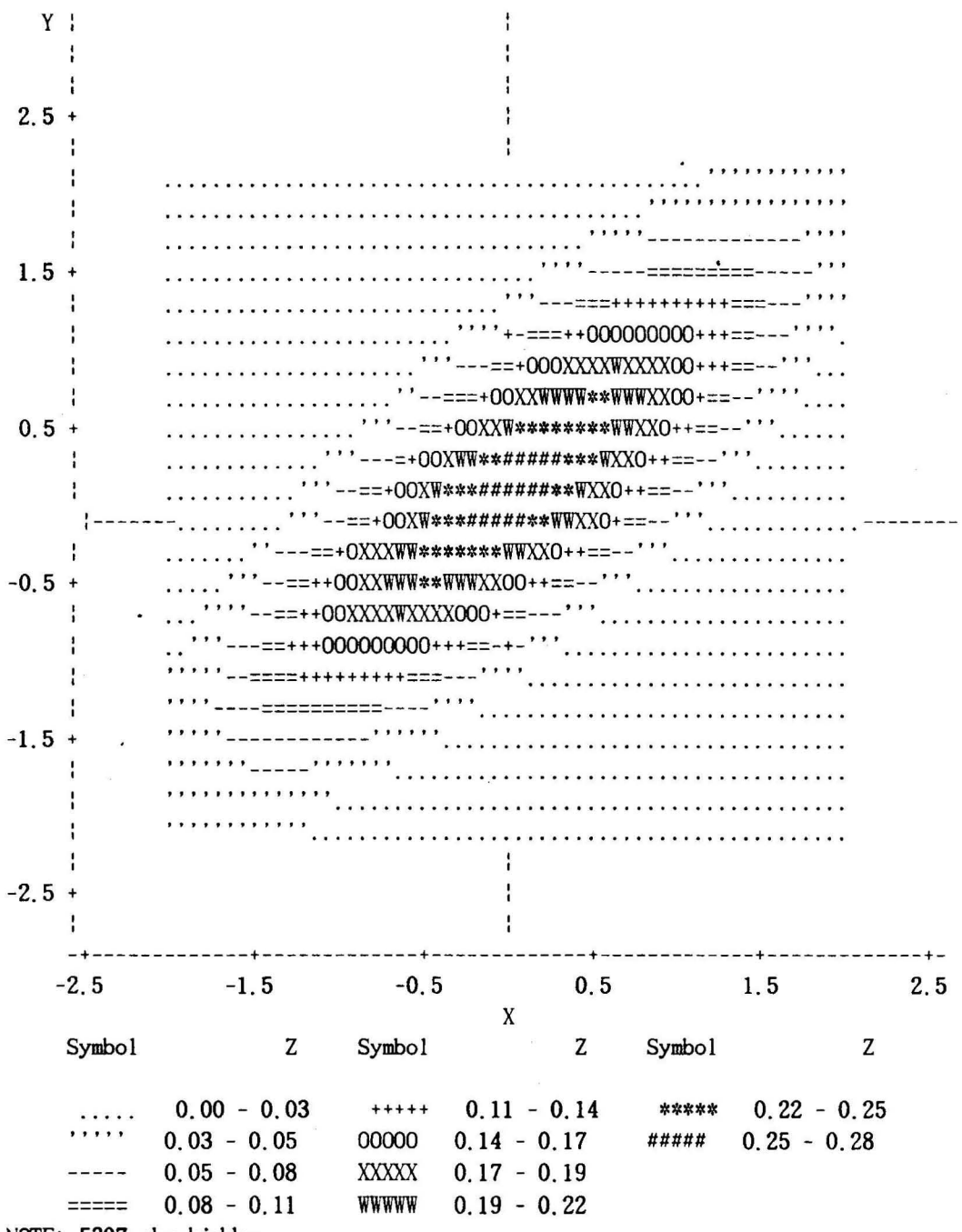

NOTE: 5307 obs hidden.

\*\*\*\* INPUT 문에서 @의 용법 \*\*\*\*  $(d<sup>2</sup>1)$ DATA one ; INPUT x;  $\ddot{\phantom{0}}$ x CARDS; כס<br>י 123  $\frac{1}{2}$ 1 45 4 3 6 6 4 PROC PRINT; RUN;  $(d|2)$ 결과 OBS<br>1 Y X DATA two; INPUT x y @@; 12 CARDS;  $\frac{1}{2}$ 2 13 12 43 13 36 15 35  $\overline{a}$ 15 35 21 65 ں<br>د 21 65 ; PROC PRINT; RUN;  $(d|3)$ 결과  $\mathbf{r}$ DATA three; INPUT  $x \circledcirc$ ; OBS<br>
INPUT Y: CARDS; 1 Y  $\frac{\lambda}{\lambda}$  $\frac{3}{6}$  $\overline{5}$ INPUT Y; CARDS;  $\frac{1}{3}$  5 3 5 9 69 ; PROC PRINT; RUN;

다. PROC SORT

SAS dataset을 지정된 변수(들)의 관측값에 따라 오름차순 또는 내럼차순으로 분류 할 때 사용, 분류된 dataset은 PROC PRINT를 이용하여 출력

(형식)

PROC SORT [DATA=SASdsn] [OUT=SASdsn]; BY [DESCENDING] varlist;

 $(d|-1)$ 

LIBNAME my 'c:\class3'; PROC SORT DATA=my.sam OUT=test; BY wt; RUN; PROC PRINT DATA=test; RUN;

 $(d<sup>2</sup>)$ 

PROC PRINT DATA=body; PROC SORT DATA=body; BY sex DESCENDING wt; PROC PRINT DATA=body; RUN;

\*\*\*\* SAS dataset의 관리(복사, 결합 동) \*\*\*\*

\*\*\* SET문의 활용 \*\*\* 기존의 dataset으로부터 복사, 일부 발혜, 또는 두개 이상의 dataset을 (끼워)연결할 때 사용

예1. DATA new; SET old;

예2. DATA new; SET old; DROP x y; DATA new; SET old; KEEP a b; DATA new; SET old; IF sex='m';

예3.

DATA all; SET male fem; PROC PRINT DATA=all; male: OBS SEX RANK

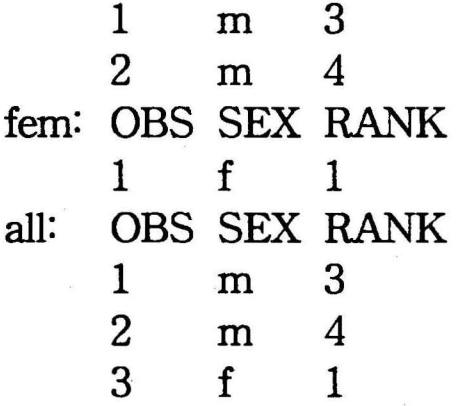

 $od<sub>14</sub>$ . PROC SORT DATA=male; BY rank; PROC SORT DATA=fem; BY rank; DATA all; SET male fem; BY rank; PROC PRINT DATA=all;

\*\*\* MERGE문의 활용 \*\*\*

대웅하는 관찰단위에 대해 새로운 변수들을 추가로 합성하고자 할때

예1. 1:1 Merging

DATA all; MERGE set1 set2; PROC PRINT DATA=all;

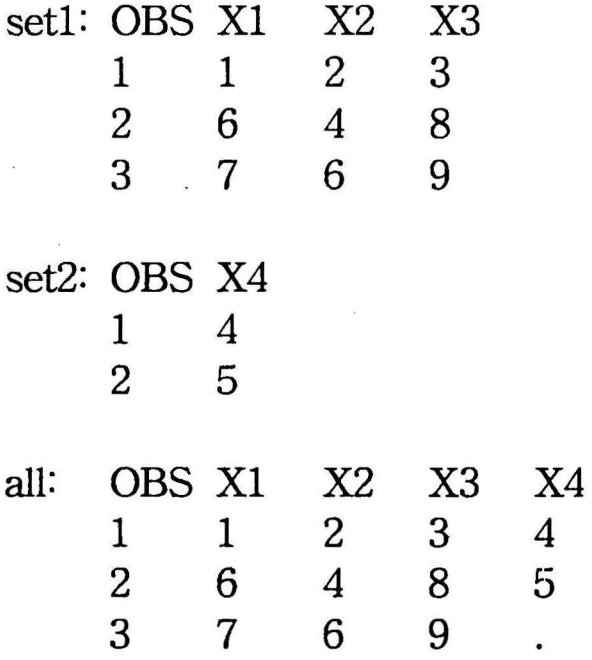

예2. BY변수를 이용한 Merging

PROC SORT DATA=aa;BY id; PROC SORT DATA=bb;BY id; DATA cc; MERGE aa bb; BY id; PROC PRINT DATA=cc;RUN;

 $-207-$ 

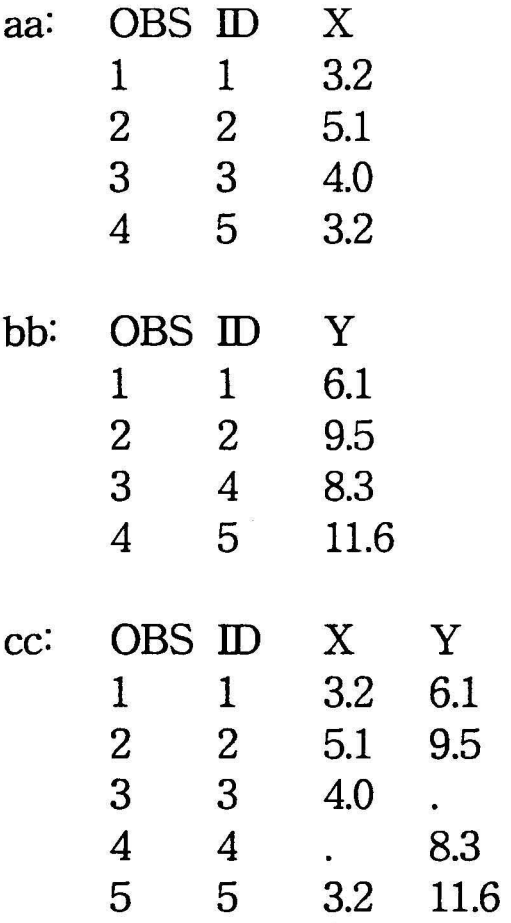

\*\*\* UPDATE 문의 활용 \*\*\*

master file을 transaction file로 update할때

예.

DATA new;UPDATE aa bb; BY subj; PROC PRINT DATA=new;

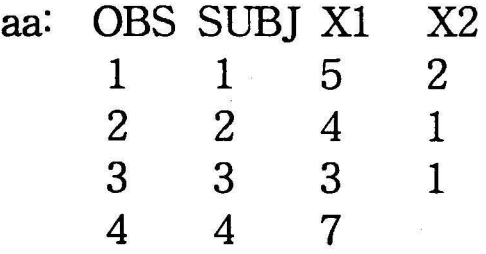

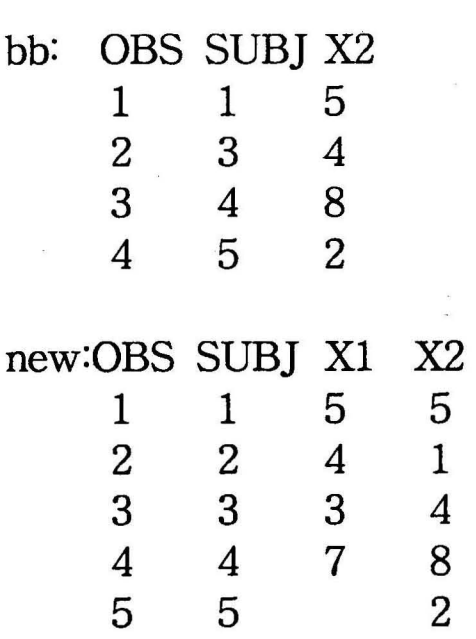

### 라. PROC MEANS

숫자변수에 대한 기술통계량을 선택척으로 출력할때

(형식)

```
N* NMISS MEAN* STD* MIN* MAX* RANGE SUM VAR
PROC MEANS [DATA=SASdsn] options; 
  ** 사용되는 option틀 ** 
    NOPRINT 
    FW=n <----- 디폴트는 12 
    MAXDEC=m 
     출력하고자 하는 통계량(OUTPUT문에도 사용됨) 
     USS CSS STDERR CV SKEWNESS KURTOSIS 
    T (t 통계량 H<sub>o</sub>:평균=0)
    PRT (통계량 T에 의한 양측 p-value)
  VAR varlist;
  BY varlist; <--- 사전에 sort되야함 
  CLASS varlist; <---사천에 sort될 필요없음 
  FREQ var; 
  WEIGHT var;
  OUTPUT OUT=SASdsn 통계량=namelist
                     통계량=namelist ...;
```
(예)

PROC MEANS DATA=my.sample N MEAN STD; CLASS sex; VAR ht wt; OUTPUT OUT=stat1 MEAN=htave wtave STD=sdht sdwt;

\*\*\*\* 산술할당문 \*\*\*\*

- (형식) 변수= SAS식;
- $\lceil \Theta \rceil$  age=wt/plant\*0.25; total=total+x; DATA one; INPUT  $x$   $y$ ;  $z=x+y$ ; CARDS; chr='abc ';

\*\*\*\* 누척 (sum) \*\*\*\*

- (형식) 변수+SAS식; 또는 변수=SUM(변수리스트);
- $(\text{ed})$  sum+x; sumsq+x\*x; sumvar=SUM(x1-x5);

\*\*\*\* IF문 \*\*\*\*

- (형식 -1) IF 논리식 THEN 명령문;  $\text{(ol)}$  IF trt=5 THEN score=score-10;
- (형식-2) FF 논리식 THEN 명령문; ELSE 명령문;
- $(\bowtie)$  1) IF time GT 7 THEN class=2; ELSE class=l;
	- 2)  $IF(25 < age < = 30)$  THEN group='teen'; ELSE group='old';
- (형식-3) IF 논리식; <---논리식이 참인 관찰단위만 추 출하여 dataset을 구성
- (예) 1) IF trt=5; 2) IF  $sex='f'$ ; 3) IF profit  $> = 250$ ;

### 마-. PROC FREQ

범주행 자료분석을 위한 procedure로서 독럽성검정 또는 통질성검정을 수행 할 수 있다.

- (형 식 ) PROC FREQ options; TABLES requests/options; WEIGHT var; BY var;
- 1. PROC FREQ문에서의 옵션 DATA=SASdsn
- 2-1. TABLES문의 requests 1)  $x*y 2) class*x*y 3) (x y)*(a b)$

2-2. TABLES문에서의 옵션 LIST ... 분할표가 아닌 도수표 형식 출력 OUT ... PROC 결과를 dataset으로 출력 CHISQ ... 카이제곱 통계량 MEASURES... 연관성측도 EXPECTED **DEVIATION** CELLCHI2 NOFREQ NOPERCENT NOROW NOCOL NOCUM NOPRINT

\*\*\*.PUT문의 용볍 \*\*\*

PUT varlist; <--- SASlog에 출력 FILE PRINT;PUT varlist;< ---OUTPUT window에 출력 FILE filespec; PUT varlist;<--- filespec에 출력 (바교) INFILE---INPUT문, INPUT---CARDS문

#### \*\*\* DO문의 활용 \*\*\*

1)DO--END문

data doexam; infile 'c:\tongae\data\body.dat'; input grip dist wt ht; if (wt gt 55) then do; class=2; group='heavy'; end; else do; class=1;group='light'; end; put \_all\_; run; proc print;run;

(결과)

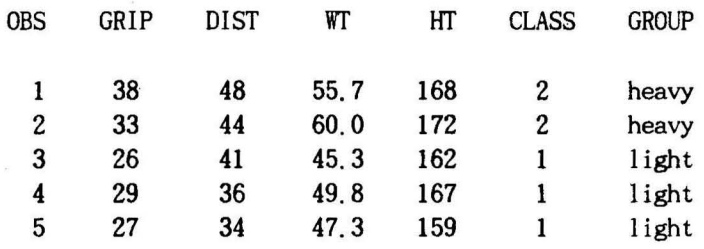

2)DO index=start TO stop BY increment-- END

```
data random(drop=n);
  do n=1 to 10;
    x = UNIFORM(0);output;
  end;
proc print data=random;
run;
```

```
3)DO--WHILE--END
```
data;  $n=0$ ; do while $(n<3)$ ;  $nn=n*n;$ put n nn;  $n+1$ ;

```
end;
```
4)DO--UNTIL--END

data;  $n=0$ ; do until $(n>=3)$ ; nn=n\*n; put n nn;  $n+1$ ; end; run;

\*\*\* SELECT-WHEN/OTHERWISE-END문의 활용\*\*\* DATA stest; INPUT a x y @@; SELECT (a); WHEN  $(1)$   $z=x+y$ ; WHEN  $(2)$  z=x-y; OTHERWISE z=x\*y; END: **CARDS;** 123 234 357 ;RUN;  $\overline{\mathbf{x}}$ \*\*\* GOTO문의 활용\*\*\* DATA class; INPUT x y @@; IF y=0 THEN GOTO noway;  $z=x/y;$ 출력  $\mathbf X$ Y Z Q noway: q=x+y;  $\overline{2}$ 0.5  $\mathbf{1}$ 3 **CARDS**; 3  $\Omega$ 3  $12 \quad 30$ :RUN; DATA class; INPUT x v; IF y=0 THEN GOTO noway;  $z = x/y;$ **RETURN;** 출력 noway: q=x+y; X Y Z CARDS; Q 2  $\mathbf{1}$ 0.5  $1230$ 3 0 3  $: RUN:$  $\overline{a}$ 

#### \*\*\*\* ARRAY문의 용법 \*\*\*\*

(형식) ARRAY 배열이름{nl\*} [\$] 배열원소변수들;

```
(예) 
DATA sample; 
  ARRAY Y(4) XI-X4; 
  INPUT X1-X4;
    cnt=0;
    DO i=l TO 4; 
      IF y(i) ne. THEN cnt+1;
    END; 
  DROP i; 
CARDS; 
1 2 . 4 
23 .. 
4568 
. . . 5
```
PROC PRINT; RUN;

(결과)

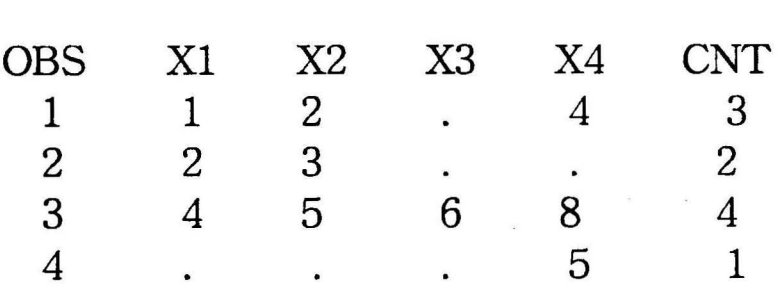

\*\*\*\* %INCLUDE문의 용법 \*\*\*\*

외부 화일에 보관된 SAS프로그램을 호출하여 일괄처리 할때 사용

(형식) %INCLUDE fileref; < ---filer하는 FπENAME문에 의해 지정됨

또는

%INCLUDE 'filename';

(배교) INCLUDE 'filename' command는 PGM EDITOR window의 command line{ ===> )에서 사용

\*\*\*\* COMMENT 문 \*\*\*\*

SAS 프로그램에 대한 주석을 달고자 할 때 이용

(형식)

\* message;

또는

 $/*$  message  $*/$